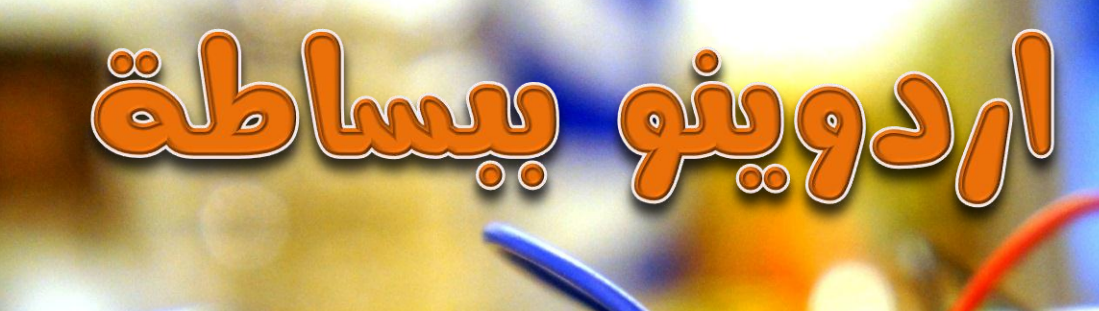

# دليلك العملى لتعلُم اساسيات بالالكترونيات التفاعلية

I delle cons عبدالله على عبدالله

سخصة انكتاب

الكتاب يفضع للرفصه المره مفتوعه المصرر بصورته الألكترونيه مبانآ و يمكنك ان تنشره او تُعرله كيفما تشاء شرط أن تزكّر المصرر

الصور ثلاثيه الابعار المستفرمه فى الكتاب مأفوره من موقع oomlout.co.uk و تف*ضع ايضا للر*ف*صه المر*ه مفتومه المصرر ● يمكنك ان تستغل رَنك العمل بصوره تباريه بشرط المصول على ازن مباشر من المؤلف.

ارا اعهبك الكتاب وأميبت رعم الكاتب و المزير من الكتب العربية المرة مفتوعة المصدر فلا تترزز بالتواصل معى **abdallah.ali.abdallah.elmasry@gmail.com**

1

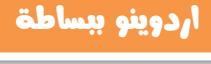

**اهداء**

**اىل والدى العزيز....**

**اىل والدتى العزيزة....**

**اىل كل من ساهم فى نشر املعرفه حبريه**

[www.networkset.net](file:///C:/Users/Zero/Desktop/www.networkset.net)

أيمح النعيمر

[www.aabouzaid.com](file:///C:/Users/Zero/Desktop/www.aabouzaid.com)

[www.shabayek.com](http://www.shabayek.com/)

[linuxac.org](http://linuxac.org/)

أحمر محمر أيوزير

رءوف شبايك

مجتمع لينكسر العربر

2

# فقرس الكتاب

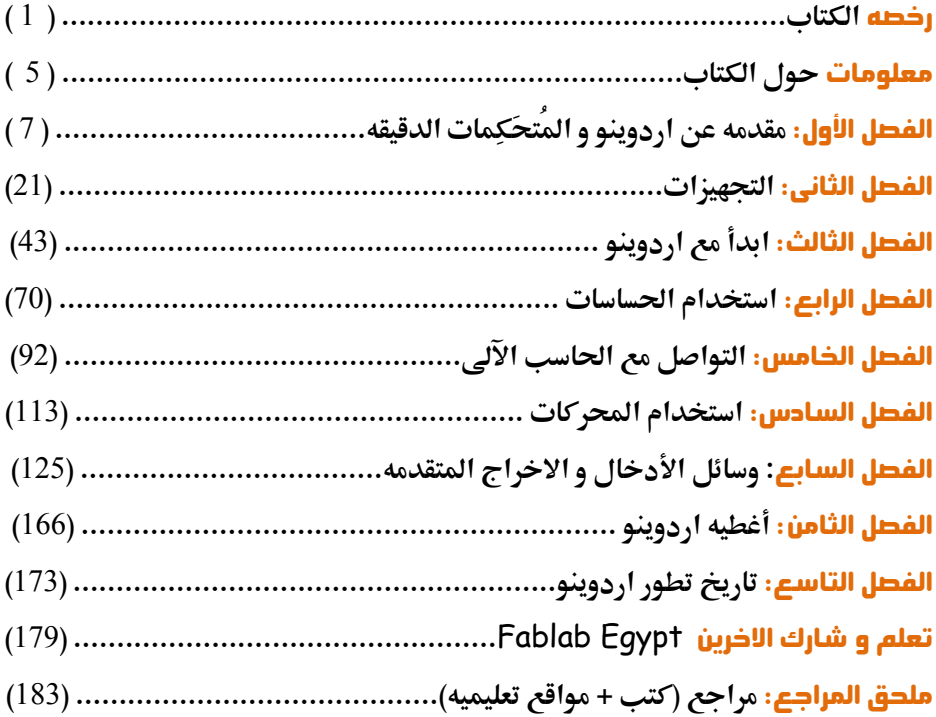

3 }

 $\{$ 

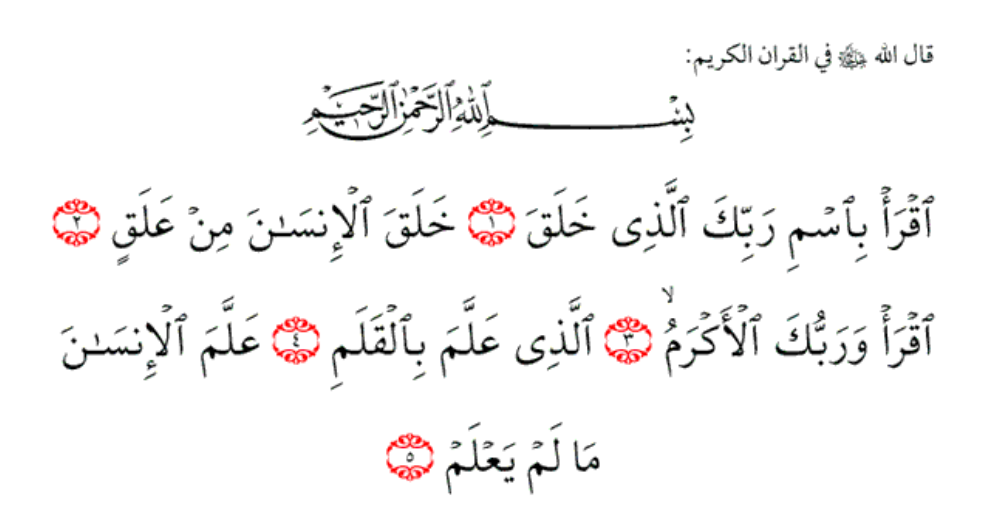

l

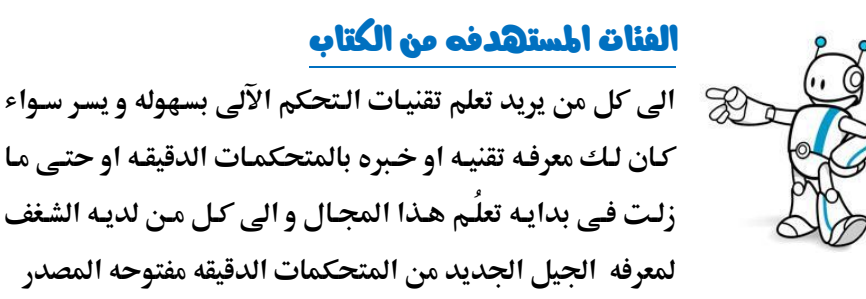

### هل احتاج الى خبرة في مجال الإلكترونيات و البرمجة حتى اقرأ هذا الكتاب ؟

بعـض المعرفـه باساسـيات الالكترونيـات و البرمجـه **‣ؾذه جدا الطـفا ظقلت ذارطم ضارورىم ظؾاؿعؾؿم صؾؼادم** قمت بكتابـه المعلومـات بأسـلوب سـهل و ميسـر قـدر الامكان و يمكنك اذا واجهت صعوبه ما ان تراسلني **علي البريد الالكتروني ۞** 

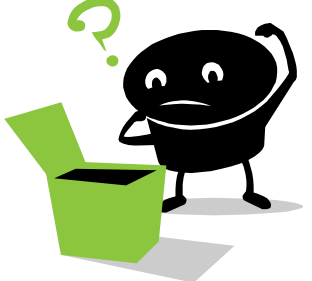

### ما الذي سوف اتعلمه في هذا الكتاب؟؟

- **√ كيف تصمم الإلكترونيات التفاعلية بنفسك**
- × العمل على بيئة تطوير ا<mark>ردوينو A</mark>rduino IDE
- **√ التحكم الالكتروني لكل ما هو حولك من اجهزه الكترونيه**

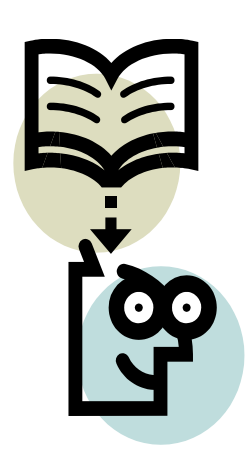

#### ازدوينو ببساطة المساطنية المساطنية المساطنية المساطنية المساطنية المساطنية المساطنية المساطنية المساطنية المسا

**سـيجعلك الكتـاب ت**كتسب المهـارات الأوليـه لفهم الأكـواد البرمجيـه المستخدمه فـي العديـد هـن المشاريع التـى تعتمـد علـى <mark>اردوينـو</mark> ، ولقـد اضـفت العديـد مـن المصـادر الخارجيـه التـ<u>ي</u> تحتوي على العديد من المشاريع الرائعه و التي يمكنك ان تنفذها بنفسك بعد قراءة الكتاب

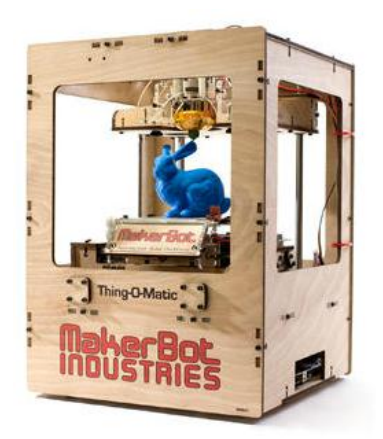

### كيف مّ تصميم الكتاب ؟

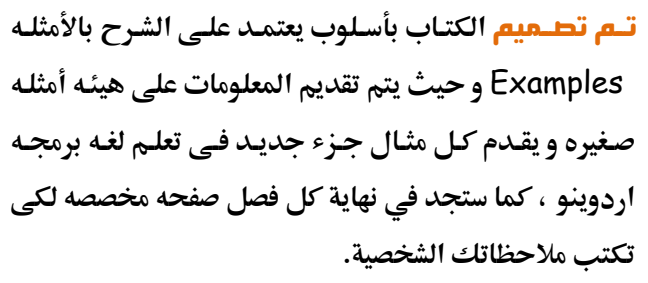

اذا كنت من مستخدمي ويندوز يمكنك أن تكتب داخل ملفات الكتب الإلكترونية **عاـمغاق م**PDF **باداؿكداممبرغااعجم**PDF Foxit **وماذامطـاتمتؼارأم اظؽؿاابمباداؿكدامم ظقحماظؽرتوغك** Tablet**عـؾم** Ipad **ميؽـؽمادؿكداممبرغاعجم** Reader Good **ععم** ملاحظه ان الكتاب متوافق مع جميع اجهزه التابلت المختلفه التي تمتلك شاشه **بقياس 7 بوصه او اكبر .** 

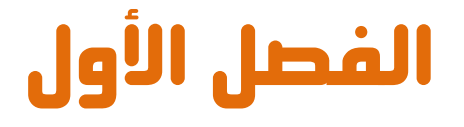

## مقدمه الى عالم اردوينو و المتحكمات الدقيقه Introduction to Arduino & microcontrollers

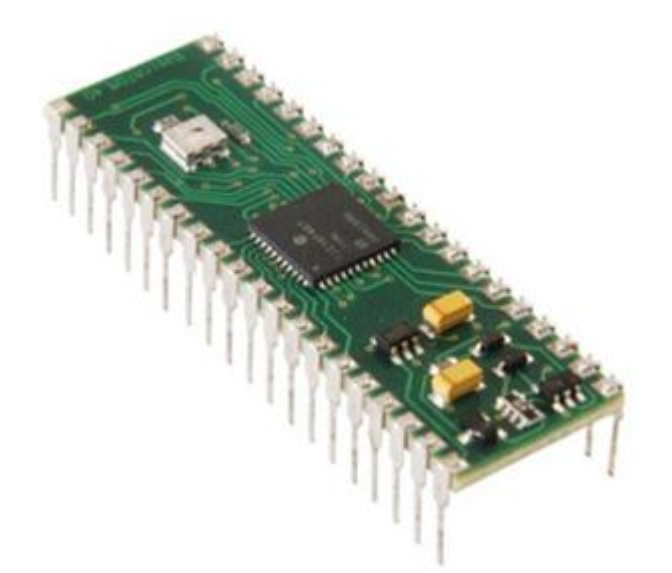

#### ازدوينو ببساطة المستقلة المساطنة المساطنة المساطنة المساطنة المساطنة المساطنة المساطنة المساطنة المساطنة المسا

# l

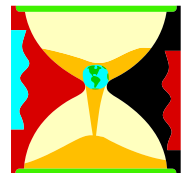

<mark>هنـذ زهـن</mark> ليس ببعيد كـان العمل علـى صـناعه دائـره الكترونيـه للقيـام بوظيفـه معينـه يعنـى بنـاء تصـميم الكترونـى معقـد مـن مكونـات مثـل المقاومات، المكثفات، الملفات، الترانزستور...الخ.

> <mark>كانت</mark> الدوائر الالكترونيه ثابته التصميم و اعاده تغير او تعديل جزء بسيط فيها كان يعني الكثير مـن عمليات معقده مثل اللحام و قطع الاسلاك و اعـاده النظـر فـي المخططـات الالكترونيـه و الكـثير مـن الامـور المزعجـه و التـي ادت إلى اقتصـار وظيفـه تطـوير المنتجـات الالكترونيـه علـي مجموعـه مـن المهندسين المتخصصين فقط.

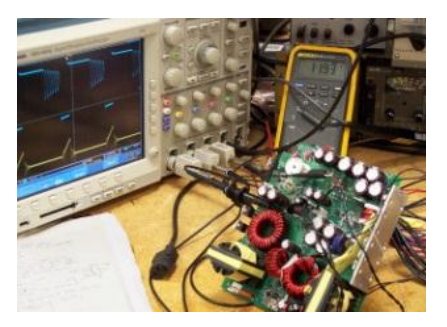

**بفضل ا**لتطور التكنولوجي في مجال اشباه الموصلات و **اخارتا ماظادوائرماٌد•افم** Circuits Integrated (IC (**اصؾحمعاـماٌؿؽاـموضاعمدائارهماظؽرتوغقافمطاعؾافم** على شريحه صغيره حجمها قد لا يتجاوز رأس الدبوس حتـى انـه فـي الوقـت الحـالي هنـاك دوائـر الكترونيـه حجمها يقدر بالنانو متر Nano *M*eter و التي لا يمكن روئيتها الا بأستخدم مكبرات ضوئيه خاصه.

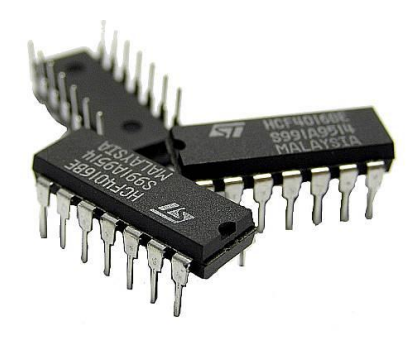

#### ازدوينو ببساطة المساطنية المساطنية المساطنية المساطنية المساطنية المساطنية المساطنية المساطنية المساطنية المسا

# l

<mark>كما ادى</mark> تطور Integrated Circuits الى ظهور جيل خاص من الدوائر الالكترونيه يسمي المتحكمات الدقيقه **Micro Controllers و ه**ي اشبه بكمبيوتر مصغر قابل للبرمجه لاداء مجموعه من الوظائف مثل قرائه درجه حراره، التحكم في محرك كهربي،

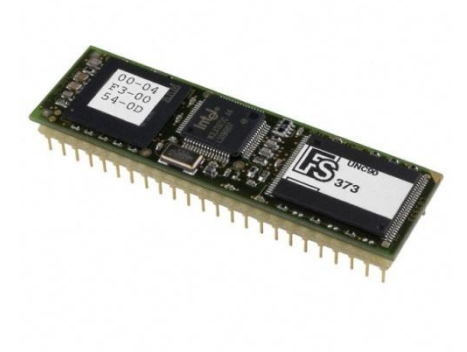

او حتى اداره خطوط الانتاج في المصانع الكبرى، وكل ذلك يتم بساطه عن طريق اوامر برمجيـه و بـذلك تحولـت تقنيـه صـناعه الدوائر و الانظمـه الالكترونيـه مـن التصـميم الالكتروني البحت المعتمد على المكونات الصلبه فقط الي اوامر برمجيـه يمكـن لاي **فرد ان يكتبها و يصممها بنفسه بسهوله و يسر.** 

**تتميز** المتحكمات الدقيقه ايضا بأمكانيه التغير و التعديل **في اي وقت ، بكل بساطه لـو اردت ان تغير شيئا ما في** هشروعك يمكنـك ذلك بالتعـديل فـي السطور البرمجيـه و اعـاده وضـع الاوامـر الجديـده علـي المتحكمـه الدقيقـه و تجربتهـا اكثـر مـن مـره و هكـذا الى ان تصـل بمشـروعك **ظؾفدفماٌـ قد ...**

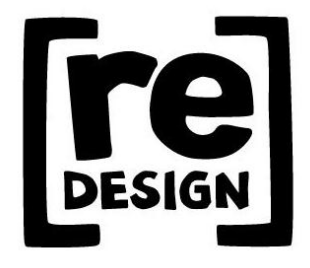

# l

#### ازدوينو ببساطة المساطني المساطني و Arduino Simplify Arduino

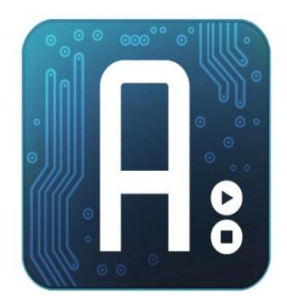

**اردوينـو Arduino هي بورده الكترونيـه مفتوحـه** المصدر Open Hardware لتطـوير الكـثير مـن الافكـار و المشاريع المتعلقـه بـالتحكم الآلي بصـوره سـهله و بسـيطه عـن **ررؼاؼماداؿكداممظغافمبر•افمعػؿقحافماٌصادرم** C Arduino **وم** يـتم برمجـه المتحكمـه الموجـوده علـي البـورده بأسـتخدام

برنسامج خساص يستمي **Arduino IDE: Integrated Development** Environment و الــذى يتــوفر مجانــا للتحميــل مــن موقــع اردوينــو الرسمــي [http://arduino.cc](http://arduino.cc/)

#### وا معنى ان اردوينو مفتوح المصدر ؟؟

**يعني انـه** يمكنك الاطلاع و التعديل علـي التصـميمات الهندسـية و الشـفرات المصـدرية **ًِِّظؽؾمعـمبقرداتمارد** Source Codes **اٌكؿؾػة** Boards Arduino **وم** Arduino IDE **عاامؼؿـادابمععاؽمومميؽـاؽم اؼاااً تطقؼرمظغة بر•فم** C Arduino**" رؼفمتاعفموم** الاطلاع على الشفرات المصدرية الخاصة بها

كما ان كل هذه المميزات و البرمجيات مجانيه تماما على غرار بعض البيئات التطويره **مثل 6 Mikro و التي تتطلب منك شراء رخصه مكلفه تصل في بعض الاحيان الى الآف اظدوالرات الدؿكداعفا.**

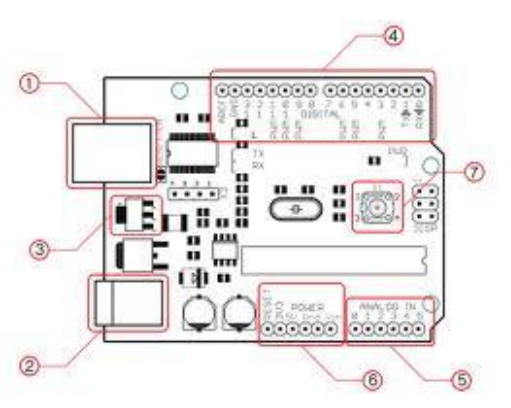

<mark>ما يميز بوردات اردوينو</mark> عن باقي البوردات التطويريه للمتحكمات الدقيقه الاخرى **ػقمعدىماظلفقظفماظؿعاعؾمععفاموم** Micro Controllers Development boards بساطه اللغه البرمجيه و التي عمل فريق من ايطاليا على تطويرها منذ عام 2005 حتى **الان ، و لقد تم اشتقاق لغه اردوينو البرمجيه من لغه processingو لغه "سي C" و التي** تعد اساس لغات البرمحه الحديثه و صاحبه ثوره تقنيه البرمحيات.

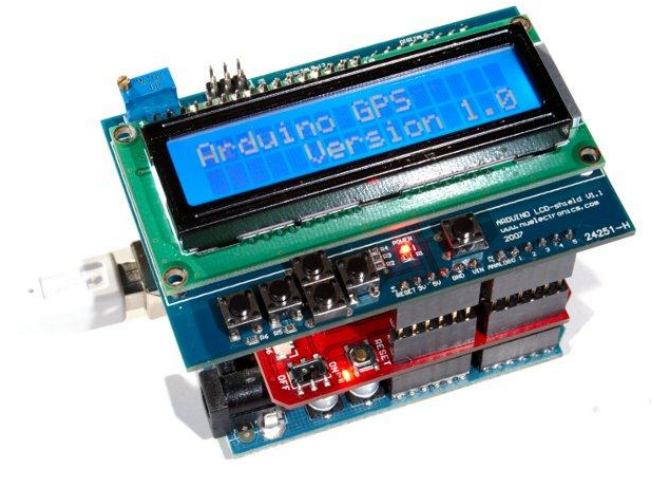

**قيد يظيل ال**بعض ان اردوينيو مصـمم للـهواه فقـط لاكـن هـذا لسيس صلحيح لقلد تم تطلبويو ه ليناســب جميــع المســتويات ابتــداء مــن الهــواه و انتهــاء بالمشـاريع المتطـوره و الــدليل انه هناك مميزات جياره تج*ع*ل

l

<mark>اردوينو</mark> على قمه المتحكمات الدقيقه و هي امكانيه دمجه في مشاريع يتم برمجتها بلغات هندسيه متطوره مثل MATLAB و لغه Java حيث ستجد مكتبات برمجيه في جـاهزه للغه الـMATLAB و الحافا خاصه بالتعامل مع <mark>اردوينو</mark>، و ستجد في صفحه المراجع بعض الموارد التي تعلمك كيفيه استخدام الاردوينو مع المات لاب، كما يمكنك ايضا استخدام لغه Java و لغه VB.NET في التواصل مع بوردات ا**ردوينو ا**لمختلفه **على سبيل المثال:** يمكنك عمل دائره استشعار للطقس و الحراره بالاردوينو و ارسا (ل البيانات الى MATLAB على الحاسب الآلي لاجراء التحليلات الحسابيه المتطوره المتوفر بلغه MATLAB.

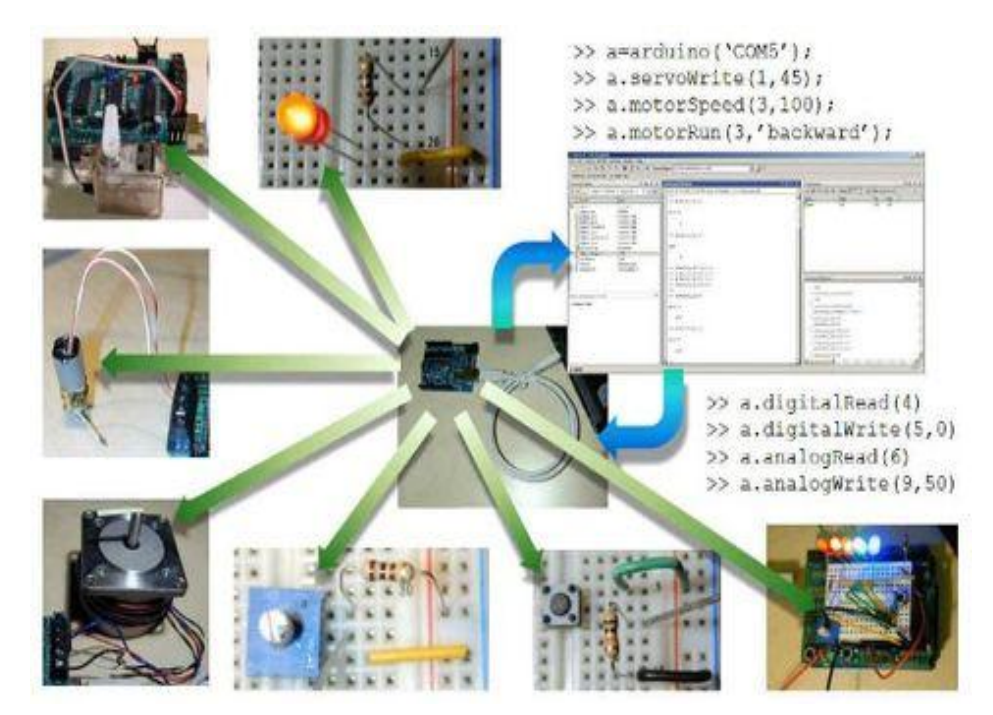

**من اكثر ا**لمشاريع التي اثارت اعجابي كانت مستكشف زلازل بأستخدام الاردوينـو و لغـه برمجه MATLAB و كانت من تصميم شاب في السادسه عشر من عمره في الولايات المتحده حيث قام بعمل وحده استعشار و تحليل للـزلازل بتكلفـه لا تتحـاوز 80 دولا ر باستخدام بعض المستشعرات و بورده ا<mark>ردوينو ً فقط مع العلم ان الدوائر الالكترونيه المماثله</mark> قد تتكلف اكثر من 2000 دولار س

# **اًِاؼ بِردات اردًِِّ** Boards Arduino

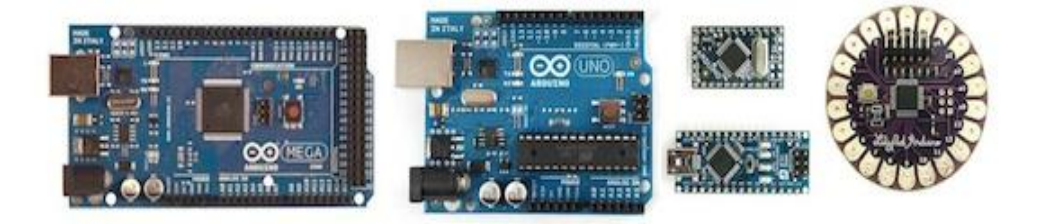

Arduino UNO, Arduino Mega, Arduino Nano, Arduino Mini, Arduino Lilypad, Arduino Demulive, Boarduino

<mark>تختلف ا</mark>ليوردات عن بعضها اليعض من ناحيه عدد المخارج و المداخل و التي تحدد عدد الاجهزه التي يمكن التحكم بها و عدد الحساسات Sensors التي يمكن دمجهـا مـم البـورده و كـذلك نـوع المتحكمـه الدقيقـه و سـرعه المعـالج الموجـود بداخلـها و امكانيـه تبديلها ام لا وسوف نتناول في هذا الكتاب بورده **Arduino Uno** 

# l

#### ازدوينو ببساطة Arduino Simplify Arduino

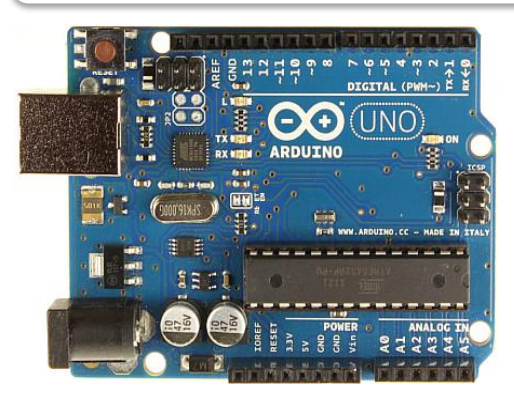

# نظرہ عامہ علی دائرہ Arduino Uno

<mark>دائرة الكترونيه</mark> صغيره تستخدم في برمجه **عؿقؽؿاافممعااـمذاارطفماشااؾم**328ATmega **وم** توفر هـذه الـدائرة منافـذ لتوصيل المكونـات

الالكترونيـه الي المتحكمـه مباشـره عـن طريـق 14 (مـدخل | مخـرج) مـن النـوع الرقمـي out/In Digital **عـمػذهمال**14 **ؼقجدم**6 **ميؽاـماداؿكداعفامطؿكاارجم**PWM **أومعاامؼعارفم بالتعديل الرقمي المعتمد على عرض النبضـة(Pulse-Width-modulation) و سـوف** نتحدث عن هذه الخاصيه في فصل كامل يسمي الدخل و الخرج التماثلي Analog Inputs & Outputs

**أيضا** تحوي الدائرة على مهتز كريستال **م,**MHz16**باااااارتددم**Crystal Oscillator **بالاضافه الى مـدخل USB مـن أجـل** التواصل مع الحاسب، و هناك مدخل للطاقـة منفصـل ، بالاضـافه الي **ICSP** header وال**لذي يعتـبر طريقـه اضـافيه** لبرمجة المتحكمة وهي لا تزال موصلة

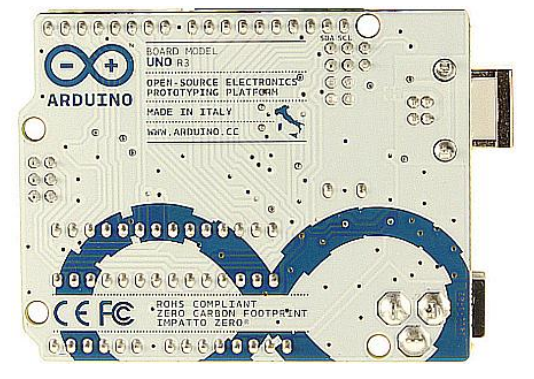

**بالبورده (بخلاف الـUSB) و يمكنك ان تعتبر بورده اردوينـو هـذه بـورده تطـوير و برمجـه** هصغره و مٌهيئـه للاسـتخدام المباشـر Development Boardفهـ لتقريبـا تحـوي كـل مـا تحتاج لكي تعمل عليها سواء عن طريق منفذ الـUSB أو عن طريق مصدر خارجي للطاقه هثل البطاريه.

#### ازدوينو ببساطة المساطنية المساطنية المساطنية ببشاط من المساطن المساطني المساطني المساطني المساطني المساطني الم

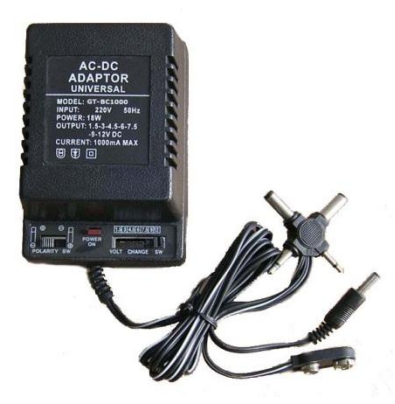

#### **اىداد اهداٙرُ باهطاقَ** up Power

<mark>يمكنك</mark> امداد الدائرة بالطاقة إما مـن خلال منفذ الـUSB فقط أو عن طريق استخدام مصدر خارجي للكهرباء كمحـول AC\DC ليمـد الـدائرة بالحهـد اللازم للعمل او حتى عن طريق بطارية 9 فولت او 4 بطاريات 1.5 فولت حيث يتم توصيل طرفي البطاري**ـ**ة **الي مدخل الارضي Gnd و الـ Vin في الدائرة.** 

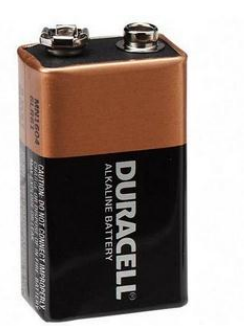

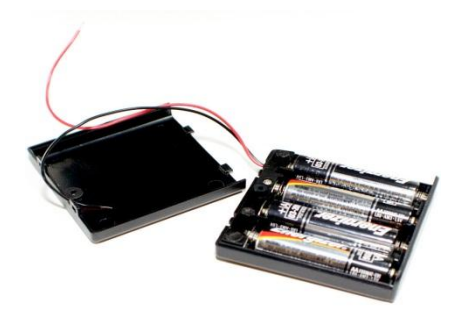

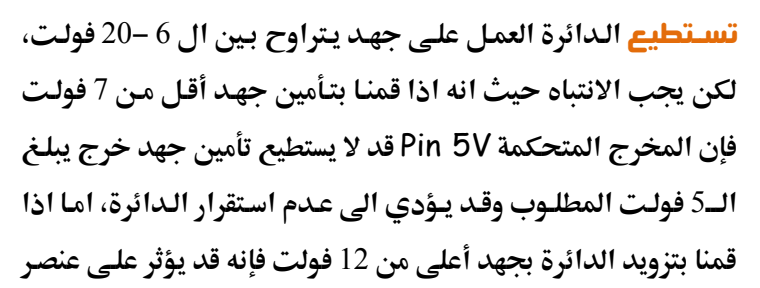

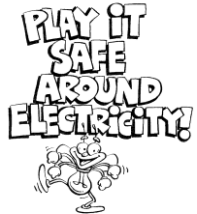

**تنظيم الجهد voltage regulator ويؤدى الى ارتفاع درجة حرارته مما يؤدي الى تلف البورده ، لذا فإن مجال الجهد الذي يفضل استخدامه هو من 7 الى 12 فولت.** 

#### **ىسارد ِ ىداسو اهطاقَ اهمٍربَّ ههىتذمىٕ**

#### Power Inputs/Outputs

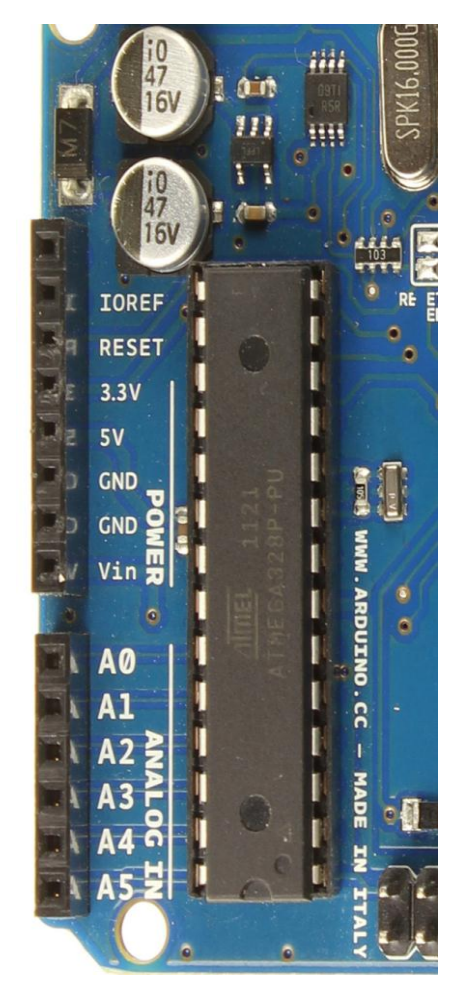

**مجفااادماظااادخؾمسـااادعامغلاااؿكدمم: Vin** مصدر طاقـة خـارجي، يمكننـا تـأمين الجهـد مـن خلال هذا المدخل ، إذا كنا نقوم بتأمين الطاقة للــدائرة مــن خــلال مــدخل المحــول يمكننــا الوصول له من خلال هذا المدخل أيضاً.

**مجفدمعـؿظؿمؼلؿكدممظؿسعنيماظطاضةم: V5** للعناصر المستخدمه على الدائرة و سوف نستخدمه لتوفير الطاقه للقطع الالكترونيه التي سنضيفها، قد **ؼستلمػذاماىفدمعاـمخااللم**Vin **ساامعاـظؿمجفادم داخلي أو تأمينه مـن خـلال منفـذ ال**USB أو أي **عصدرمجفدمعـؿظؿ بؼقؿف** 5 **صقظت.**

 **3.3V :معصادرمظؾففادمبؼقؿاةم**3.3 **صقظاتم** مؤمن مـن قبـل مـنظم الجهـد الـداخلي للـدائرة و أقصى قيمة لسحب التيار من خلال هذا الخط هو 50 م**يل<sub>ى</sub> أمبير.** 

**GND :ماًطماالرضل.**

#### **اهىغاهخ اهدقّل ِ اه امرُ** Microprocessor

المتحكمات الدقيقه اشبهه بوحده حاسب آلى صغيره الححم و تحوي المتحكمـه الدقيقـه **328ATmega سؾك ععا مبلرسفم**63 **ىّحا ػرتزمو ذاطرةمطؾقفمتلاوىم 33 Byte Kilo**

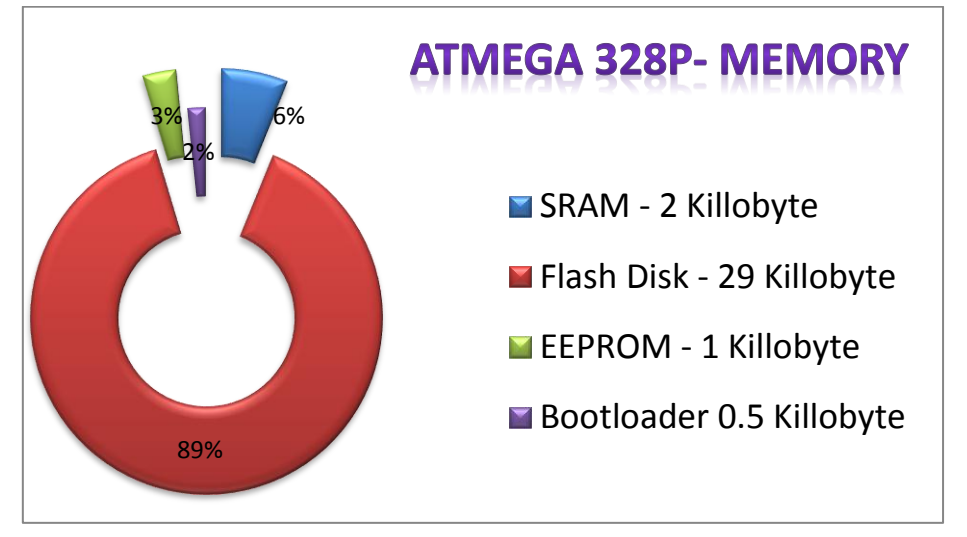

- **Arduino C لىللمسـمطقػقفمصفؿماظدائرهمظؾغفمٌاظلقصتموؼرما** : **Boot loader** o
	- o SRAM: **تعؿا اظذاطره اٌُلؿكدعف صك تلفقؾماٌؿغ اتمبصقرهمعىلضؿف.**
- o Flash Disk : مساحه تخزينيه تستخدم في تخزين البرنـامج الـذي سـنكتبه لتشغيل المتحكمه ، في الوهله الاولى قد يبدو هذا الرقم صغير جدا لكنه في الحقيقه كافي لكتابه الكثير من الاوامر كما سنرى في الامثله القادمه.
- o EEPROM **: اظذاطرهماٌلىلظفمسـمتلفقؾمبعضماٌؿغ اتمبصقرهمدائؿفمداخاؾم**

المتحكمـه و تظـل محتفظـه بقيتمهـا حتـى بعـد فصـل الكهربـاء و يمكننـا ان نعتبرهـا مثـل السواقه Hard Disk في الكمبيوتر الشخصي.

17

#### مداخل و مخارج التحكم Aput & Output Pin

**يمكن تخ**صيص الخطوط الرقمية الاربعه عشر (Digital Pins 14) كمداخل أو مخارج وذلك باستخدام الاوامر البرمجيه كما سنرى في الفصل الثاني و تعمل هذه الخطوط على جهد اقصاه 5 فولت وكل خط يمكن أن يؤمن سحب للتيار بحدود ال 40 ميلي أمبير، و هناك 6 خطوط دخل تماثلية Analog ومعنونة من A0 الى A5،بشكل افتراضي تستطيع هذه المداخل قياس جهد من صفر حتى 5 فولت.

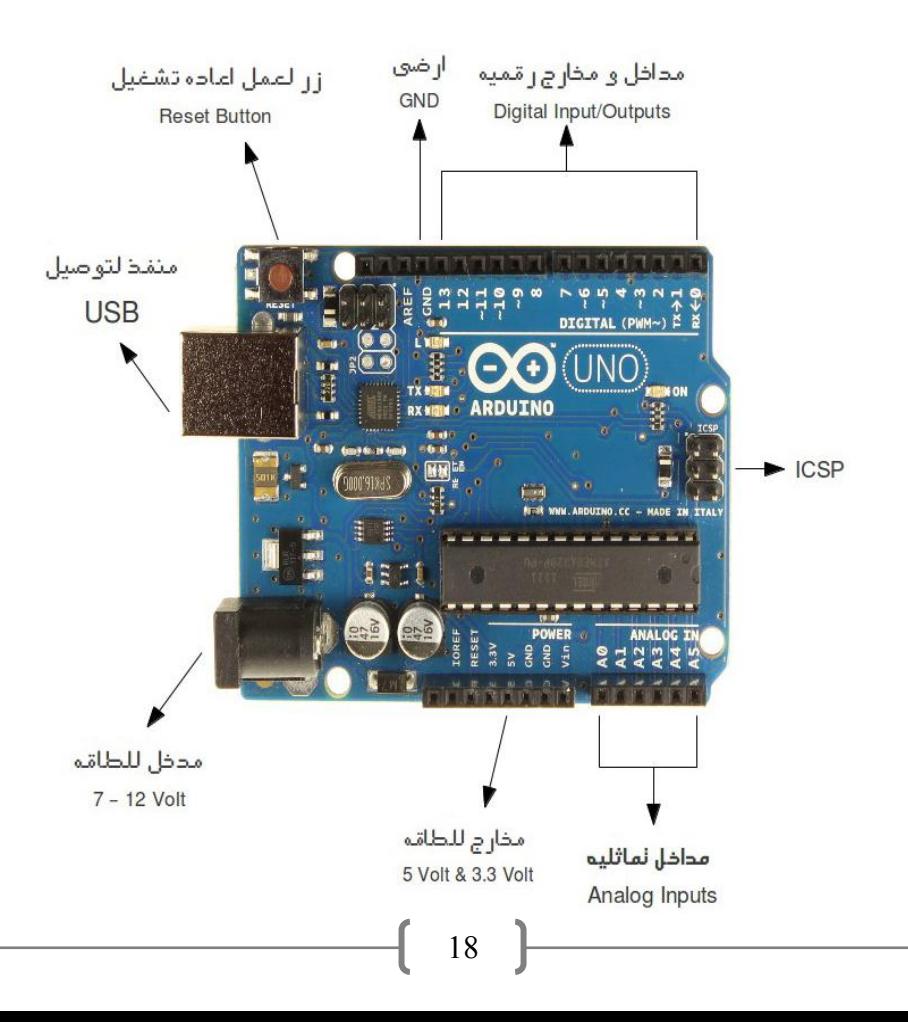

#### ملاحظات شخصيه :

هذه الصفحه مخصصه لكتابه ملاحظاتك الشخصيه عن الفصل الاول :

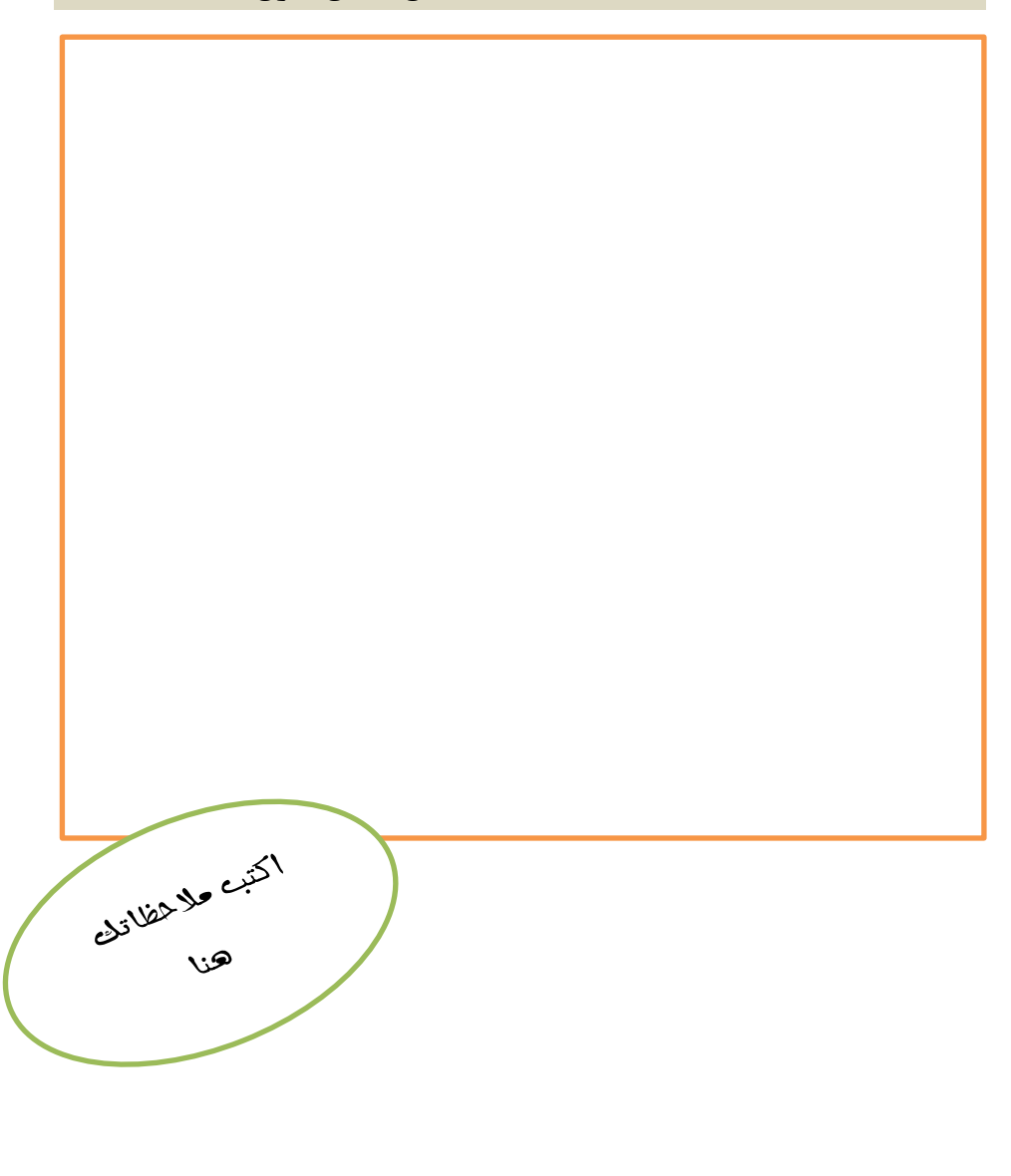

# فرة المنكبها المتكلفا ف

رَسُولُ اللَّهِ صَلَّى اللَّهُ عَلَيِهِ وَسَلَّهَ الْعِلْمُ خَزَائِنٌ وَمِفْتَاحُهُ السَّؤَالُ ، فَسَلُوا يَرْحَمْكُمُ اللَّهُ ، فَإِنَّهُ يُؤْجَرُ فِيهِ أَرْبَعَةٌ : السَّائِلُ وَالْمُسْتَمِعُ ، وَالْمُعَلِّمُ ، وَالْمُجَابُ لَهُم

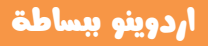

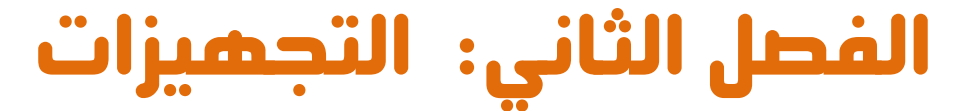

**Hardware & Tools اولا: المكونات الماديه** 

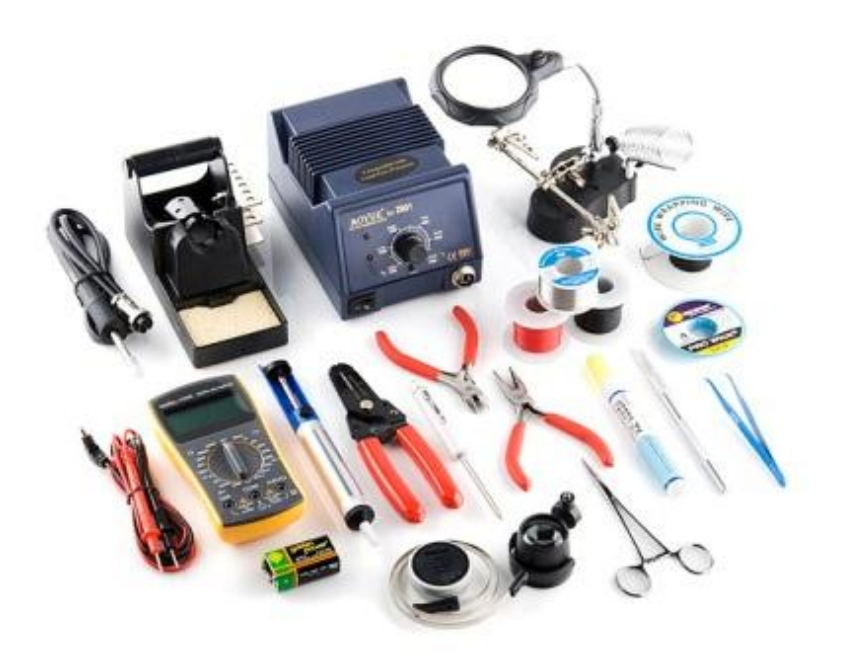

#### أردوينو ببساطة

#### كيف تبدأ استخدام اردوينو و ماذا ستحتاج

سـوف نسـتخدم بـورده مـن نـوع Arduino UNO و سـتحتاج للمكونـات التاليـه كبدايـه: (ملحوظه: في بعض الامثله ستحتاج اضافات لهذه المكونات)

> Arduino Uno V.3 هي اليورده المسئوله عن استقبال الأوامر البرمجيـه مـن الحاسـب الآلي و كتابتهـا فـي ذاكره المتحكمه الدقيقه ATmega328 الموضوعه بداخلها

USB printer cable (1 Meter)

كابيل طابعيه لتوصيل السورده بالحاسيب الآلي، يمكنـك شـراء اي نـوع و يفضـل ان يكــون قصـير قــدر الامكــان حتــي لا يسـبب إزعاج إثنياء العميل ،طبول " واحبد متر " سیکون اکثر من کافی

(Breadboard) لوحه التحارب

بسورده خاصسه تستخدم لتركيسب وفسك المكونـات الالكترونيـه عليهـا بسـهوله دون الحاحه الى لحام ، يمكنك شراء اي ححم Half Sized Breadboard

#### اردوينو ببساطة هي المسلطة Arduino Simplify Arduino

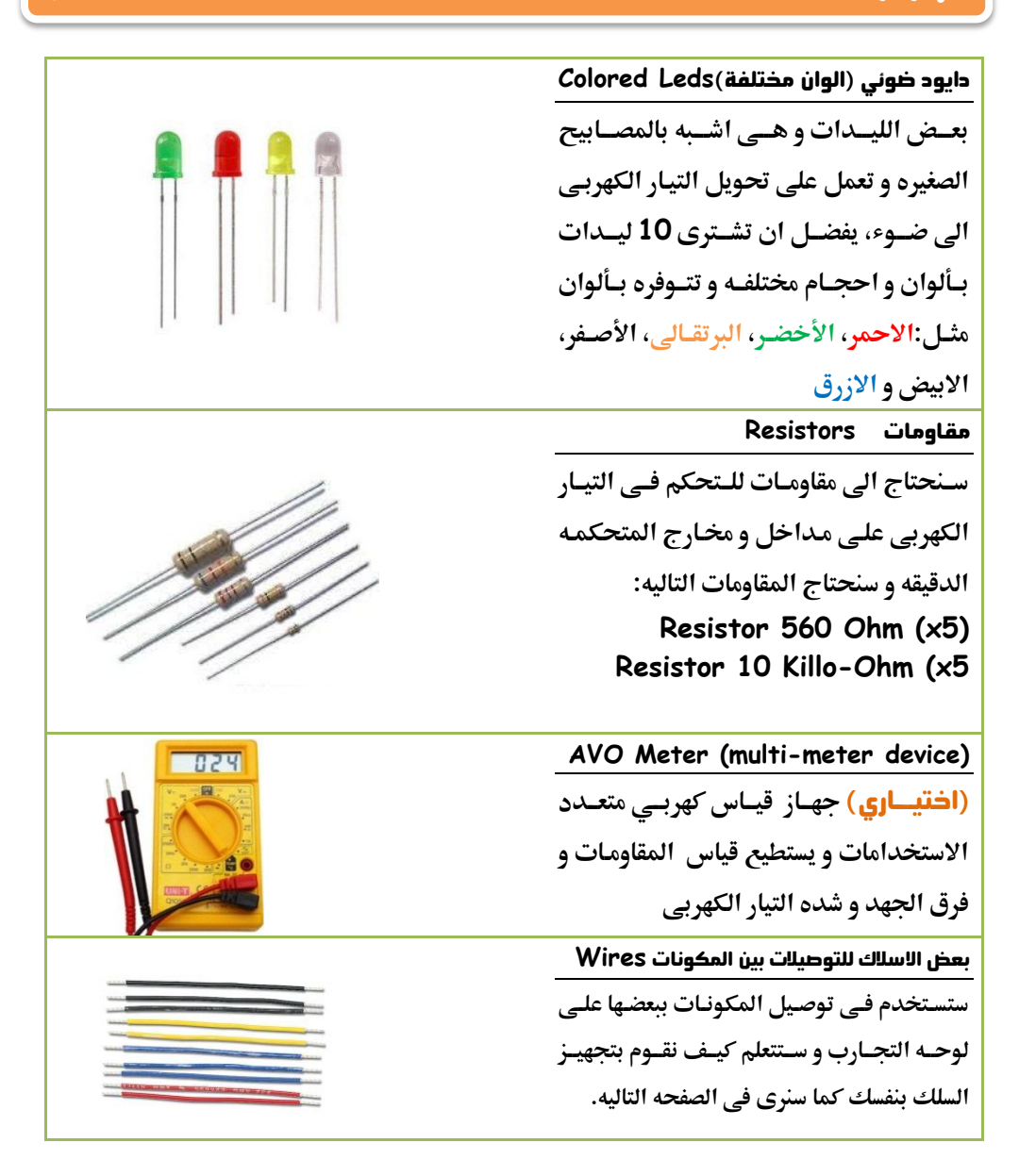

#### أردوينو ببساطة

#### **Simplify Arduino**

# كيف تُجهز أسلاك التوصيل

يمكنك الحصول على وصلات عاليه الجـوده عـن طريق استخدام قطعه من كابل Cat5 المستخدم في وصلات شبكات الحاسب الآلي و تستطيع شراءه من محلات مستلزمات الكمبيوتر و الشيكات .

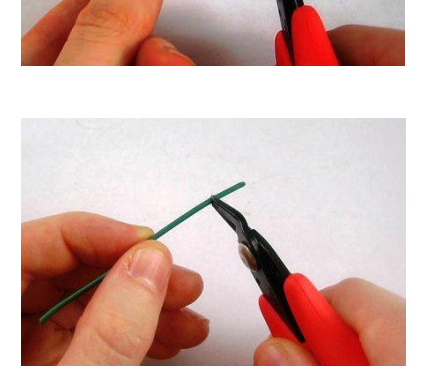

قم باستخدام قشاره الاسلاك و قص واحد سنتي متر من الجهتين للسلك المراد تجهيزه كما في الصوره الاولى، ثم كرر نفس العمليه مره اخرى ولكن باطوال مختلفـه حتـى تحصـل علـى مجموعـه اسـلاك جـاهزه للاستخدام

اذا كنت لا تفضل ان تقوم بهذه العمليه يمكنك شراء مجموعسه استلاك مقشيره جساهزه للاستخدام متع ال breadboard و ستجدها في محلات المكونات الالكترونيه

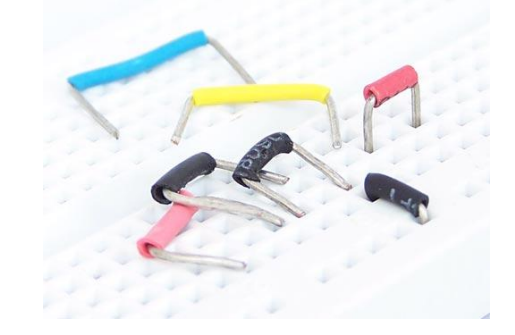

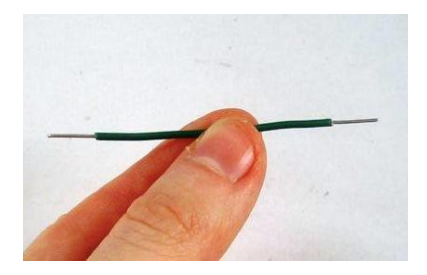

#### ازدوينو ببساطة المساطنية المساطنية المساطنية المساطنية المساطنية المساطنية المساطنية المساطنية المساطنية المسا

**و سـيتم شـحنها لبـاب منزلـك فـي غضـون يـومين و سـيتم اضـافه تؽؾػفماظ قـ سؾكمدعرماٌؽقغات.**

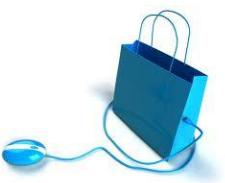

l

[http://www.fut-electronics.com](http://www.fut-electronics.com/) [http://egyrobots.com](http://egyrobots.com/) [http://www.ram-e-shop.com](http://www.ram-e-shop.com/)

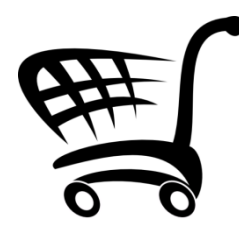

**اما اذا كنت تفضل زياره بعض المحال بنفسك** يمكنك الذهاب الي محل رام الكترونيكس RAM Electronics الموجـود فـي " **بــاب اللــوق "** ومحـل فيوتشـر الكترونـيكس Electronics Future **اٌقجااقدماعااامممهّييَ ًٌدسييَ عييّن شمس في ميدان عبده باشا في العياسيه .** 

**و اذا كنت في احدى الدول العربيه او اي دوله اخرى لا يتوفر** بها محلات تبيع هذه المكونات (خاصه <mark>اردوينـو</mark>) يمكنك زياره الموقـع التـالي و سـتجد عليـه الكـثير مـن المنتجـات الخاصـه **بادروينو مع الشحن المحاني** [http://www.buyincoins.com](http://www.buyincoins.com/)

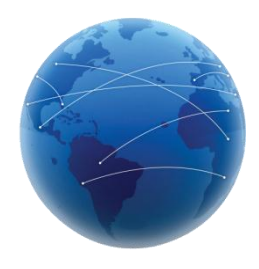

كما يمكنك زياره قائمه الموزعين العالميين **لاردوينو ل**تتحث عن موزع محلي قريب منك عبر الرابط التالي: <http://arduino.cc/hu/Main/Buy>

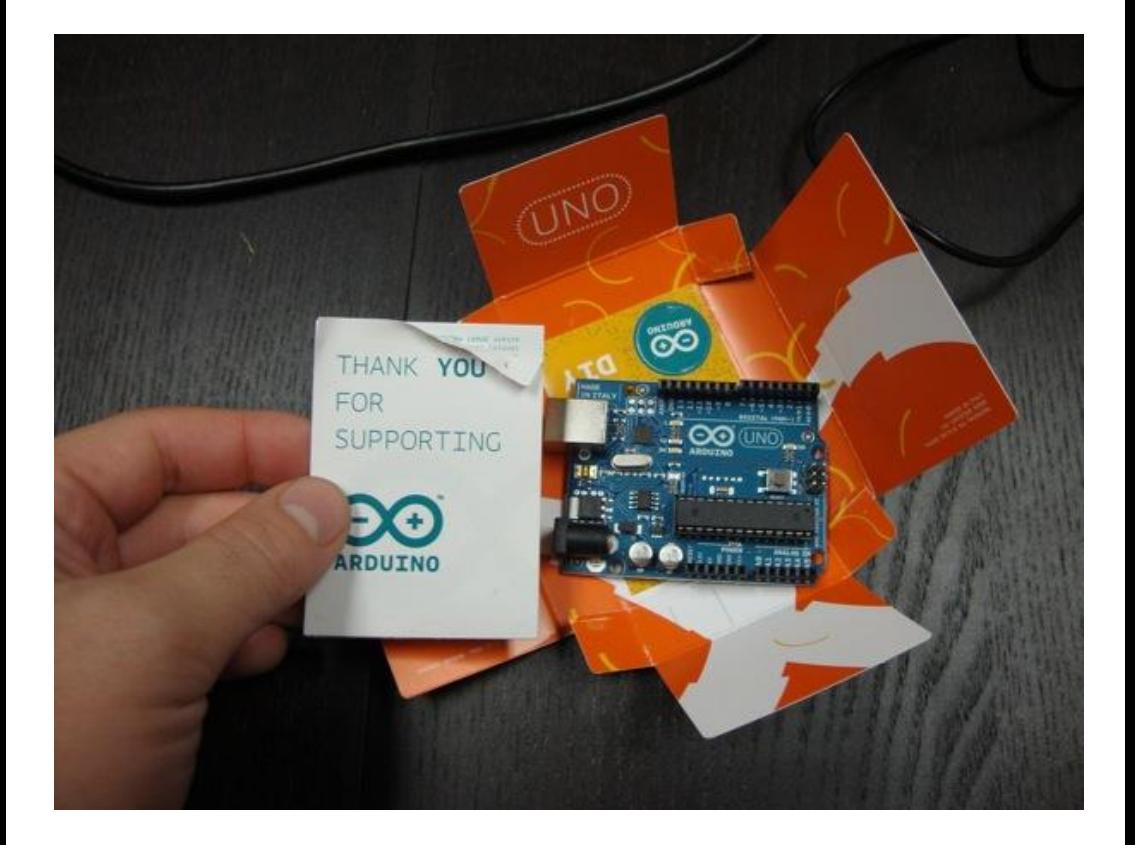

# Arduino Uno محتويات عليه

ملحوظه قد تختلف مكونات العلبه من بلد الى اخرى على حسب المورد و رقم اصداره البورده كما قد تحتوي على ملصقات اضافيه لاردوينو

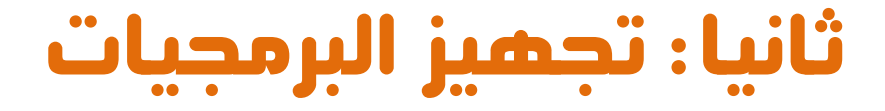

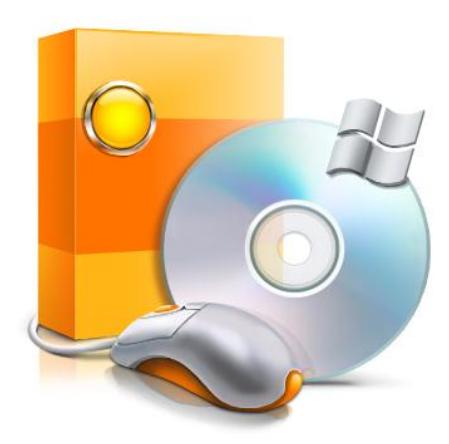

# Software's

## بينه تطوير اردوينو (IDE) Arduino

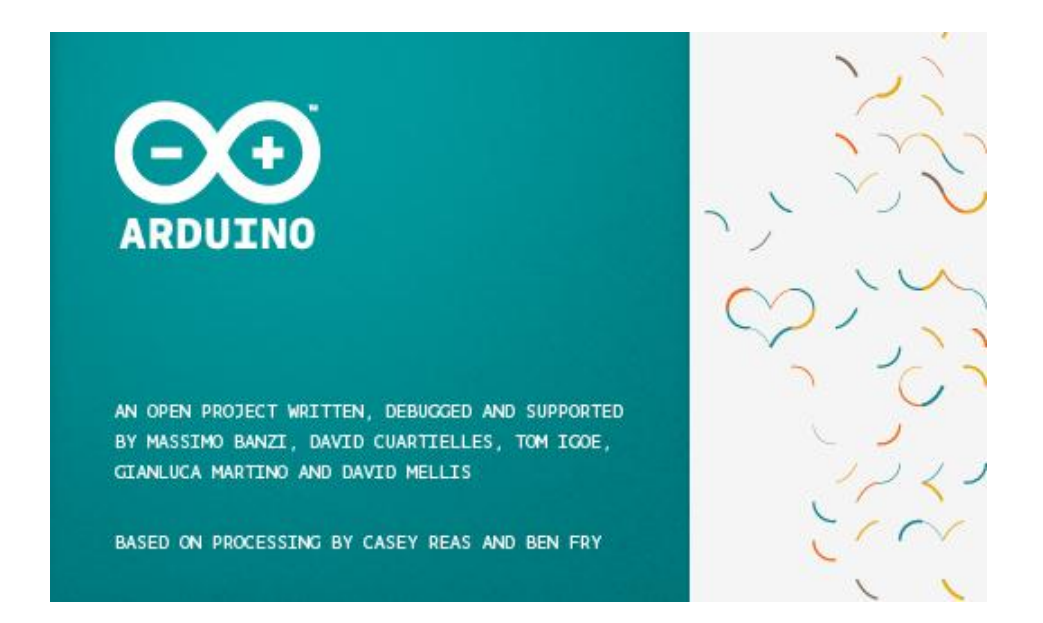

تعتبر بيئه التطوير Arduino IDE الاداه المستخدمه في كتابه الاكواد البرمجيه بلغه Arduino Cو تحويلها بعد ذلك الى صيغه تنفيذيه يمكن وضعها على المتحكمه الدقيقه الموحوده على البورده .

تتعيز بيئه تطوير اردوينو بالساطه و السهوله في التعامل فهي تكاد تخلـو مـن اي تعقيـدات في المظهر العام و تحتوي فقط على ما يحتاجه المبرمج ليبدأ تطـوير بـرامج بلغـه اردوينـو سي Arduino C كما انها تستخدم في نفس الوقت لرفع البرنامج مباشره الى المتحكمه الدقيقه و بذلك لن تحتاج الى برنامج اخر مخصص لرفع الصيغه التنفيذيه للبورده.

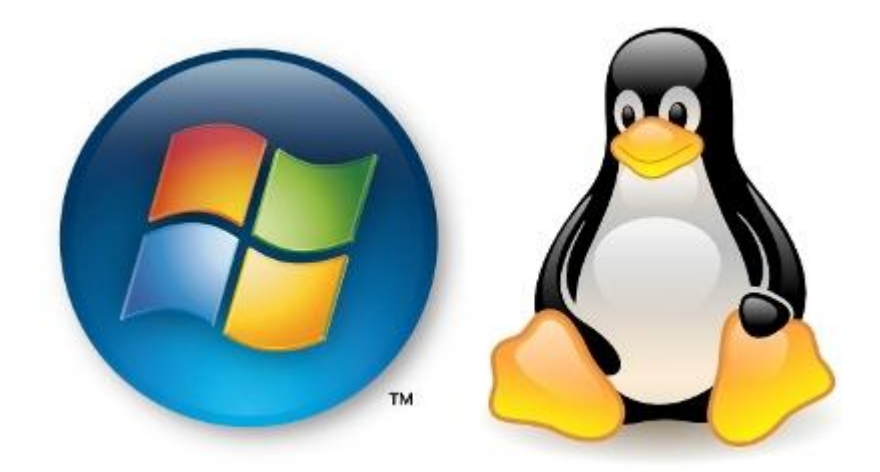

**سيتم الشـرح** علـى بيئـه تطـوير اردوينـو النسخه الخاصـه ب**وينـدوز** بأعتبـاره اكثـر انظمـه التشغيل شيوعا و شهره بين المستخدمين بالرغم من اني انصح بشده بأستخدام لينكس لانه مجاني وسريع وآمن بالاضافه الى انه **عفتوح المصدر O**pen Source ، و في جميع الاحوال يمكنك العمل على اي نظام تشغيل تحب.

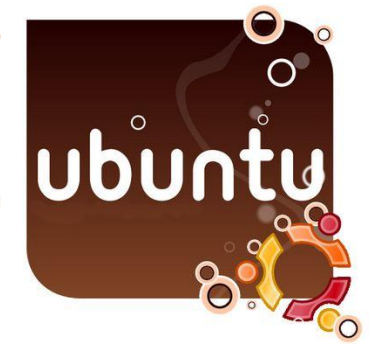

**من يريد** التعرف اكثر على نظام تشغيل لينكس هناك كتاب عربي مجاني [ **اوبنتو ببساطه**] من تأليف: أحميد محميد أبوزييد ويشرح استخدام نظام تشغيل لينكس ابونتو Ubuntu باسلوب سهل و ممتع و يمكنك تحميله مجانا من على الموقع الرسمي للكتاب : http://www.simplyubuntu.com/

# تنزيل بينه التطوير Arduino IDE

<mark>تتـــــوفر</mark> بيئـــه التطـــوير البرمجيـــه لجميـــع انظمـــه التشــغيل المختلفه Windows, Linux, MAC ويمكنك تحميلها من الموقع الرسمي لمطوري اردوينو على الرابط التالي: http://arduino.cc/hu/Main/Software

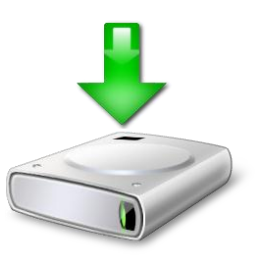

**بالنسبه لمستخدمي ويندوز او ماك قم بتنزيل الاصداره الخاصه بهما من الرابط اعلاه و** ستحد ملف مضغوط، قم بفك الضغط بأستخدام احدى البرامج مثل 7zip ثم قم بتشغيل arduino.exe ملف

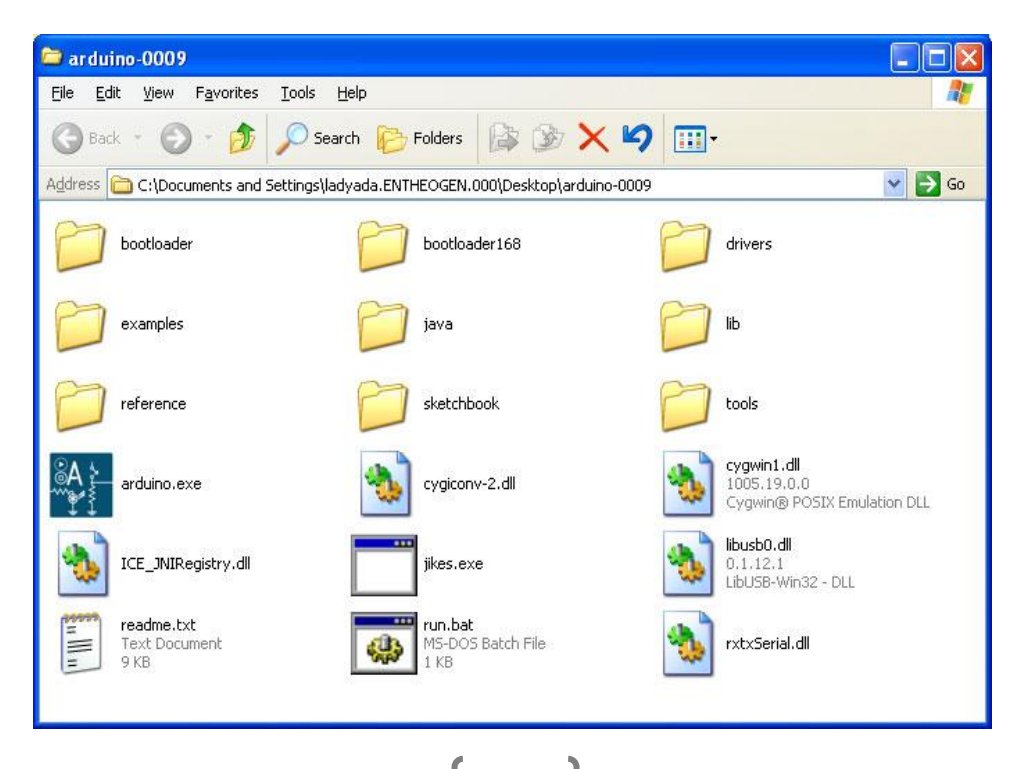

لعسيستخدمي نظيام ليستكس اوبنتيو Ubuntu يمكنيك استخدام مركيز البرمجييات Software center فقط ابحث عن Arduino IDE ثم اضغط زر Install و بالنسبه لمستخدمي انظمه لينكس الاخرى مثل فيدورا fedora و نسخه اوبن سوزي Open SUSE ستحدو بيئه التطوير موحوده في مركز البرمحيات الخاصه بالتوزيعه ان لم تستطع ايحاده يمكنك تحميل الملف الخاص بلينكس من على الموقع الرسمي.

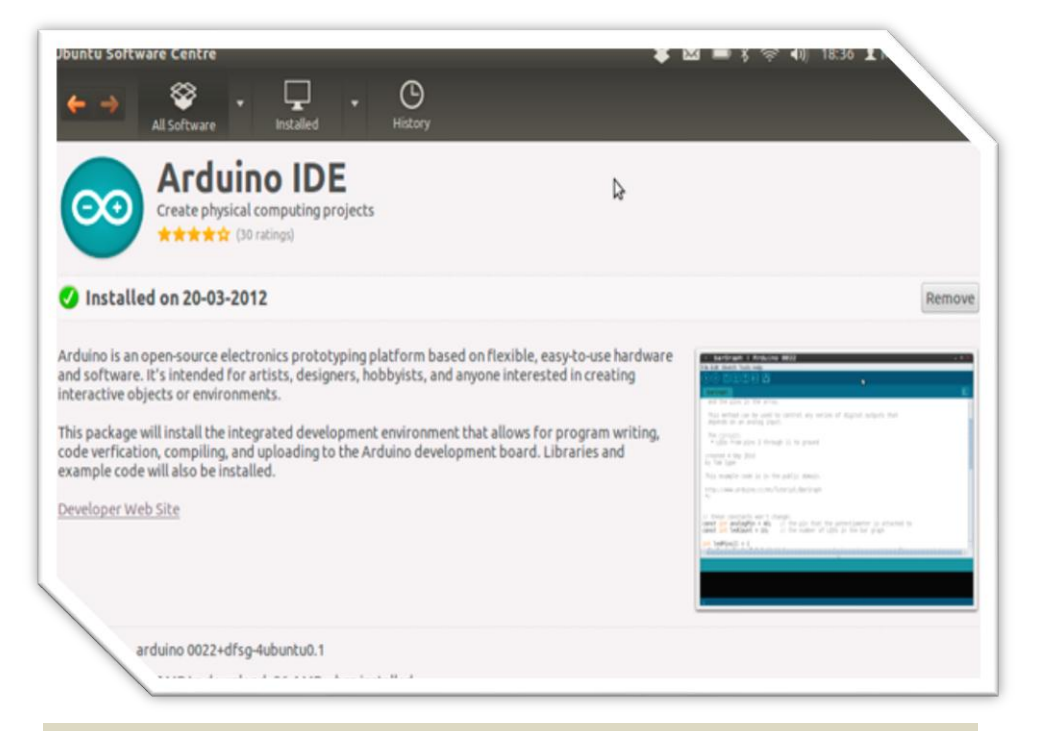

ملحوظه: تعمل البيَّنه التطويره لاردوينو بصوره اسرع على لينكس اكثر من ويندوز لذلك انصح اذا كان حهازك المستخدم في عمليه البرمحه ذو امكانيات متوسطه او ضعيفه من ناحيه Hardware يفضل ان تستخدم احدى نسخ لينكس

# ازدوينو ببساطة المستقل المساطن المساطن المساطن المساطن المستقل المستقل المستقل المستقل المستقل المستقل المستقل<br>المستقل المستقل المستقل المستقل المستقل المستقل المستقل المستقل المستقل المستقل المستقل المستقل المستقل المست

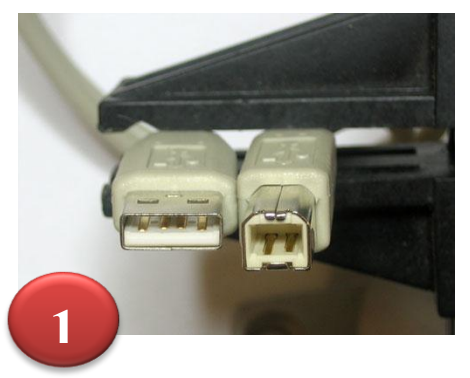

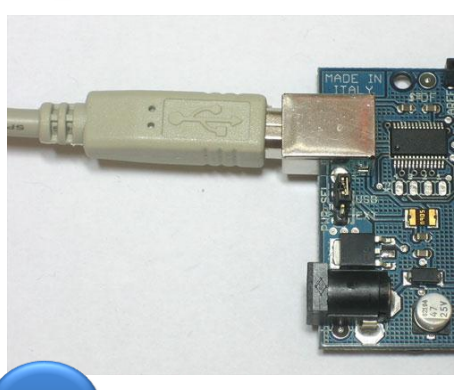

**2**

**بغد االًتٍيا٘ عاـمتـصاقبم**IDE Arduino **ضاؿم** بالخطوات التاليه لتوصيل البورده بالكمبيوتر:

- قم بتوصيل بورده اردوينو بالكابل
- **ادخل الطرف الاخر في فتحه USB في الحاسب الآلي و انتظر قليلا حتى** تظهر لك رساله تفيد بأن حهاز الحاسب تعرف علي قطعه عتاد جديده Found **بعادمزفاقرم** Arduino Uno Board تلك الرساله يأتي الوقت لبدأ العمل على البيئه التطويريه

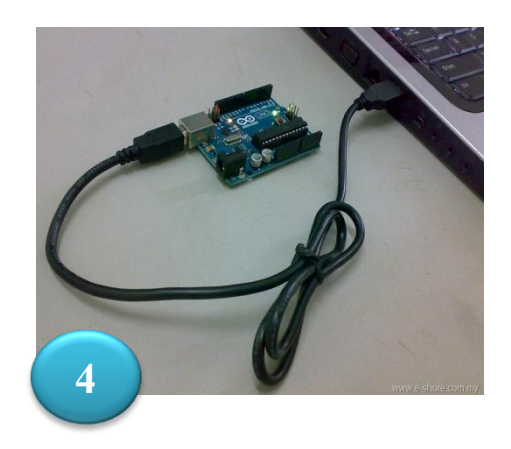

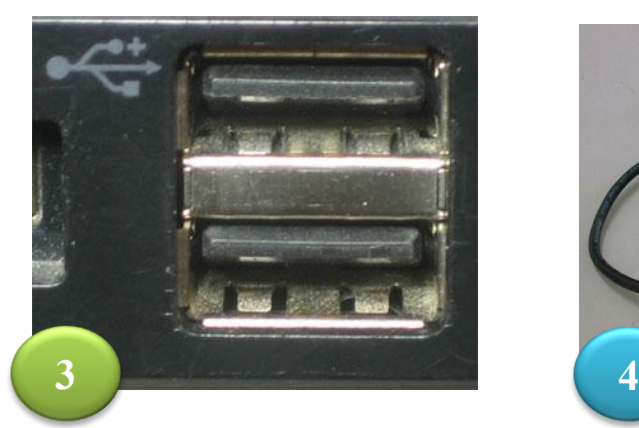

32

#### التعرف على الواجهه الرسوميه لبينه التطوير

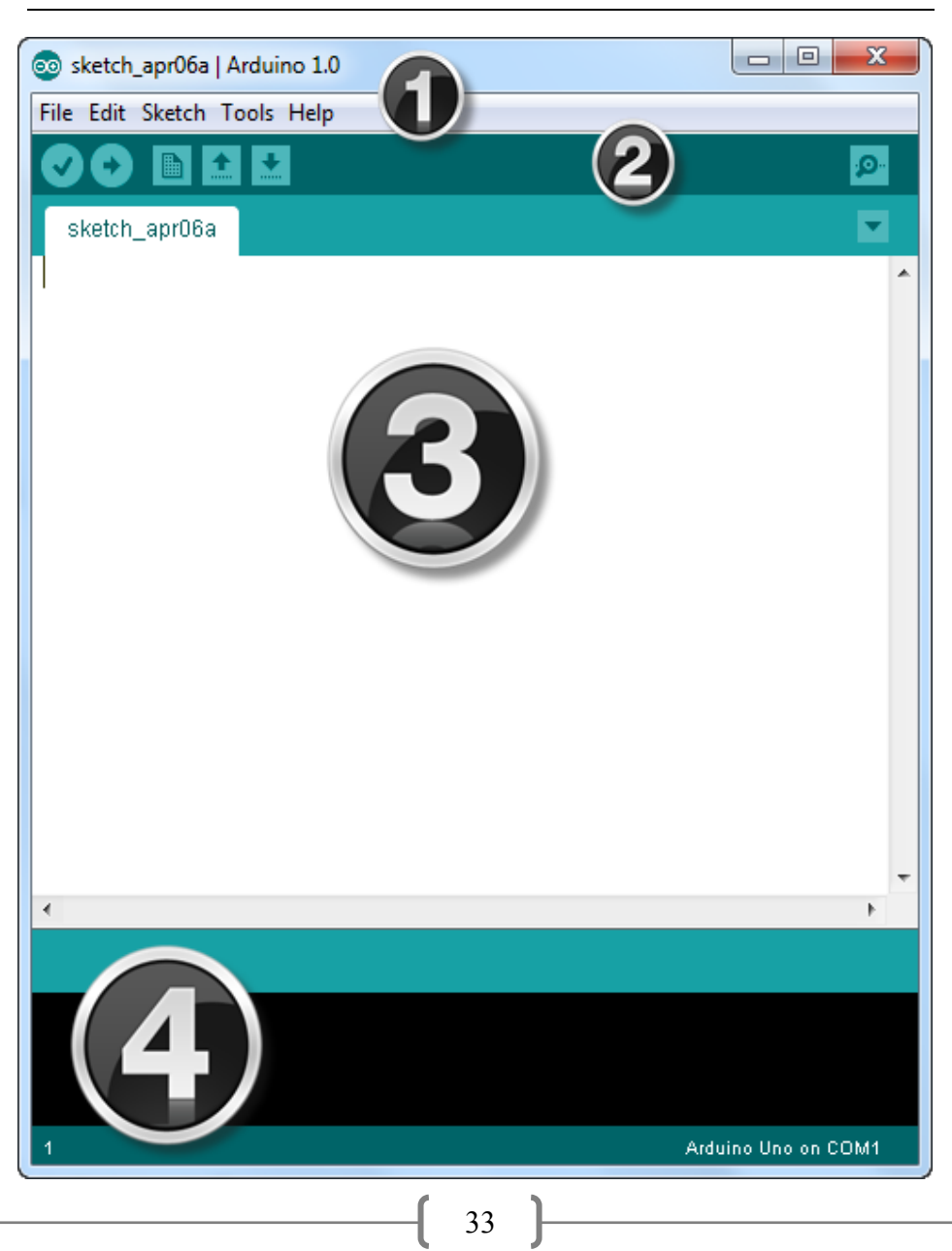

#### ازدوينو ببساطة Arduino Simplify Arduino

# l

**تتكون بيئه التطوير البرمجيه من واجهه بسيطه و تنقسم الي اربعه اجزاء رئيسيه : الاول:** شريط القوائم **الثاني:** شريط الاوامر السريعه **الثالث: منطقه كتابه الاكواد البرمحيه** <mark>الرابـع:الحزء الخاص بعرض التنبيهات و الاخطاء البرمحيه في بيئه التطوير</mark>

#### تجهيز بيئه التطوير

**اول خ**طوه لتجهيز البيئه التطويره هي اختيار البورده التي سنتعامل معها و يتم ذلك عن طريق الذهاب الي قائمه Tools و اختيار Board**ث**م نختار نـوع البـورده المتـوفره لـدينا و **صكمػذهماياظفمدـكؿارم**Uno Arduino **طؿامصكماظصقرهماظؿاظقف**

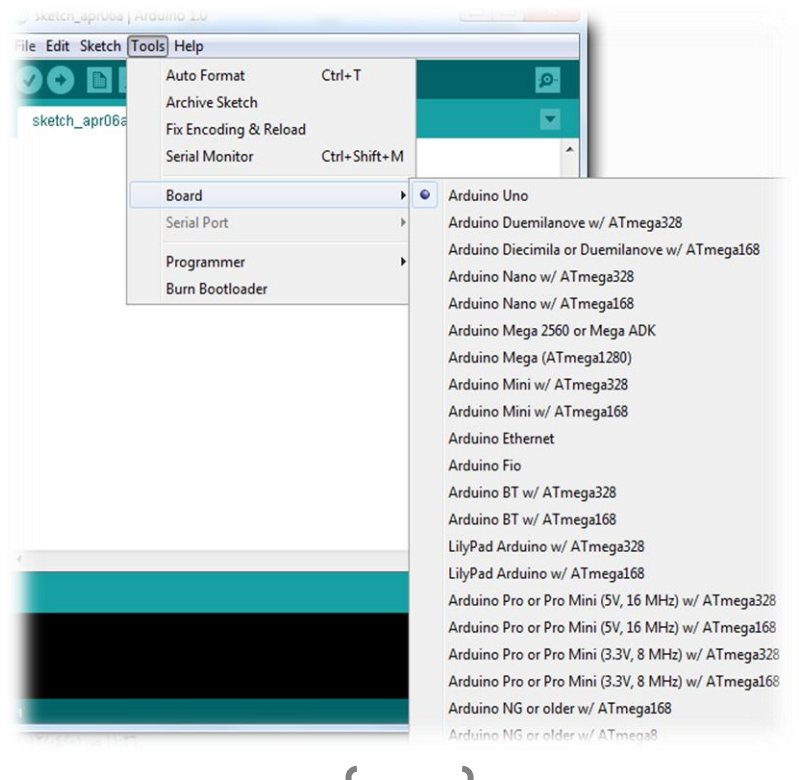

<mark>ثاني خ</mark>طوه تتم في حاله ظهور هذه الرساله بعد توصيل اردوينو و التي تفيد بأن الحهاز لم يجـد تعريفـات لكـي يسـتخدم اردوينـو (تظهـر غالبـا مـع مسـتخدمي وينـدوز Vista او 7 Windows) و يجب ان نقوم بتنصيب التعريفات كالتالي:

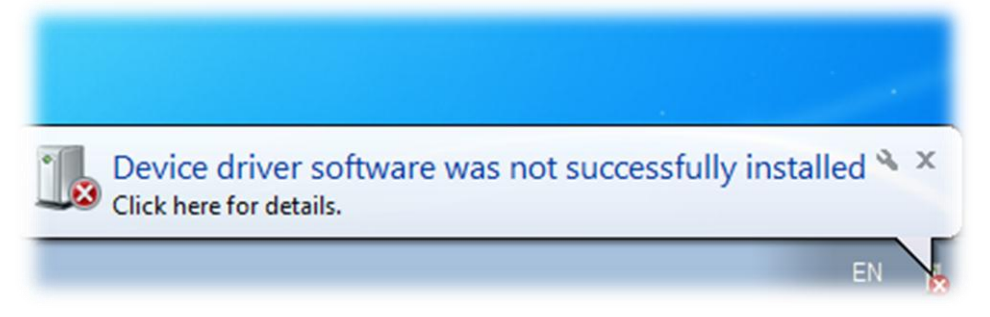

اولا: افتح مدير الاجهزه Device Manager كما في الصور التاليه

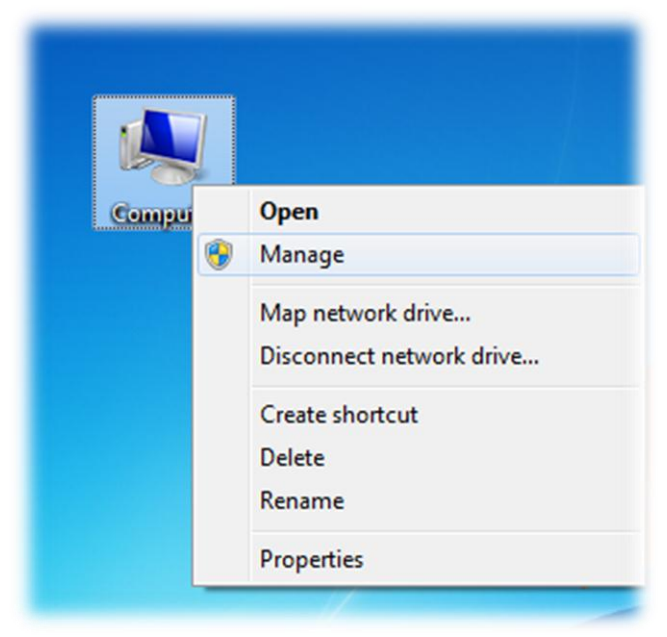
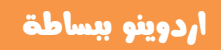

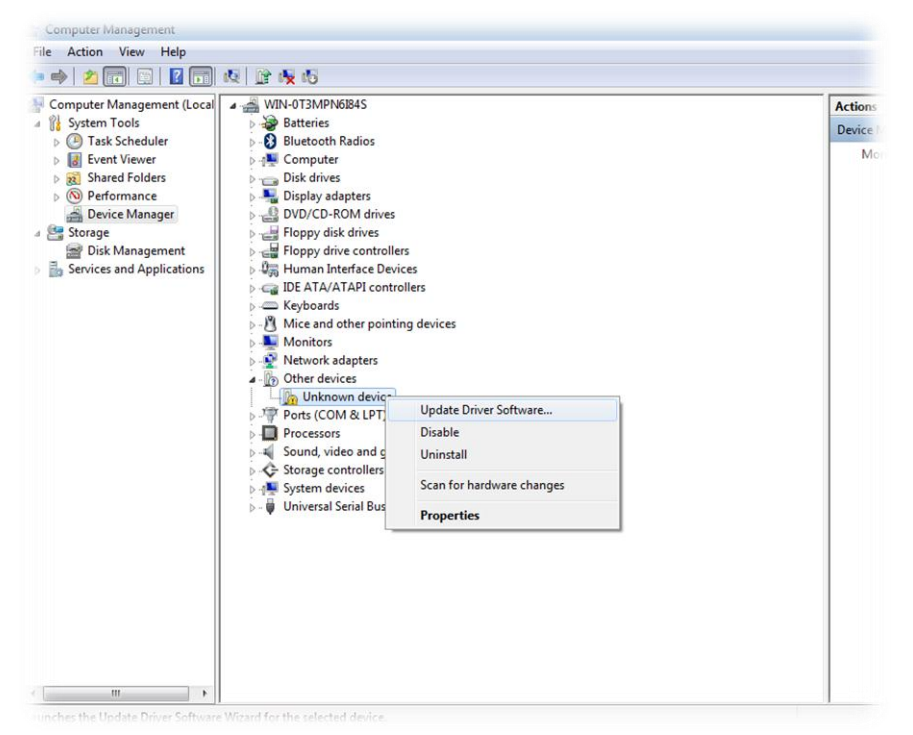

#### اختر " تصفح الحهاز لاختيار التعريفات" ثم اختار الفولدر الذي يوجد به برنامج اردوينو

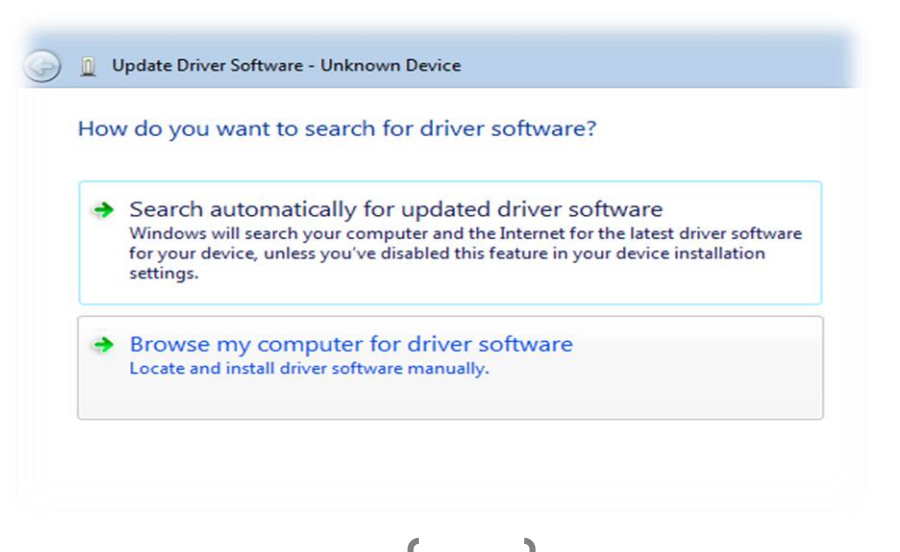

#### **Simplify Arduino**

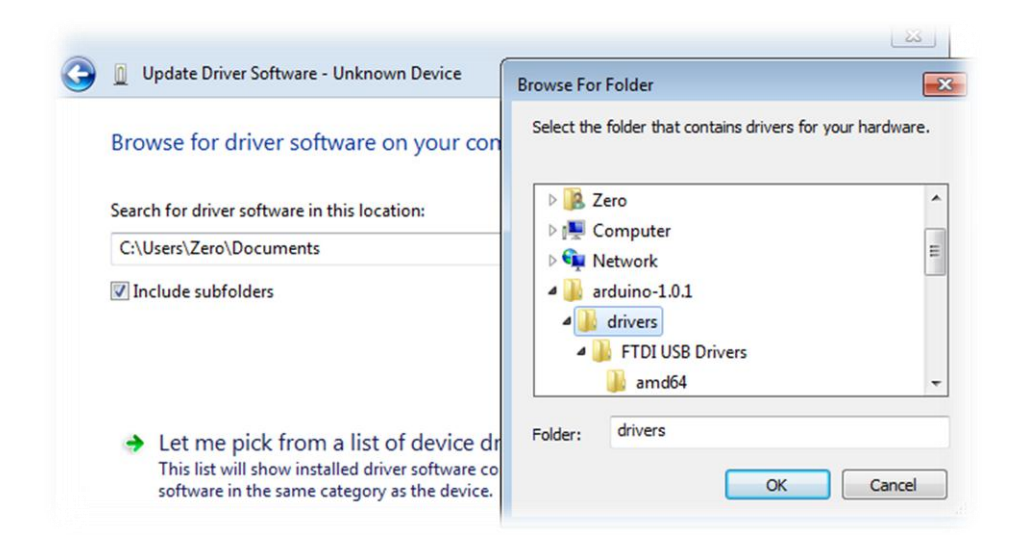

#### بعدها سوف تظهر رساله تسألك عن "اذا ما كنت ترغب في تنصيب هـذه التعريفـات ام لا ؟

" اضغط Okو انتظر قليلا حتى تنتهي عمليه تعريف اردوينو بنحاح كما في الصوره التاليه

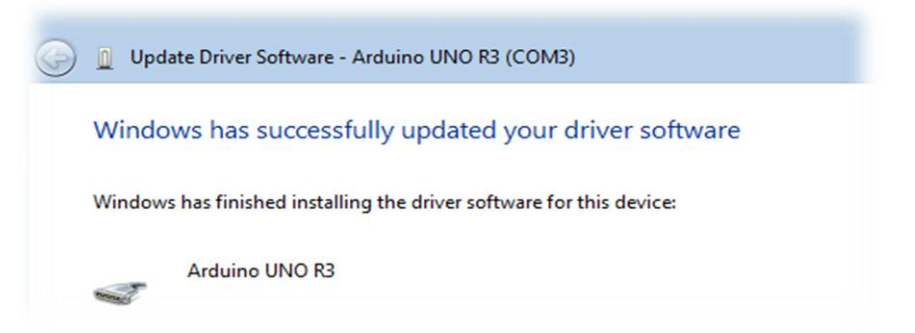

بعد الانتهاء من تنصيب التعريف لاحظ رقم المنفذ المستخدم في اردوينـو مـن مـدير الاجهزه كما في الصوره التاليه و التي تظهر رقم المنفذ COM3 ، تذكر ذلك الرقم فسوف نحتاحه لاحقاً ( مع ملاحظه ان ذلك الرقم قد يختلف عندك) . <mark>الخطوه الاخيره</mark> هي اختيار منفذ التوصيل بأردوينو من قائمه Tools – Serial Port

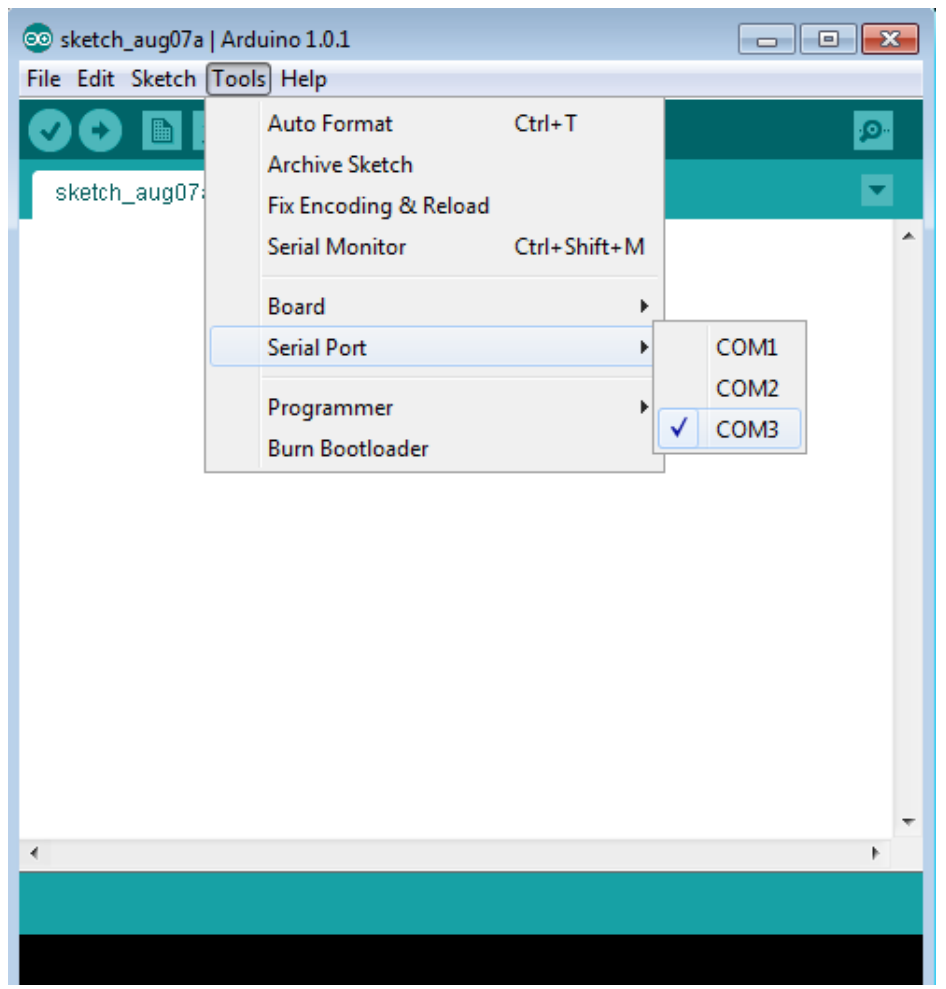

<mark>بعد ذلك</mark> تستطيع البدأ في كتابه اول برنامج لك على الاردوينو و ذلك عن طريق اختيار

New من قائمه File الموجوده بشريط القوائم كما في الصوره التاليه

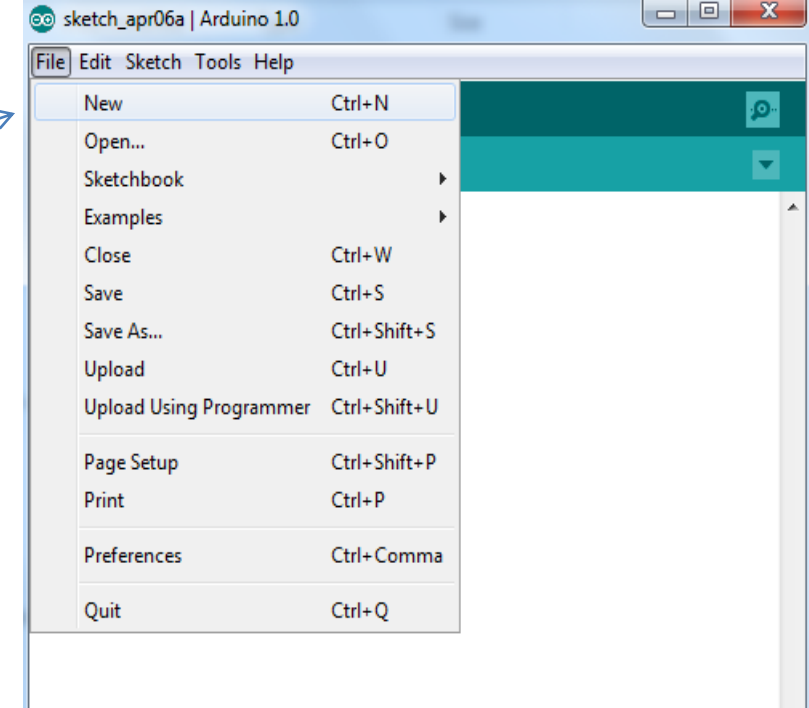

<mark>او يمكنك ا</mark>ختيار New مباشره من شريط الأوامر السريعه

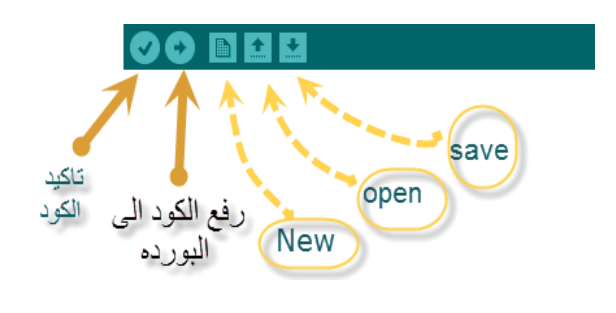

<mark>ايضا</mark> تـوفر لك البيئه التطويريه مجموعه من الامثلـه البرمجيـه الجـاهزه و التـى تستطيع الوصول اليها من خلال قائمه Examples الموجـوده فـي قائمـه File الرئيسيه كمـا فـي الصوره التاليه

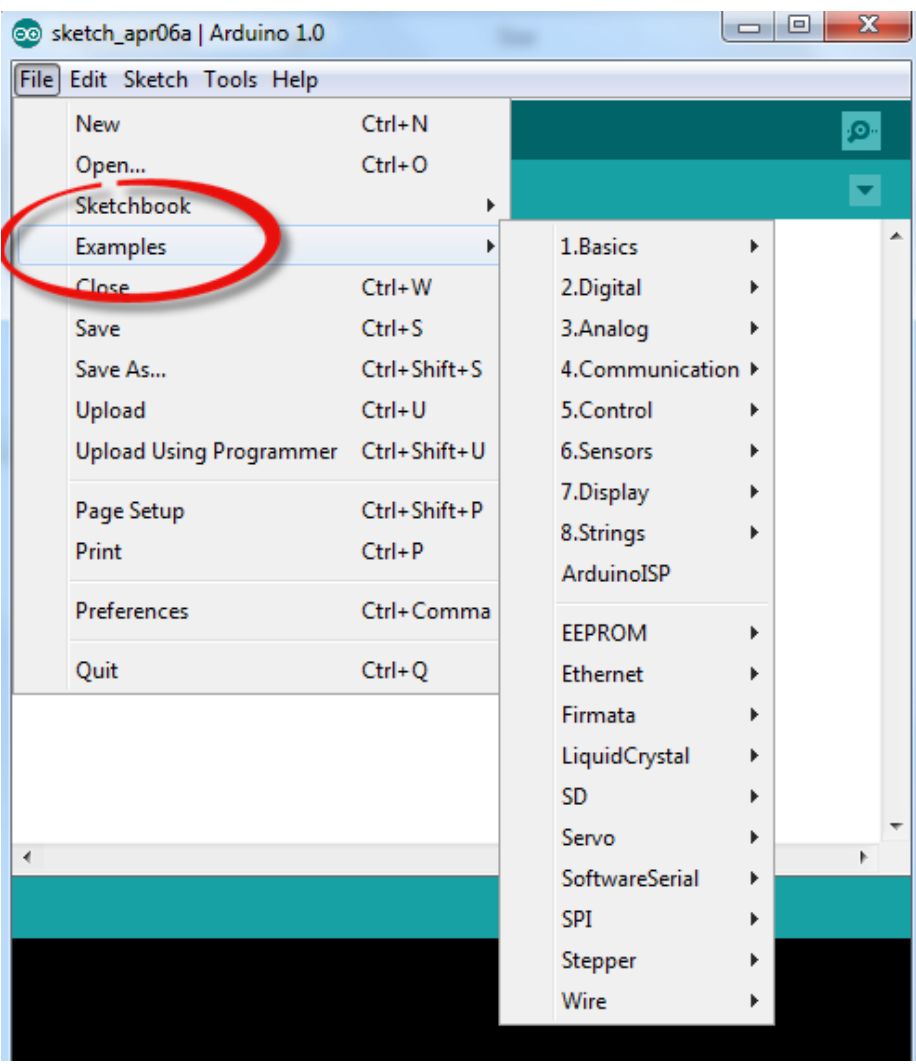

#### ملاحظات شخصيه :

هذه الصفحه مخصصه لكتابه ملاحظاتك الشخصيه عن الفصل الثاني :

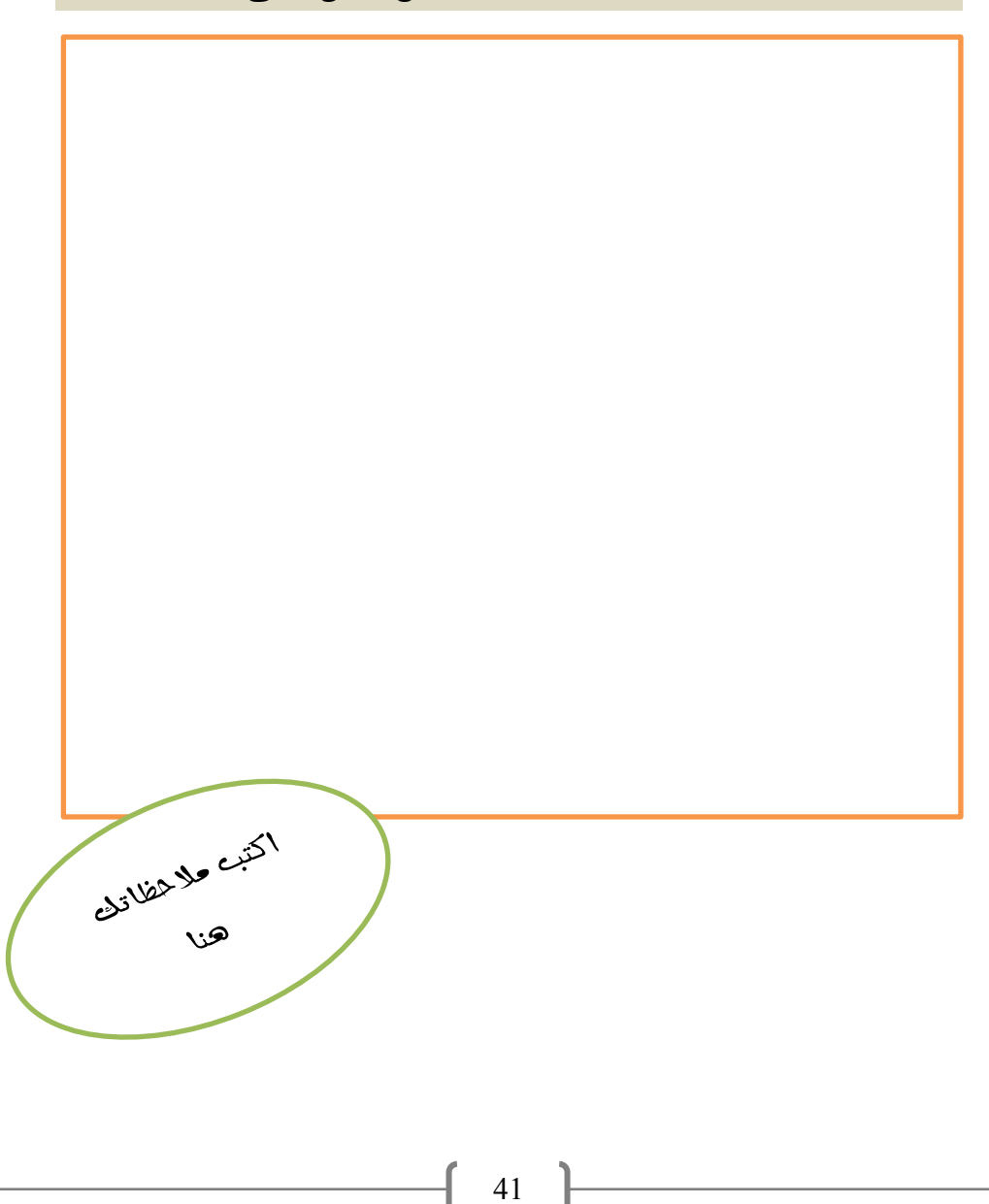

### فرة الفروال المكافئة

|| كُن شَديد التسَامُح مَع من خَالفك الرأي،<br>|فإن لم يَكُن رَأيه كل الصواب فلاَ تكُن أنتَ<br>|كل الخطأ بتشبُّثك برأيك فرانسوا مارك أروبت امعروف باسم فولئير

# الفصل الثالث

### لنبدأ العمل مع اردوينو

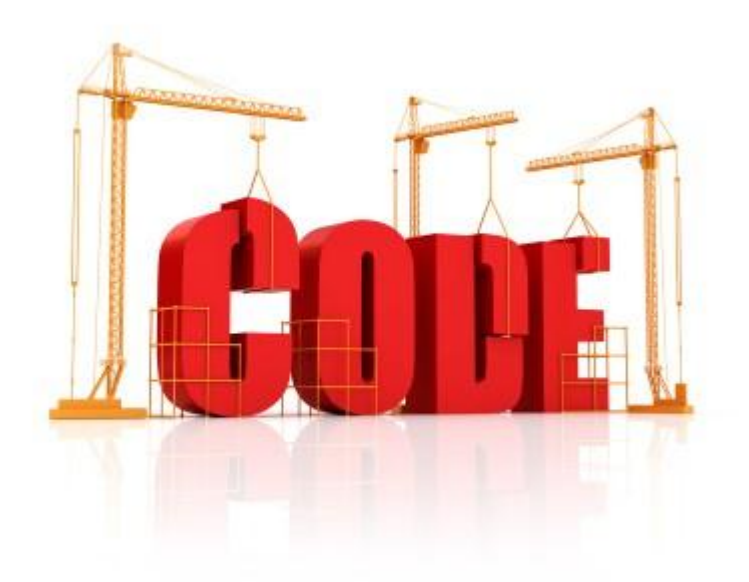

Let's get started

### المثال الأول: تشغيل دايود ضوئي Example 1: Blinking led

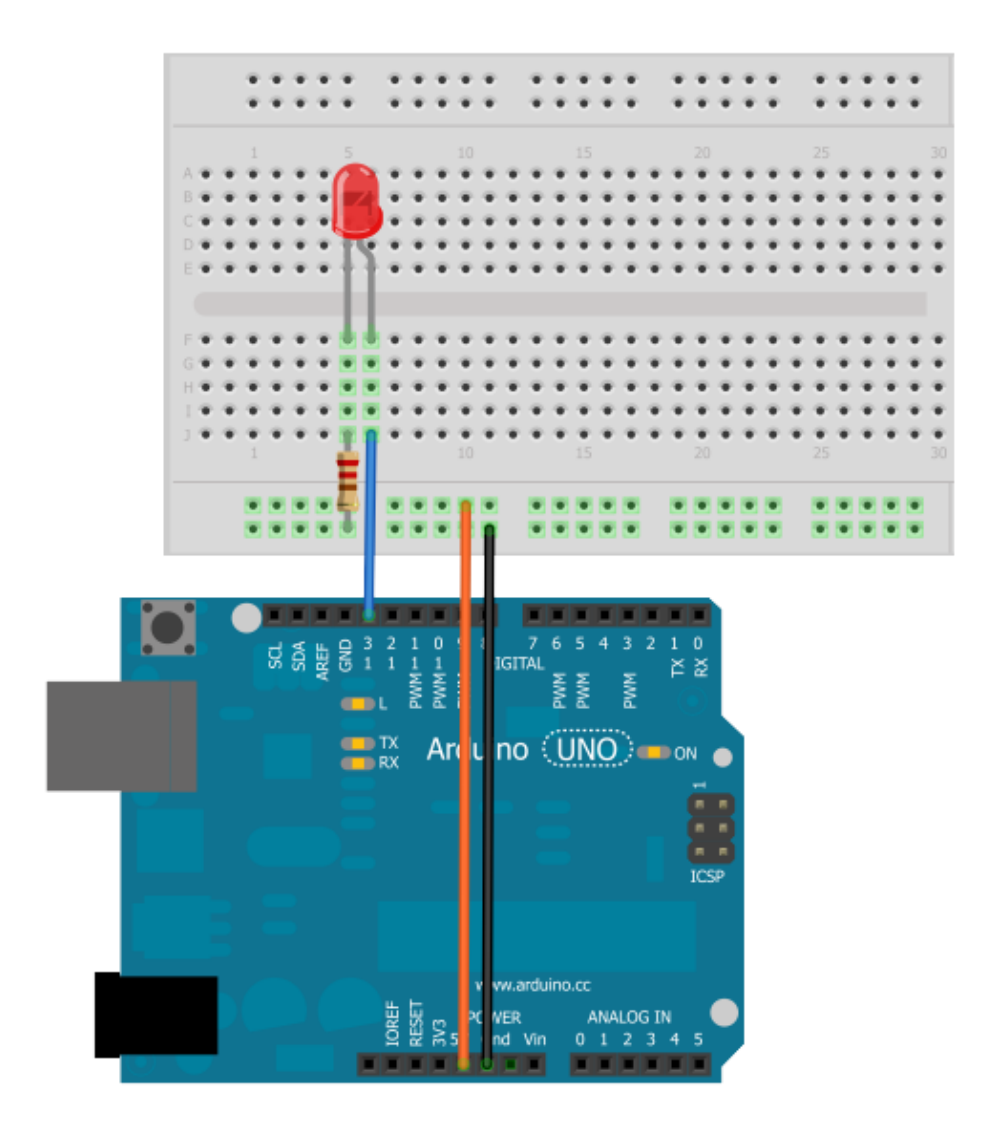

### أردوينو ببساطة

### Simplify Arduino

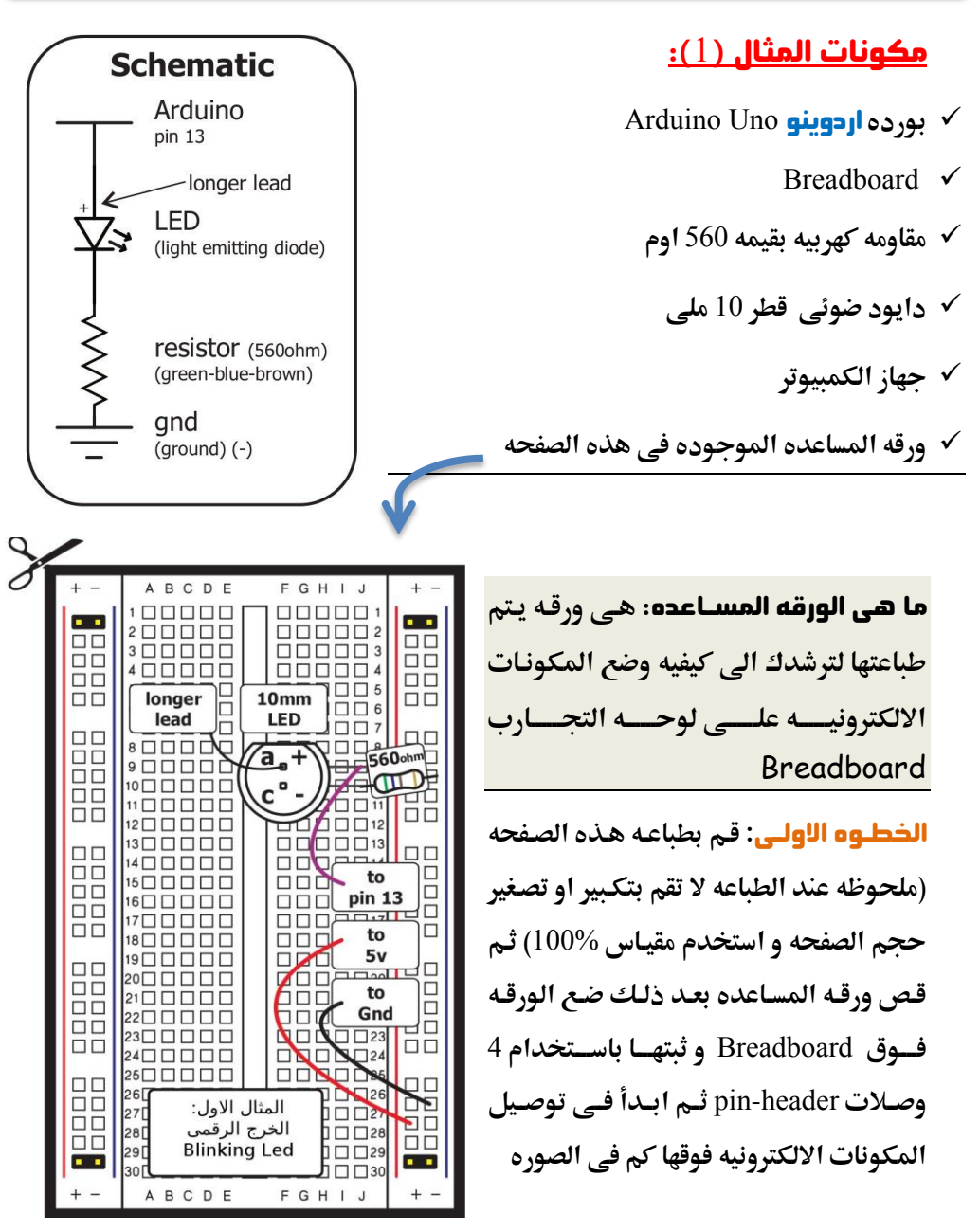

45 }

 $\bigl\{$ 

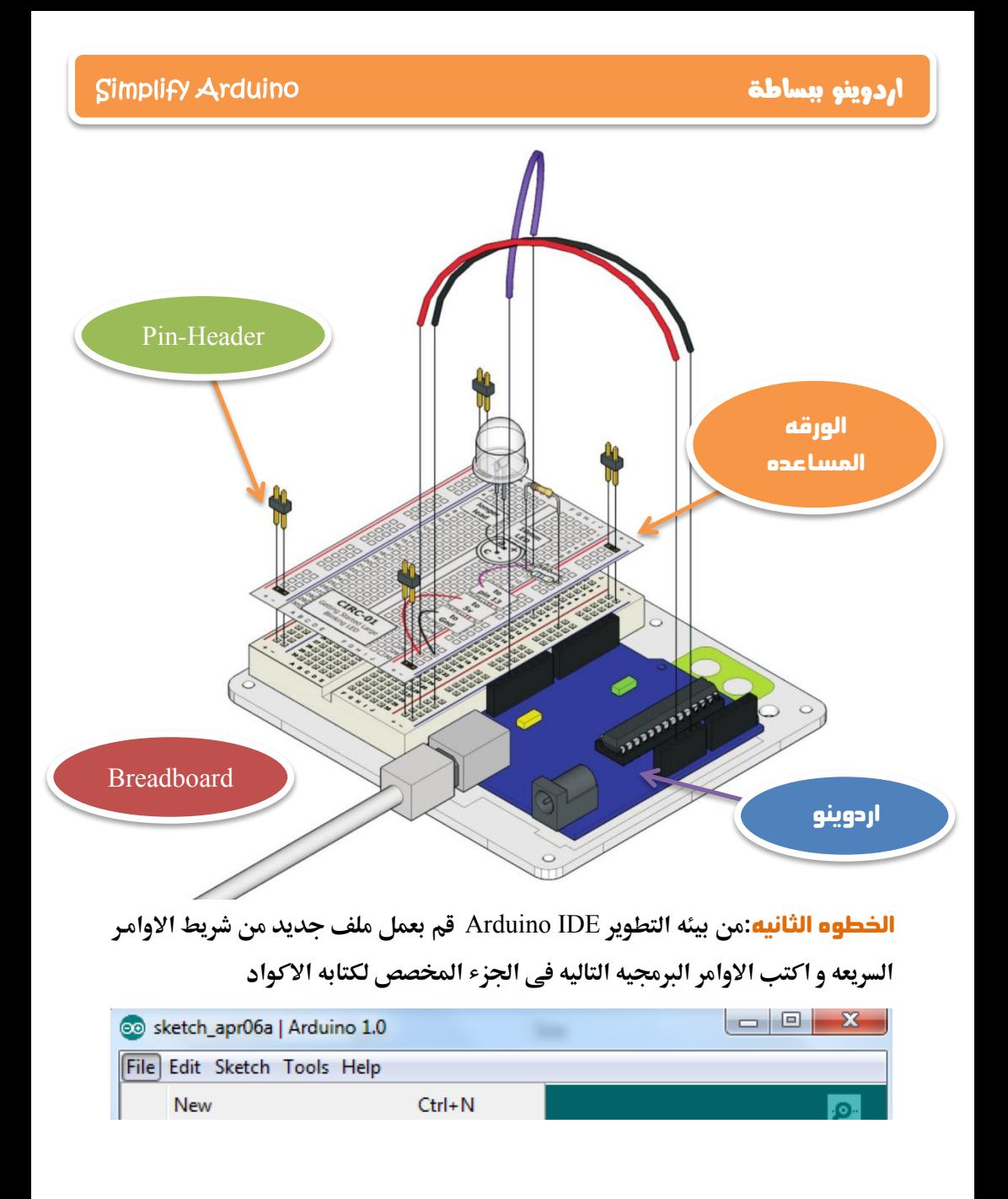

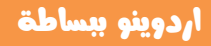

```
// Example 01 : Blinking LED
const int LED = 13;
void setup ()
pinMode(LED, OUTPUT);
void loop()
\{digitalWrite(LED, HIGH);
 delay(1000);
 digitalWrite(LED, LOW);
 delay(1000);
```
### l

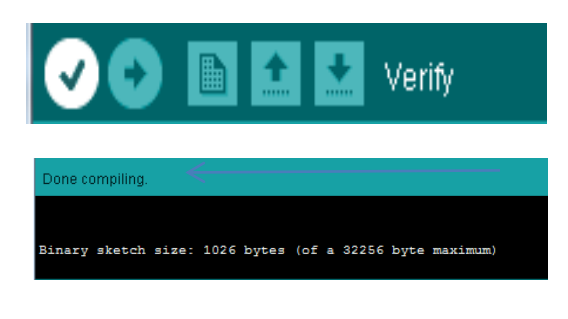

**الخطوِه الثالثه:** بعد ان تنتهي من كتابـه الكـود البرمجـي اضـغط علـي زر تأكيـد Verify **في الشريط الاوامر السريعه في** اعلى ال IDE **ثم انتظر حتى تظهر رساله في الاسفل تخيرك بأن البرنامج قد انتهي** هـن تجهيـز الكـود ليـتم رفعـه علـي **بـورده االردًِِّ**

<mark>تأكـــد</mark> ان كابــل الاردوينــو متصــل Upload بالحاسب ثم قم بالضغط على زر " رفع Upload " و **ذلك حتي يتم بدأ عمليه تحميل البرنامج الي المتحكمه الدقيقه و انتظر** عبده ثنواني ستلاحظ عنبدها ان ال leds الموجنوده عليي السورده (مكتنوب بجانبهنا Tx/Rx)بدأت تضئ بسرعه عاليه ثم تقف قليل و هذه الاضائه تعني ان اليورده بدأت تستقبل بيانات البرنامج الذي قمنا بكتابته ، بعد ذلك يبدأ البرنامج و يجعل الليد الذي وضعناه يضئ و ينطفئ بأنتظام كل ثانيه .

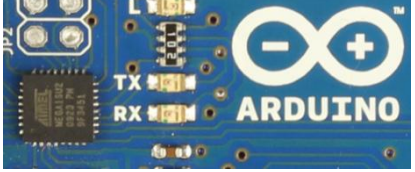

**عم وك © اول مشروع لك بأستخدام اردوينو، و الان سنقوم بتشريح و فهم الكود** البرمجي المستخدم في هذا المثال.

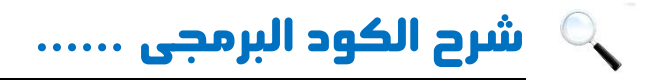

const int LED =  $13$ ;

**ؼؼقممػذاماالعرمبعؿؾمبابتم** constant **ضقؿؿفم=م**13 **وما فم** LED

#### سؤاه ملاذا كتبٍا ِرا الجابت ؟؟

نقـوم بأسـتخدام الثوابـت حتـي تسـهل علينـا تسـميه المخـارج و المـداخل **صؿاـالمصاكمػاذاماظاغااعجم ,ظؾؿؿقؽؿافماظدضقؼافم**( Input/Output Pins( **ضؿـامبؿعرؼػمػذا اظـابتمحؿكمغعامسـماٌكرجمرضؿم**13 **بسنما افم** LED **وم** بذلك لو اردنا ان نأمر المتحكمه في اي جزء من اجزاء البرنامج لاحقا

بأن تشغل الليد الموجود علي المخرج رقم 13 او ان تقوم بأطفاء ذلك الليد لن نحتاج عندها لذكر الرقم و انما سنذكر كلمه LED مباشره و ستفهم المتحكمـه الدقيقـه اننـا نقصـد **بهذا المخرج رقم 13** 

Void setup () { pinMode(LED,OUTPUT); }

**السطر الثاني** من اوامر البرنامج هو تعريف وظيفه ال pin رقم 13 و التي نرمز لها  $LED$ بأسم

#### **ٖ براىخ اهىتذمىات اهدقّكَ ّتمِن اهبرًاىخ ىن** 3 **ىراذو ِ ٌٖ ماهتاه:ٖ**

**المرحله الاولى: ان تقوم بتعريف اي متغيرات او ثوابت في البرنامج الذي سـوف نقـوم بكتابته** 

**اهىرذهييَ اهثاًّيي:َ تؿؿقازماٌؿقؽؿااتماظدضقؼافمانمقاعمالم** Pins Digital **ميؽاـمانم** تستخدم اما كمخرج او مدخل و في هذا المرحله نقوم بضيط اعدادات المخارج و المداخل و تعريف المتحكمه ان الـ Pin رقم 1 او 12 او 13 مثلا سوف تستخدم كمخرج او ان ال Pin رقم 5 و 6 سوف يستخدمان كمدخل للبيانات و تعتبر الداله **( ) setup** هي المرحله الثانيه.

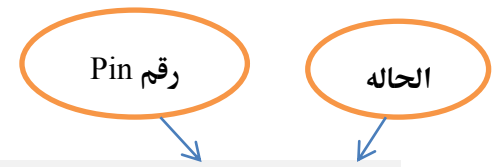

**ّيتي اداؿكدامماالعارم;(state ,number pin(pinMode ظؿقدؼادموزقػافم ال**Pin **وم** هل ستعمل كمدخل ام كمخرج حيث يتم كتابه رقم **او** اسم الـ Pin اذا قمنا بتعريف **ثابت مخصص سابقا، ثم يتم كتابه حاله التشغيل INPUT اِو OUPUT و لاحظ انه ‧بمطؿابفمحروفمطؾؿفم)عدخؾماوم.رج( بصقرهم** capital**.**

<mark>ايضا</mark> يجب ان تكتب جميع اعدادت المخارج و المداخل بداخل اقواس الداله

**ـالماذاماردغامٌسؾكمدؾقؾما setup ( ) {write your configurations here }** ان نخير المتحكمـه ان الـ pin العاشـره و الحاديـه عشـر و الثالثـه عشـر هـم مخـارج وان **الpin الثانيه هي مدخل فسنقوم بكتابه الاوامر التاليه:** 

verify للبرنامج

void setup () {  $pinMode(11, OUTPUT);$  $pinMode(12, OUTPUT);$  $pinMode(13, OUTPUT);$  $pinMode(2, INPUT);$  **}** <mark>لاحظ</mark> : انه يجب بعد ان ننتهي من كل امر يجب ان نضع علامه الفاصله المنقوطه (;) و اذا نسيتها في اى ام<sub>ر</sub> سوف تظهر لك رساله خطأ عندما تقوم بعمل تأكيد

**المرحله الثالثه:** في هذه المرحله نقوم بكتابه البرنامج نفسه و ما نريد مـن المتحكمـه ان تقعله بالظبط و في حالـه البرنـامج السـابق سـتقوم المتحكمـه بتشغيل الليـد لمـده ثانيـه ثـم **تطفئه لمده ثانيه و هكذا مرار و تكرار.** 

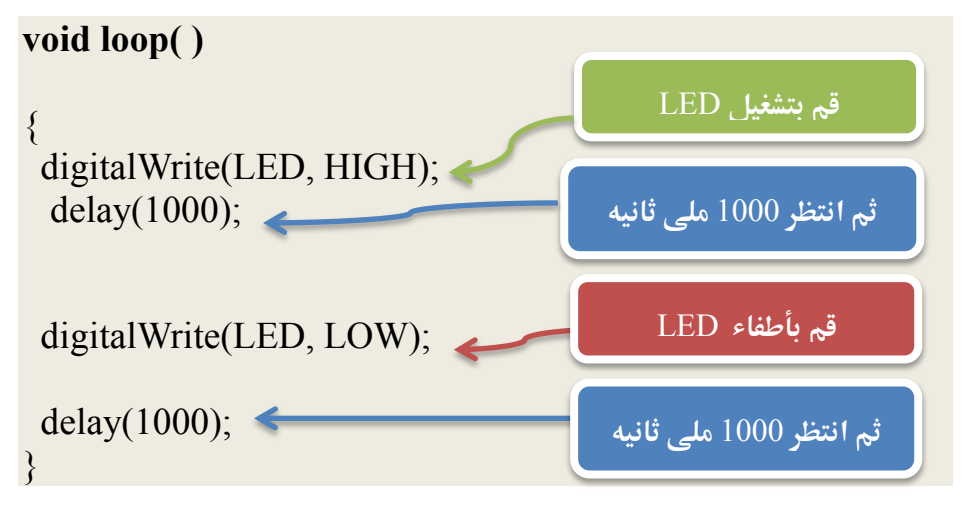

51

يتم كتابه برنامج المتحكمه داخل الداله your program} ( ) void loop ( ) { ، في هذا المثـال اسـتخدمنا الامـر :(digitalWrite(LED, HIGH و هـو المسـؤل عـن تطبيق جهد كهربي اما HIGH = 5 Volt او LOW = 0 حيث نقوم بكتابه اسم المخرج اولا ثم الحهد الذي نريد تطبيقه و عندما نريد تشغيل الليد نستخدم HIGH لتطبيق جهد 5 فولت و عند اطفائه نستخدمLOW لتطبيق حهد = صفر .

اما بالنسبه للأمر ; delay (1000) فهو يستخدم لاخبار المتحكمه كم من الوقت يجب ان تنتظر قبل تنفيذ الامر التالي و بهذا الامر يمكننا ان نتحكم في كم مـن الوقـت يجـب ان يعمل او يطفئ الليد .

و تلك الإوامر تعني ان المتحكمه ستطبق حهد يساوي 5 فولت HIGH على المخرج LED ثم تنتظر 1000 ملي ثاني و نلاحظ انه عند كتابه الوقت في برامج المتحكمات الدقيقه يتم استخدام الملي ثانيه millisecond و التي تعني جزء من الف من الثانيه و يمكننا استخدام النانو Nano-second و المايكرو ثانيه Micro-Second

بعد ذلك تقوم المتحكمه بتطبيق جهد Low يساوي صفر فولت و الذي يعني ان الليد سوف ينطفئ ثم يظل منطفئ 1000 ملي ثانيه اخرى= واحد ثانيه .

### ماذا عن اول سطر في البرنامج؟؟ Example 1 Blinking led //

يحتاج المبرمجين عند كتابه اي برنامج مهما كانت اللغه البرمجيه الى نظام للتعليقات comments و التعليقات هي حمل تساعد المبرمج على فهم و تنظيم الكـود البرمحـي و لا تحتسب في اجزاء البرنامج ، بمعنى اخر سيقوم Arduino IDE بتجاهل التعليقات عن نقل البرنامج الى الصوره التنفيذه و نقله و تشغيله على المتحكمه الدقيقه .

يمكنك كتابه التعليقات في اردوينـو في اي مكـان تشاء ۖ و يمكـن اعتبار اي جملـه انهـا تعليق ان قمت باضافه "//" قبل بدايه السطر.....مثال:

// Hello I'm Abdallah  $\frac{1}{\pi}$  I'm Using comments // Arduino is Sooooo funny

هناك اسلوب اخر لكتابه التعليقات الطويله و هي باستخدام الشرطه المائله و النجمـه فـي اول الكلام ثم كتابه نجمه و شرطه مائله في نهايه الكلام .....مثال:

<sup>\*</sup> Hello I'm Abdallah and I Love Arduino, and you are going to learn The best microcontroller system in the world  $(^\wedge$   $^\wedge)$  \*/

ملحوظه: في الطريقه الاولى لكتابه التعليقات يجب ان تكتب // قبل كل سطر تريد ان يتحاهله بالبرنامج باعتباره تعليق، لكن في الطريقه الثانيه نكتب \*/ في بدايه النص ثم نكتب ما نريد من كلام و نصوص و في النهايه نخـتم بـ /\*، لـذلك تستخدم الطريقـه الثانيـه في التعليقات الطويلـه و الطريقـه الاولى فـي التعليقـات القصـيره التـي غالبـا مـا تكـون سـطر واحد.

### المثال الثاني: تطوير للمثال السابق ليعمل فقـط عنـد eush button ويتش) من نوع Push button

في هذا المثال سنقوم بتطـوير الفكـره السابقه و سـنجعل الليـد يعمـل فـي حالـه اذا ضغط المستخدم علـي زر مـن نـوع push button و هـو اشـهر انـواع السويتشات المستخدمة في الأحهزة الإلكترونية.

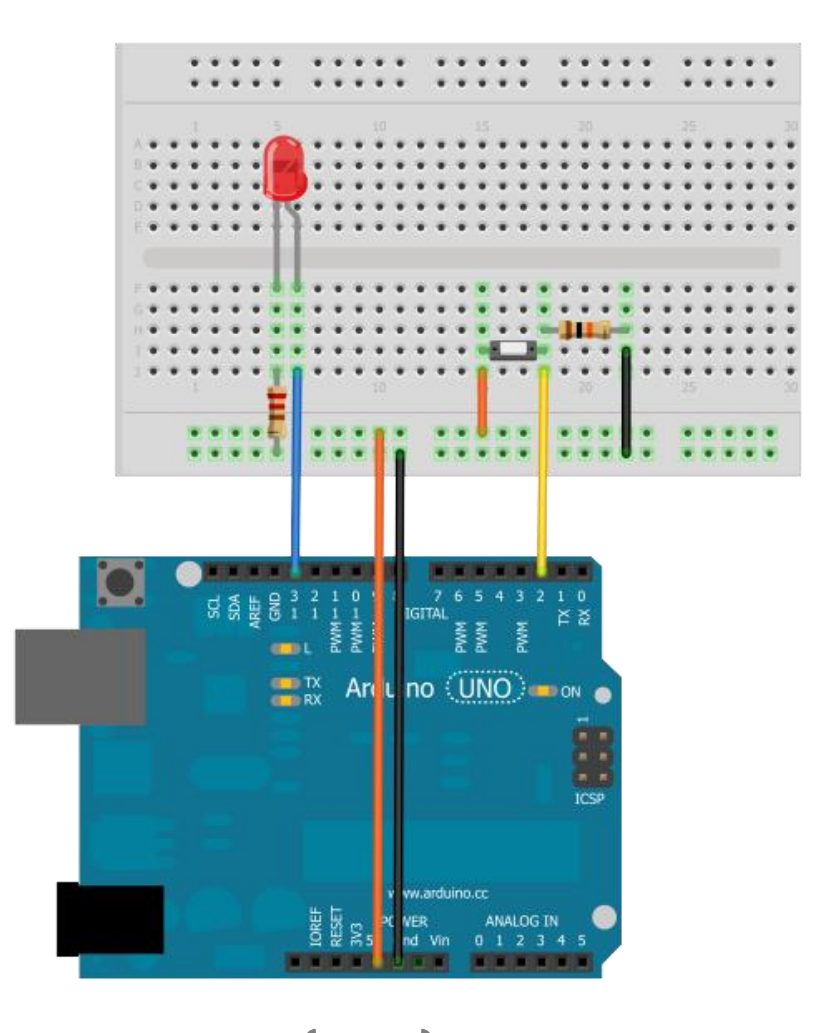

#### مكونات المثال (2):

- بورده اردوينو Arduino uno
	- Breadboard
	- Push button
	- Led 10 mm
	- مقاومه 10 كيلو اوم
		- مقاومه560 اوم
	- بعض السلوك للتوصيل

قم بوضع السويتش على لوحه التجارب ثم وصل احدى طرفيه بالمدخل 5v باستخدام سلك على بورده اردوينو و الطرف الاخر بالمقاومه العشره كيلو اوم و من نفس النقطه قـم بتوصيل سلك للمدخل ,قم2 على <mark>اردوينو</mark> بورد و بعد ذلك قم بتوصيل طرف المقاومه الثاني بالمدخل الارضي .

#### ما الكدن من هذه الخطوة ؟؟

تعمل تلك الدائره على توفير دخل رقمي Digital input ، عند ضغط الزر تنطلق نبضه بقيمه 5 فولت و التي تعتبرها المتحكمـه الدقيقـه اشـاره مـن نـوع HIGH و عنـد تـرك الـزر ينفصل التيار الكهربي و يصبح الدخل يساوي صفر فولت و الذي تعتبره المتحكمه LOW و سـوف نستغل هـذا الامـر لتعـديل المثـال الاول لكـي يعمـل فقـط عنـدما يكـون الـدخل ِ **HIGH** 

الخطوة الثانية : كتابه الأكواد البرمجية التالية في Arduino IDE

نصيحه: قم بكتابه الأوامر البرمجيه بنفسك ولا تأخذها نسخ و لصق من الكتاب و ذلك حتی تدرب نفسك علی كتابه الكود

#### ازدوينو ببساطة المساطنية المساطنية المساطنية المساطنية المساطنية المساطنية المساطنية المساطنية المساطنية المسا

```
// Example_2_Blinking_with_Switch
const int ledPin = 13; 
const int buttonPin = 2; 
int val; 
void setup ( )
 {
  pinMode(ledPin, OUTPUT); 
  pinMode(buttonPin, INPUT); 
}
void loop()
{
 val = digitalRead(buttonPin);
 if (val == HIGH)\overline{\phantom{a}} digitalWrite(ledPin, HIGH); 
  delay(1000); 
  digitalWrite(ledPin, LOW); 
  delay(1000); 
\left\{\begin{array}{c} \end{array}\right\} else {digitalWrite(ledPin, LOW); } }
                                              اهىرذهَ االِه:ٖ تغرّف 
                                               المتغيرات و الثوابت
                                             اهىرذهَ اهثا:ًَّ تغرّف ِ 
                                             تحديد المداخل و المخارج
                                              اهىرذهَ اهثاهث:َ متابَ 
                                             اِاىر اهبرًاىخ اهرّٙسَّ
```
56

**الخطوة الثالثة:** قم بعمل تأكيد للكود البرمجي عن طريق الضغط على علامه تأكيد Verify و بعد ان تتأكد من ان البرنامج صحيح ولا يحتوي على اخطاء برمجيه و تم تحويله الي الصوره التنفيذيه بنجاح، قم بعد ذلك برفعه للمتحكمـه الدقيقـه عـن طريـق زر **رصعم**Upload

**صرز اهمِد اهبرىحٖ ......**

**اهىرذهيٕ االِهي:ٖممضؿـاامبؿعرؼاػمعاؿغ ما افمledPin وماظاذىمدا عزمامم**13 Pin **وم** كذلك قمنا بتعريف المتغير المتغير **buttonPin** و الذي سيرمز الي السويتش الموحـود

int ledPin  $= 13$ :  $int$  buttunPin = 2: int val  $= 0$ ;

عل**ـى المـدخل الرقمـى السـابع و قمنـا بتعريــف المــتغير val و الــذى ســوف** نستخدمه لاحقـ لتخـزين حالـه الـدخل على المدخل الرقمي الثاني **pin 2** 

**المرحلة الثانية:** في هذه المرحلة جعلنا المتحكمة تعامل 13 pin و التي يرمز لها **باداااؿمledPin سؾاااكمأغفاااا .ااارجموم** سنستخدمه لتشغيل الليد الموصل بـه، **باااؿمضؿـاااام"عاااؾماٌؿقؽؿاااة تعاعاااؾم اٌكارجم2 pin سؾاكماغافمعادخؾم رقمــي وظيفتــه اســتقبال الاشــارات الرقميه HIGH or LOW** void setup() { pinMode(ledPin, OUTPUT); pinMode(inPin, INPUT); }

57

#### **اهىرذهَ اهثاهث:َ**

 val = digitalRead(buttunPin); **ػذاماألعرمدؿؼقم اٌؿقؽؿة بؼقاسمضقؿفماىفدمسؾك اٌادخؾممم** 2 pin **ومتلافؾماظؼقؿاةم اٌؿغ م**val **ومؼؿؿمذظؽمبادؿكدام األعر ( )digitalRead و اذامطانماٌلؿكدممضغطمسؾاكماظلاقؼؿشم صسنماظؼقؿفمدؿؽقنم**5 **صقظتم=م**HIGH **ومانمملمؼاغطمدؿؽقنماظؼقؿفمصػرمصقظتم=م**LOW if (val == HIGH) { digitalWrite(ledPin, HIGH); delay(1000); digitalWrite(ledPin, LOW); delay(1000); } else {digitalWrite(ledPin, LOW); } **صكمػذاماىز مادؿكدعـا واحدمعـماذفرماالواعرمصكمظغاتماظا•فمومػقماالعر** )**ممelse.…ifمم=ماذا ..معاااادونمذظاااؽم** (**,مؼلاااؿكدممذظاااؽماالعااارمظعؿاااؾمعؼارغااااتمومجعاااؾم اٌؿقؽؿفمتػعؾمذئمعا اذامحادثمذائماخارم ‣اددمومصاكمػاذاماٌـاالم اداؿكدعـاماالعارم**if **طاظؿام: دؿؼقسماٌؿقؽؿفمضقؿفماىفدمسؾكماٌدخؾماظلابعموم‡زنماظؼؿقفمصكماٌؿغ م val**

- اذا كانت القميه تساوي HIGH و التي تعني 5 فولت ستقوم المتحكمه بتشغيل الليد لمده ثانيه و اطفائه لمده ثانيه و هكذا باستمرار.
- ما لم تكن القيمه تساوى HIGH و الجهد المطبق على المدخل يساوى صفر ستقوم المتحكمه بتطبيق جهد يساوي صفر علي الليد و بذلك لن يعمل الليد و سيظل **ال** منطفئ.

### المثال الثالث: تطوير المثال السابق يعمل بـ2 سويتش من نوع Push Button واحد من اجل التشـغيلON و **OFF الثاني من اجل الاغلاق**

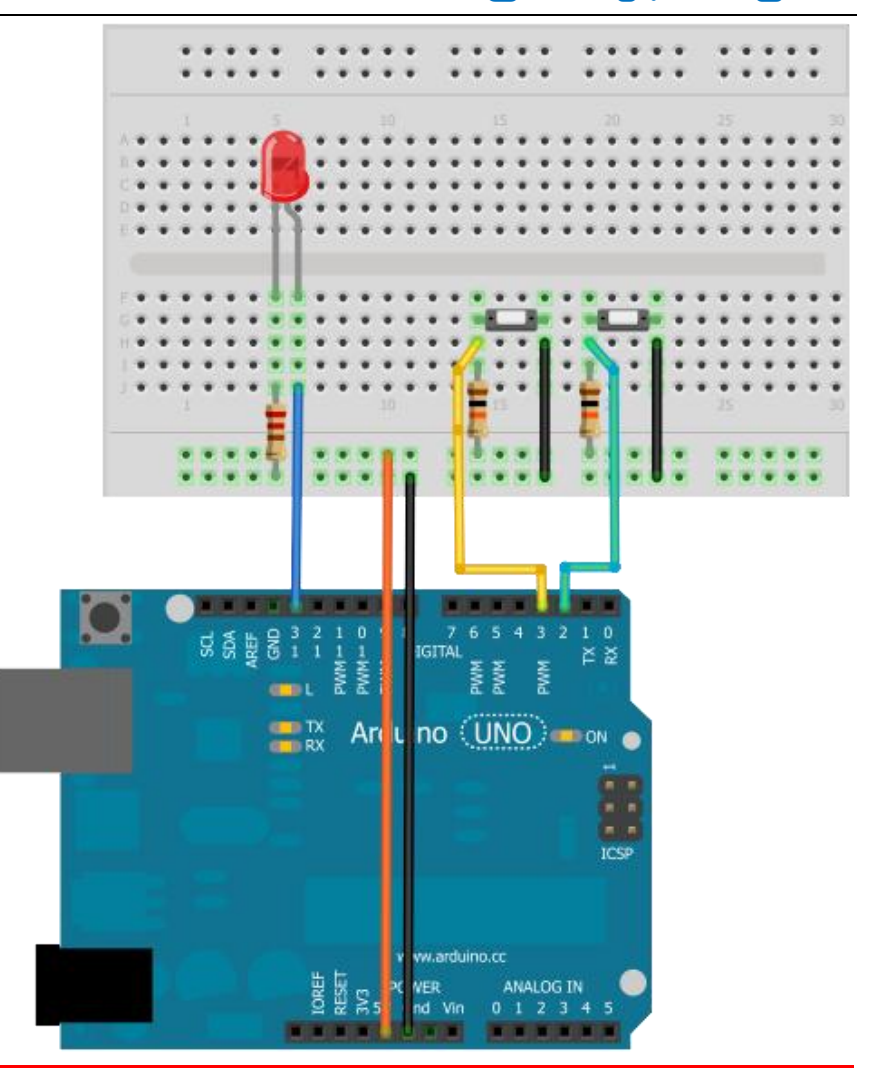

#### أردوينو ببساطة

#### **Simplify Arduino**

#### مكونات المثال(3):

- Arduino uno
	- **Breadhoard** 
		- Led 5 mm
- عدد2 مقاومه قيمه 10 كيلو اوم
	- مقاومه واحده قيمه 560 اوم
		- عدد 2 سويتش
		- اسلاك توصيل
- نسخه مطبوعه من الورقه المساعده

في هـذا المثـال سـندمج مـا تعلمنـاه فـي كـلا المثـالين الاول و الثـاني ، سنسـتخدم 2 سـويتش من نـوع push button و سـيتولى السـويتش الاول عمليـه تشـغيل الليـد و سـيتولى السـويتش الاخر عمليه اطفائه.

**الخطـوه الأولـي : ق**م بطابعـه ورقـه المسـاعده و قصها ثم ثبتها علے الــbreadboard باستخدام 4 من الـPin-Headers ثم قم بتوصيل المكوانات الالكترونيه على الورقه المساعده كما في الصوره

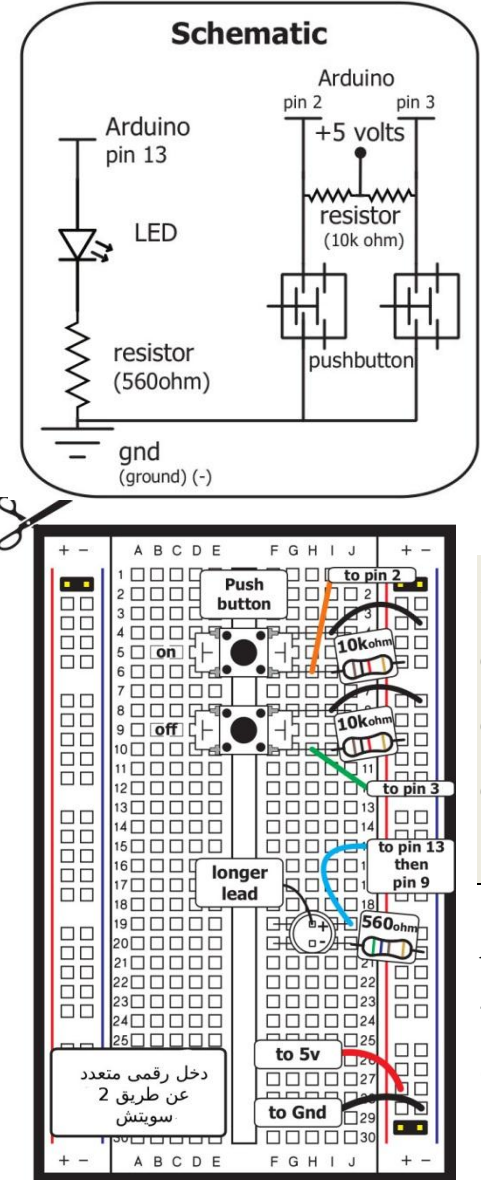

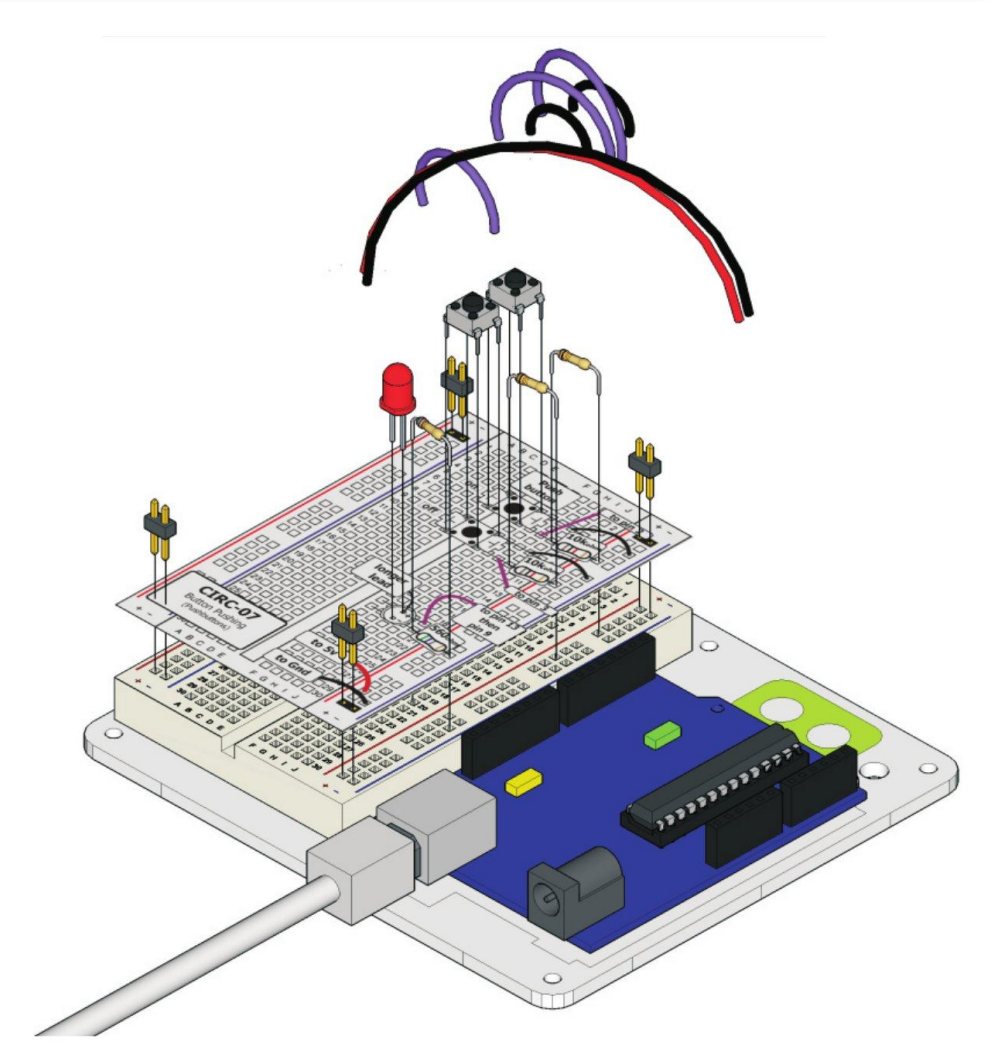

الخطوء الثانيه: من بيئه التطوير Arduino IDE قم بعمل ملف جديد من شريط الاوامر السريعه و اكتب الاوامر البرمجيه التاليه في الجزء المخصص لكتابه الاكـواد و بعـد الانتهاء ارفع البرنامج الى المتحكمه الدقيقه على البورده و جرب الضغط على السويتش الاول و الثاني و شاهد ماذا سيحدث

#### ازدوينو ببساطة المساطنية المساطنية المساطنية المساطنية المساطنية المساطنية المساطنية المساطنية المساطنية المسا

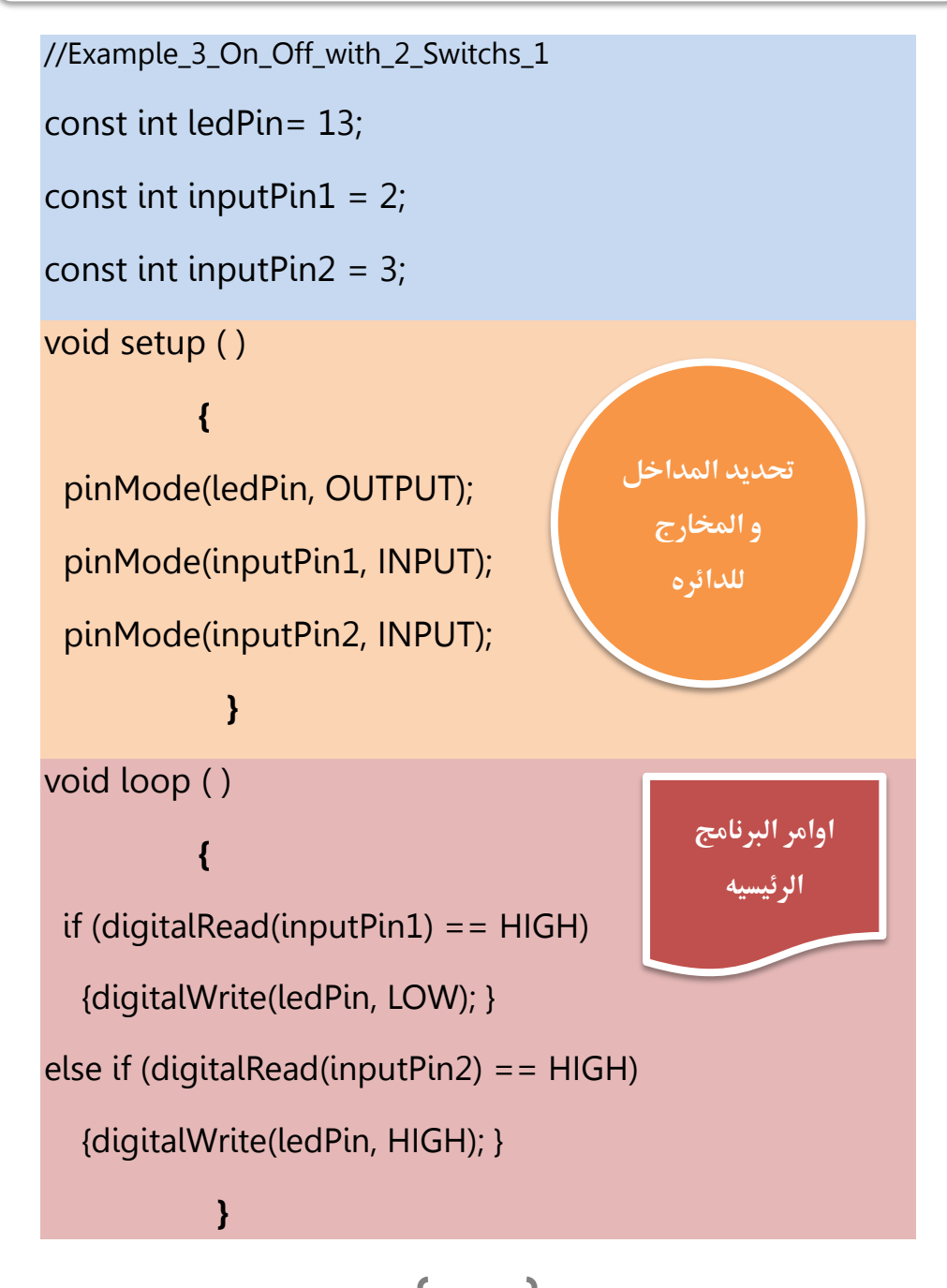

**في هذا المثال استخدمنا تعديل بسيط على الأمر أi و هـو أضافه الأمر else if بدلاً** من else فقط و هو أمر يمكننا من أضافه اكثر من احتمال واحد في جمله if .

مثال:

If (you like science) {you should read books} else if (you like sport) {you should play football} else if (you like art) { you should take art lessons} else { you should search for a hobby to do in your summer}

كما ترى في هذا المثال وضعنا 3 احتمالات و و خيار أخير كتالي :

- <mark>اذا</mark> كنت تحب العلوم <u>عليك أن</u> تقرأ بعض الكتب
- <mark>أها اذا</mark> كنت تحب الرياضة <u>عليك أن</u> تلعب كره القدم
- <mark>أما <u>اذا</u> كنت تحب الفن <mark>عليك أن</mark> تتعلم دروس الرسم</mark>
- <mark>و اذا لم</mark> يكن لديك هواية <u>ع**ليك أن**</u> تبحث عن هواية لتشغل بها وقت الإجازة الصيفية

و في البرنامج السابق استخدمنا احتمال أن المستخدم سوف يضغط علـى السـويتش الأول فتقـوم المتحكمـة الدقيقـة بتشـغيل الـدايود الضـوئي و الاحتمـال الثـاني هـو أن يضـغط المستخدم السويتش 2 فتقوم المتحكمة بإطفاء الدايود الضوئي ... و هكذا

### و الأن ما رأيك أن نعدل البرنامج قليل ( ^ \_^)

### ازدوينو ببساطة المستقل المساطن المساطن المساطن المساطن المستقل المستقل المستقل المستقل المستقل المستقل المستقل<br>المستقل المستقل المستقل المستقل المستقل المستقل المستقل المستقل المستقل المستقل المستقل المستقل المستقل المست

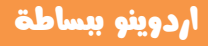

```
//Example_3_On_Off_with_2_Switchs_2
const int ledPin= 13;
const int input Pin1 = 2;
const int inputPin2 = 3;
void setup ()
{
pinMode(ledPin, OUTPUT);
pinMode(inputPin1, INPUT);
pinMode(inputPin2, INPUT);
}
void loop ()
{
if (digitalRead(inputPin1) == HIGH)
\overline{\phantom{a}}digitalWrite(ledPin, HIGH);
delay(400);
digitalWrite(ledPin, LOW);
delay(400);
    }
else if (digitalRead(inputPin2) == HIGH)
   {
digitalWrite(ledPin, HIGH);
delay(100);
digitalWrite(ledPin, LOW);
delay(100);
 }
}
```
### مراجعه سريعة على ما تعلمناه في الامثله السابقه

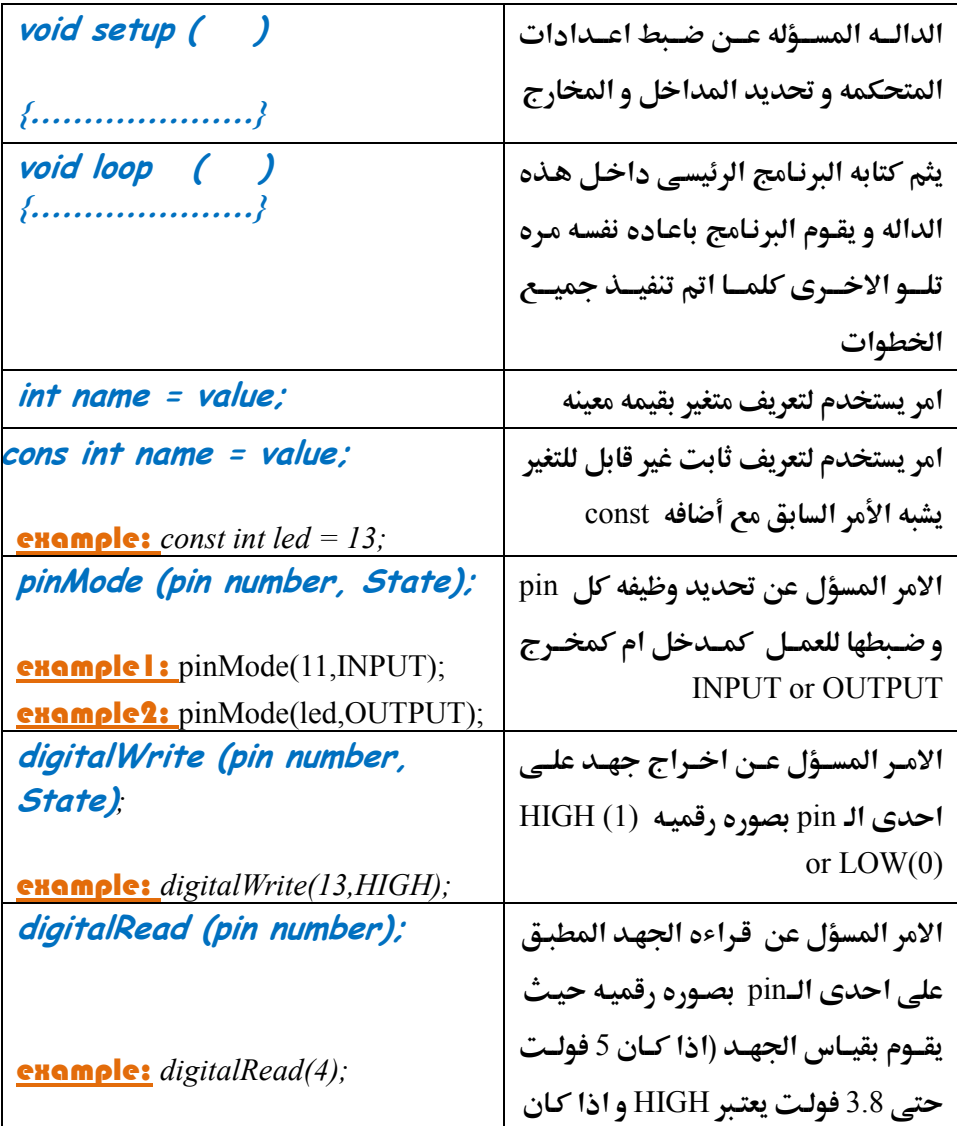

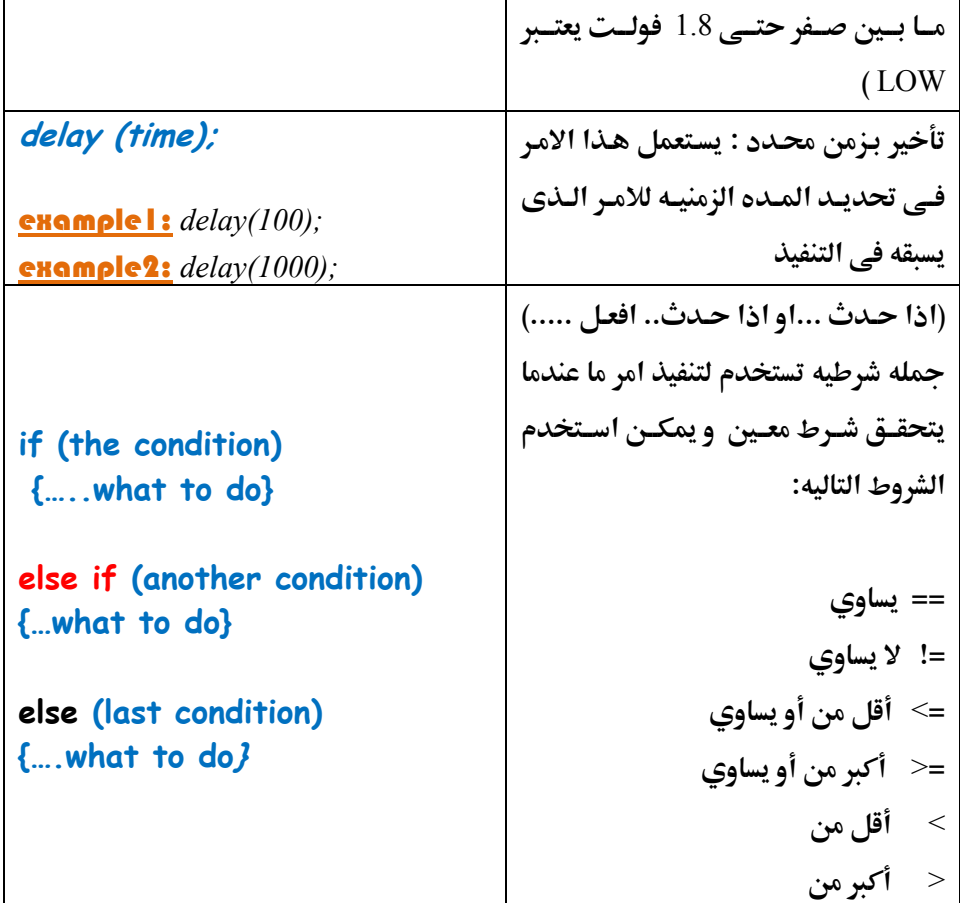

 $\bigl\{$ 

#### اشهر أنواع المتغيرات التي يمكن استخدامها في اردوينو كالتالي:

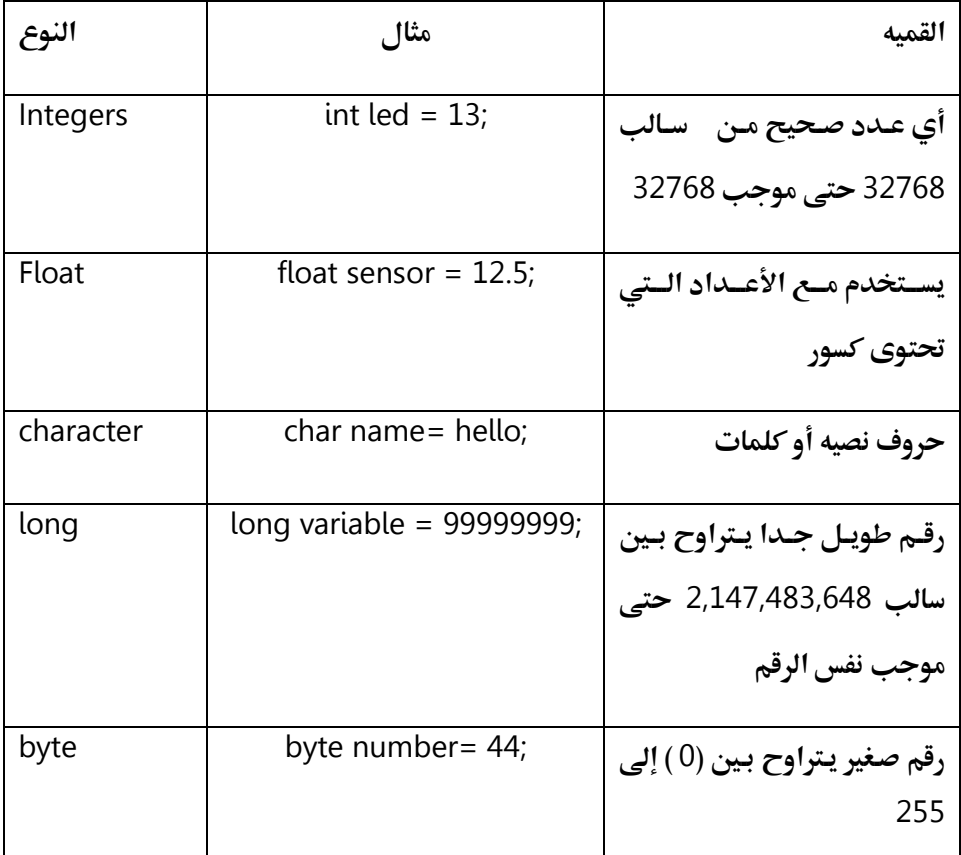

### لمزيد من المعلومات عن أنواع المتغيرات التي يمكن استخدامها **داسو براىخ اردًِِّ قي بزّاُ اهطفذٕ اهتاهّٕ**

<http://www.arduino.cc/en/Reference/VariableDeclaration>

#### ملاحظات شخصيه :

هذه الصفحه مخصصه لكتابه ملاحظاتك الشخصيه عن الفصل الثالث :

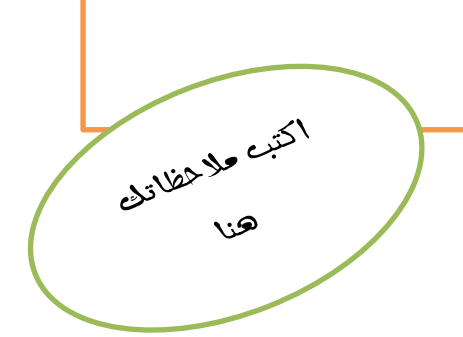

## the late of the final site

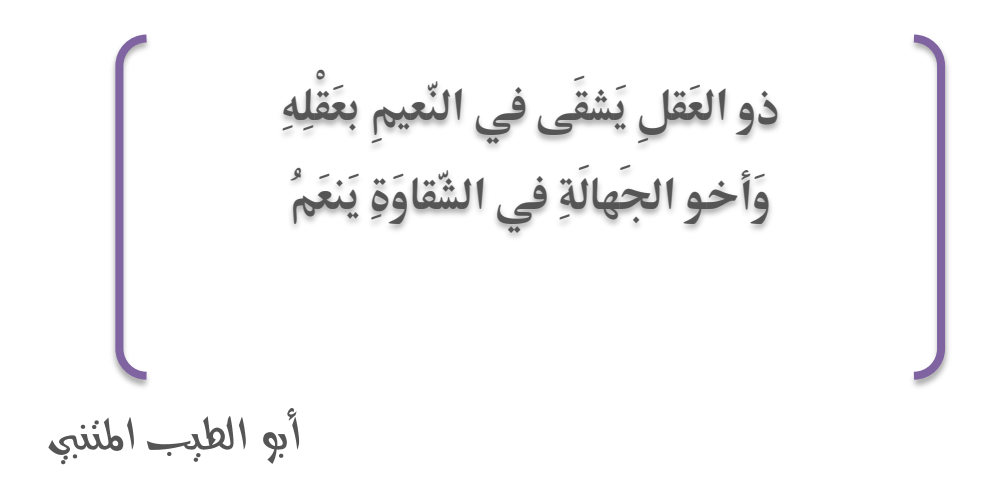

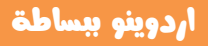

# الفصل الرابع

### الدخل و الخرج التماثلي و استخدام المستشعرات Analog Inputs/Outputs and Sensors

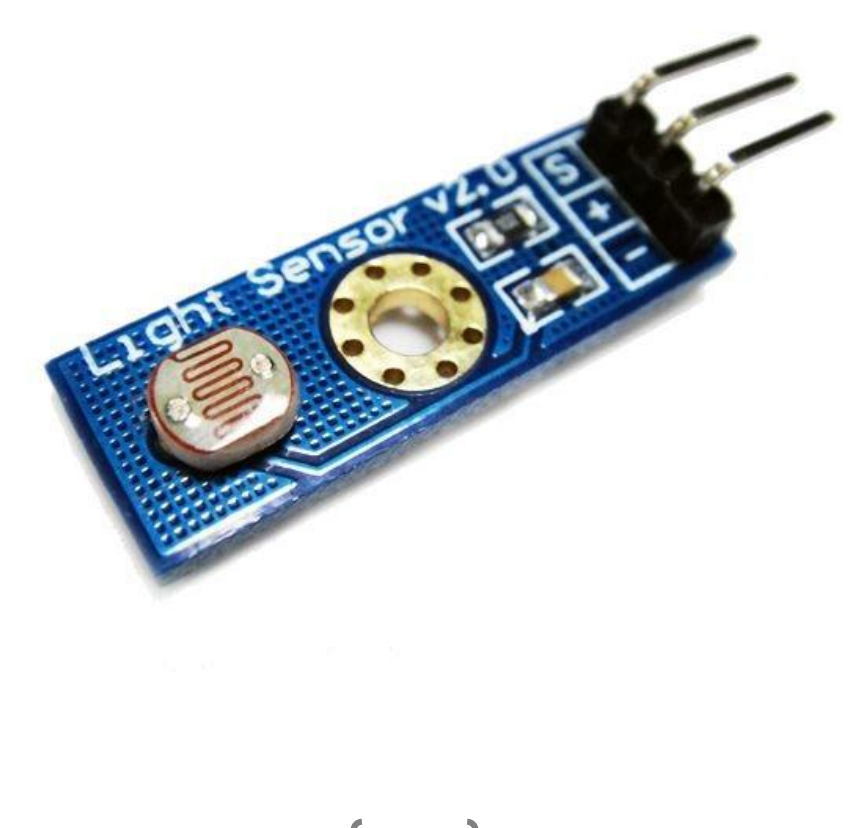

<mark>يعرف</mark> الدخل او الخرج التماثلي بأنـه اي فـرق جهـد تبـدأ قيمتـه مـن صفر و قابـل للـتغير **دائما وليس له حدود قصوى معينه ، على عكس الدخل الرقمي و الذي اما يكـون 5** فولت HIGH (1) و اما يكون صفر فولتDV (0)

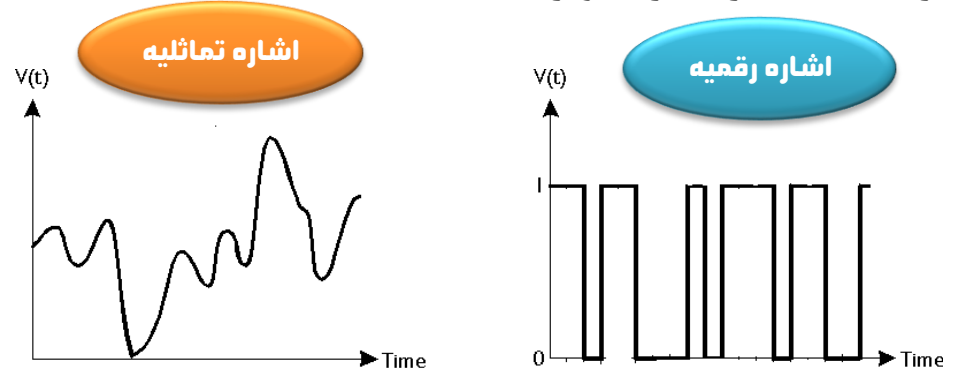

#### وا هي أُهميه الاشارات التماثليه Analog Signals ؟؟

يعبر الدخل التامثلي عـن الاشـارات المـتغيره مثـل فـرق الحهـد النـاتج مـن مستشعر (حساسِ sensor) معين نتيجـه الـتغير فـي عامـل معـين، علـي سـبيل المثـال : حسـاس للضـوء او مـا يعـرف بأسـم المقاومـه الضـوئيه -Photo Resistor و هـي مقاومـه كهربيـه تـتغير قيمتهـا بـتغير مقـدار الضـوء الـذي <mark>تتعر</mark>ض لـه و اذا قمنـا بتوصـيل هـذا المقاومـه علـي مصـدر ثابـت للفولـت و استخدامنا الـAVO-meter لقياس فرق الجهد المطبق عليها .. سـنجد ان **فرق الجهد سيتغير دائما بتغير مقدار الضوء الساقط عليها**
**و يمكننا ان نستغلال تلك الظاهره في قياس اي عامل بيئي معين باستخدام مستشعرات** مناسبه و التي تقيس ذلك العامل البيئي و تحوله الى اشاره كهربيه تماثليه قابله للقياس مثـل: الحـراره، الضـوء، الرطوبـه، سـرعه الريـاح، القـوه، العـزم، التسـارع، المجـال المغناطيسي... الخ

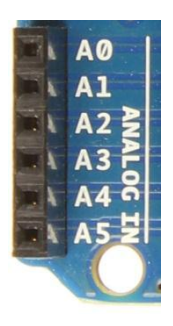

تحتـوي شـريحه Atmega 328-p المستخدمه فـي بـورده Arduino Uno على 6 مداخل تستطيع قياس مقدار فرق الحهد الكهربي المتغير (دخل تماثلي) و هي مرقمه من A0 حتى A5 و يمكنها قياس فرق جهد بدقه تصل الى 4.8 مللي فولت و هذا يعني تقريبا خمسه احزاء من الالف جزء من واحد فولت و هي دقه عاليه تكفي للكثير من التطبيقات الدقيقه

**في هذا الفصل** سنتعرف على بعض اشهر المستشعرات مثل المقاومه الضوئيه و مستشعر الحراره مثل TMP36 أو LM35 هو عبارة عن ترانزستور خاص يتأثر بالحرار و يعطي

تغير في الجهد الكهربي (الفولت) متناسب مع التغير في درجة الحرارة .. حيث يعطي 10 مللي فولت (عشره أجزاء من الف فولت) لكل 0.1 درجة مئوية.... كما سنتعرف على الدخل و الخرج التماثي و كيفيه استخدام المستشعرات مع اردوينو

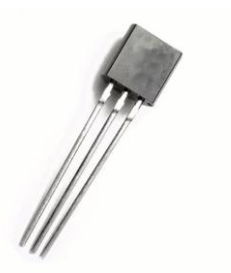

### كيف تولد الحساسات الإشارة التماثلية ؟؟

لنأخذ حساس الحرارة كمثال: حساس الحرارة مثل TMP36, TMP35, LM35 ما هـو الا ترانزستور ذا حساسيه عالية للتغير في الحرارة و من المعروف أن الترانزسـتور يصـنع مـن <mark>ماده السيلكون التي تتغير مدي قابليتها لتوصيل الكهرباء بتغير الحرارة حيث يزداد التيار</mark> الكهربي المار فيها بزياده الحرارة و يمكننا إجراء تجربه بسيطة لنتعرف اكثر علـي طريقه عمل **ذلك الحساس.** 

> يحتوى الحساس على ثلاث ارجل وهي كالتالي: **-**6 **عـػذماظدخؾمومؼؿؿمتقصقؾمجفدمبابتمبنيم**5.5 **صقظتمحؿكم**2.2 **صقظت** 2- منفذ الخرج و هو المنفذ الذي نحصل منه علي قراءة الحساس 3 - منفذ الأرضي و يتم توصيله بأي نقطه ارضي *G*ND

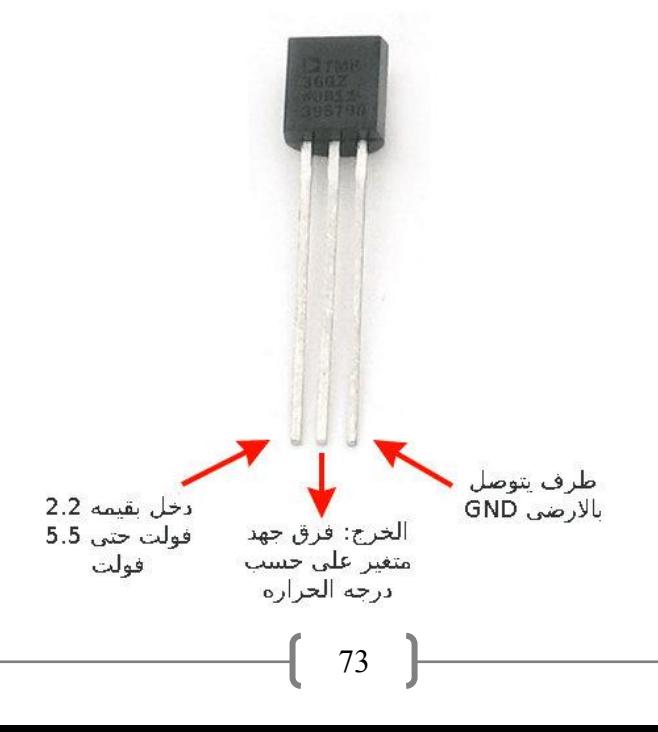

### ازدوينو ببساطة المساطنية المساطنية المساطنية ببشاط من المساطن المساطني المساطني المساطني المساطني المساطني الم

### l

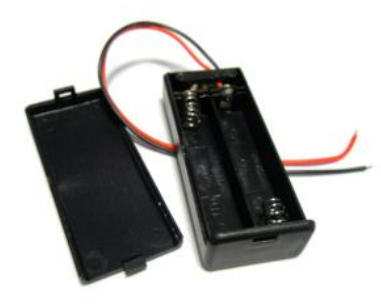

سنحتاج لهذه التجربة المكونات التالية: **-**6 **سددم**5 **بطارؼفمعؼاسم**AAA **بؼقؿفم**6.2 **صقظتم -**5 **سددم**6 **حاعؾمبطارؼاتمظؿقصقؾم**5 **بطارؼف -**3 **جفااازمضقاااسمعؿعااددماالدااؿكداعاتم** AVO Meter **-**1 **حلااااسمحااارارىمعاااـمأيماألغاااقا ماظؿاظقاااةم:م**

TMP 35, TMP36, LM 35

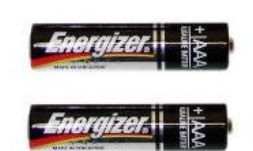

احضر 2 بطاريه بقياس AAA بقيمه 1.5فولت و ضعهم في علبه حامل البطاريات لتحصل على قيمه كليه تساوى 3 فولت **ثم وصل الطرف الموجب لحامل البطارية (سلك لونه احمر)** 

بالطرف الأول من ناحيه اليسار للحساس الحراري (طرف الدخل الثابت)

ثم قم بتوصيل الطرف الأرضي لحامل البطارية (سلك لونه اسود) بالطرف الأخير للحساس الحراري ، بعد ذلك قم بضبط الـ AVO علي وضع قياس الفولت و وصل الطرف الأحمر بالمخرج للحساس الكهربي و الطرف الأسود للطرف الأرضي للحساس **الكهربي** 

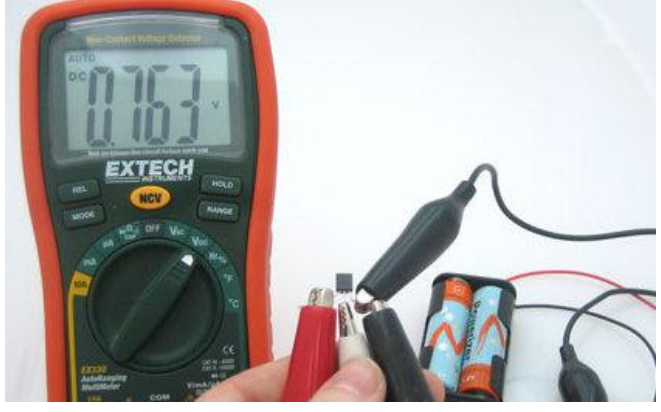

74

لاحظ قراءة فرق الحهد الظاهر على الـ AVO meter ستجد أنها 0.76 فولت تقريبا <mark>الأن قم</mark> بوضع يدك على الحساس و اضغط عليه قليلا (تعمل تلك الحركة على رفع درجه حراره الحساس و من المعلوم أن درجه حراره الجسم تساوي 37 درجه مئوية تقريبا و هي اعلى من درجه حراره جو الغرفة )

ثـــم لاحـــظ الـــتغير في قـــراءة الفولـــت النــــاتج كمـــا في الصـــورة التاليــــة:

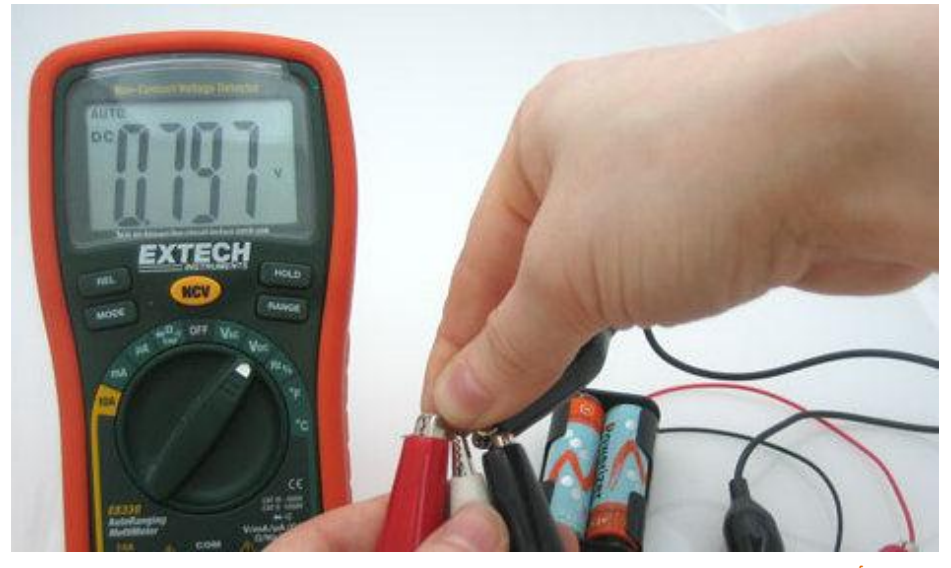

**سنجد أن** قميه الفولت قد ازدادت بسبب حراره اليد

تعمل جميع الحساسات بأنواعها المختلفة بنفس المبدأ حيث يؤدي التغير في عامل بيئي معين إلى تغير المقاومة الكهربية الداخلية مما يـؤدي إلى التغير في فـرق الجهـد الخـارج مـن الحسـاس ممـا يولـد أشـاره تماثليـه مـتغيره يمكـن قياسـها ٤٠ و الأن لنبـدأ مـع امثلـه استخدام الحساسات مع اردوينو

### المثال الرابع: استخدام مقاومه متغيره للـتحكم فـي Dotentiometer خونی Potentiometer

في هذا المثال سنستخدم مقاومه متغيره للحصول على فرق جهد يمكن تغيره (دخل تماثلي analog input) و سنجعل الدايود الضوئي يضيئ و ينطفئ بسرعه تعتمد على قيمه الدخل التماثلي

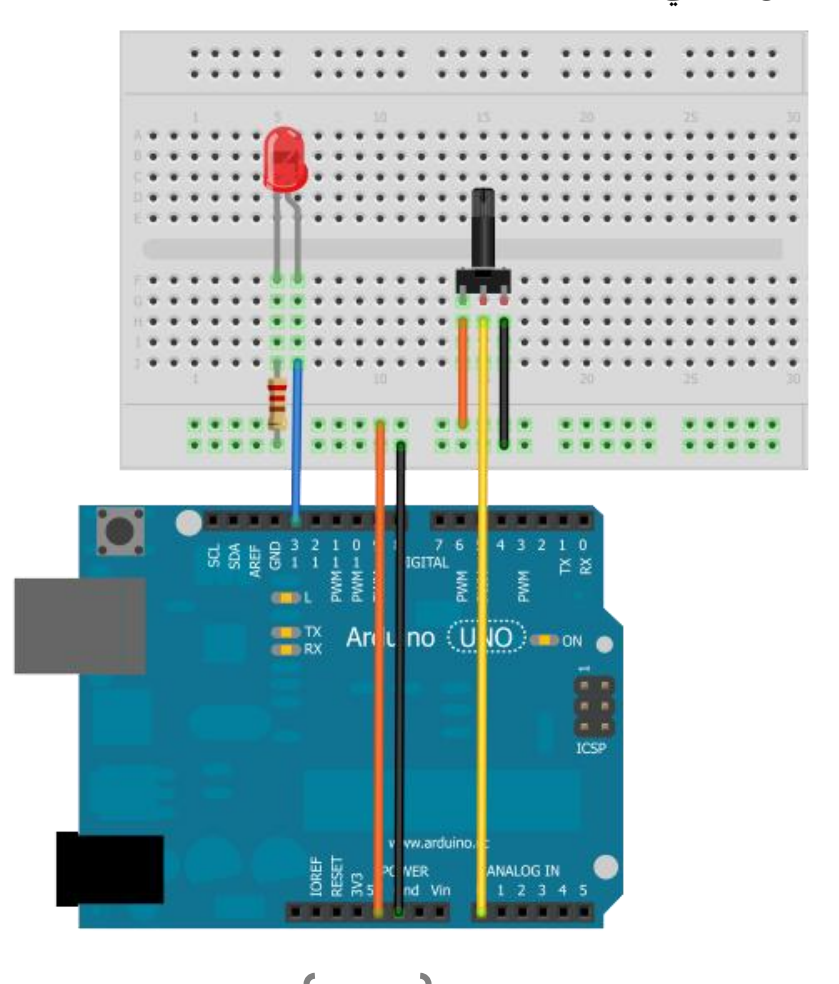

### أردوينو ببساطة

#### **Simplify Arduino**

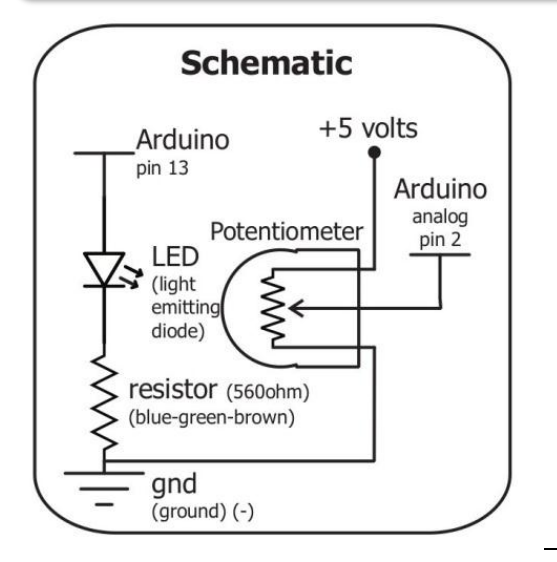

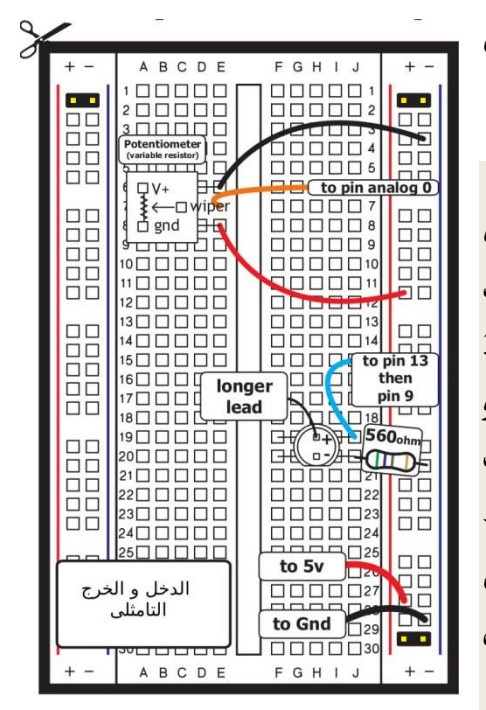

#### مكونات المثال (4):

- √ بورده اردوينو Arduino Uno  $Breadboard$ لوحه تحارب Breadboard √ دایود ضوئے led 5mm مقاومه 560 اوم  $\checkmark$ √ مقاومه متغيره 3 اطراف 10 كيلو اوم √ أسلاك توصيل
	- √ ورقه المساعدة المطبوعة

قسم بطباعيه الورقيه المسياعده ثيم وصيل المكونات الالكترونيه على لوحه التجارب

علجوظه: لا يشترط ان تستخدم مقاومه متغيره صغيره الحجـم مثـل التـى فـى الصـوره و لـك الحريه في استخدام اي مقاومه متغيره لها 3 اطراف بأي حجم واي قيمه مثل 100 كيليو اوم او 200 كيلـو اوم، **ايضــا** جميـع المقاومـات المتغيره ذات 3 اطراف يكبون الطرف الاوسط هو الطرف المتغير و الذي سنوصله بالمدخل التمـاثلي A0 علـي بـورده اردوينـو كمـا فـي الصوره التاليه

### **Simplify Arduino**

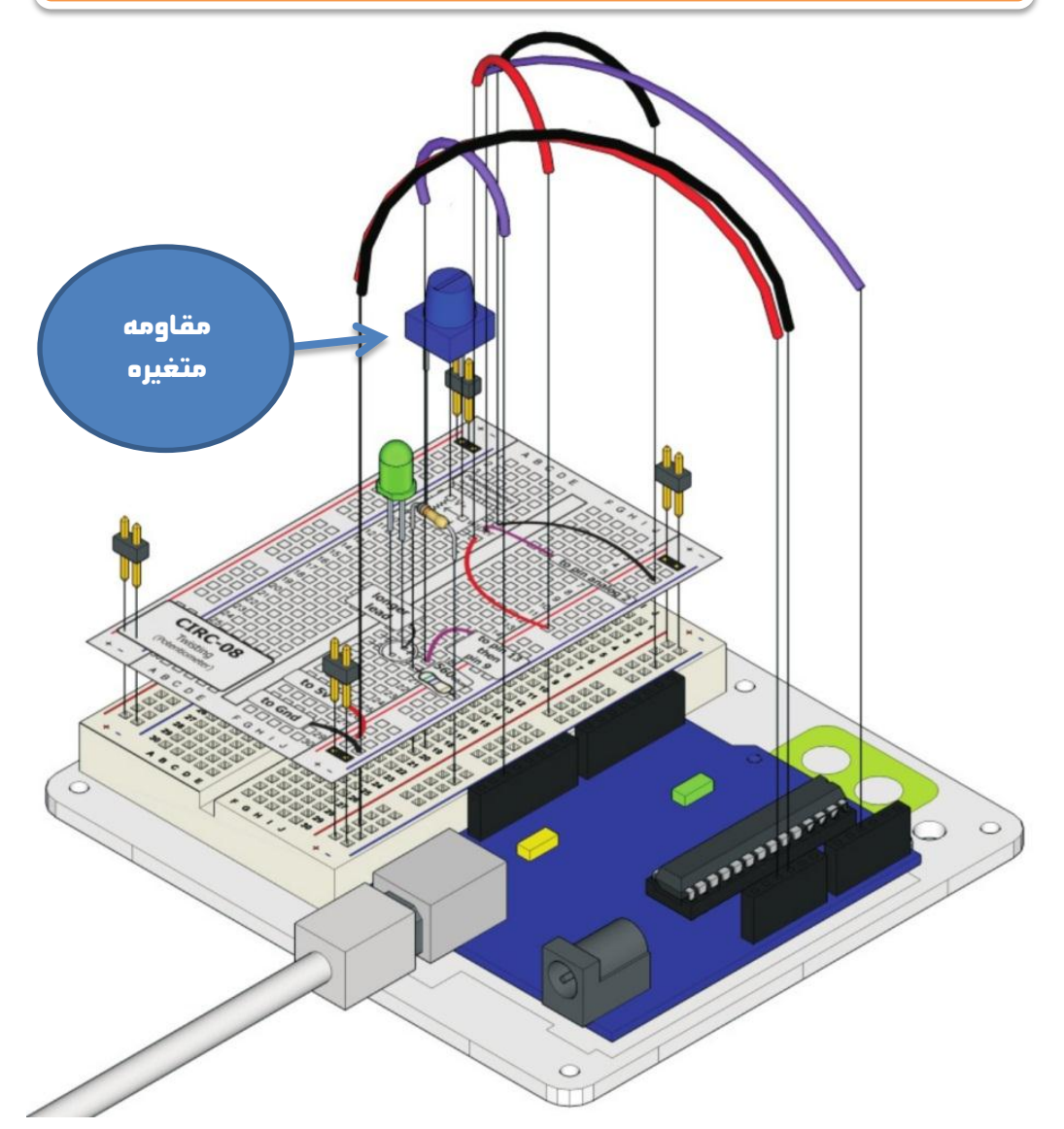

<mark>بعد الانتصاء</mark> من توصيل المكونات الالكترونيه على لوحه التجارب و بـورده اردوينـو قـم بعمل ملف جديد و اكتب الاوامر البرمجيه التاليه ثم قم برفع البرنامج الي بورده اردوينو

### اردوينو ببساطة Arduino والتي تقدم المساطق Arduino ببشاطة Arduino

```
//Example_4_Variable_Resistor_sensor
const int sensorPin = A0; 
const int ledPin = 13; 
int sensorValue;
void setup ()
{
  pinMode(ledPin, OUTPUT); 
}
void loop ()
{
  sensorValue = analogRead(sensorPin);
  digitalWrite(ledPin, HIGH); 
  delay(sensorValue); 
  digitalWrite(ledPin, LOW); 
  delay(sensorValue); 
}
                                  ىتؾّر هتسزّن قّىَ اهحٍد 
                                        اهتىاثهٖ
```
### شرح الكود البرمجي

**غي هذا المثال سنتعرف على واحده من اهم الدوال البرمجيه الموجوده في لغه اردوينو** analogRead(pin number) تقوم هذه الداله بقرأه فرق الجهد بصوره تماثليه و تستطيع المتحكمه الدقيقه ان تقيس فرق جهد من 4.8 مللي فولت حتى 5 فولت تقريبا و تقوم بتحويل الاشاراه التماثليه الي قيمه رقميه من صفر الي 1024 و تسمي هـذه العمليـه Analog to digital converting **مرضؿقفمبادؿمهقؼؾماالذارهمعـمشابؾقفما**

**ىثال اذامطانماىفدماظداخؾمام**0A **ؼلاوىماظؼقؿماظؿاظقف:**

4.8 **ىههٖ ِهت =** 1 **رقىٖ ىههٖ ِهت =** 10 **رقىٖ ىههٖ ِهت =** 100 **رقىٖ ِاذد ِهت =** 208.33 **رقىٖ ِهت =** 416.66 **رقىٖ ِهت =** 1024 **رقىٖ**

**و يستخدم الامر التالي في تخزين قيمه القرأه الناتجه داخل المتغير sensorVlaue** 

### **sensorValue = analogRead(sensorPin(;**

<mark>بعد ذلك</mark> تقوم المتحكمه بتشغيل الدايود الضوئي فتره زمنيه تساوى قيمه هـذا المـتغير و تقوم بأطفائه بنفس الزمن مثل المثال الاول blinking led ولكن الزمن في هذا المثـال هتغير تبعا لقرأه الجهد التماثلي على المدخل A0.

في هذا المثال استخدمنا مقاومه متغيره يمكننا ان نغير قيمتها عـن طريف لف (تـدوير ) عمود الدوران الخاص بها و بذلك نحصل على اشاره تماثليه (تسمى تلك العمليه تغير متحكم به من الانسان) ، في المثال القادم سـنتعلم نـو*ع جد*يـد مـن المقاومـات المـتغيره و هي المقاومه الضوئيه التي تتغير قيمتها بتغير كثافه الضوء الساقط عليها و يسمى هذا تغير بيئي و سوف نستغل ظاهره التغير في المقاومه بتغير الضوء لنحـول المقاومـه الي مستشعر **ظؾاق م**sensor light

### المثال الخـامس: المقاومـه الضـويه (حسـاس الضـوء

Photo resistor as light sensor (التعاثلي

<mark>تصنع</mark> المقاومات الضوئية عاده من نـوع خـاص مـن السيلكون المُعالج، و يعتـبر السيلكون المعالج ماده شبهه موصله للكهرباء و تتأثر مدى توصيليته للكهرباء بالضوء لذلك يستخدم في الحساسات الضوئية و الخلايا الشمسية .

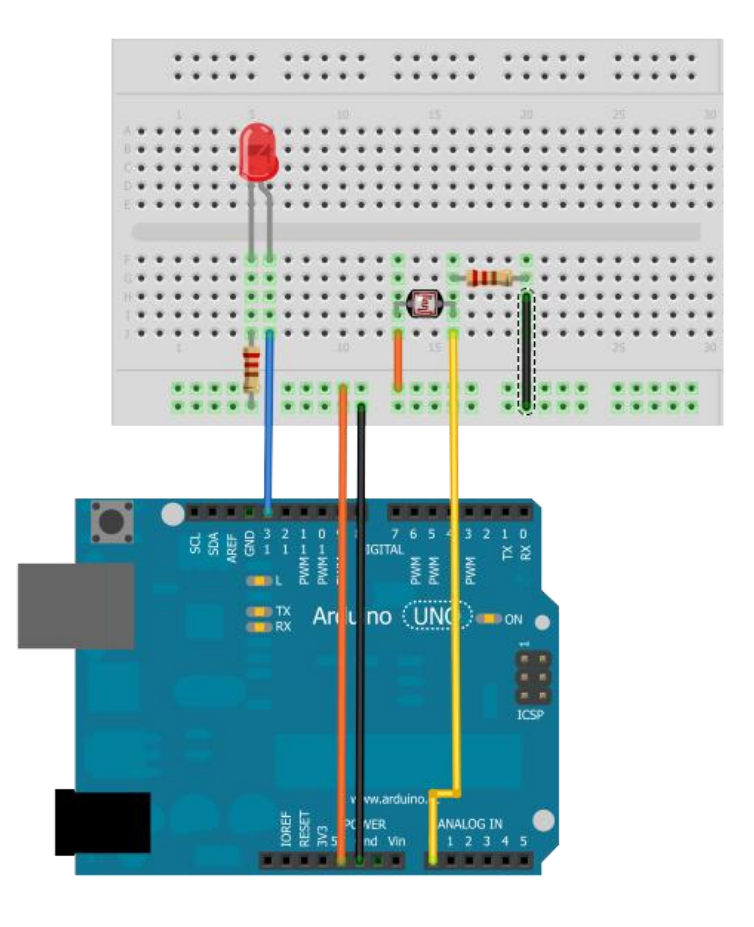

#### أردوينو ببساطة

### **Simplify Arduino**

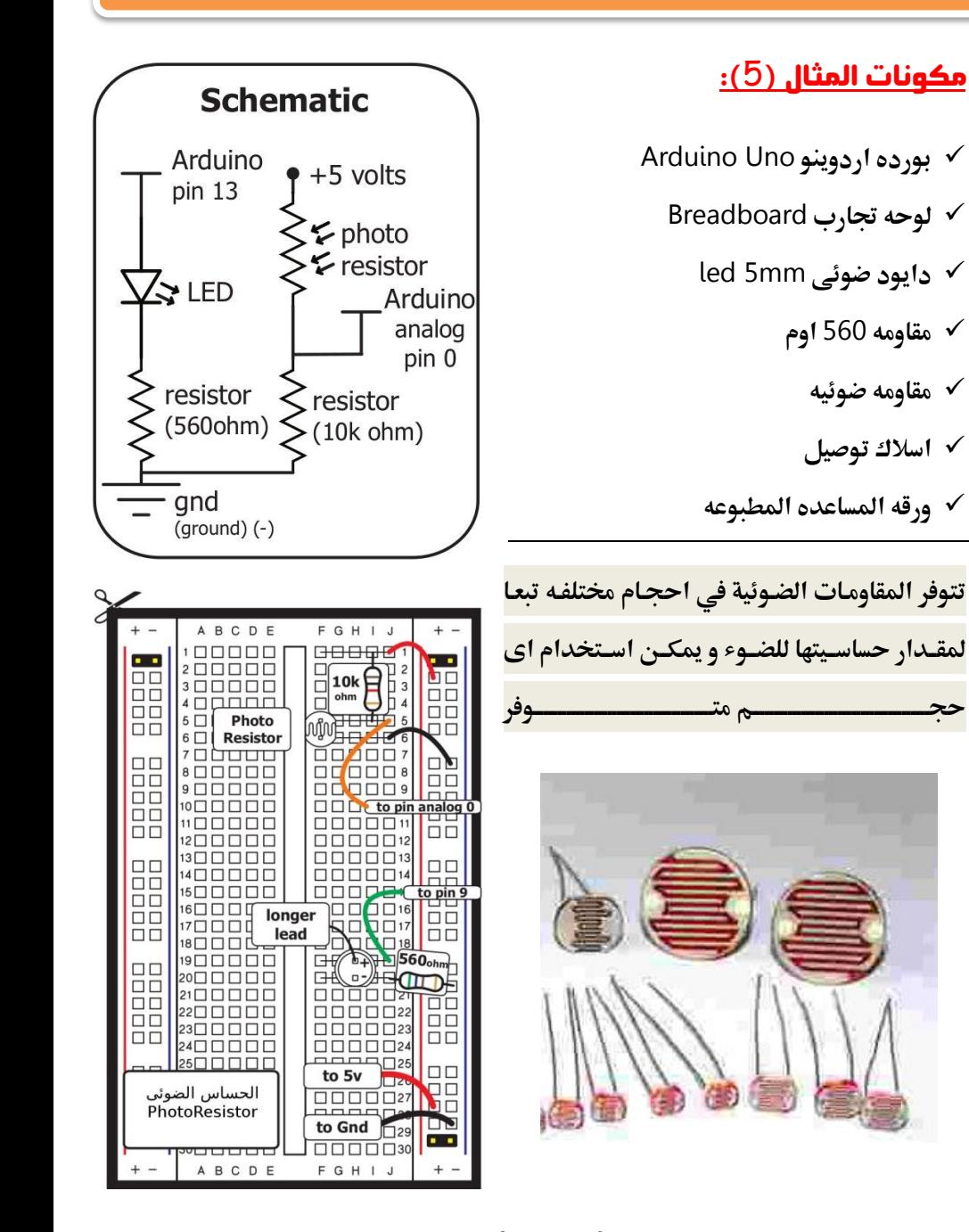

82

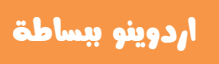

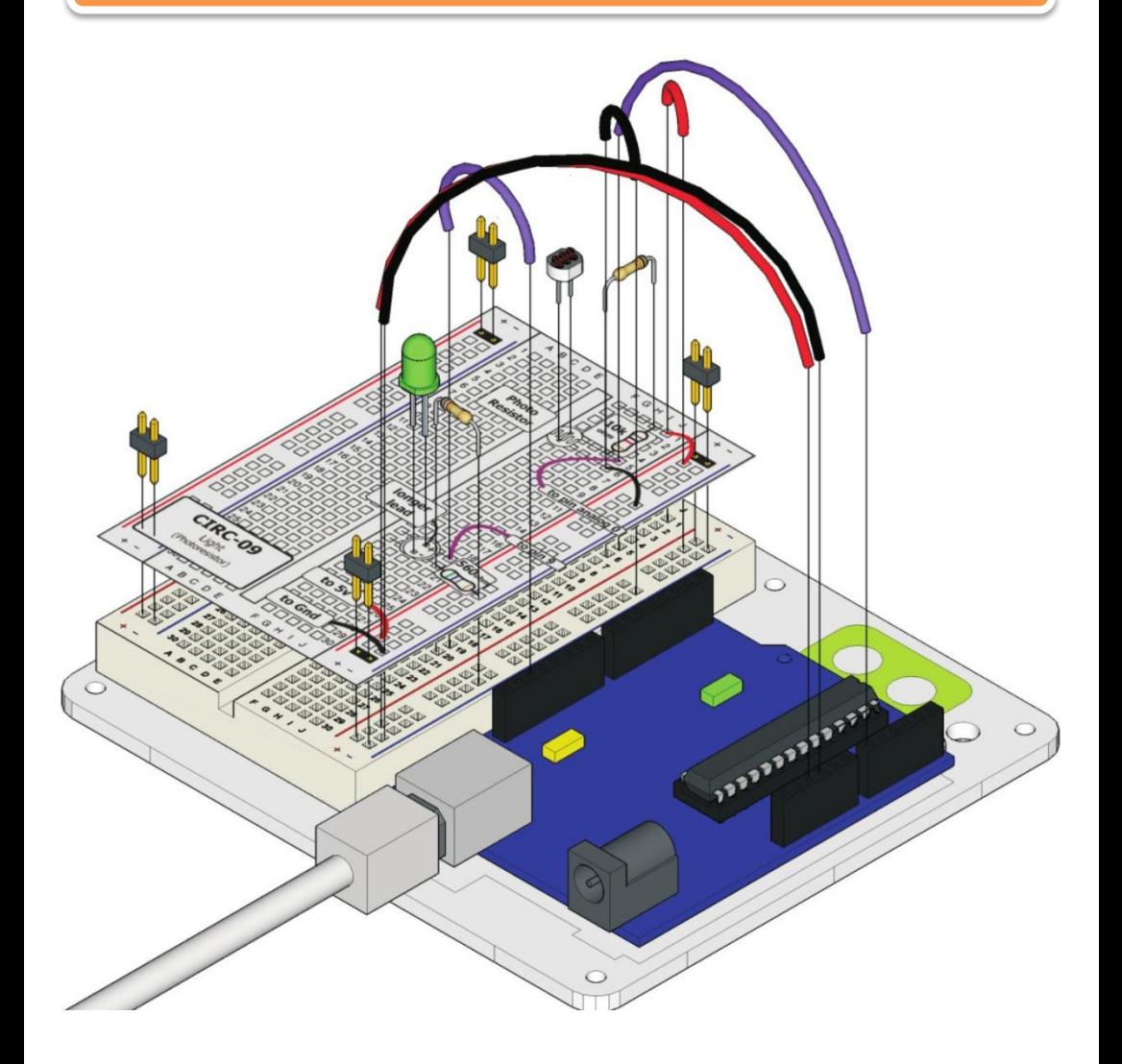

```
//Example_5_Light_Sensor_led
const int lightPin = A0;
const int ledPin = 9;
int lightLevel;
```

```
void setup ( )
{
  pinMode(ledPin, OUTPUT); 
}
void loop ( )
{
lightLevel = analogRead(lightPin); 
lightLevel = map(lightLevel, 0, 900, 0, 255);
lightLevel = constrain(lightLevel, 0, 255);
analogWrite(ledPin, lightLevel); 
}
```
**قم بتّنفيذ البرنامج** و رفعه على بورده المتحكمه الدقيقه ثم شاهد ماذا سيحدث للدايود الضوئي عند تعريض المقاومه الضوئيه للضوء، ثم حاول ان تقلل مقدار الضوء الساقط على المقاومه الضوئيه عن طريق تغطيتها بيدك و شاهد ماذا سيحدث الي الدايود الضوئي.

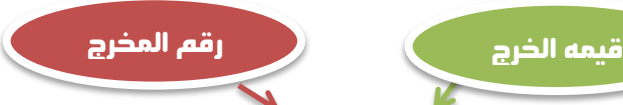

**ومػاكماظداظافم** analogWrite (pin number, value); **داـؿعرفم األن** المسؤله عـن توليد خـرج تمـاثلي analog Output و يمكـن تطبيقهـا على المخارج التي تدعم خاصيه التعديل الرقمي المعتمد على عرض النيضة(Pulse-Width\_modulation) و ه*ي* المخارج التي يكتب **1.5,6,9,10,11 ... و هي 6 مخارج كالتالي: 3,5,6,9,10,11** 

### وا ِ٘ خاصْٗ التعدٖن السقىٜ PWM ؟؟

خاصيه تمكنك من انتاج فرق جهد على هيئه موجه قابله للتغير عن طريـق اشـاره رقميـه، و بـذلك تستطيع أن تحـول الأوامـر الرقميـة إلى موجه تماثليه و يمكن استغلال تلك الخاصية في تولي*د جهد* متغير قيم*ت*ه **بين صفر فولت حتبي 5 فولت عن طريق استخدام قيم رقميه من 0 حؿكم** 255 **عـال:**  $255 = 5$  volt 128 = 2.5 volt  $0 = 0$  volt

كِيف نستفيد من هذه الخاصيه؟؟

الكثير من المكونات الالكترونيه و الكهريبه تتفاعل مع القيم المختلفه من فرق الجهد بصور مختلفه مثل الدايود الضوئي، مثلا عندما تطبق 3 فولت على الدايود الضوئي ستجد ان **اضائته ضعيفه و اذا رفعت الجهد الى 4 فولت ستجد الاضائه قد ازدادت و اذا و صلت الى** 5 فولت ستحد الاضائه وصلت الى اعلى معدل سطوع.. و هناك مكونات كهربيه مثل

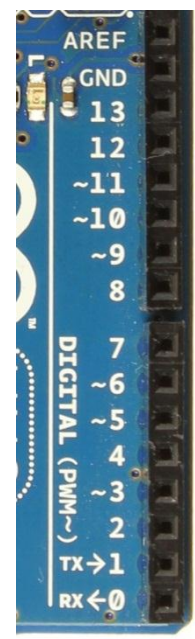

المحرك الكهربي (الموتور) و الذي تزداد سرعته بزياده الفولت الكهربي.

**في هـذا المثـال وصلنا ال**دايود الضوئي علـى المخرج رقم 9 (الذي يـدعم PWM) و استخدمنا مقاومه ضوئيه حتى تستشعر كميه الضوء الموجـود حولهـا ثم ترسل الاشـاره التماثليه الى اردوينو فيقوم بتشغيل الليد بنائا على الاشاره التماثليه من المقاومه الضوئيه .

### لنأخذ مثال أخر على خاصيه التعديل الرقمي المثال السادس:المؤثرات الظونيه بأستخدام PWM

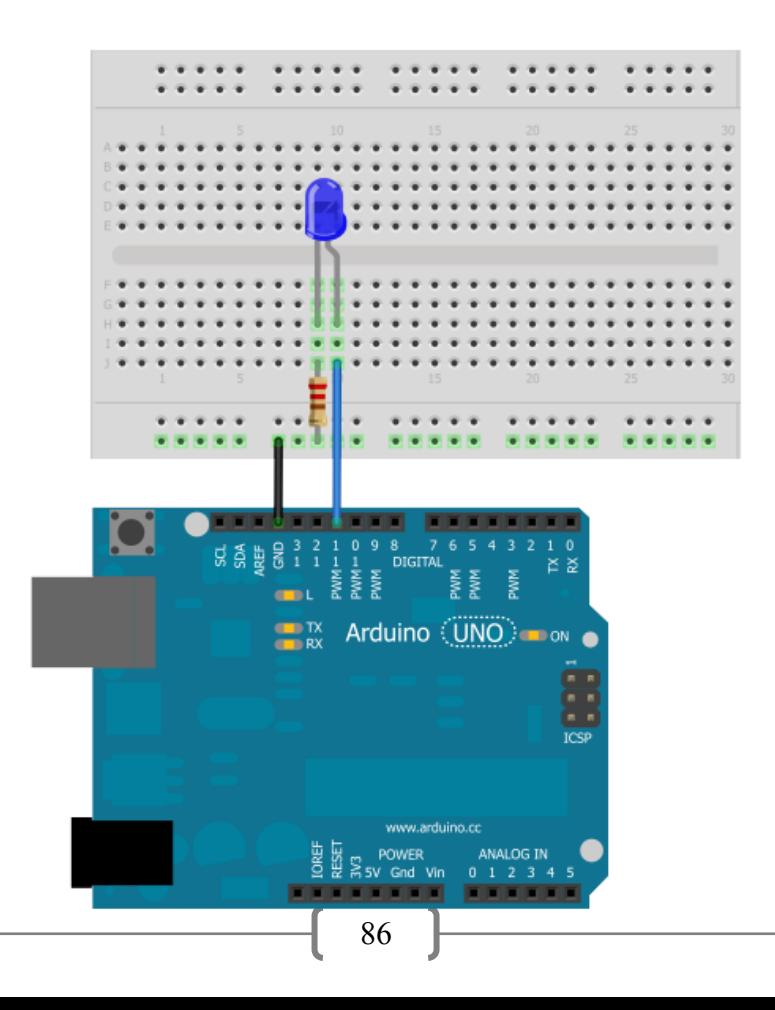

في هذا المثال سنقوم بتوصيل دايـود ضـوئي ازرق (اخـترت اللـون الأزرق لان أضـاءته عالية مقارنه بالألوان الأخرى و يمكنك اختيار اللون الأبيض كذلك) إلى المنفذ رقم 11 و الذي يدعم خاصيه PWM و سنستغل تلك الخاصية في عمل بعض المـؤثرات الضـوئية الحميلة

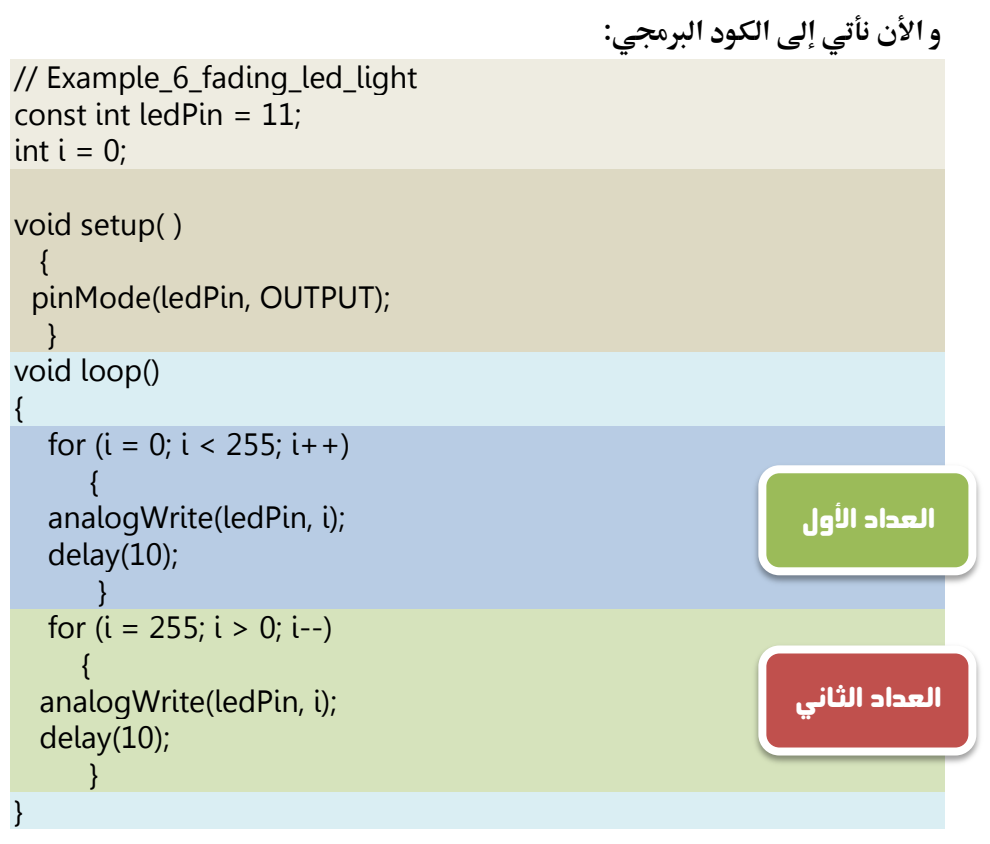

بعد الانتهاء من كتابه الكود و رفعه إلى المتحكمة الدقيقة.. لاحظ ماذا يحدث للدايود

الضوئي و كيف تزداد إضاءته بهدوء و تنخفض بهدوء ۞

### سنتعلم الأن احدِ اهم الأوام البرعية و هي حلقات التكرار

 **ػاذاماٌـاالمذااػدغام اعارمجدؼادمومػاقم (++i; 10 < i; 0 =i (for ؼلاؿكدممػاذام** الأمر في عمل ما يسمى بالحلقة المتكررة loop ويمكن استخدام الحلقات في أداء **وظيفه تتكرر اكثر من مره بعدد معروف من المرات أو الي ما لا نهايـة و يمكـن اسـتغلال** الحلقات في عمل ما يسمى بالعدادات counters وهي برامج صغيره تقـوم بالعـد التزايدي أو التناقصي كما يريد المبرمج ، و تكون صيغه الأمر كتالي:

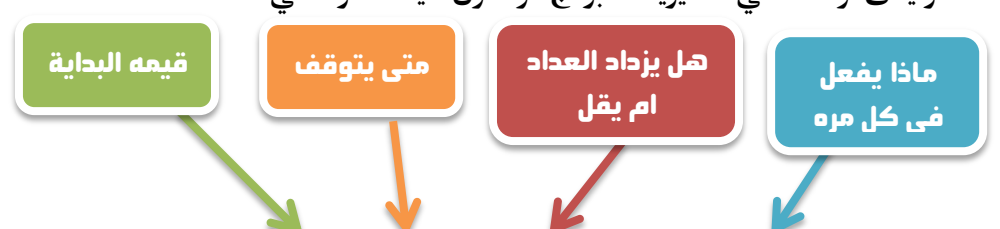

### **for (i=0; i<255; i++) {what to do here}**

في المثال السابق استخدمنا عداد يقوم بعد الأرقام ابتدائياً من صفر حتـي 255 و في كل مره يضيف واحد و يخزن القيمة في المتغير ( İ ) ثم يقوم بتطبيق جهد تماثلى بقيمه **j** على الدايود الضوئي باستخدام الأمر analogWrite(ledPin,i) و بذلك نحصل على ذلك التأثير الضوئي الجميل حيث نرى الدايود الضوئي يبدأ في الـوميض بصـوره خافته ثم تزداد شده الإضاءة تدريجيا بزيادة قيمه المتغير ( İ ) في العداد الأول.

**ضي العداد الثاني ا**ستخدمنا نفس المبدأ لكن بصوره معكوسة بحيث يبدأ العداد من 255 و يظـل الـرقم يتنـاقص بمقـدار واحـد حتـى يصـل إلى الصـفر و في كـل مـره يسـجل **العداد قيمه المتغير ( أ )** و يطبق جهد تماثلي علي الدايود الضوئي بقيمه( **أ** ) و هذاما يجعل الدايود الضوئي يبدأ في الوميض بشده ثم تنخفض شده إضاءته تدريجيا بتغير قيمه  $(i)$ 

### قد بتسائل البعض ملاذا استخدمنا الأمر ;(10)delay داخل كل عداد ؟؟

الأجابه تتمثل في التحكم في سرعه اردوينـو اثنـاء تطبيـق الجهـد التمـاثلي و لكـي يتضـح المعنـي بصـوره عمليـه جـرب ان تغـير الـرقم و تجعلـه مـره = 20 بحيـث يكتـب الأمـر ;(20)delay **ومعارهمأخارىموعؾافم**20 **ومعارهمأخارىموعؾافم=م**2 **ومذااػدمعااذامداققدثم للدايود الضوئي.** 

### ملاحظات شخصيه :

هذه الصفحه مخصصه لكتابه ملاحظاتك الشخصيه عن الفصل الرابع :

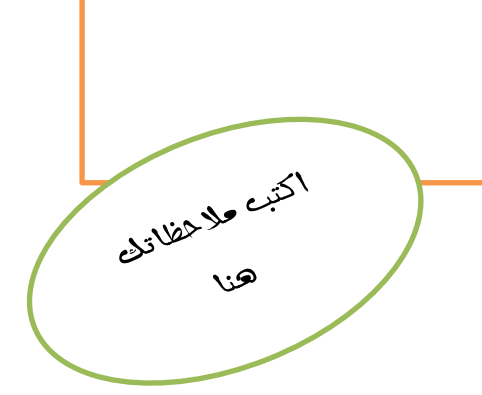

# فرة المنكنة المنظر

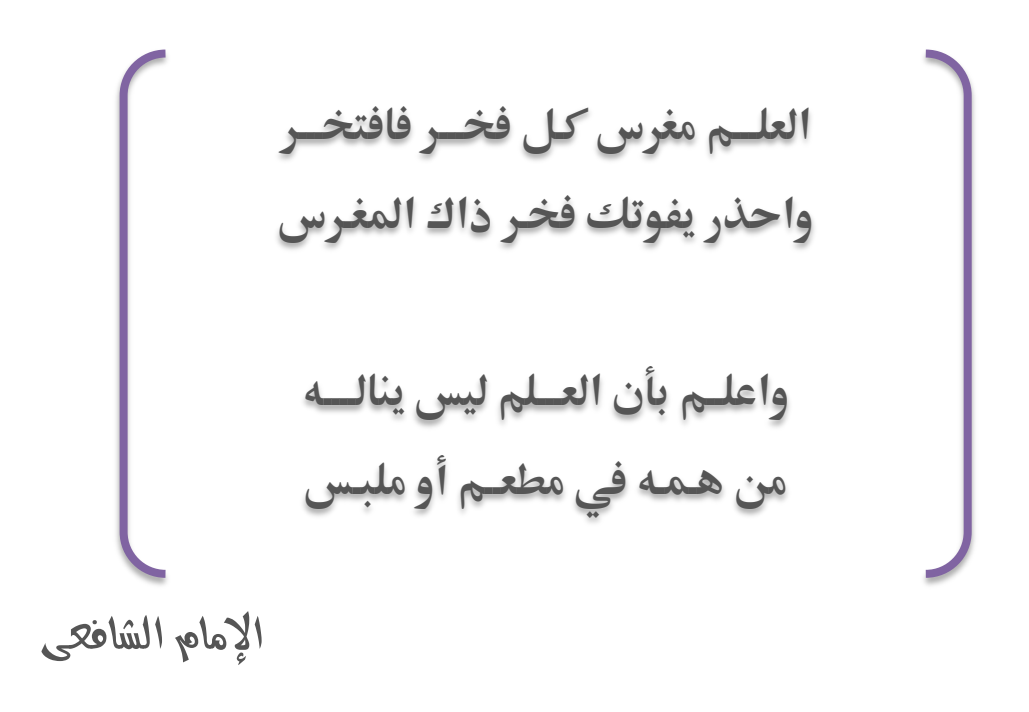

91

# الفطل الخامس

### أرسال البيانات و الأوام من اردوينو إلى الحاسب الآلي و العكس

### Computer interfacing with Arduino

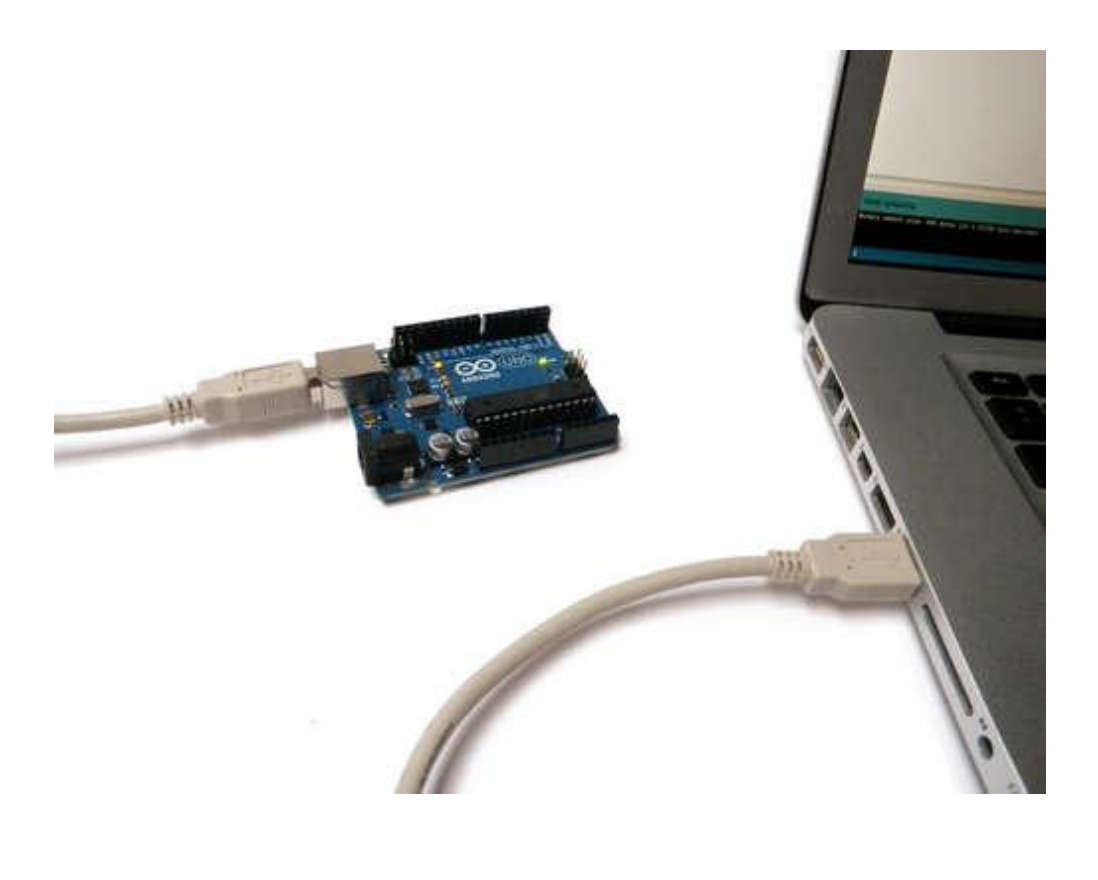

### ازدوينو ببساطة المساطنية المساطنية المساطنية ببشاط من المساطن المساطني المساطني المساطني المساطني المساطني الم

**حىّػ بقرداتماردوؼـقم)†االفم**mini ,lilypad**)م توفر إمكانيه أرسال و استقبال البيانات مباشره مع ايادبماآلظلم**interface computer **ومذظؽم** عـن طريـق منفـذ الـUSB و يمكـن اسـتغلال هـذه الخاصية في الكثير من المشاريع الرائع، وبالنسبة إلى البـوردات الـتي لا تـدعم هـذه الخاصية فهـي

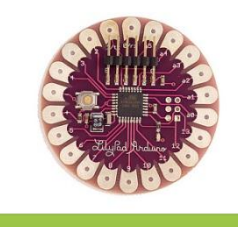

l

Liliypad

تحتاج إلى ما يسمى بالـ FTDI interface و هي شريحه صغيره تستخدم لتبادل البيانات بين الحاسب الآلي و المتحكمات ال*د*قيقة

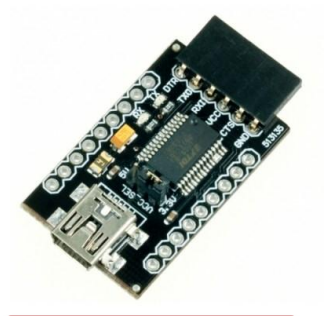

<mark>يتحدث</mark> الفصل الخـامس عن إمكانيـه استخدام اردوينـو في الحصـول علـى معلومـات مـن الحساسـات المختلفـة و أرسـال النتـائج لعرضـها علــي الحاسـب الآلـي أو اخـذ أوامـر مـن الحاسب الآلي لتنفيذها على المكونات الإلكترونية الموصلة **علي اليورده.** 

### FTDI chip

**ضي الأمثلة السابقة كنا قد استخدمنا اردوينـو في قراءة بعض الحساسات مثل الضـوء و** الحرارة و إظهار ناتج الحساس على دايود ضوئي ليوضح مقدار هذه القراءة أما الأن **فسنستخدم خاصيه serial interface لأرسال نتائج القراءة الحساسات إلى الحاسب** الآلي حيث يمكن قرائه النواتج بالأرقام و إجراء بعض العمليات الحسابية عليها.

### أردوينو ببساطة

### المثـال السـابع: اسـتخدام حسـاس الحـرارة و أرسـال درجه الحرارة إلى الحاسب الآلي

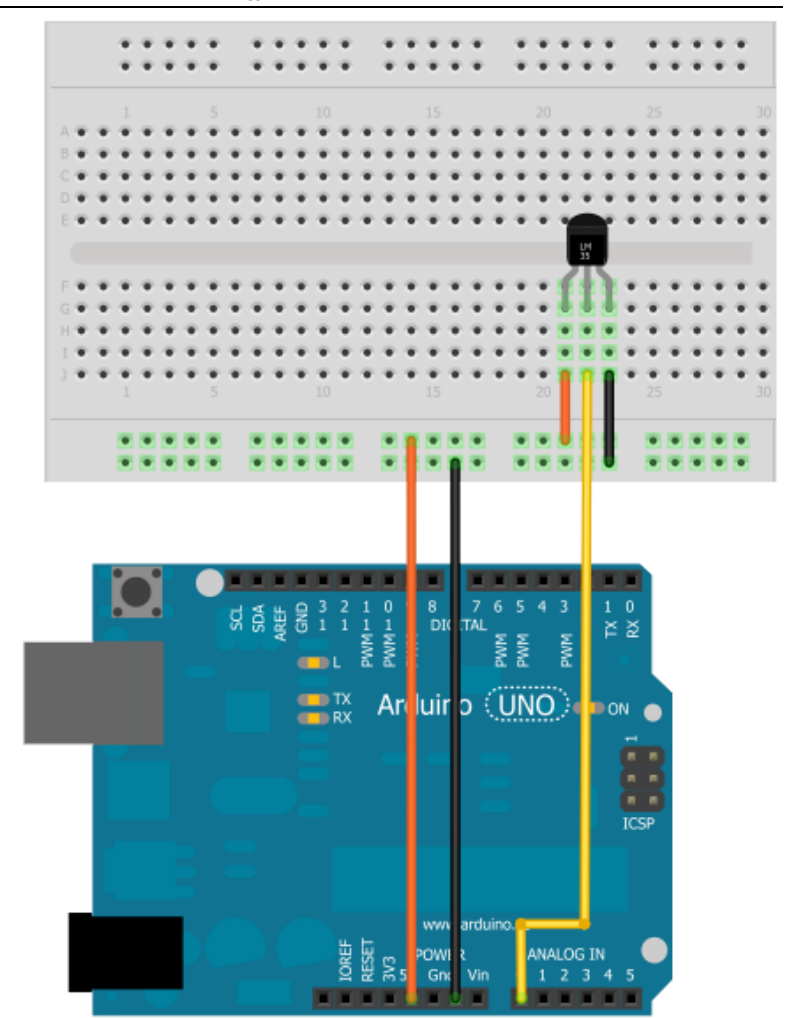

#### **Simplify Arduino**

### اردوينو ببساطة

#### مكونات المث<u>ال (7):</u>

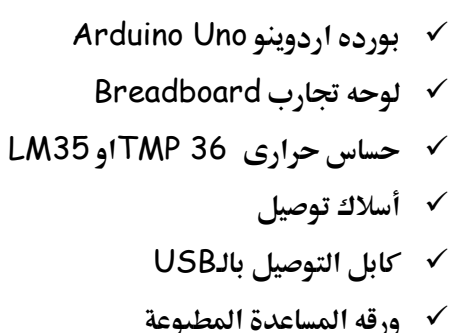

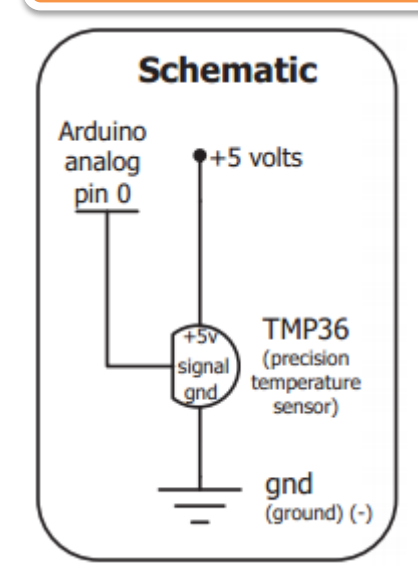

لاحظ انه في حاله استخدامك لحساس حراري مختلف عن النوعين المذكورين في الأعلي فأن المداخل و المخارج الخاصة بالحهد قد تختلف و يمكنك معرفتها من خلال قراءة الداتا شيت الخاصة بالحساس المستخدم

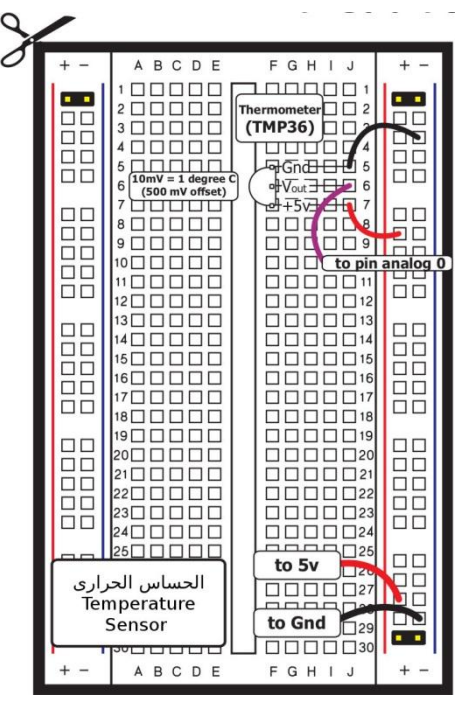

95

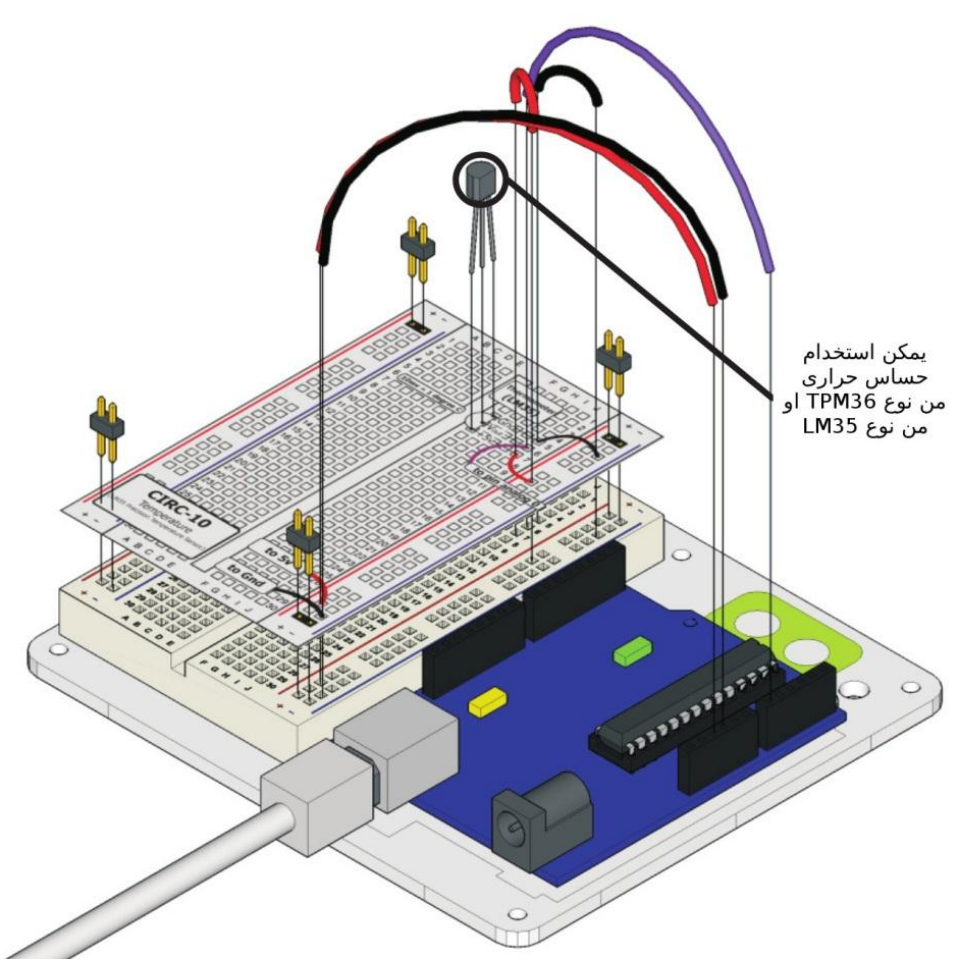

بعد الانتهاء من توصيل المكونات على لوحيه التجارب قم بكتابه الأكواد التالية و تأكد من صحتها عن طريق زر Verify ثم ارفعها إلى بورده اردوينو

### اردوينو ببساطة المستقال المساطن Arduino وينو ببشاطة المساطنة المستقال المساطنة المستقال المستقال المستقال المس

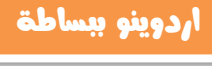

```
// Example_7_Temprature_Sensor
const int sensorPin = A0; 
int reading;
float voltage;
float temperatureC;
void setup( )
{ Serial.begin(9600); }
void loop ( ) 
{
reading = analogRead(sensorPin); 
voltage = reading * 5.0/1024;
Serial.print(voltage); 
Serial.println(" volts");
temperatureC = (voltage - 0.5) * 100 ;
Serial.println("Temperature is: ");
Serial.print(temperatureC);
Serial.println(" degrees C");
delay(1000);
}
```
#### **Simplify Arduino**

بعد الانتهاء من كتابه و رفع الكود البرمجي إلى المتحكمة نقوم بالضغط على زر Serial

Monitorالموجـــود في شـــريط الأوامـــر الســـريعة كمـــا في الصـــورة التاليـــة:

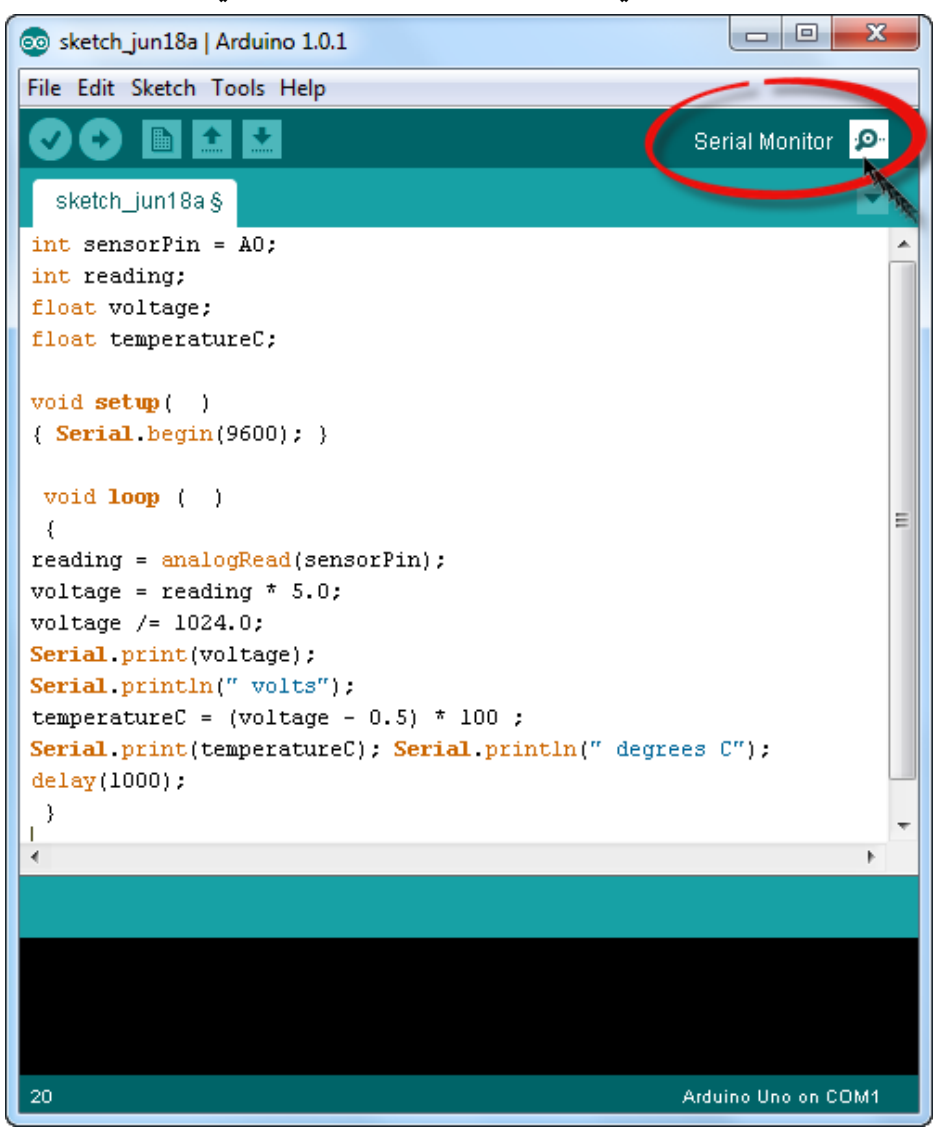

ستظهر صفحه خاصه تستقبل البيانات من بورده اردوينو و تقوم بعرض درجه الحرارة كل ثانيه كما سنلاحظ أن الدايود الضوئي الموجود على بورده اردوينو المكتوب بجانبه Tx بدأ في الوميض بسرعه و ذلك يعني أن اردوينو يرسل بيانات إلى الحاسب الآلي ...

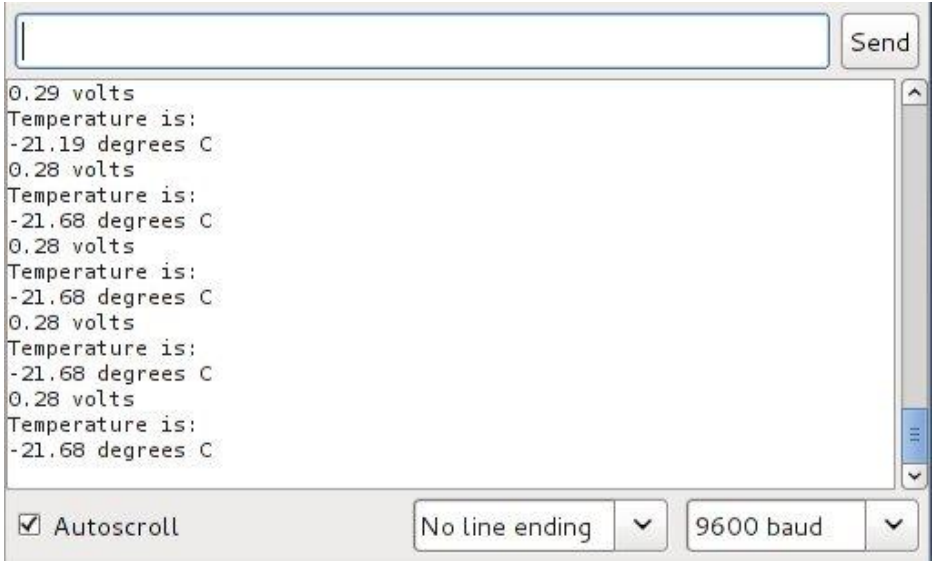

الأن حاول ن ترفع درجه حراره الحساس عن طريق تقريب شمعه مشتعلة أو عـود ثقـاب مشتعل أو أي مصدر حراري متوفر (حذاري أن تمس النار الحساس الحراري فذلك قد يتلفـه ، هنـاك حساسـات حراريـة خاصـه يمكنهـا تحمـل الحـرارة الشـديدة لكـن الحسـاس المستخدم في هذا المثال يستطيع تحمل حراره تصل إلى 150 درجه مئوية تقريبا )

ملحوظه: علامه الشرطة ( - ) التي تكتب قبل درجه الحرارة لا تعني سالب درجه مئوية و إنما خطأ برمجي مؤقت في أول السطر عند استقبال بيانات من اردوينو

### شرح الكود البرمج<u>ى</u>

**يستخدم الأمر | 5erial.begin(9600); في جعل بورده اردوينو تبدأ التواصل مع** الحاسب الآلي عن طريق منفذ الـUSB و بهذا يمكن للاردوينو أرسال أو استقبال بيانات هن و إلى الحاسب .

نلاحظ انه هناك متغيران و هما voltage و temperatureC تم تعريفهم باستخدام الأمر float بدلا من استخدام الأمر int و ذلك لان الحساس الحراري يقيس درجه الحرارة بدقه عاليـة تصل إلى 0.1درجـه مئويـة و مـن المتوقـع أن تكـون قيمـه الجهـد الكهربي النـاتج عنـه و درجـه الحـرار بالكسـور العشرية و لـيس الأعـداد الصـحيحة لـذلك استخدامنا الأمر float لحعل هذه المتغيرات تقبل قيمه تحتوي على كسور عشريه .

يستخدم الأم<sub>ز</sub> ;<mark>reading = analogRead(sensorPin) في تسجيل قر</mark>اءة الدخل التماثلي على المتغير reading و هي القيمة الناتج من sesnorPin و الذي يرمز إلى **اٌدخؾم** 0A **.**

كما ذكرنا سابقا ان المتحكمة الدقيقة تقوم بتحويل الإشارة التماثلية إلى قيمـه رقميـه مـن صفر الى 1024 لذلك استخدمنا الأمر التالي لتحويل هذه القيمة الرقمية إلى قيمه فولتيه **نستطيع فهمها** 

voltage = reading \* 5/1024;

**بعد تحويل** القيمة الرقمية إلى قيمه فولتيه استخدمنا الأمر <mark>(Serial.print(voltage)</mark> لأرسال هذه القيمة إلى الحاسب الألي لعرضها على بيئة التطـوير باستخدام الـ Serial قم نستخدم الأمر <u>Serial.println ("voltage")</u>; بقوم بطابعه كلمه voltage بعد كل قيمه فولت يعرضها على شاشه الحاسب الآلي

**غلؿكدمماألعرم**;100 \* (0.5 - voltage = (temperatureC**ممظؿققؼاؾمضقؿافماظػقظاتم إلى درجه حراره بوحده سي لزيـوس Celsius ثم نكـرر نفس أوامر Serial.print مع درجه الحرارة لعرضها على شاشه الحاسب الآلي** 

Serial.print(temperatureC);

Serial.println(" degrees C ");

الأمر الأخير هو <mark>(1000)delay و ذلك لنجعل المتحكمة الدقيقة تنتظر ثانيه واحده</mark> قبل أن تعيد أرسال درجه الحرارة و الفولت إلى الحاسب الآلي مره أخرى.

## **اهىثاو اهثاىن: استسداي ذساش اهضِ٘ ِ عرض صدُ اإلضأ٘ عهٖ اهذاس اآلهْ**

هل تتذكر المثال الخامس، سنقوم بأعاده تنفذ ذلك المثال ولكن بدلا من عرض شده

الإضاءة على الدايود الضوئي led ، سنعرضها على الحاسب الآلي .

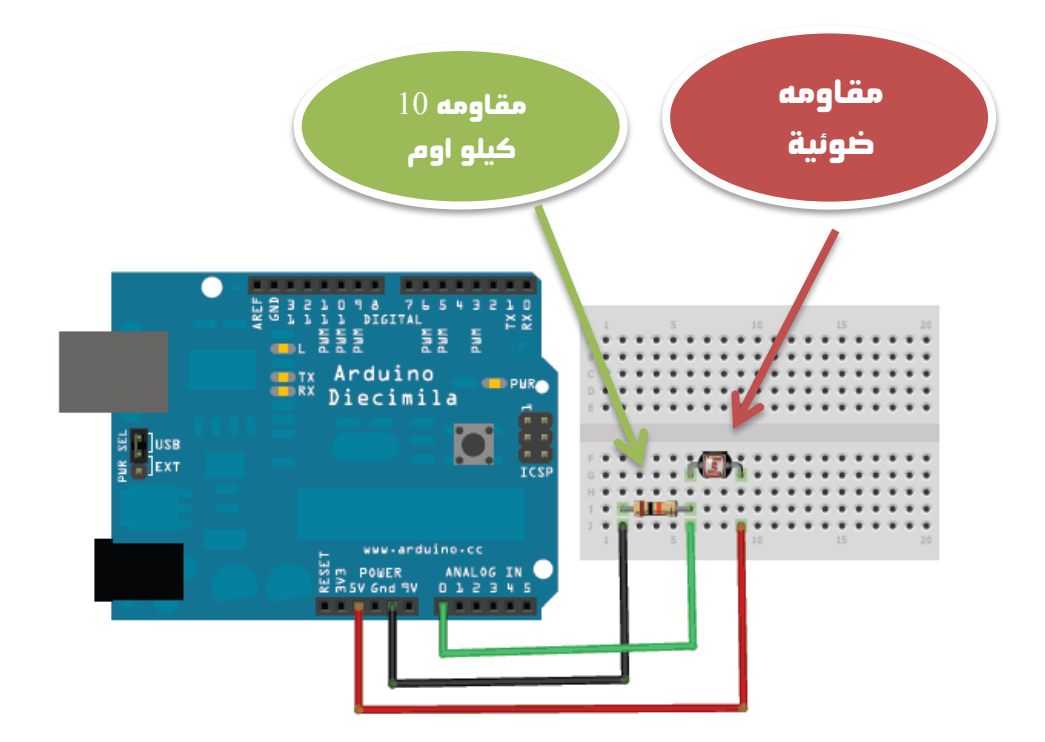

### ازدوينو ببساطة المسلسلة المساطنة والمسلسل المسلسلة المسلسلة المسلسلة المسلسلة المسلسلة المسلسلة المسلسلة المسل

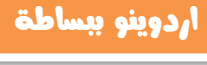

```
// Example_8_Light_Sensor_2
```
const int photocellPin = A0;

int photocellReading;

```
void setup(void)
```

```
{ Serial.begin(9600); }
```
void loop(void)

```
{
```
}

```
 photocellReading = analogRead(photocellPin);
```

```
 Serial.print("Analog reading = ");
```

```
 Serial.print(photocellReading);
```

```
if (photocellReading < 10) { Serial.println(" - Dark");} 
else if (photocellReading < 200) { Serial.println(" - Dim");} 
else if (photocellReading < 500) {Serial.println(" - Light"); } 
else if (photocellReading < 800) { Serial.println(" - Bright"); }
else {Serial.println(" - Very bright"); }
  delay(1000);
```
<mark>بعـد الانتـصـاء</mark> مـن كتابـه و رفـع الكـود البرمجـي إلى المتحكمـة نقـوم بالضـغط علـي زر

Serial Monitor الموجود في شريط الأوامر السريعة كما في الصورة التالية :

```
回
                                                          \Boxco sketch_jun18a | Arduino 1.0.1
File Edit Sketch Tools Help
                                                       Serial Monitor
  sketch_jun18a §
 int photocellPin = A0:
int photocellReading;
void setup (void)
 { Serial begin(9600); }
void loop (void)
  ₹
   photocellReading = analogRead(photocellPin);
   Serial.print("Analog reading = ").
   Serial print(photocellReading);
if (photocellReading < 10) { Serial println(" - Dark"); }
else if (photocellReading < 200) { Serial println(" - Dim"); }
else if (photocellReading < 500) {Serial println(" - Light"); }
else if (photocellReading < 800) { Serial println(" - Bright"); }
else (Serial println(" - Very bright"); }
  delay(1000);J.
 19
                                                      Arduino Uno on COM1
```
الأن حاول أن تغير مستوى الإضاءة الذي تتعرض له المقاومة الضوئية عن طريق :

- \_ تعريضها للضوء الساطع مباشره
	- تغطيتها بقطعه قماش خفيفة
- تغطيتها بيديك لتحجب عنها الضوء تماما

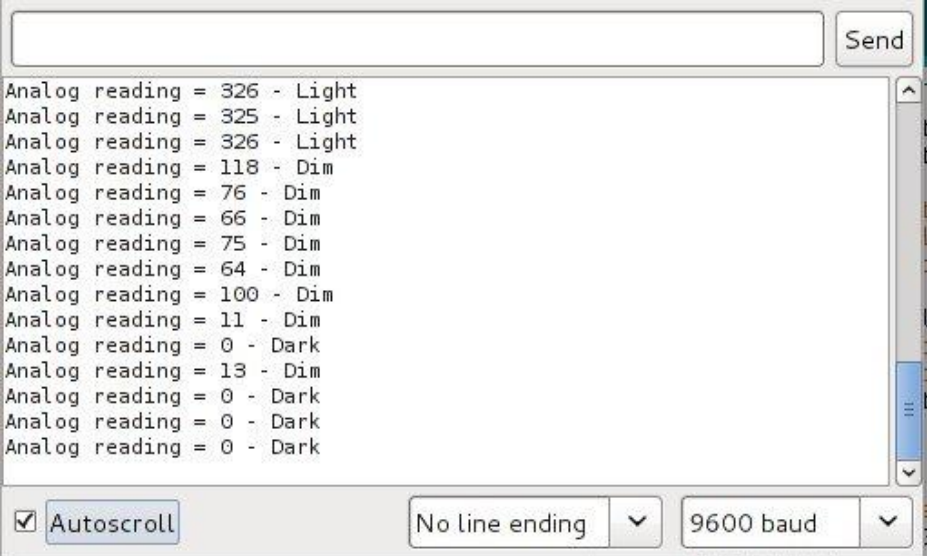

#### ملحوظه:

- Dim تعني إضاءة خافته
- . Dark تعنی ظلام دامس  $\bullet$
- ـ Light تعني إضاءة معتدلة  $\bullet$
- Bright Light تعنی إضاءة شديده  $\bullet$

# المثال التاسع: تشغيل دايود ضوئي عن طريق استقبال أمر من الحاسب الآلي

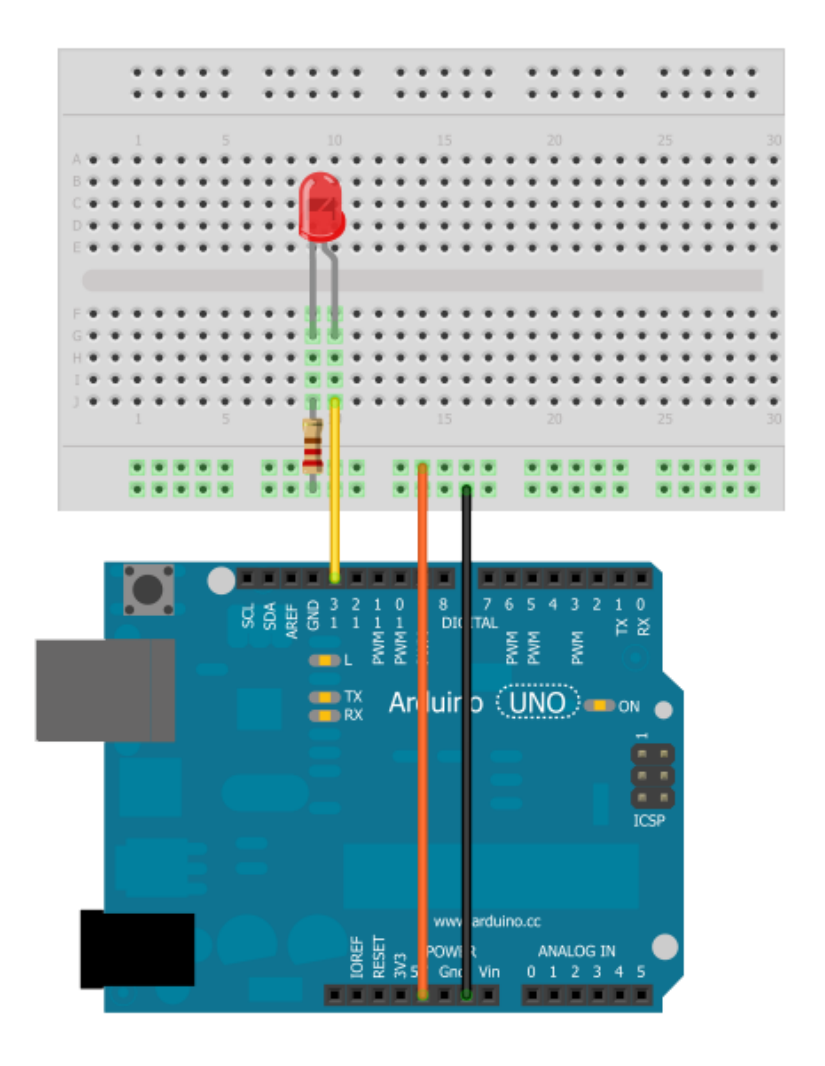

### **Simplify Arduino**

### أردوينو ببساطة

### $(9)$ , مكونات المثال

- √ بورده اردوينو Arduino Uno
	- √ لوحه تجارب
	- √ دايود ضوئي led 5mm
		- √ مقاومه 560 اوم
			- √ أسلاك توصيل

**Schematic** Arduino  $pin 13$ -longer lead LED (light emitting diode) resistor (560ohm) (green-blue-brown) qnd  $(ground)$  $(-)$ 

**يعتبر المثال ا**لتاسع تطوير للمثال الأول و الثاني ، و في هذا المثال سنستخدم الحاسب الآلي في التحكم في الدايود الضوئي بدلا من السويتش، سنجعل اردوينـو يستقبل امر التشغيل و الإطفاء عن طريق الـUSB باستخدام خاصيه الــ Serial Monitorفي بيئة تطوير اردوينو Arduino IDE
الكود:

```
// Example_9_Computer_Interfacing
int ledPin=13:
int value;
void setup ()
\{Serial.begin(9600);
 pinMode(ledPin,OUTPUT);
void loop ()
\{value = Serial.read():
if (value == '1') {digitalWrite(ledPin, HIGH);}
else if (value == '0') {digitalWrite(ledPin,LOW);}
\}
```
بعد الانتصاء من كتابة الكـود البرمجي و رفعه إلى اردوينـو اضغط علـى أيقونـة serial Monitor ستجد شريط كتابي في اعلى الصفحة قم بكتابه 1 و اضغط زر أرسال Send و شاهد ماذا سيحدث للدايود الضوئي ، ثم اكتب الرقم صفر و اضغط على زر أرسال مره أخرى و شاهد ماذا سيحدث ...

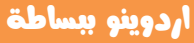

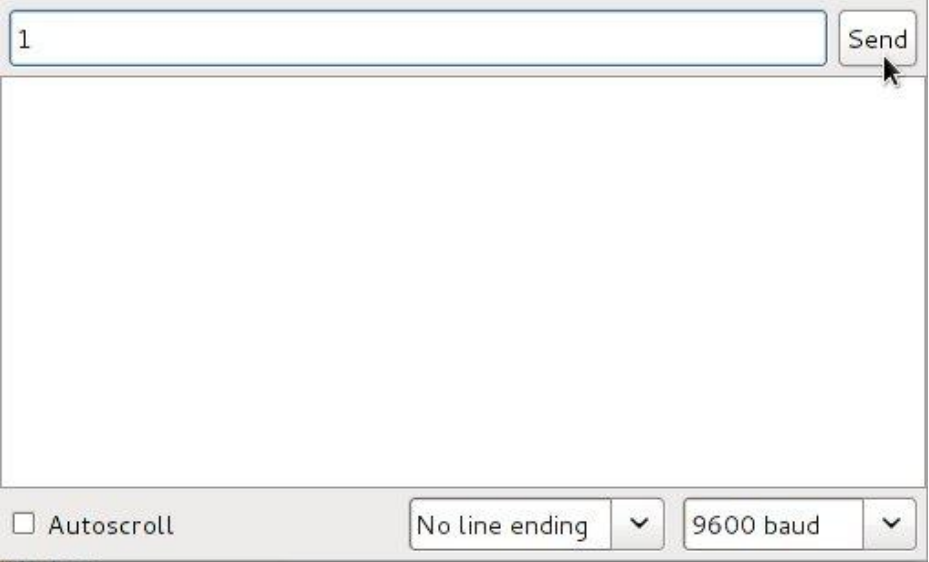

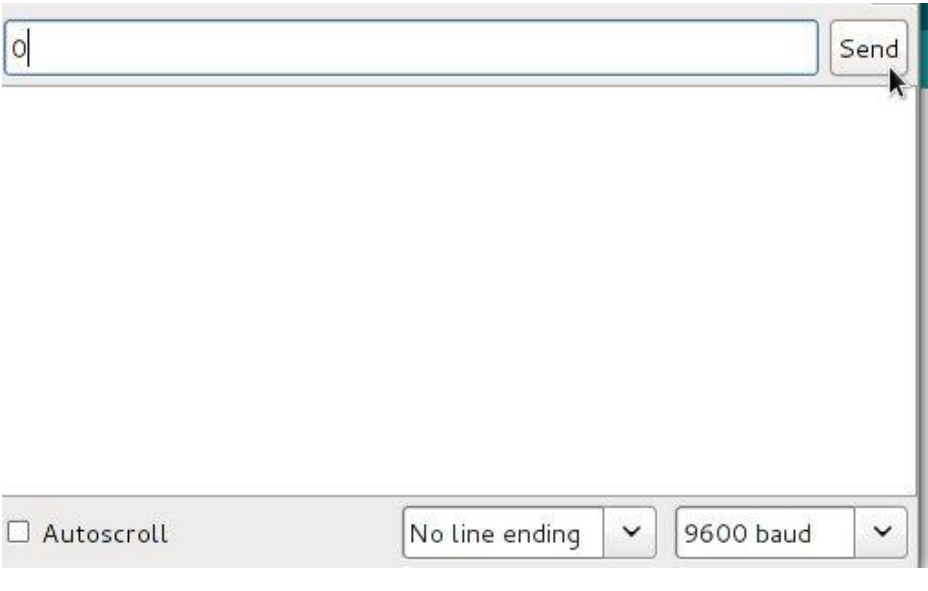

 $\{$ 

**في هـذا** المثـال استخدمنا الأمر ;( )Serial.read و هـو الامر المستخدم فـي قـراءة البيانات المرسلة من الحاسب الآلي إلى اردوينو عبر منفذ الـUSB و قمنا بإضافة =value قبل هذا الأمر و ذلك حتى تقوم المتحكمة بقراءة ما يرسل من الـ USB، تخزن هـذه القيمة في المتغير value

**ثي استسدىًا ؾفم** if else ..if **ظقضعمذرط:**

- اذا كانت قيمه المتغير <mark>value == 1 و value ت</mark>قوم المتحكمة بتشغيل الدايود الضوئي
- **أما اذا كانت قيمه المتغير <mark>value == 0 ت</mark>قوم المتحكمة بإطفاء الدايود الضوئي**

## الأن حاول أن تعدل الكود بنفسك و تزيد عدد المخارج الق يمكن التحكم بها عن طريق الحاسب الآلى

**ىطادر اضا َّ ههىغهِىات:**

لمزيد من المعلومات عن الأوامر المستخدمة في الـ Serial communication تفضل

الرابط التالي لمرجع الأوامر الرسمي:

<http://arduino.cc/en/Reference/serial>

### ملاحظات شخصيه :

هذه الصفحه مخصصه لكتابه ملاحظاتك الشخصيه عن الفصل الخامس :

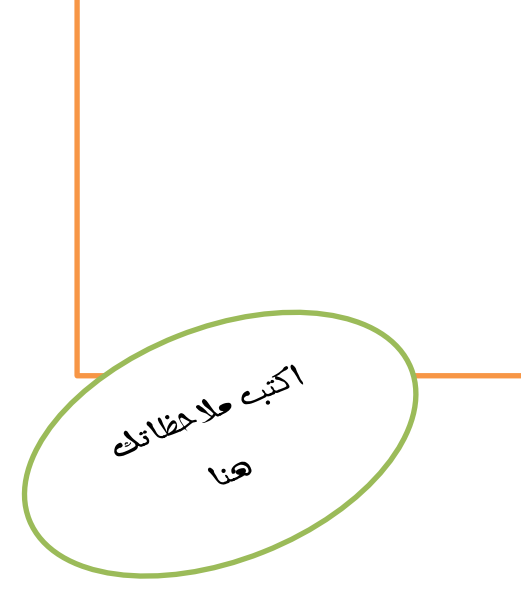

## the librall deligion

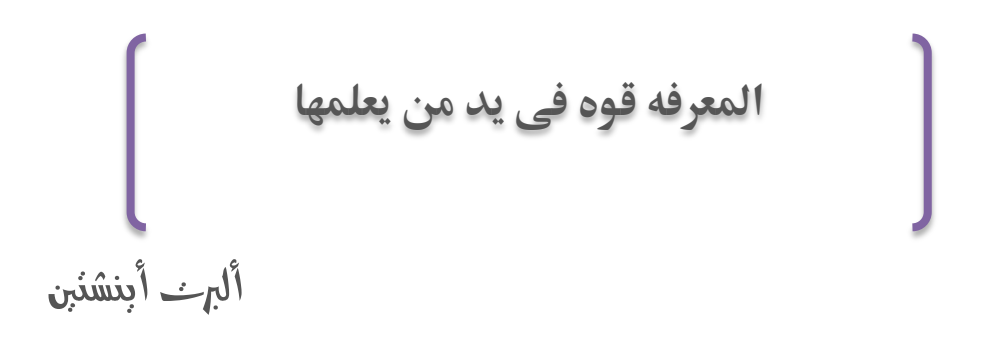

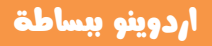

## الفطل السادس

## أستخدام المركات

## The Motors

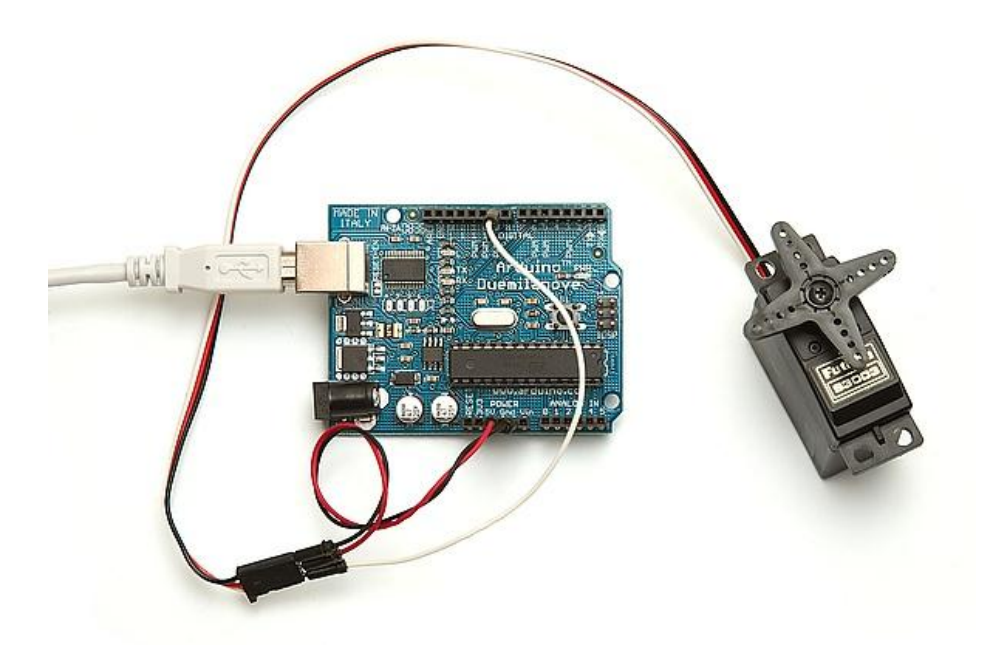

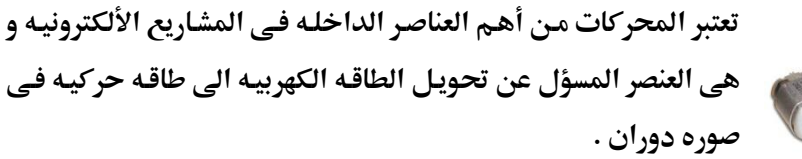

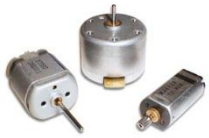

ستجد المحركات في كثير من الأجهزه الالكترونيه التے یوجد بھا حرکـه میکانیکیـه مثـل: الروبتـات بأنواعها المختلفه سـواء كانـت صـناعيه او روبوتـات للترفيه، مشغلات الأقراص، ألعاب الأطفال.. الخ

تنقسم المحركات الكهربيه الى نوعين رئيسيين و هما :

- 00 محركات التيار المستمر (DC Servo Stepper)
	- (3 Phase -1 Phase) محركات التيار المتردد

في هذا الفصل سنتعرض للنـوع الأول و هـو المحركـات التـي تعمـل بالتيـار المسـتمر مثـل الـ DC Motor و الـ Servo Motor و هما اشهر أنواع المحركات المستخدمه في مشاريع المتحكمات الدقيقه بأنواعها المختلفه.

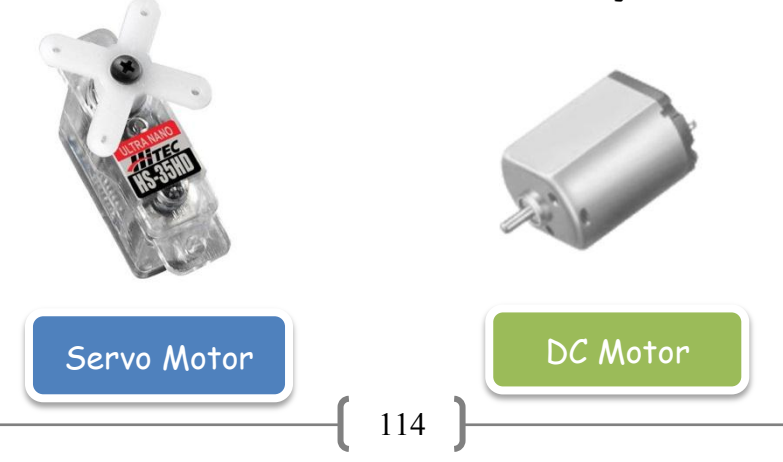

### أردوينو ببساطة

## $DC$  المثال العاشر: استخدام محرك التيار المستمر

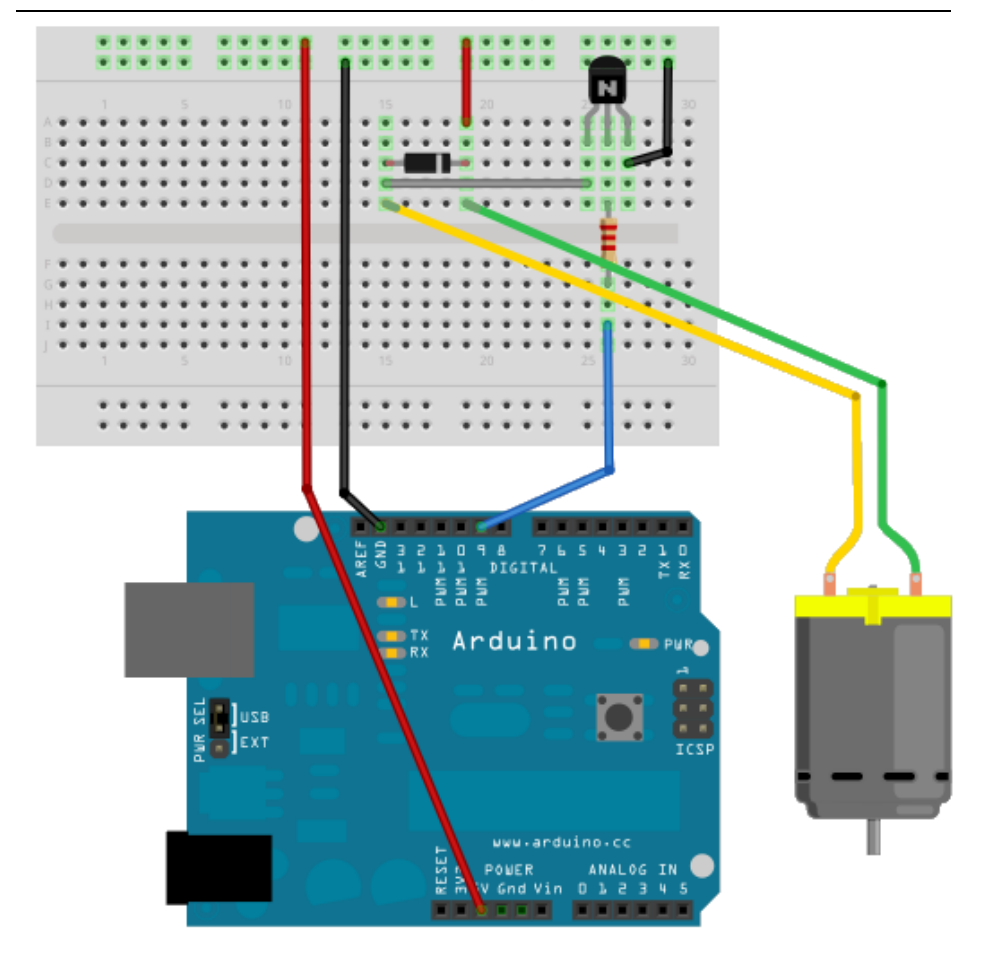

### أردوينو ببساطة

#### **Simplify Arduino**

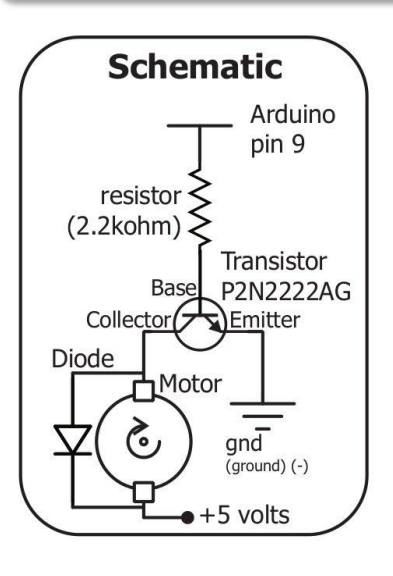

### مكونات المثال (7):

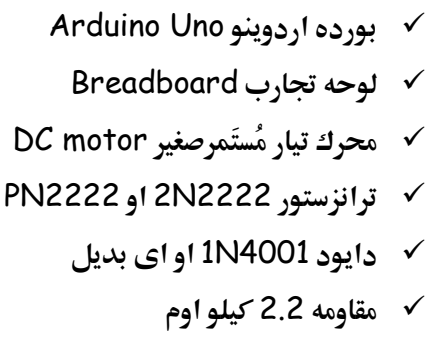

- √ أسلاك توصيل
- **V** كابل التوصيل بالـUSB
- √ ورقه المساعدة المطبوعة

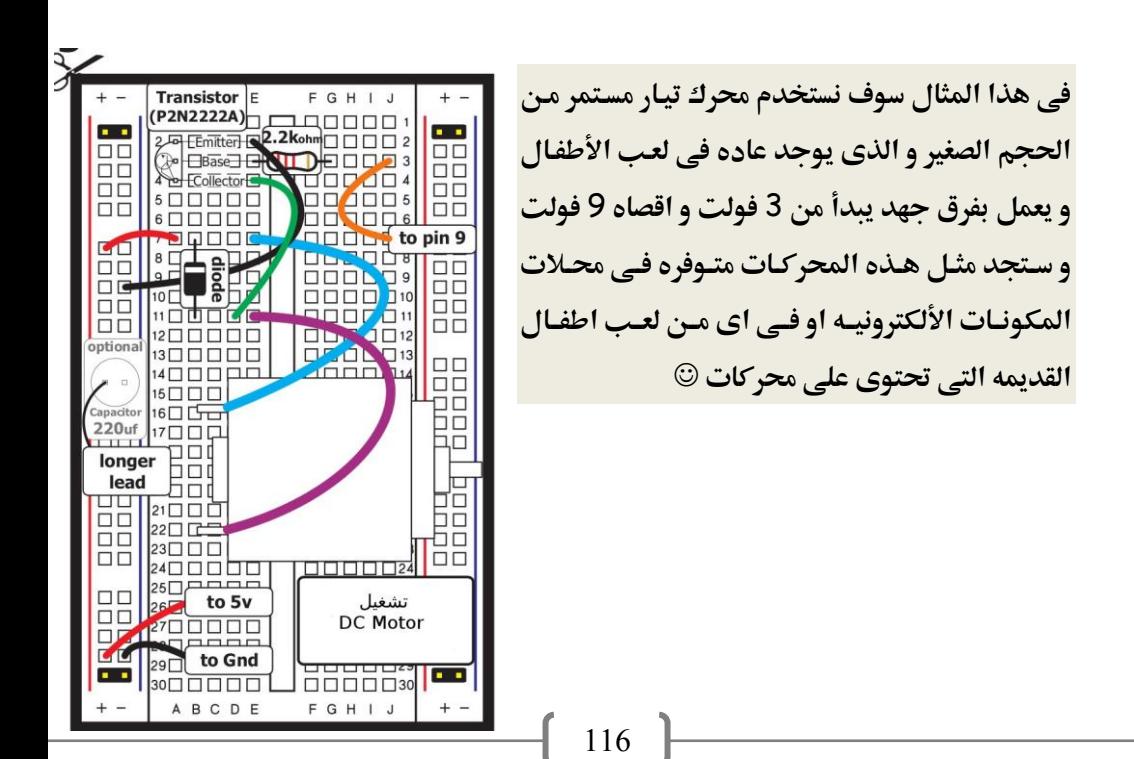

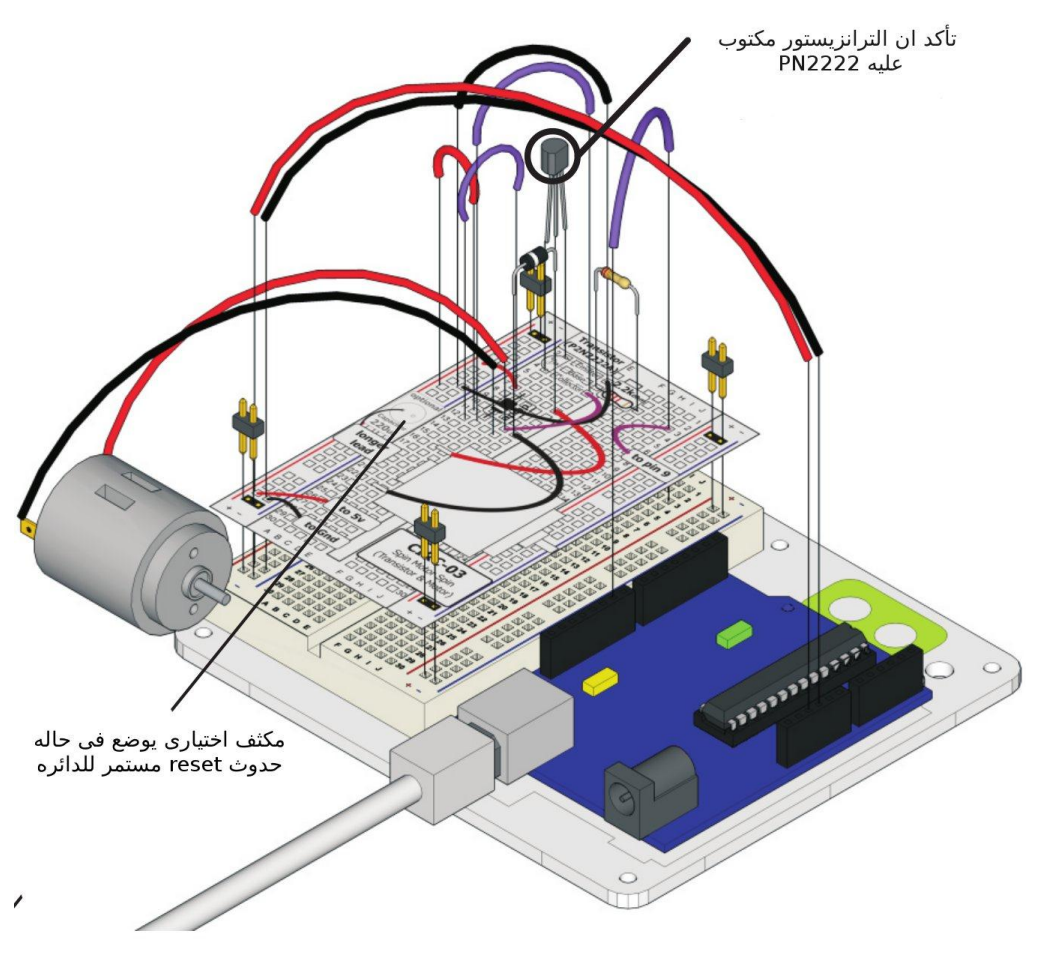

بعد الانتهاء من توصيل المكونات على لوح التجارب قم بكتابه الأكواد التالية ثم ارفعها إلى بورده اردوينو

```
//Example_10_DC_Motor
int motorPin = 9:int onTime = 2500:
int offTime = 1000 ;
```

```
void setup ()
{pinMode(motorPin, OUTPUT); }
```

```
void loop ()
{
analogWrite(motorPin,100);
delay(onTime);
digitalWrite(motorPin, LOW);
delay(offTime);
```

```
analogWrite(motorPin,190);
delay(onTime);
digitalWrite(motorPin, LOW);
delay(offTime);
```

```
analogWrite(motorPin,255);
delay(onTime);
digitalWrite(motorPin, LOW);
delay(offTime);
}
```
### أردوينو ببساطة

## المثال الحادي عشر: استخدام محرك سيرفو

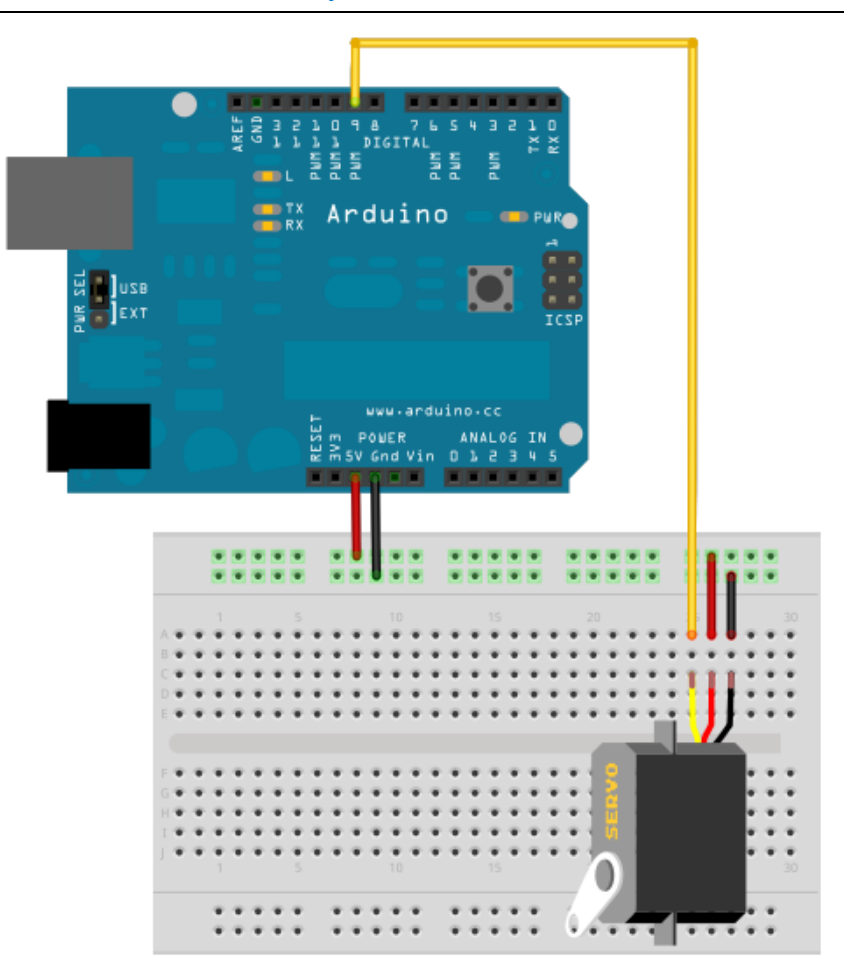

### أردوينو ببساطة

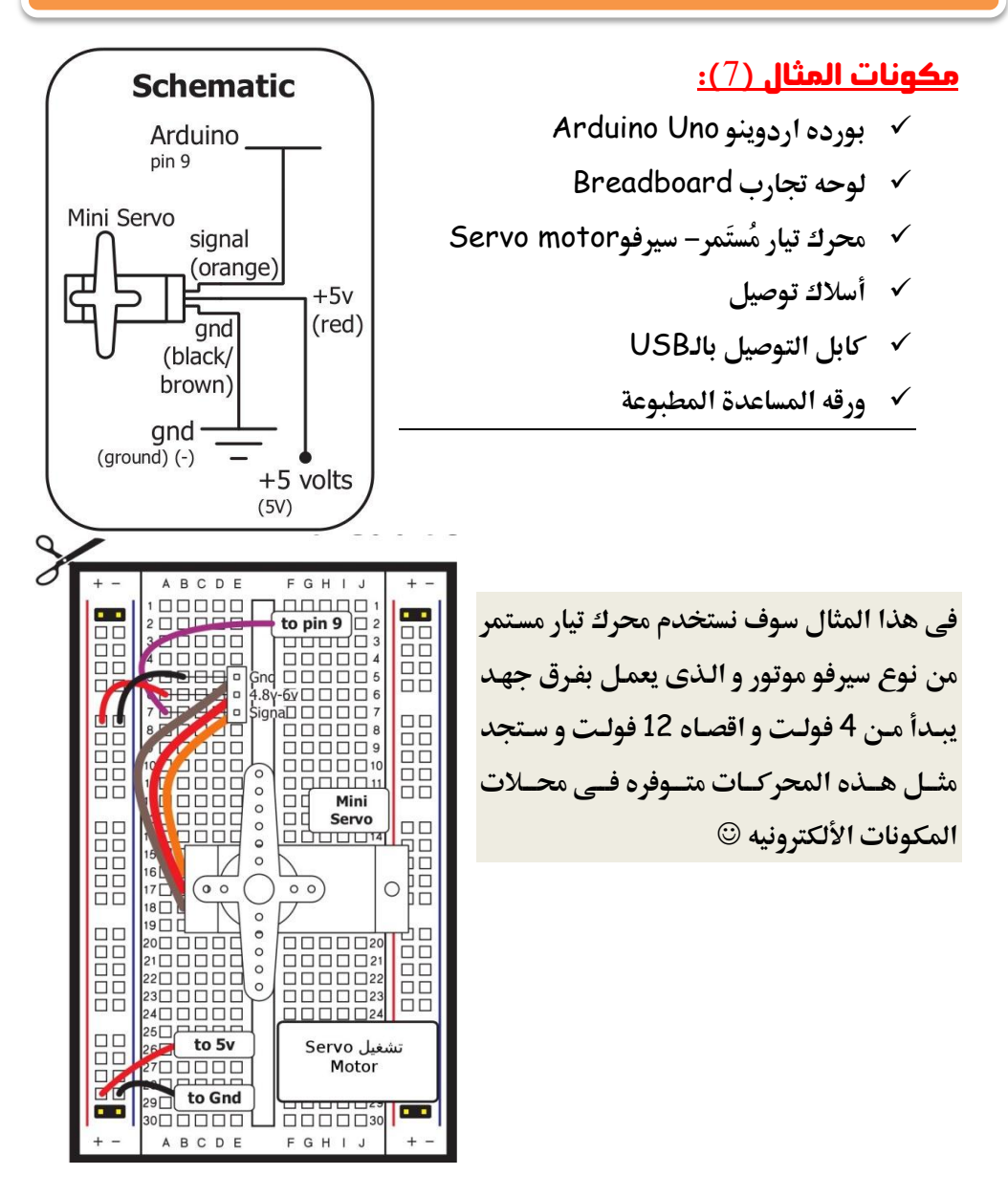

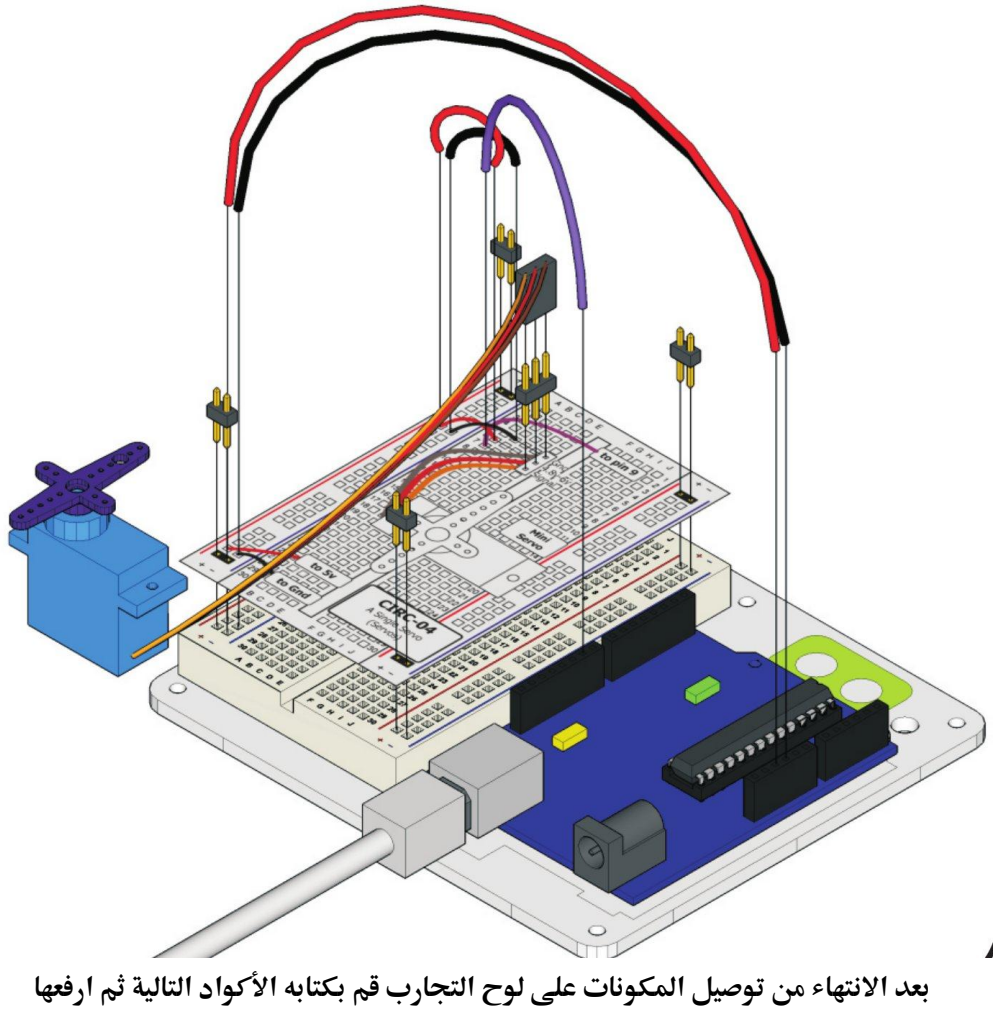

إلى بورده اردوينو (ملحوظه: يمكنك ان تجد الكود البرمجي في قائمه الأمثله الجاهزه في برنامج اردوينو (examples - servo - sweep)

```
//Example_11_Servo_Motor
#include <Servo.h> 
Servo myservo; 
int pos = 0;
void setup() 
{ 
  myservo.attach(9); 
} 
  void loop() 
{ 
 for(pos = 0; pos < 180; pos += 1)
  { 
    myservo.write(pos); 
    delay(15); 
  }
 for (pos = 180; pos = 1; pos = 1) { 
    myservo.write(pos); 
   delay(15); 
  } 
}
                                        مكتبه اضافًه
```
### ملاحظات شخصيه :

هذه الصفحه مخصصه لكتابه ملاحظاتك الشخصيه عن الفصل السادس :

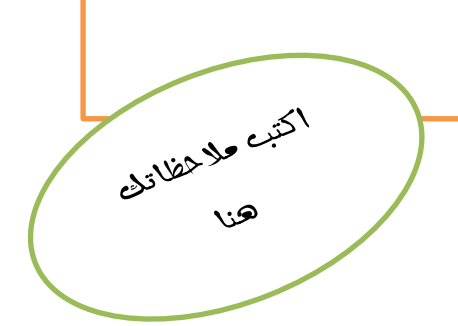

## فرة المنكبها المتكلفا فيه

الجبال قد تصمُد امام الزلازل لكنها لن تقاوم قَطرات الماء التي تَهطُل بأنتظام في هدوء و تكرار ، فأجعل عَملك مثل قطرات المياه حتى تتغلب على جميع العوائق agio avivo ante

## الفصل السابع وسائل الادخال و الاخراج المتطورة

## **Advanced Inputs/Outputs**

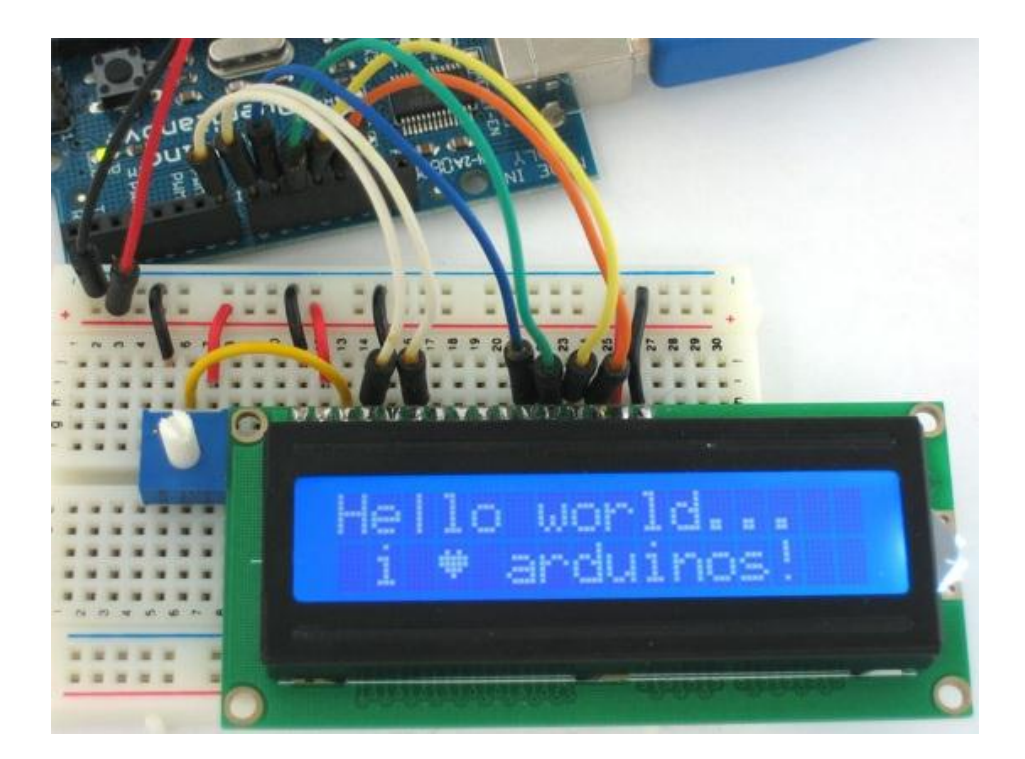

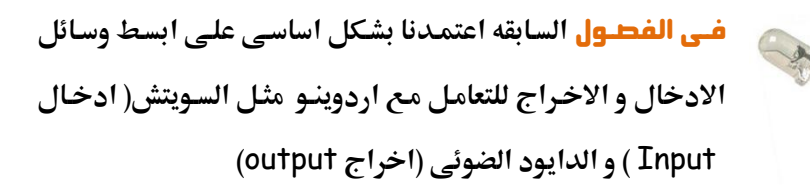

في هذا الفصل سنستعرض بعض المكونات الاكثر تطورا للتفاعل مع المتحكمات الدقيقه في مشاريع واقعيه يمكن استخدامها في حياتنا اليوميه، سيتطرق هـذا الفصل الي شـرح المكونات التاليه:

- hiquid crystal Display: LCD شاشات عرض الكريستال السائل
	- **لوحه ادخال الارقام Keypad**
	- **Led matrix مصفوفه الدايود الضوئي** 
		- **اٌؿؿؿات** Relays

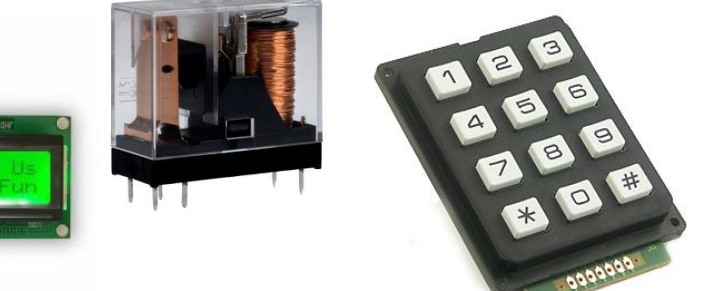

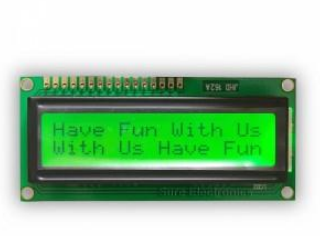

# **شاشات عرض الكريستال السائل :** تتكون هذا الشاشات من زجاج الكريستال المعالج و

تتوفر هذه الشاشات بأحجام و انواع مختلفه و سوف نستعرض منها نوعين اساسيين و هما:

- شاشات العرض المعتمده على الحروف Character LCD
- شاشات العرض المعتمده على الرسومات Graphical LCD

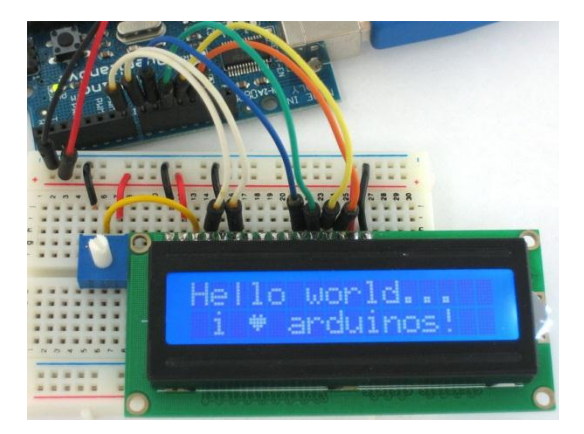

أردوينو ببساطة

### Character LCD

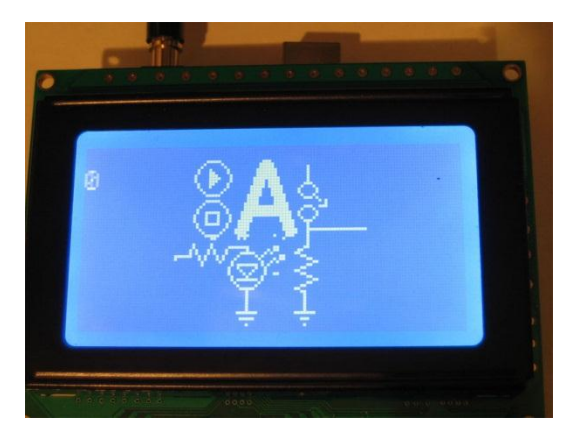

### **Graphical LCD**

### اردوينو ببساطة مستقال المعنى المساطنة المساطنة المساطنة المساطنة المساطنة المساحة المساحة المساحة المساحة المس

## l

**ت**وفر شاشات عرض المعتمده على الحروف Character LCD امكانيه اخراج اي نصوص تتكـون مـن حـروف او ارقـام او رمـوز (مثـل التـي تكتـب علـي لوحـه المفـاتيح فـي الحاسب الآلي ) و تتوفر بأحجام مختلفه و الوان مختلفه مثل:

Green 16x2 lcd Blue 16x2 lcd Grees 20x4 lcd

**و يمثل الرقم 16x2 عدد السطور (2) الحروف التي يمكن كتابتها في كل سطر (16) حرف** كما تتوفر بألوان مختلفه كما في الصور التاليه:

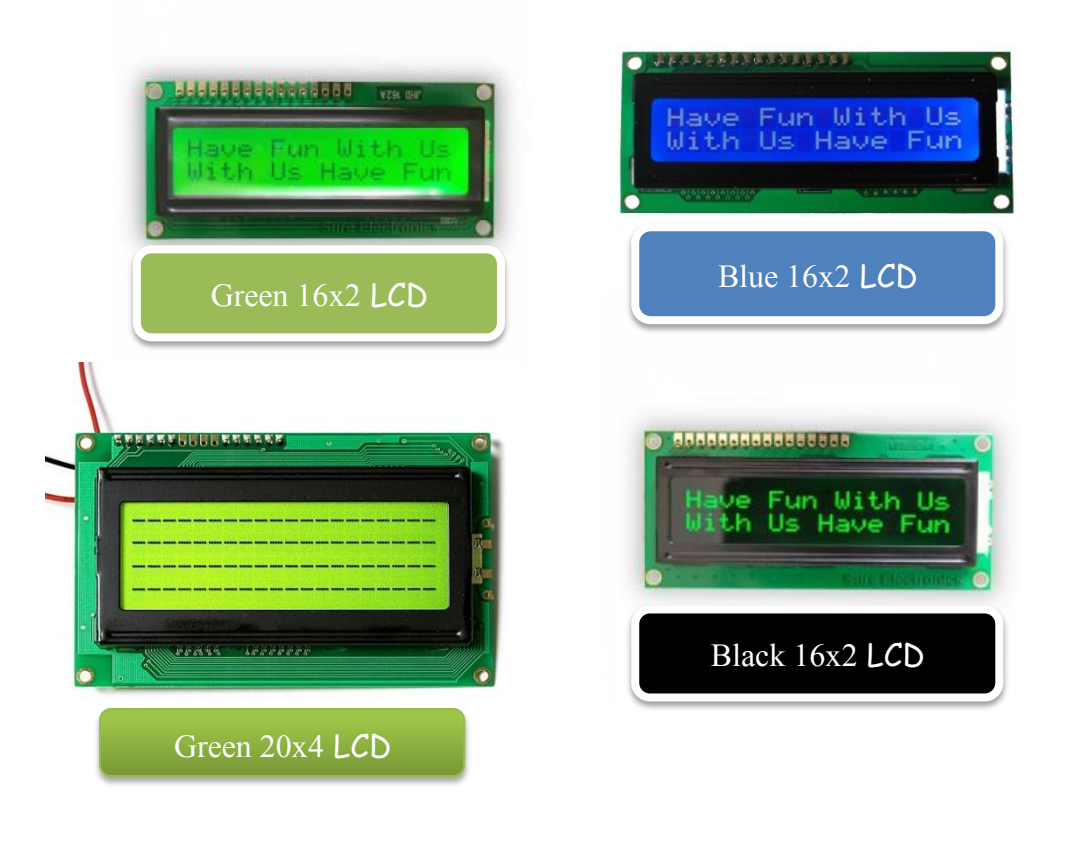

## **اهىثاو اهغاصر: تِطّو صاصَ** Character 16x2 **بىكاش** LCD

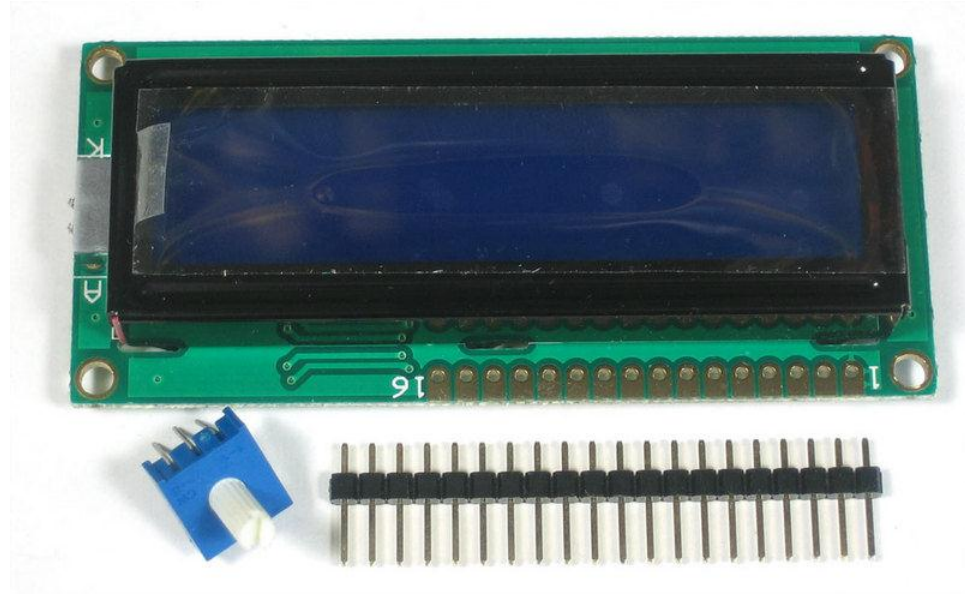

### **سًذتاد اهىمًِات اهتاه:َّ**

- شاشه بقياس 2×16 لون ا**ضائه ازرق (او اي لون تفضله انت )**
- copper Pin Headers 16 point**غؼطفمم** 16**هم ادقفمضص..اسؿدهمتقصقؾم**
	- هقاومه متغيره بقيمه 10 كيلو اوم
		- **مكواه لحام**
		- **•** قصدير لحام

الخطوة الأولى هي لحام نقاط التوصيل Pin Headers بنقاط لحام الشاشه و يتم استخدام مكواه اللحام و القصدير في هذا العمليه:

اذا اردت تعلم لحام المكونات الإلكترونية توجهه إلى اللينك التالي http://www.aaroncake.net/electronics/solder.htm

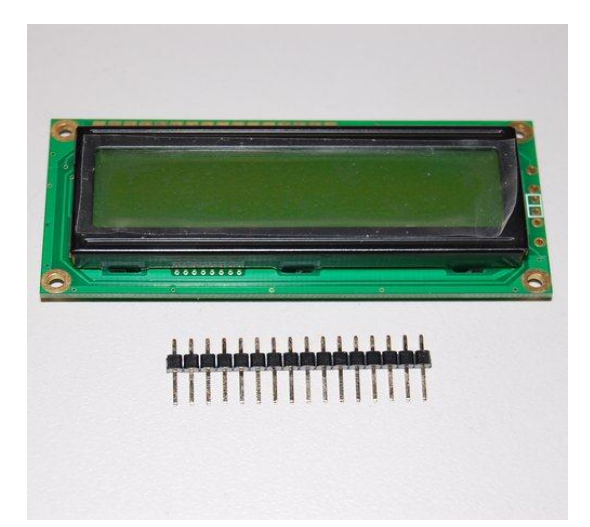

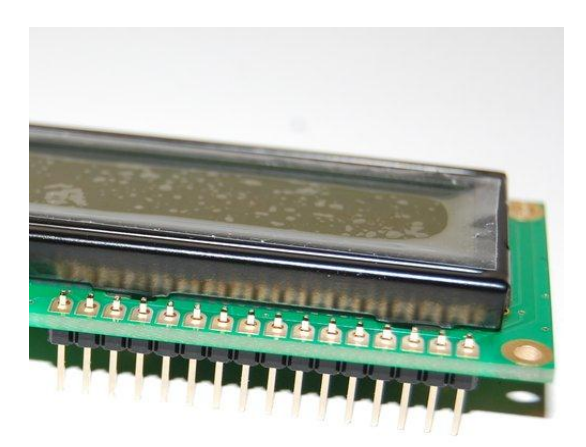

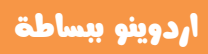

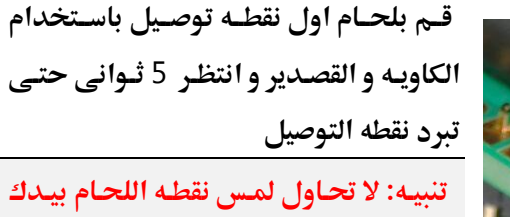

بعد اللحـام مباشـره فقـد يـؤدي ذلـك الى حدوث حروق للجلد من حراره اللحام

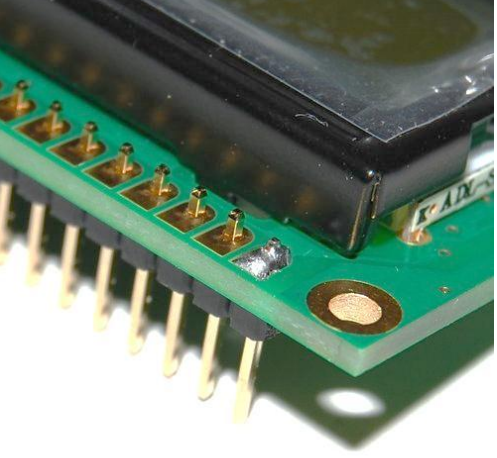

بعد ذلك قم بلحام نقطه التوصيل الاخيره pin headers وذلك حتى تقوم بتثبيت من كلا الجانبين

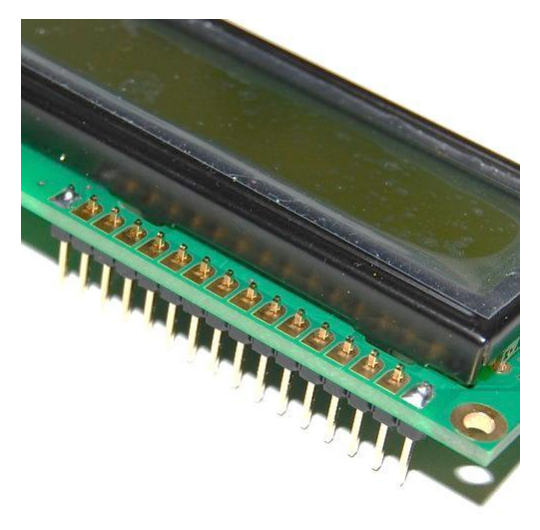

قم بتكرار نفس العمليه السابقه مع جميع نقاط التوصيل حتى تنتعي من 16 نقطه كما في الصوره التاليه

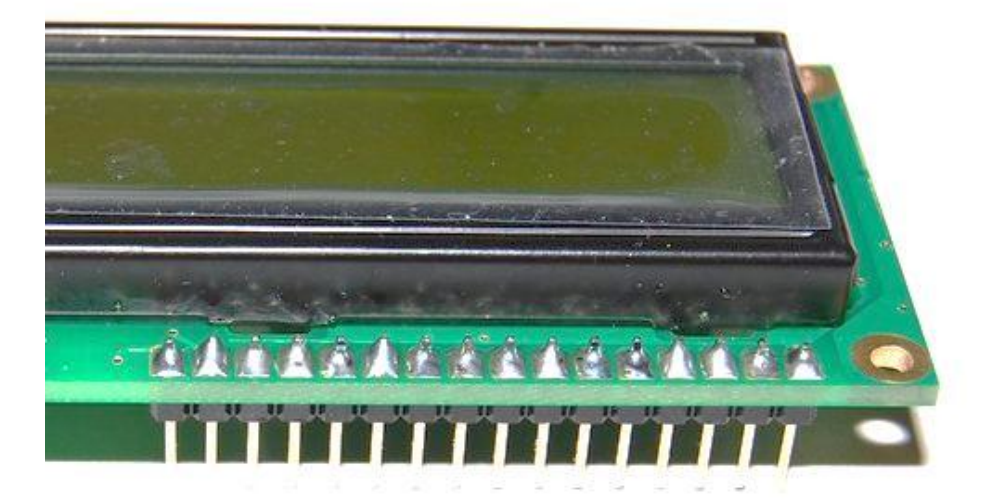

### بعد الانتهاء من اللحام قم بتركيب الـ pin header على لوحه التجارب كما في الصورة

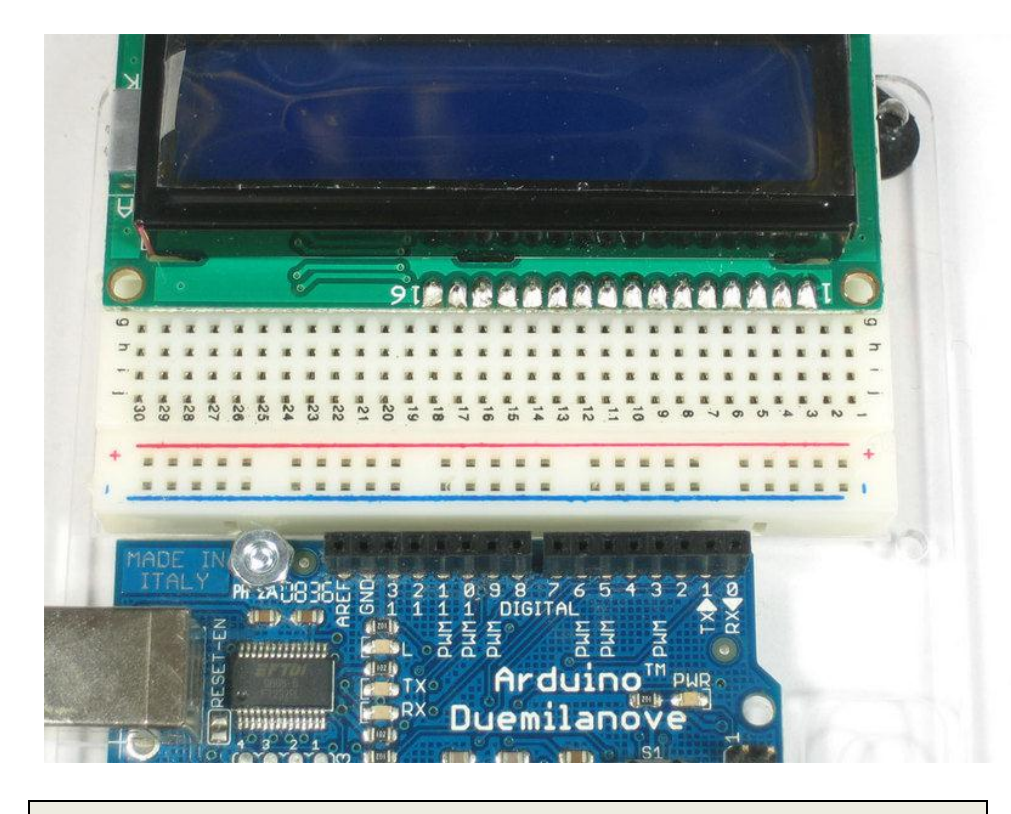

يفضل استخدام قاعده تثبيت بلاستيكيه تستخدم في تثبيت اردوينو و لوحه التجارب معا المثل التي تستخدم في الصوره التاليه

## <mark>اردوینو ببساطت</mark>

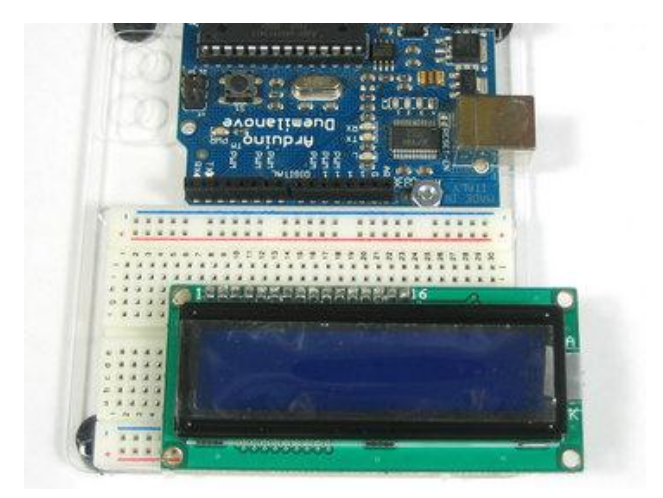

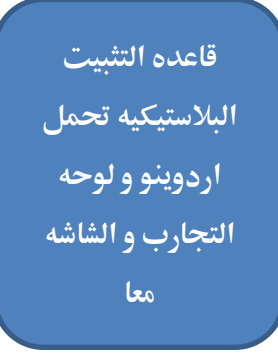

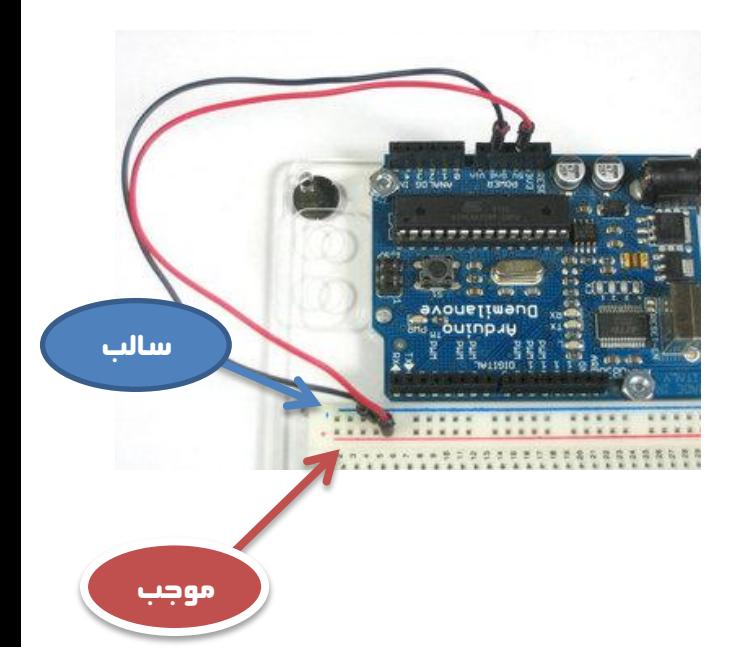

الان نقـــــــــــــــوم بتوصيل المخرج 5v على خط الموجب الاحمر و الطرف GND على الخط الأرضي فسي لوحسه التجارب

### 135

ب*عد* ذلك نقـوم **بتوصيل المدخل رقم 16 في شاشيه العرض علي** الخيط الارضي و نوصيل المـدخل <sub>(</sub>قـم 15 علــي **اًااطماٌقجاابم** v 5**طؿااام** في الصوره التاليه :

قـــــم بتوصــــيل **اردوينو بالبطاريه او كابل اظاااا** USB **باااؿمالحاااظمانم** الضوء الخلفي للشاشه بدأ **في العمل كما في الصوره اظؿاظقفم:** م**لحوظــه يختلــف لـــون** <mark>الاضسائه عليے حسيب</mark> الشاشه المستخدمه و تتوفر

الألوان التاليه:

**الاحمـــر – الأخضـــر –** 

**الأزرق** – الأبيض –

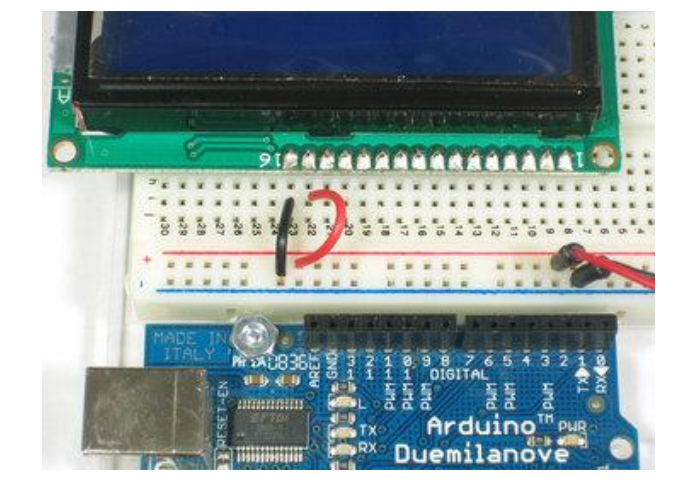

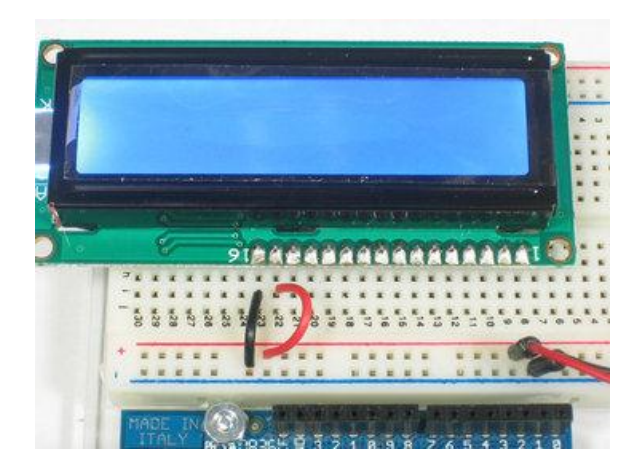

## ازدوينو ببساطة المستقل المساطن المساطن المساطن المساطن المستقل المستقل المستقل المستقل المستقل المستقل المستقل<br>المستقل المستقل المستقل المستقل المستقل المستقل المستقل المستقل المستقل المستقل المستقل المستقل المستقل المست

**9164444444** 

**ANY NEESSEE** 

 $232189876$ 

## تركيب المقاومه المتغيرة للتحكم في شدة الاضاءة

تعتبر تلك الخطوه اختياريه و یمکنك ان تهملها اذا اردت. الهدف من تركيب المقاومه المتغيره هو التحكم في التيار الكهربي الداخل الى الشاشه و بالتـالي الـتحكم فـي شـده السطوع (الاضاءه) الناتجه

قــم بتوصــيل احــد الاطيراف الجانبييه للمقاوميه المـتغيره بـالخط الموجـب و الطرف الجانبي الاخر بالخط السالب ثم قم بتوصيل الطرف الاوسـط للمقاومـه المـتغيره بالمدخل رقم 3 علے الشاشه كما في الصوره التاليه :

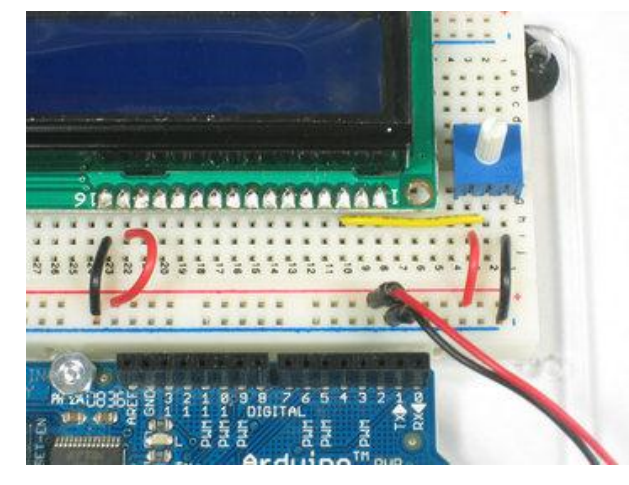

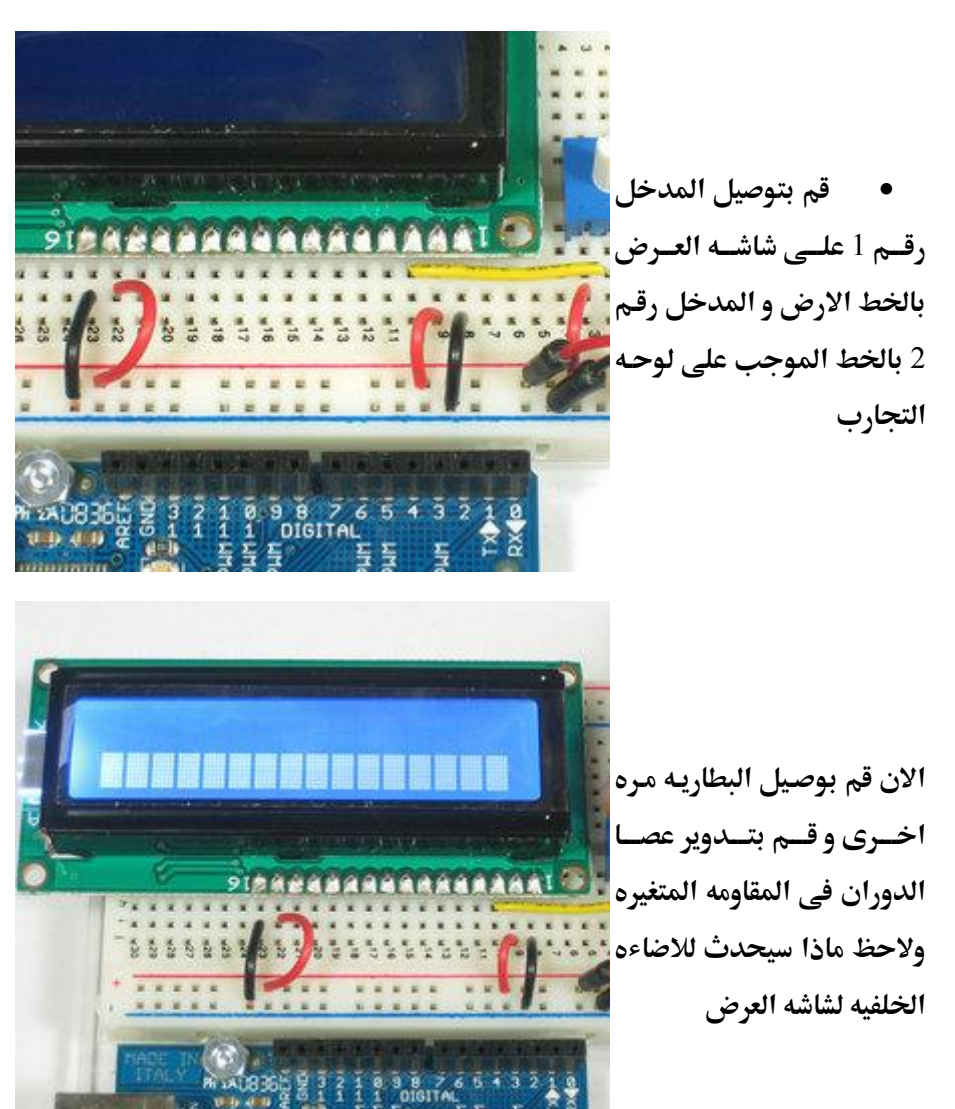

أردوينو ببساطة

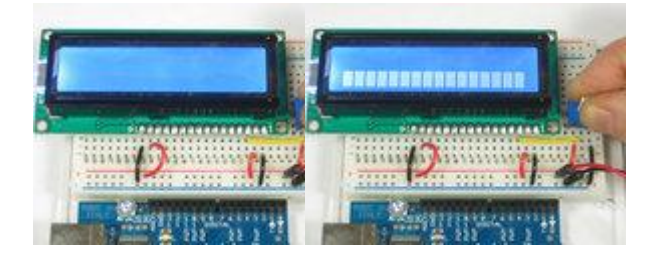

جميع الخطوات السابقه كانت تهدف لتوصيل الشاشه بالطاقه و بالمقاومه الضوئيه التي تتحكم في مدى سطوع الشاشه و شده الاضائه الخلفيه ، الخطـوات التاليـه ستوضـح كيـف توصل منافذ نقل البيانات من اردوينو الى الشاشه.

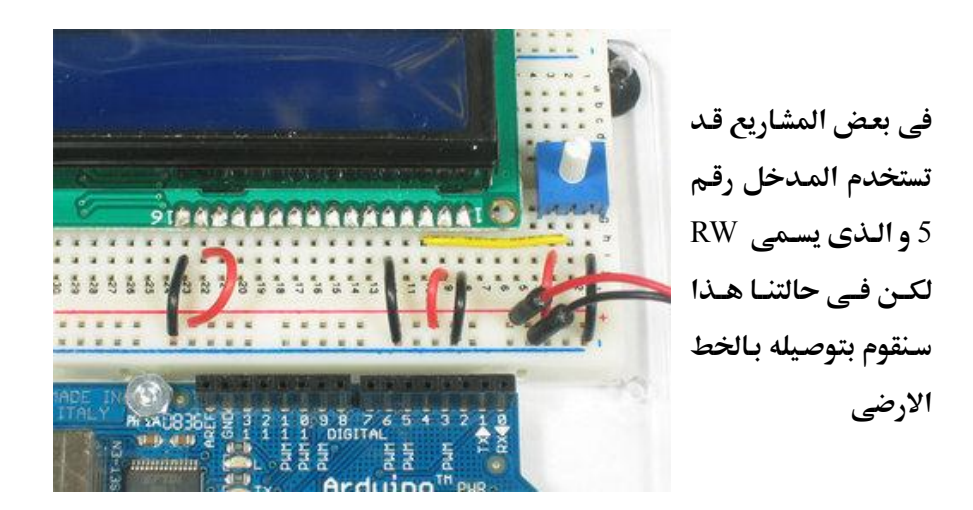

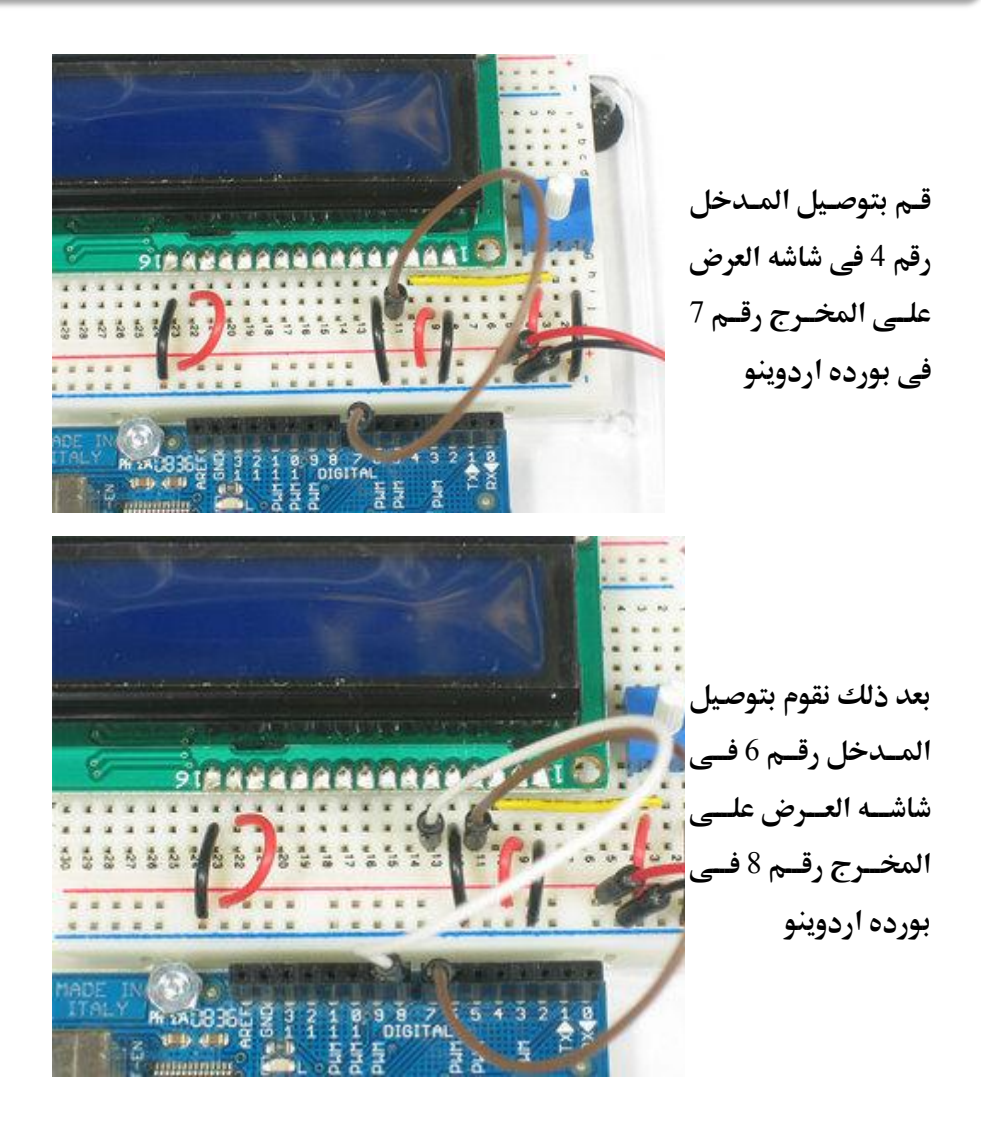

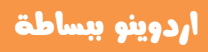

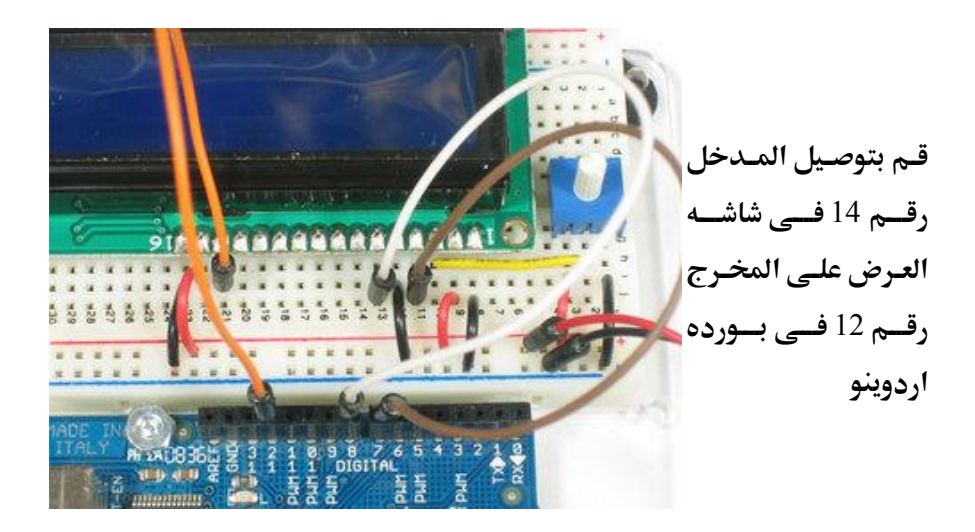

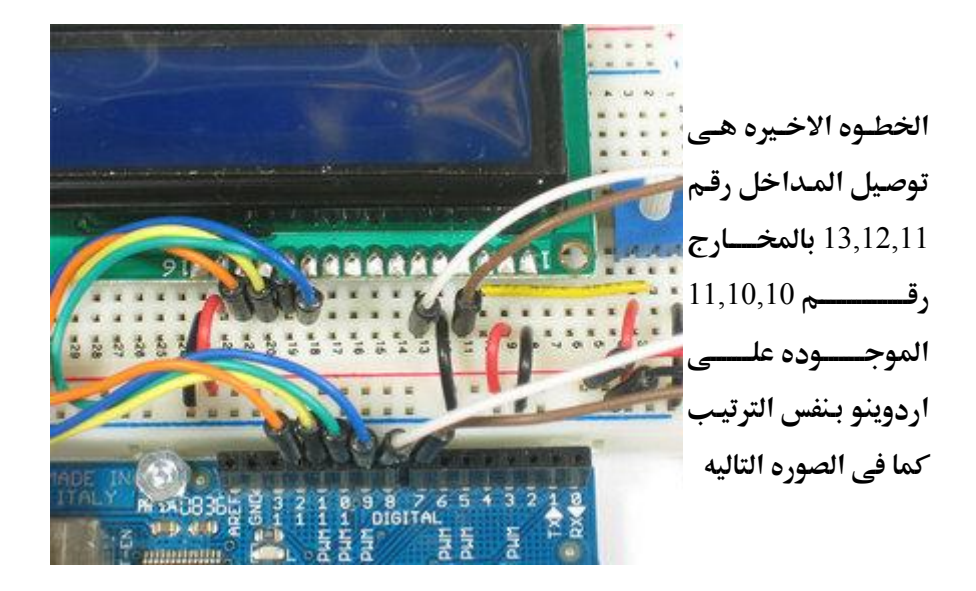

## l

### اردوينو ببساطة المستقال Arduino وينو ببشاطة المساطق المساطن المساطن المستقال المستقال المستقال المستقال المستق

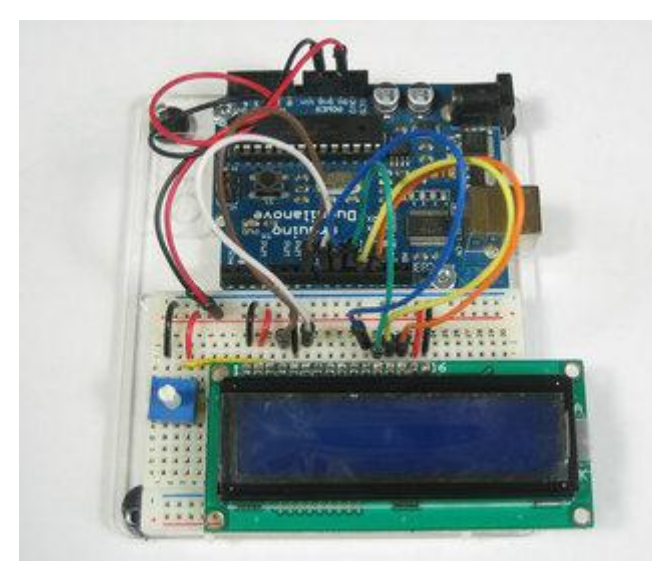

الشــكل النهــائي بعــد| توصيل جمي*ع* الاطراف اللازمه لتشغيل الشاشه **ععماردوؼـق.**

**االن ذان ِقت متابَ اهمِد اهبرىحٖ** 

توفر بيئه تطوير اردوينو العديد من الامثله الجاهزه و يمكنك ان تستخدم مثال الشاشه الحاهز من خلال فتح قائمه الامثله كتالي:

#### **File→Examples→LiquidCrystal→HelloWorld**

سنحتاج ان نعدل السطر البرمجي التالي :

LiquidCrystal lcd(12, 11, 5, 4, 3, 2);

**ظقصؾحمػؽذا:**

LiquidCrystal lcd(7, 8, 9, 10, 11, 12);

بعد تعديل السطر قم بتأكيد و رفع الكود الي بورده اردوينو كما فعلت في الامثله السابقه

```
الكود البرمجي بعد التعديل:
```
## //Example 12 LCD 16x2

### #include <LiquidCrystal.h>

```
LiquidCrystal lcd(7, 8, 9, 10, 11, 12);
```

```
void setup()
```

```
\left\{ \right.
```

```
lcd.begin(16, 2);
```

```
lcd.print("hello, world!");
```
 $\mathbf{R}$ 

```
void loop()
```
 $\{$ 

```
lcd.setCursor(0, 1);
```

```
lcd.print(millis()/1000);
```
 $\mathbf{R}$ 

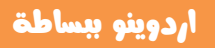

### الشكل النهائي للمثال العاشر (^\_^)

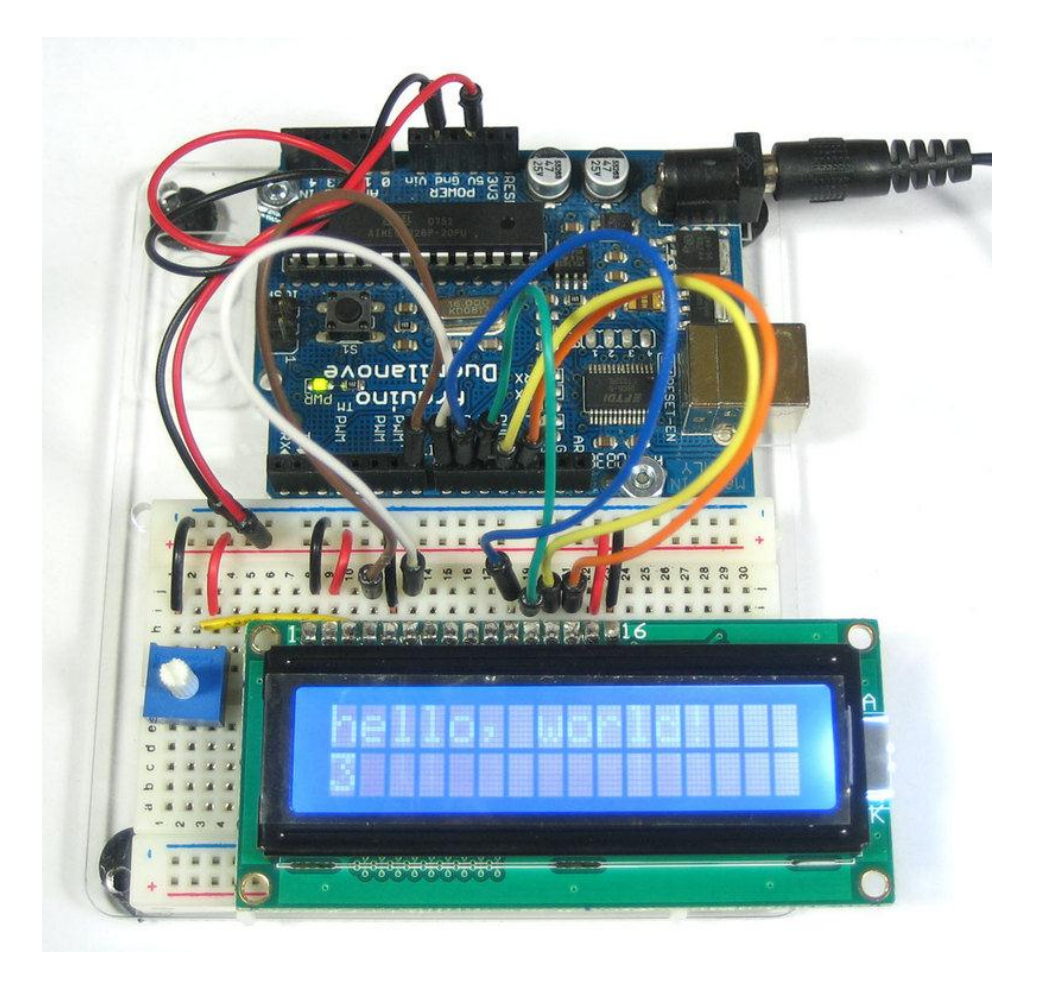

 $\mathfrak{f}% _{0}$
#### تستطيع تعديل مستوى سطوع الشاشه عن طريق تغير قيمه المقاومه المتغيره

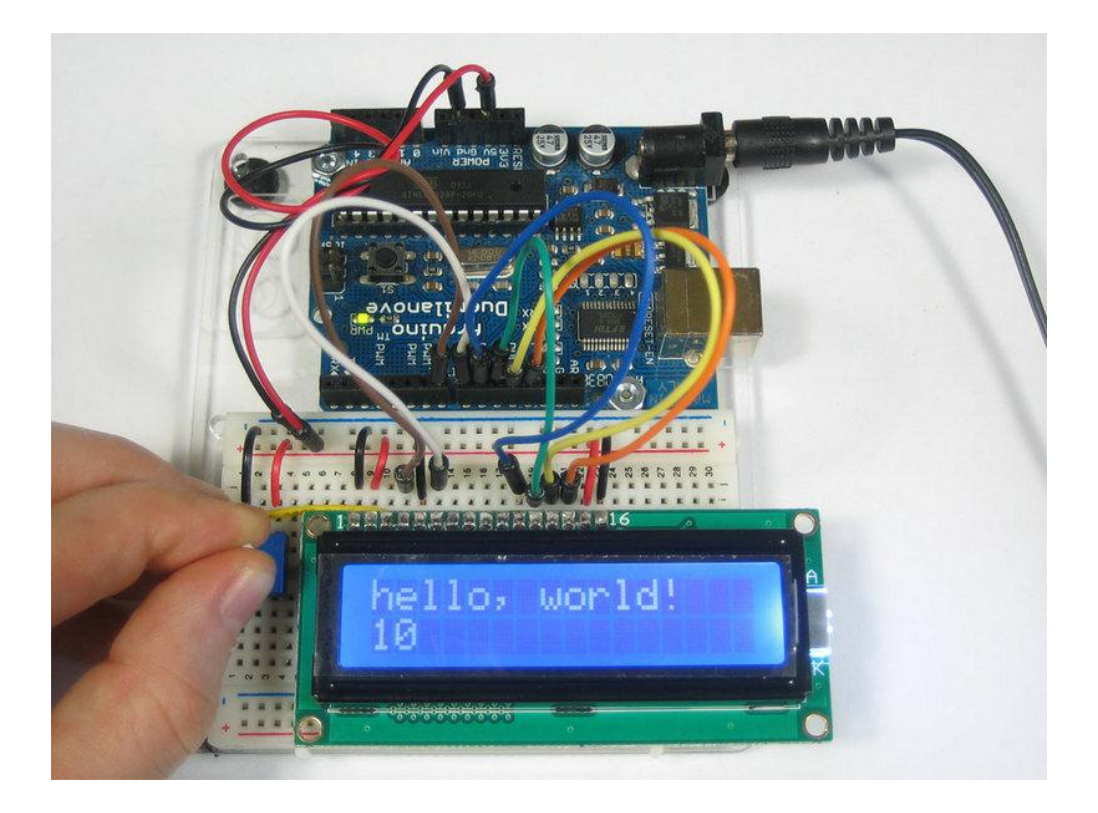

كما يمكنك استخدام اي حجم و لون تفضله من الشاشات Character LCD مثل الحجم الاكبر في عدد الحروف 20x4كما في الصور التاليه

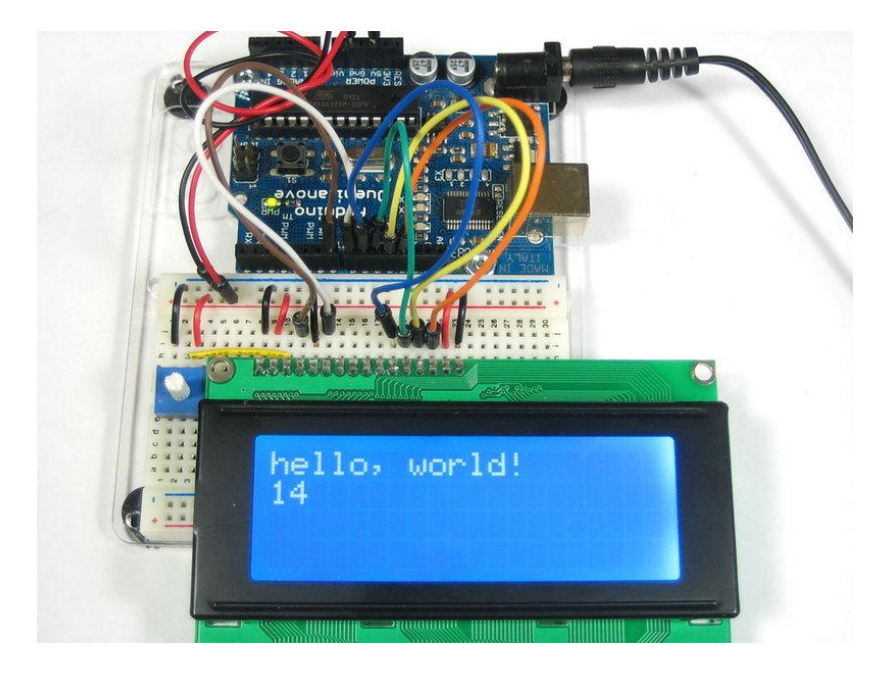

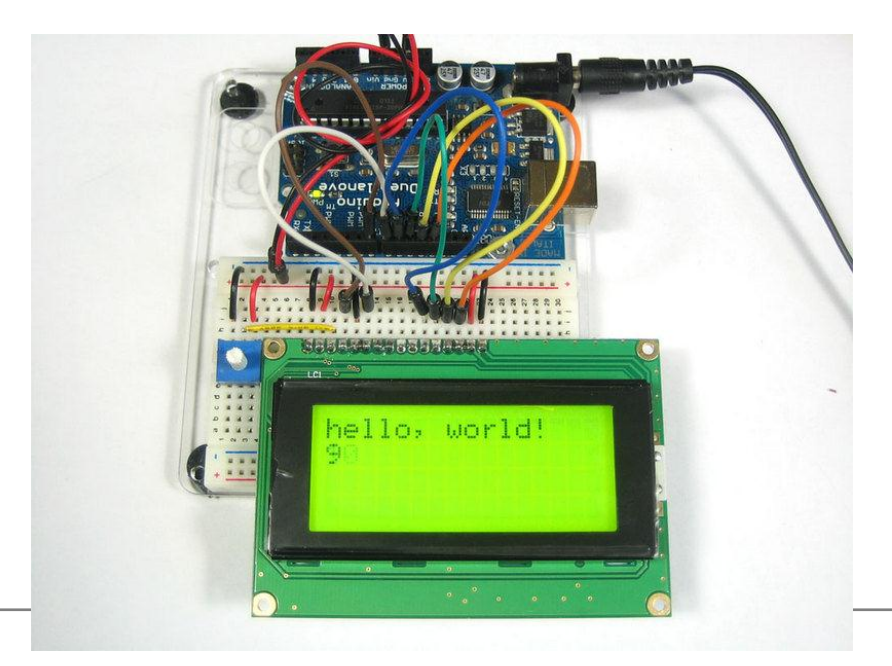

#### **Simplify Arduino**

#### أردوينو ببساطة

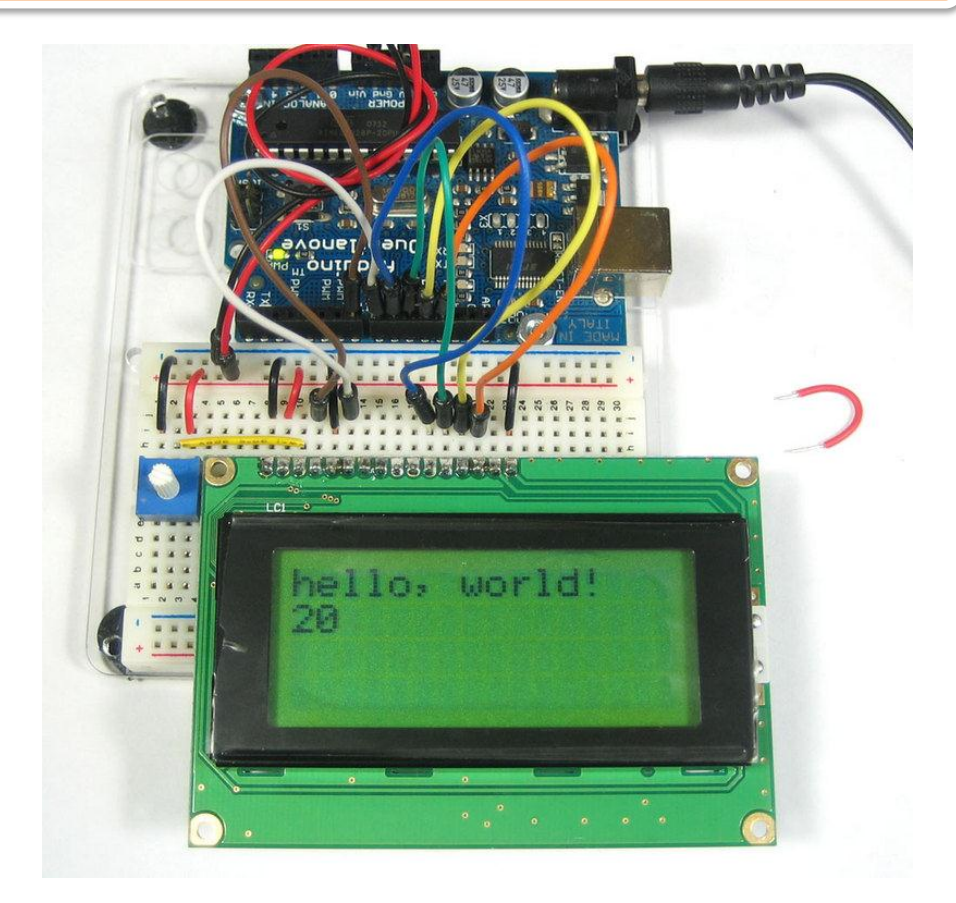

#### مصادر اضافيه للمعلومات:

لمزيد من المعلومات و الأوامر المستخدمه مع شاشات LCD http://arduino.cc/en/Tutorial/LiquidCrystal لعمل اشكال مرسومه على شاشه من نوع character LCD http://www.instructables.com/id/Controlling-a-character-LCD-with-an-Arduino لتوصيل شاشه هواتف نوكيا الملونه Nokia 6100 LCD او Nokia 2600 http://www.instructables.com/id/How-To-Use-a-Nokia-Color-LCD/

## استخدام لوحه الأرقام Keypad مع اردوينو

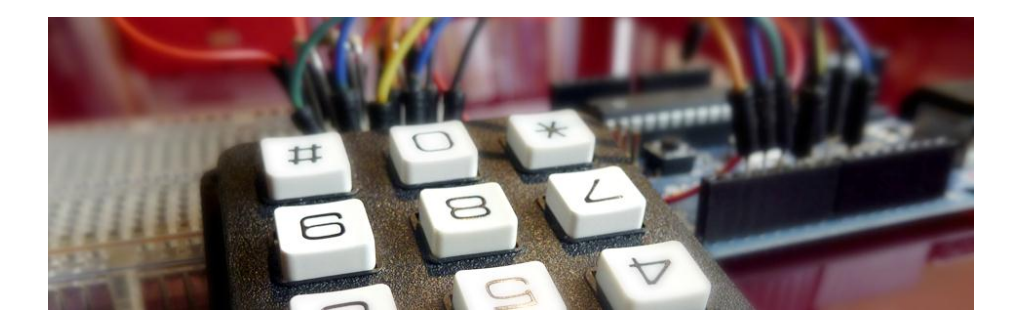

تعتبر ًلوحه الارقام من اهم وسائل الادخال المستخدمه بكثره في مشاريع المتحكمات الدقيقه و التي ستجدها حولك في العديد من الاجهزه الالكترونيه مثل الهاتف المنزلي و لوحه المفاتيح و لوحه التحكم في المصاعد الموحـوده في البيـوت متعـدده الطوابـق ... الخ

و تختلف اشكال لوحات الارقام تبعاً لحجمها و عدد الارقام المتاحـه ، فـي بعض اللوحـات ستجد رمـوز اضـافيه مثـل علامـه النجمـه (\*) و علامـه الشـباك (#) او حتـي بعـض الحـروف الانجليزيه مثل A,D,F و تعتبر لوحه الارقام بحجم 3x3 و 4x4 هي اشهر لوحات الكتابه

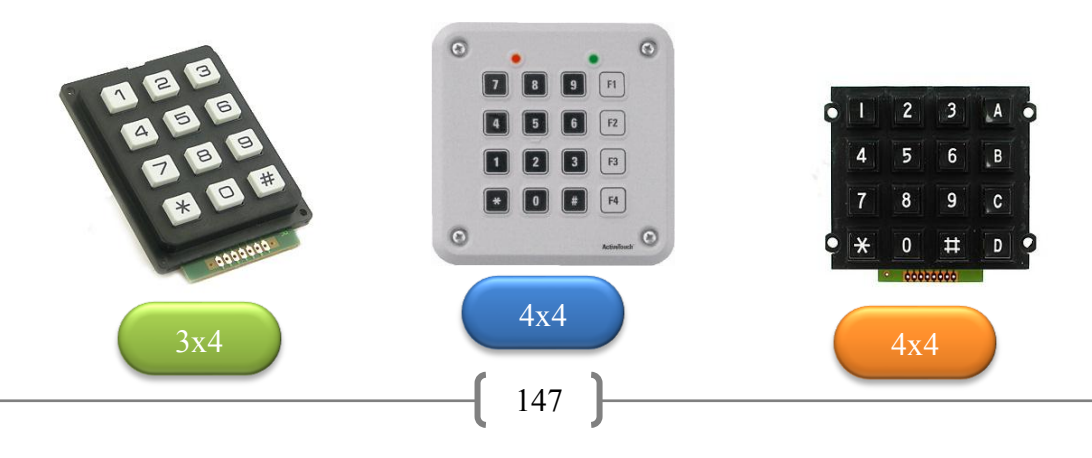

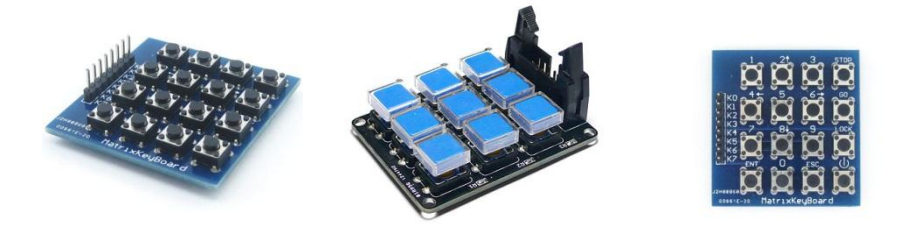

كما تتوفر بعض اللوحات المرنه و القابله للطي بسهوله و التي تصنع مـن نـوع خـاص مـن البلاستيك المرن و تتميز بالنحافه حتى تبلغ ثخانـه اللوحـه بضعه مليمترات فقط و تتميز **بالسعر المنخفض (حوالي 2 دولار فقط )** 

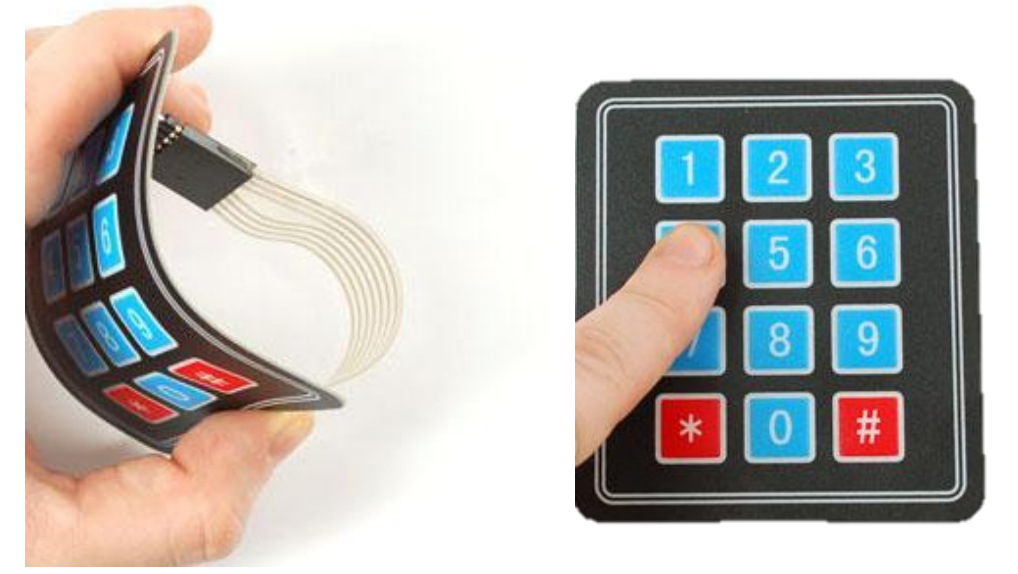

سوف نشرح لوحه الارقام المرنه بمقاس 3x4 و التي تتميز بالمواصفات التاليه:

- Weight: 7.5 grams
- Keypad dimensions: 70mm x 77mm x 1mm (2.75" x 3" x 0.035")
- Length of cable + connector: 85mm
- 7-pin 0.1" pitch connector

### المثال الحادى عشر أستخدام لوحه ارقام

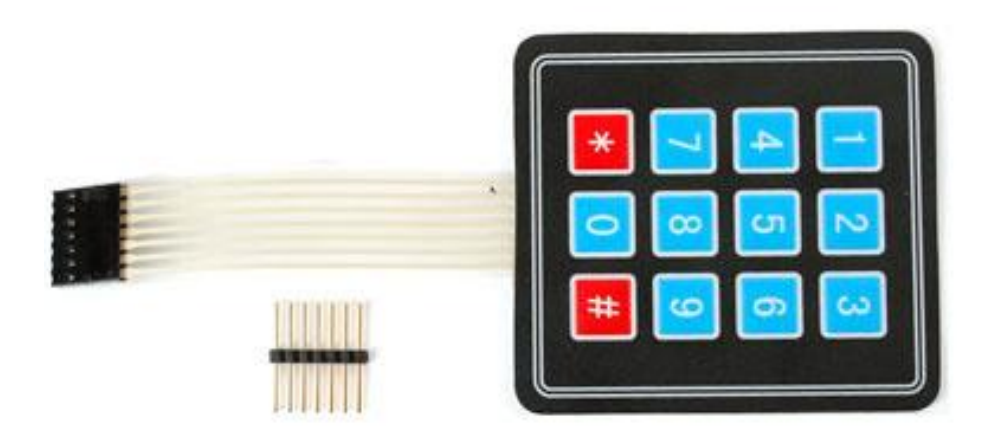

#### مكونات المثال الحادي عشر:

- لوحه ارقام (مرنه) بمقاس 3x4
- أعمده توصيل نحاسيه 7 نقاط ( Pin-Headers (7
	- اردوينو Arduino Uno
	- لوحه تجارب Breadboard

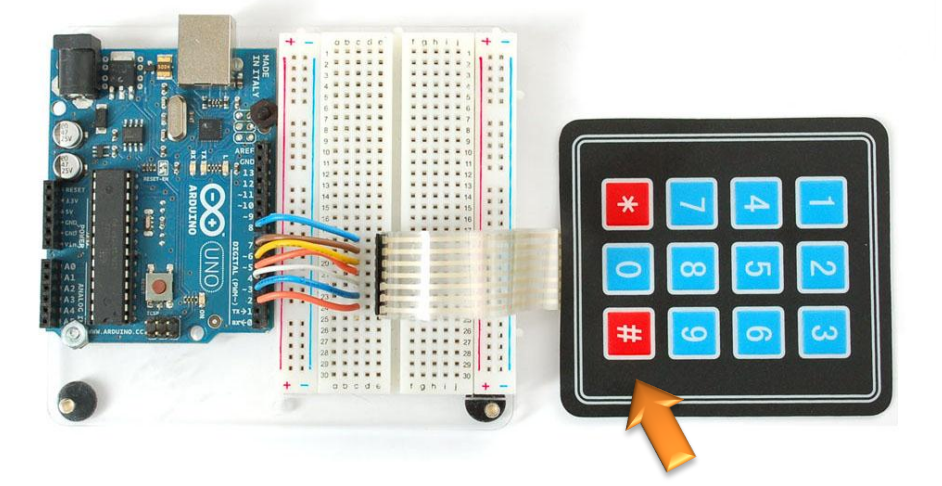

قم بتوصيل مخارج اردوينو بدئاً من المخرج رقم 2 حتى المخرج رقم 8 بلوحه الأرقام مع ملاحظه ان يكون رمز # هو الرمز المتواجد امام المخرج رقم 2 فـي بـورده اردوينـو كما في الصوره بالظبط و بذلك نكون قد انتهينا من تجهيز لوحه الأرقام.

قبل ان نبدأ كتابه الكـود البرمجـي سيتوحب تحميل مكتبـه لوحـه الارقـام مـن موقـع اردوينو حيث لا تتوفر هذه المكتبه بشكل افتراضي في برنامج Arduino IDE على عكس مكتبـه اسـتخدام الشاشـات مـن نـوع Character LCD و التـى تتـوفر بشـكل افتراضي داخل برنامج Arduino IDE

> أولاً: توجهه الى اللينك التالي على موقع اردوينو الرسمي: http://www.arduino.cc/playground/Code/Keypad

#### ثم قم يتحميل مكتبه لوحه الارقام كما في الشكل التالي:

e http://www.arduino.cc/playground/Code/Keyp; Q - 図 ♂ × 2 Arduino playground - Keyp... × Playground Forum Labs Store<br>Playground Forum Labs Store<br>Nersion 3.0 has just been posted (19 July 2012) and was rewritten to support multi-keypresses by default. But for those who still need the original singlekeypress functionality, the library is fully backwards compatible. You won't need external resistors or diodes because the library uses the internal pullup resistors and additonally ensures that all unused column pins are high-impedance. Support was added to allow other hardware to be used with the keypad. When you download the Keypad library you will also get the Keypad\_I2C library. That library adds support for using a matrix keypad with I2C port expanders. You can find more information inside the docs folder under the Keypad\_I2C library folder. Start with the noHeaders example sketch to learn which libraries are needed. Download, install and import Download here: keypad.zip

> Put the Keypad folder in "arduino\libraries\". In the Arduino IDE, create a new sketch (or open one) and select from the menubar "Sketch -> Import Library -> Keypad". Once the library is imported, an "#include <Keypad.h>" line will appear at the top of your Sketch.

بعدها سيبدأ المتصفح بتنزيل مكتبه لوحه الأرقام و هي عباره عن ملف مضغوط اسمه keypad.zip ، الخطوه التاليه هي ان تقـوم بفك ضغط الملـف و نسخ الفلـود, المسـمي keypad و توجهه الى مكان تواحد برنامج اردوينو Arduino IDE حيث ستحد فولد, اسمه libraries قم بفتح الفولد, و الصق keypad داخله كما في الصوره التاليه:

#### Simplify Arduino

### أردوينو ببساطة

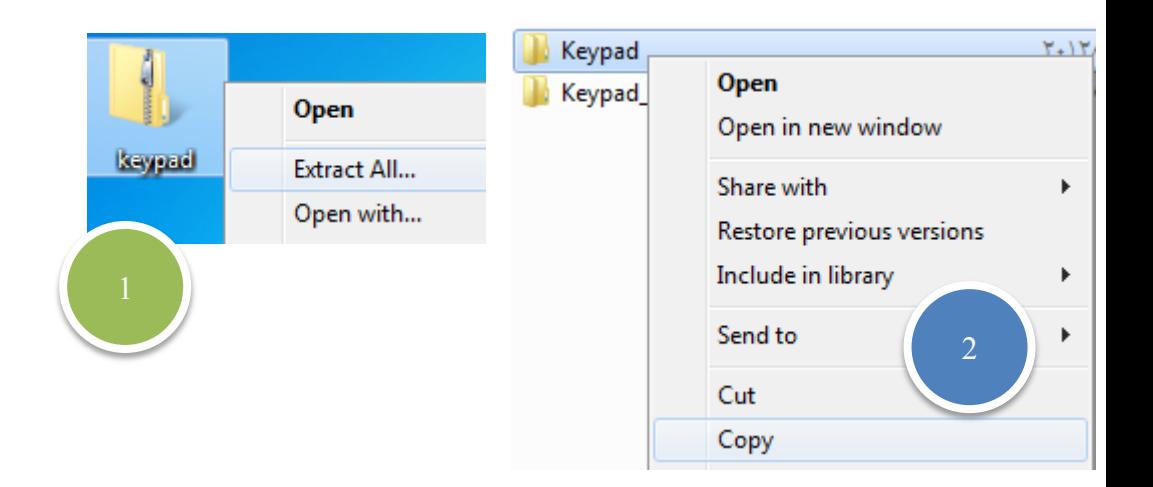

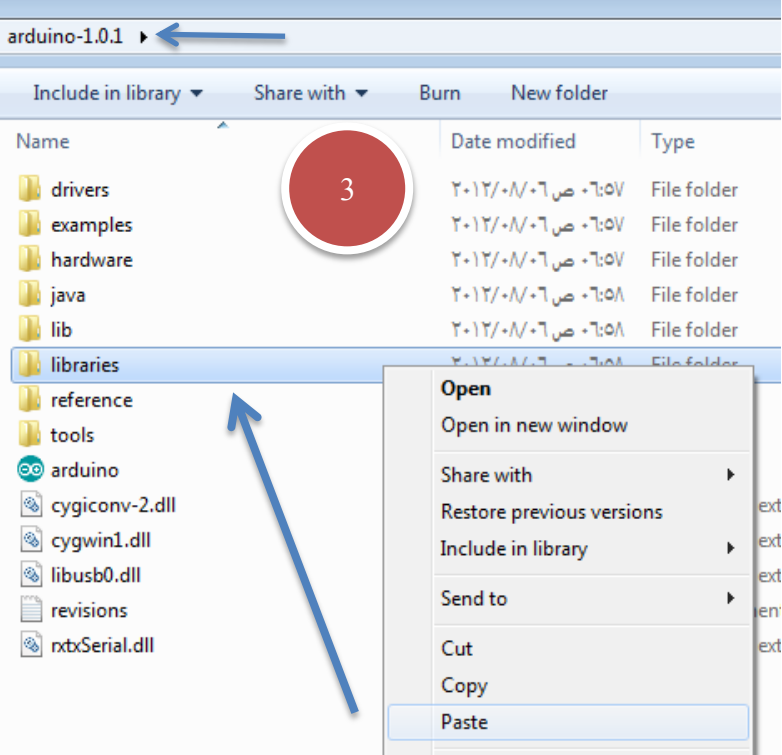

152

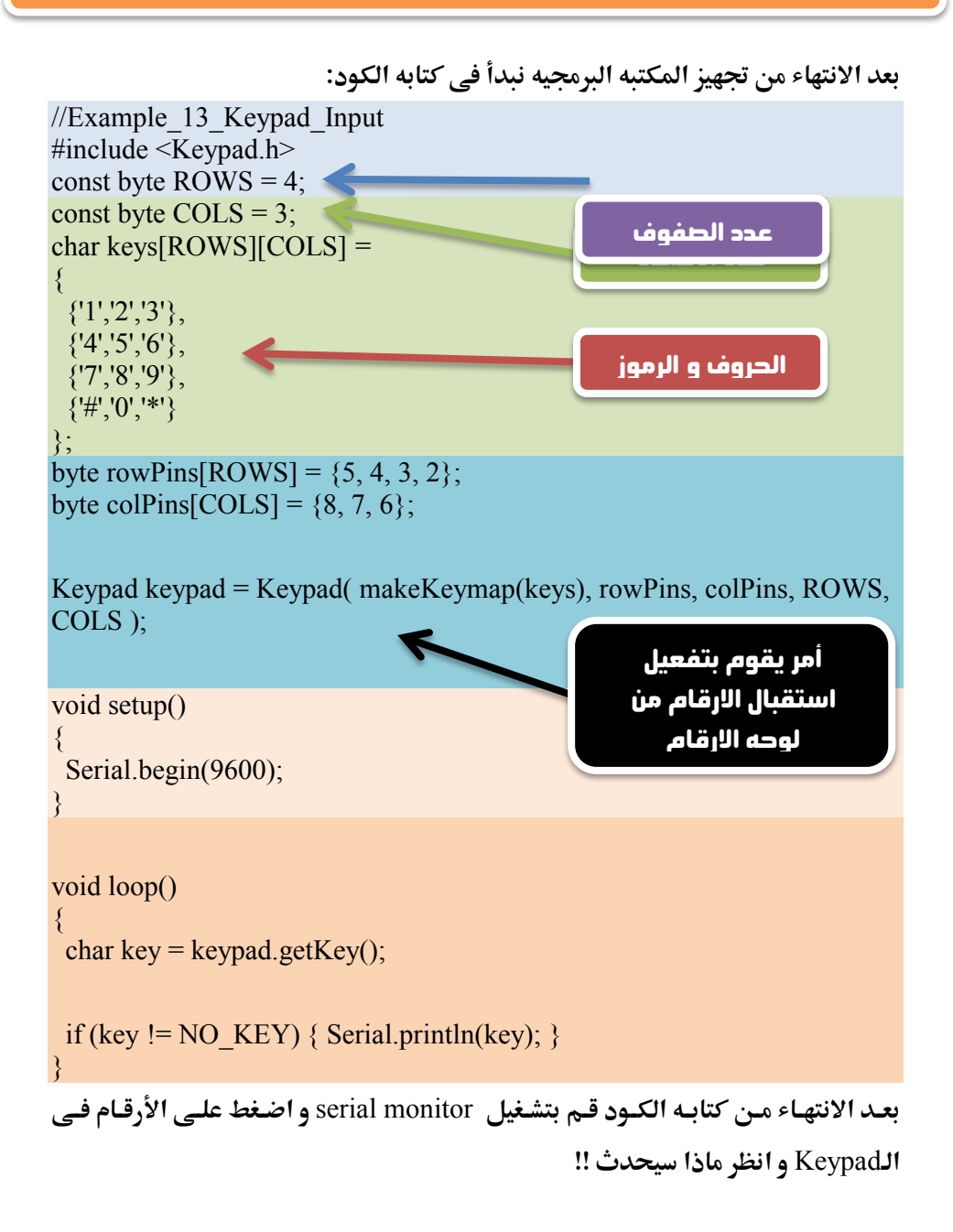

#### **ىطادر اضا َّ ههىغهِىات:**

مكتبه لوحه الأرقام و الأوامر البرمحيه : <http://www.arduino.cc/playground/Code/Keypad>

كيف تصنع قفل الكتروني بأستخدام اردوينو و السيرفو موتور: [http://www.instructables.com/id/Access-control-with-Arduino-Keypad-](http://www.instructables.com/id/Access-control-with-Arduino-Keypad-4x4-Servo)[4x4-Servo](http://www.instructables.com/id/Access-control-with-Arduino-Keypad-4x4-Servo)

كيف توصل لوحه الأرقام بأردوينو عن طريق 3 أسلاك فقط بدلا من 7 أسلاك: <http://www.instructables.com/id/Arduino-3-wire-Matrix-Keypad>

عمل نظام امني (مفتاح الكتروني شامل) مكون من اردوينو ميجا و شاشه و لوحه ارقام و

قفل الكتروني (سيرفو موتر): <http://www.instructables.com/id/Password-Lock-with-Arduino>

## أستخدام المُرحل Relay مع اردوينو

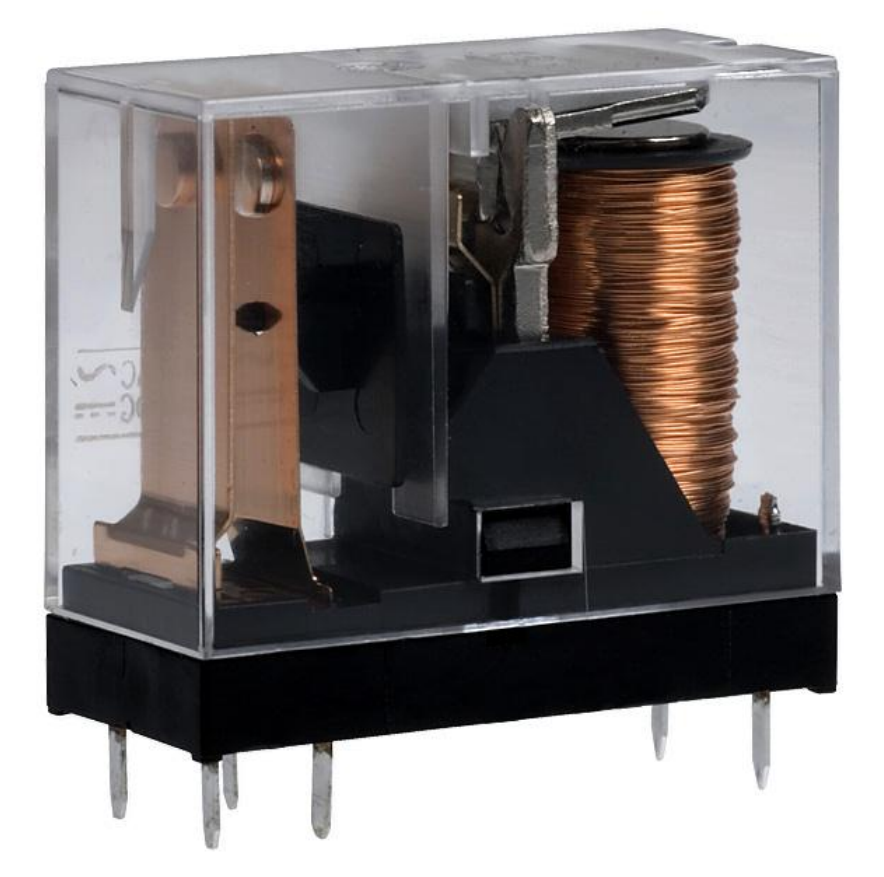

يعتبر الريلاي من اهم العناصر المستخدمه في التحكم الالكترونيي بأنواعه المختلفه

#### ما هو ذلك العنصر؟ وكيف يمكن استخدامه؟ وماهي تطبيقاته؟ ايجابناته؟ سلبناته؟

مم بتكون؟

الريلاي هو عنصر ميكانيكي/إلكتروني، ويمكننا تخيله على شكل مفتاح أو زر كهربائي، داخلياً يتكون من جزئين رئيسيين:

الأول: سلك ملفوف حول قالب حديدي، وفي مقدمة ذلك القالب يتوضع الجـزء الثـاني: وهو لسان أو قطعة معدنية مستطيلة الشكل تقع أمام القالب/الملف وهي بمثابة المفتاح فهي تحتوي على تماسات معدنية يتم من خلالها توصيل حمل كهربائي ليعمل الريلاي على فصله أو تشغيله بحسب وضع الملف في الريلاي.

#### ماهو الرمز الالكتروني للريلاي في الدارات الالكترونية؟

يرمز للريلاي بالشكل التالي: حيث الجزء الأيسر هو الملف والأيمن هو رمز المفت|ح الكهربائي

 $\frac{31}{31}$ 

#### التركيب من الداخل

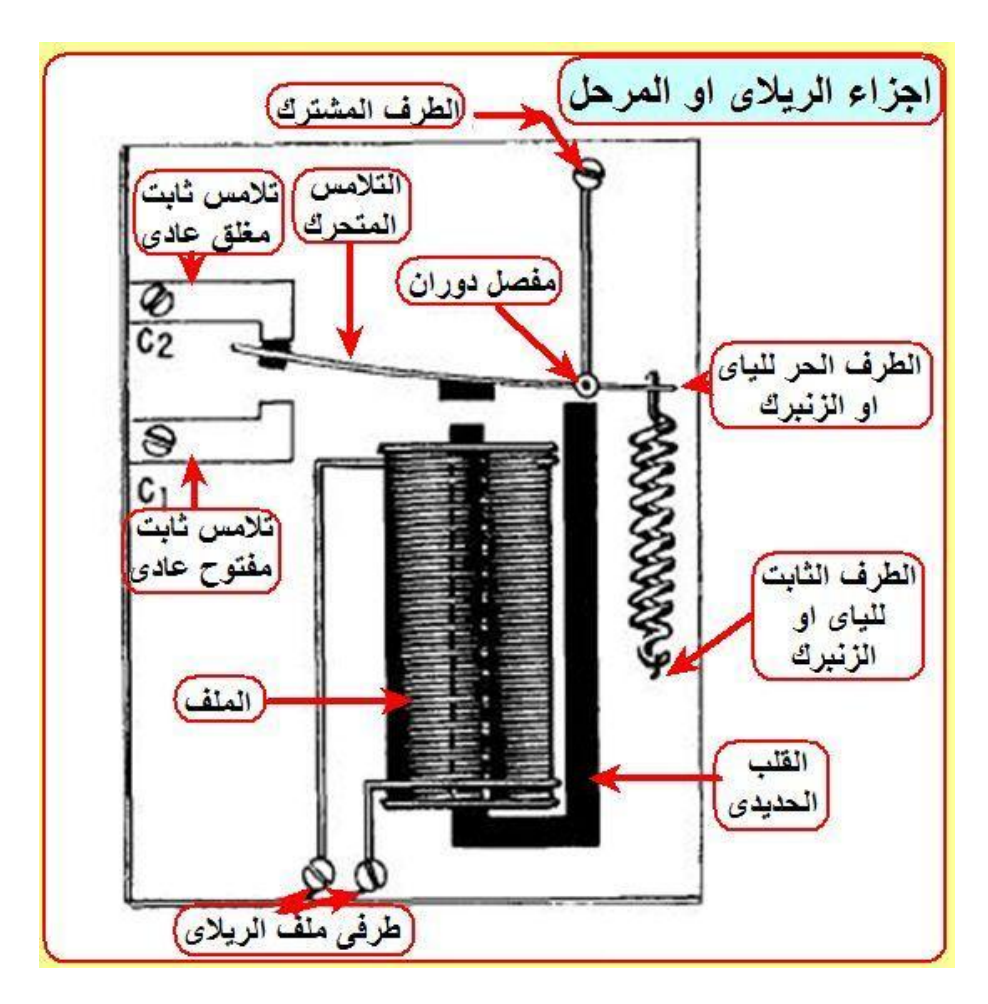

#### كيف يعمل؟

عندما يتم تطبيق فرق جهد على طرفي الملف الداخلي للريلاي، سيمر تيار في الملف ليتحول بواسطته الملف لمغناطيس كهربائي مولدا مجالا مغناطيسيا سيقوم بدوره بجذب ذلك اللسان أو القطعة المواجهة للملف بحيث تغلق التماسات الكهربائية، وعند فصل الجهد المطبق سيتلاشى التيار تدريجيا ليختفي ذلك المجال المغناطيسي، وهناك زنبرك سيقوم بإعادة اللسان لوضعه الطبيعى وفصل التماسات وفتح المفتاح الذي أغلق.

إذا بكل بساطة فالريلاي هو مفتاح كهربائي ميكانيكي، ما إن يتم تطبيق جهد على ملفه، يبدأ بالعمل ليجذب تماسات معدنية ستعمل على غلق أو فتح دارة خارجية متصلة بها.

#### ومافائدته إذا؟ ألا يمكننا استخدام مفتاح كهربائي مباشرة؟

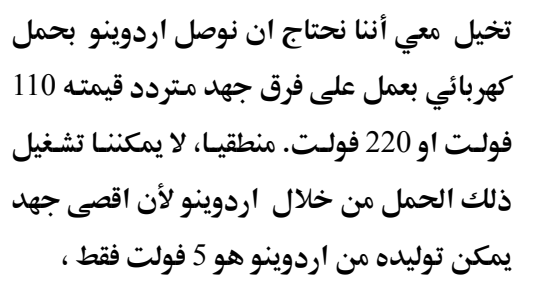

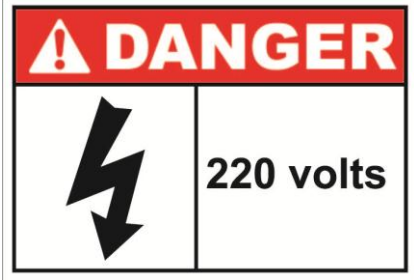

وهنا يأتي دور الريلاي فهو سيقوم بعملية تشغيل لأي حمل ذا استهلاك كبير للطاقه من خلال فرق جهد صغير، والسر يمكن وراء تشغيل الملف بجهد صغير مثل 5**فولت** لنقـوم بتشغيل المصباح الذي سيتم توصيله على أطراف التماسات التي سيجذبها الملف داخل الريلاي.

إ**ذا للريللي ف**ائدة عظيمة كونه سيعمل على ترحيل جهد وتيار صغير لقيادة حمل كبير. وأيضا ميزة الريلاي تكمن في قدرته على العزل التام ما بين دارة المصدر والحمل "الخرج"، فهما معزولان تماما ولكل واحد منهما نقطة أرضية مرجعية مختلفة عن الأخرى،

وهـذا لـه فائـدة كـبيرة في منـع انتقـال التشـويش والجهـود العـابرة لـدارتنا وبمعنـي أصـح حمايتها. أخيرا، يمكن استخدام الريلاي في التحكم عن بعد، أي وضع الريلاي بالقرب هن الجهاز ومد سلك للدراة التي تصدر الأوامر.

#### **عِّب:َ**

لكل عنصر إلكتروني فوائد وسلبيات ، وكذلك الأمر بالنسبة للريلاي، فأهم سلبياته هي:

- بما أنه يعتمد على الملف –وهو حثى– فلذلك ستتولد فيه قوة دافعة كهربائية عكسية عند مرور تيار به ( تعرف بقاعدة لنز ) عند التوصيل وعند الفصل مما قد يؤدي لعطب الدارة المتصلة به. إلا أنه يمكننا تجاوز هذه المشكلة البسيطة بواسطة وضع عنصر الدايود بين طرفي الملف وذلك لمنع عودة تلك القوة الدافعة العكسية .
- حدوث ارتدادات ميكانيكية عند كل تحويل من وضع الفصل الي وضع التوصيل أو العكس. مما قد يؤدي لعطب الحمل
- يحتاج إلى دائرة موائمة لكي يعمل جيدا مع الأنظمة الإلكترونية . وعادة تكون هذه الدارة هي مكونة من ترانزستور
- العمر الافتراضي للريلاي صغير نسبيا خصوصا في الدوائر التي تتطلب عددا كبيرا هن مرات الوصل والفصل وعادة ما تذكر قيمة عدد مرات الفصل والوصل القصوى لكل ريلاي في ملف المواصفات الفنية

#### دارة عملية لاستخدام الريلاي مع الدارت الإلكترونية

عند اختيار أي ريلاي فلابد من الانتباه للأمور التالية كي نتمكن من الاختيار العلمي الصحيح ومعرفة البدائل التي يمكن استخدامها في حالة عدم توفر الريلاي المناسب

- فرق الجهد اللازم لتشغيل الملف الداخلي للريلاي: فمثلا لو كان لدينا دارة <mark>تعمل علي فرق جهد 5 فولت فيجب اختيار ريلاي له فرق جهد لملفه هو 5</mark> <mark>فولت، وفي حالة تعذر ذلك يمكننا استخدام جهد أكبر بعد استخدام دارة</mark> ه**واءمة سبق أن طرحتها في تدوينة الترانزستور**.
- أقصى تيار لازم لتشغيل ملف الريلاي: وغالبا هذه القيمة لا تعطي بشكل واضح **بل يتم ذكر مقاومة الملف بدلا منها، ومن خلال قسمة فرق جهد الملف على** مقاومته يتم حساب التيار الأعظم. وهي قيمة مهمة جدا كي نعرف هل يمكننا <mark>تشغي</mark>ل ووصل الريلاي بدارتنا مباشرة أو لابد من وضع دارة مواءمة
- جهد وتيار مرحلة الخرج أو التماسات، وهنا يجب معرفة ما يحتاجه الحمل ومقارنته بالريلاي وينبغي دائما أن يتم اختيار قيمة تيار عظمي تزيد عن القيمة المطلوبة بنسبة 5 إلى 10%
	- العمر الافتراضي لتماسات الريلاي وعادة ما تعطي بملايين المرات

#### ننتقل الآن للدارة العملية سنحتاج لهذه الدائره المكونات التاليه:

- **رؼالىمؼعؿؾمسؾكمجفدم**5 **صقظتم)ميؽـمادؿكدامم**9 **اوم**12 **صقظت(**
	- **داؼقدم**
	- **عؼاوعفم**1 **طقؾقماوم**
	- **تراغزدؿقرمعـمغق م**2222N2

160

#### اردوينو ببساطة المستقال المساطن Arduino وينو ببشاطة المساطنة المستقال المساطنة المستقال المستقال المستقال المس

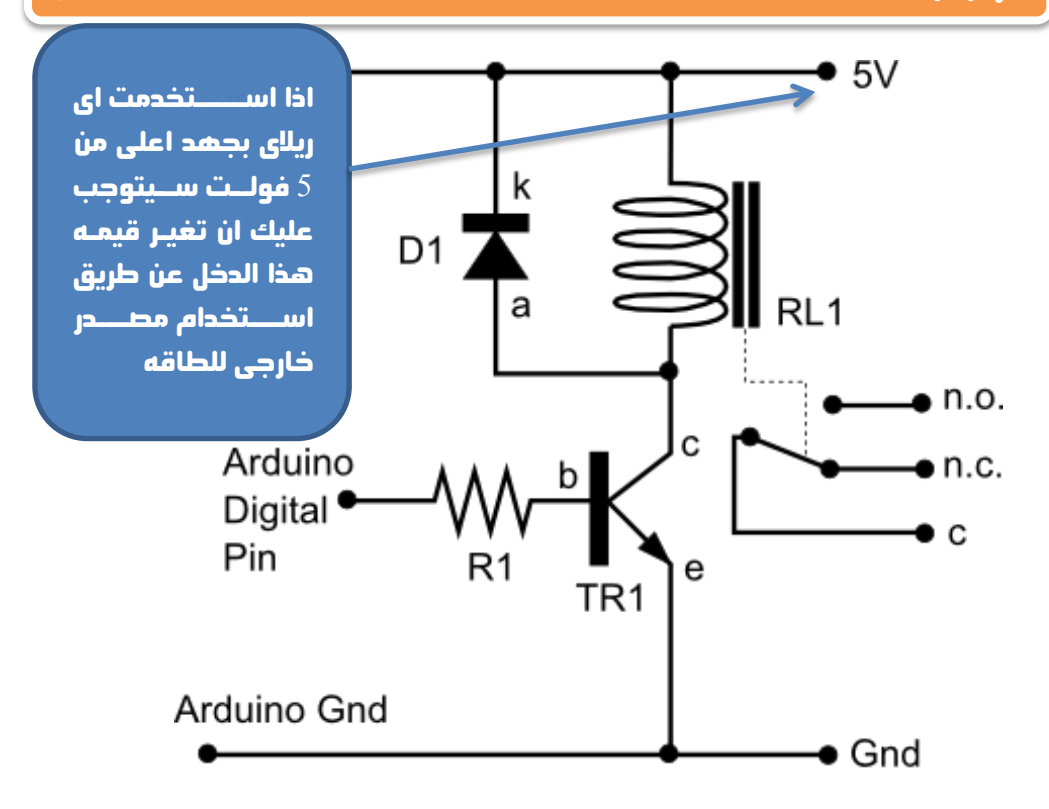

TR1 - BC548, 2N2222, 2N3704 transistor D1 - 1N4004, 1N4007 diode  $R1 - 1k \Omega$  resistor RL1 - 5V relay

- c collector
- b base
- e emitter
- n.c. normally closed
- n.o. normally open
- common C
- a anode
- k cathode

تتوفر في الأسواق العديد من دوائر المُرحلِات الجاهزه للأستخدام Relay Boards مع اردوينو كما تتوفر بأحجام و اعداد مُرحلِات مختلفه مثل الصور التاليه:

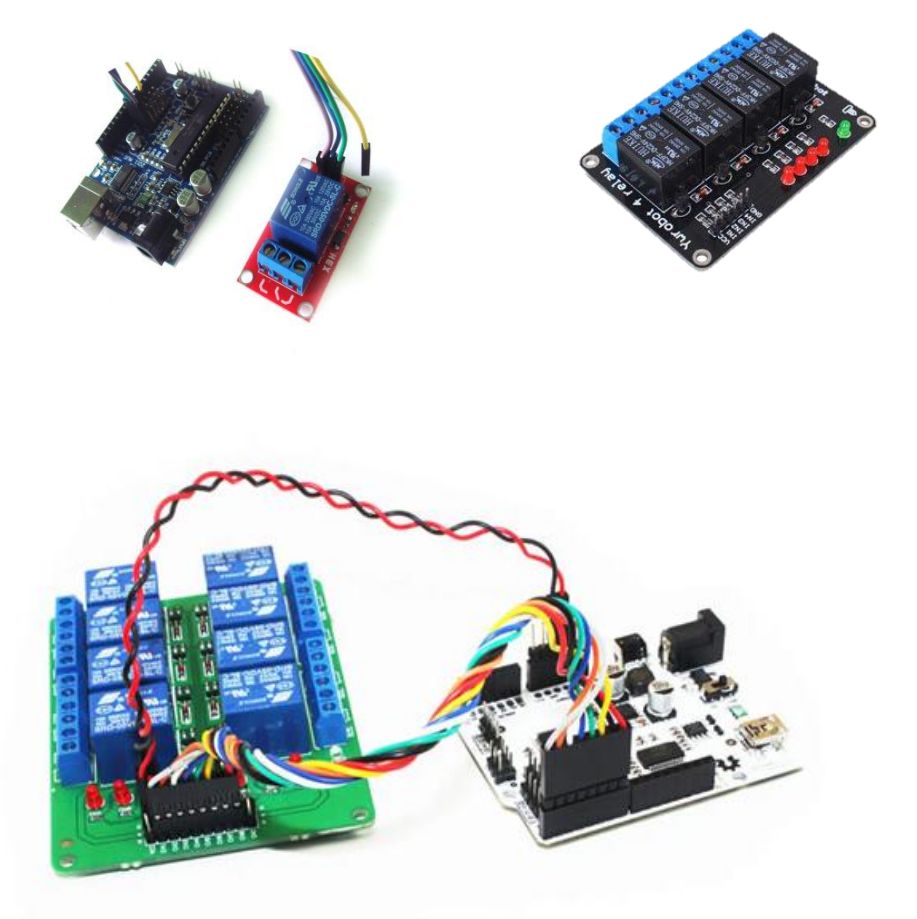

**في حال كان مشروعك يحتاج تشغيل احمال بفرق جهد كبير مثل 220 فولت فانني** انصح بشده بأن تشتري بورده جاهزه بالحجم المناسب للمشروع الخاص بك و ذلك لأن هذه البوردات تصنع بجوده و دقه عاليه و هو ما تحتاجه في المشاريع التي تعمل بجهد كتير تحنياً لحدوث اي اخطاء قد لا يُحمد عقياها.

#### **ىطادر اضا َّ ههىغهِىات:**

هناك مشروع حميل يشرح كيفيه استخدام الريلاي مع اردوينو لتجهيز منفذ للطاقه بجهد 220 فولت يعمل من خلال اشارات التحكم الصاده من اردوينو <http://www.sparkfun.com/tutorials/119>

ملحوظه: مرجع الصور و المعلومات المذكوره عن المُرحِل **relay في هذا الفصل** 

<http://muslimlead.com/?p=2121>

و تحتوى المدونه ايضا على العديد من الدروس الرائعه حول نظريات عمل العديد من

**المكونات الالكترونيه مثل [الدايود،](http://muslimlead.com/?p=1226) [الثنائي المشع للضوء،](http://muslimlead.com/?p=1920) [المكثف،](http://muslimlead.com/?p=1306) [الملف،](http://muslimlead.com/?p=1547) [الترانزستور](http://muslimlead.com/?p=1844)** 

يمكنك الضغط على اي اسم من اسماء العناصر المذكوره ليتم نقلك الى موضوع يشرح **اساسيات العنصر بالتفصيل ۞** 

#### ملاحظات شخصيه :

هذه الصفحه مخصصه لكتابه ملاحظاتك الشخصيه عن الفصل السابع :

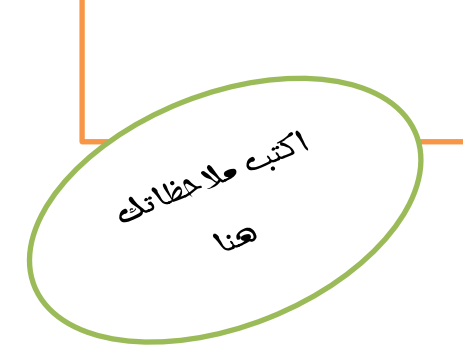

## my found allow the state of the state of the state of the state of the state of the state of the state of the s

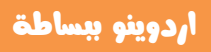

## الفطل الثامن

## أغطيه اردوينو الجاهزة **Arduino Shields**

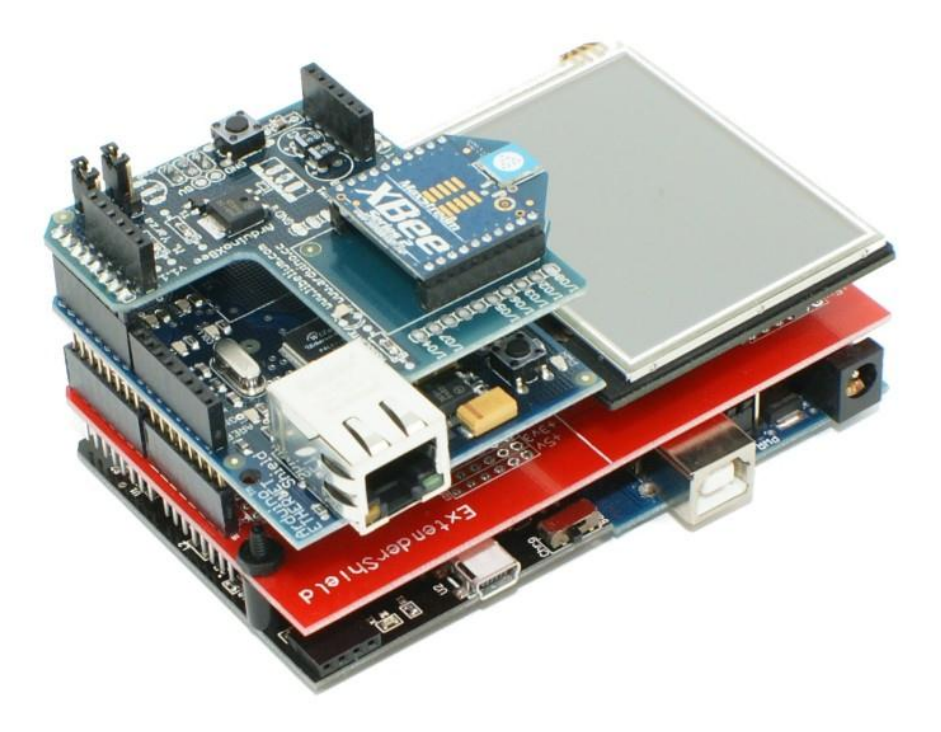

**من اكثـر المميـزات** المثيره في اردوينـو هـي تـوافر عـدد كـبير مـن الأغطيـة الـتي يمكـن تركيبها مباشره على البوردات المختلفة مثل Arduino uno و الإصدارة الأعلى في الإمكانيات و قوه المعالجة Arduino Mega

> تعمل الاغطيه بنفس فكره كروت PCI الموحـوده في الحاسب الآلي ، علي سبيل المثال اذا لم توفر اللوحـــه الام Motherboard كــارت شـــبكه للدخول على الانترنت فأنك تستطيع بكل بساطه ان تشتری کارت شبکه network interface card و تقـوم بتركيبـه و الـدخول علـى الانترنـت فورا .. هكذا تعمل اغطيه اردوينو

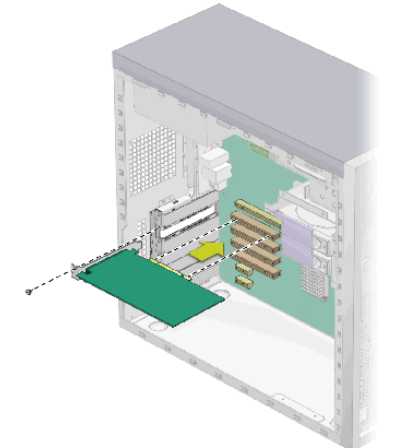

اذا كـان لـديك خـبره سـابقه مـع المتحكمـات الدقيقـه فلابد انك تدرك مدى الصعوبه و المجهـود الميذول حتے تقـوم بتوصـيل المـتحكم الـدقيق بالانترنـت او شبكه محليه (حيث ستقوم بيناء وحده Ethernet من الصفر بنفسك) و سيستهلك ذلك الكثير من الوقت و المجهود ، اما في حاله اردوينو كل ما عليك فعله ان تشتري الغطاء حياهز و تركيبه مباشيره عليي السورده الخاصه بك و تبدأ في برمجه مشروعك بكل سهوله

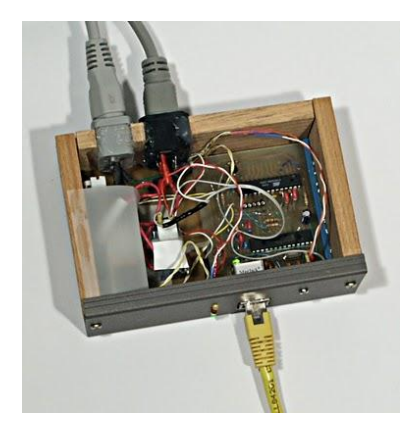

تتوفر العديد من الاغطيه و سنستعرض منها التالي:

#### **Simplify Arduino**

#### غطاء اردوينو للشبكة السلكية Arduino Ethernet Shield

يسوفر ذليك الغطياء امكانييه توصيل اردوينسو بشسيكات الحاسسب الآلي و الانترنت عن طريق توصيل كابل شبكه مـن نـوع CAT5 مثـل المستخدم فـي الحاسب الآلي و يمكنك استغلال ذلك الغطاء في عمل مشاريع التحكم عن بعــد بأســتخدام الشــبكه المحليــه او

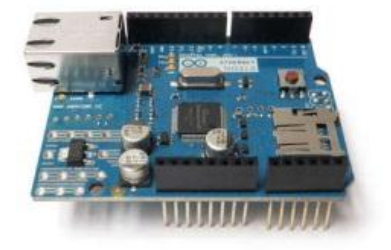

الانترنـت فيمكنـك مـثلا توصـيل عـدد مـن الاجهزه الالكترونيه بالادروينو و التحكم بها من اي مكان في العالم عن طريق الانترنت ، وهناك بعض الاصدارات الحديثه من هذا الغطاء توفر ايضا امكانيه تركيب كارت ذاكره لتخزين الملفات و يمكن استغلال ذلك في

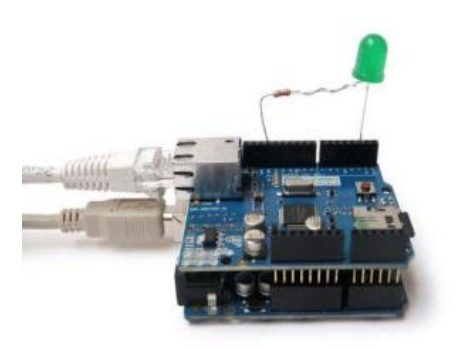

بعض المشاريع التي تحتاج تسجيل قيم بصوره دوريه مثل مشروع لتسجيل درجات الحراره كل فتره زمنيه معينه و تخزين القيم علـي كـرت ذاكـه ثـم ارسـالها عـن طريـق الانترنـت الى صاحب المشروع

#### **Simplify Arduino**

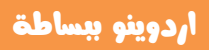

#### **Xbee Shield الشبكات اللاسلكية**

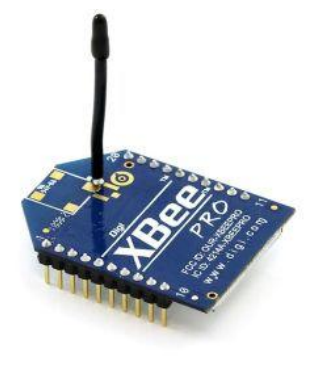

يــوفر هــذا الغطـاء نفــس الوظـائف الموجــوده فــي V Ethernet Shield لاكن بصوره لا سليكه Wireless حيث يمكنك من توصيل الاردوينو باي شبكه لاسليكه في نطاق يقارب 100 متر (يختلف النطاق بناء على قـوه الاشاره اللاسلكيه)

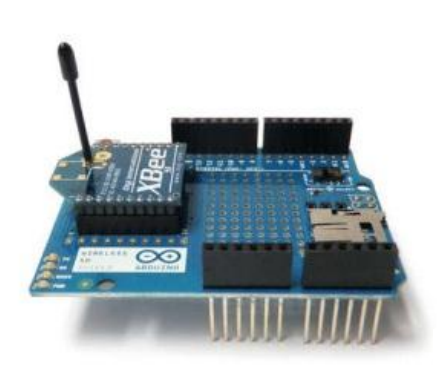

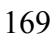

#### Arduino Motor Shield (الموتور) Arduino Motor Shield

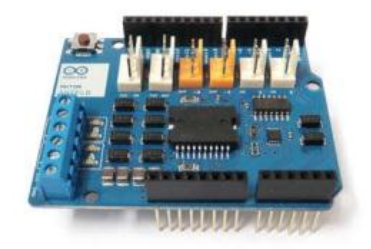

يستخدم هذا الغطاء في توصيل المحركات DC Motor, Servo Motors, من نوم Stepper Motors حيث يمكنك توصيل 3 محركات في نفس الوقت (ملحوظه: بعض

اصدارت هذا الغطاء تسمح بتوصيل محركين فقــط) و يمكنــك اســتغلال هــذا الغطــاء في المشاريع التي تحتاج محركات مثل مشاريع الإنسان الآلي Robots و ماكينات CNC

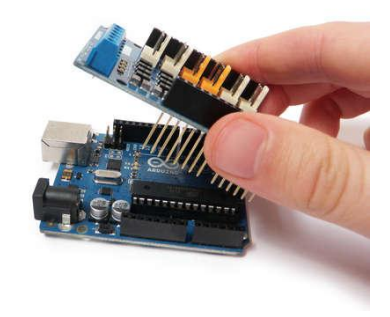

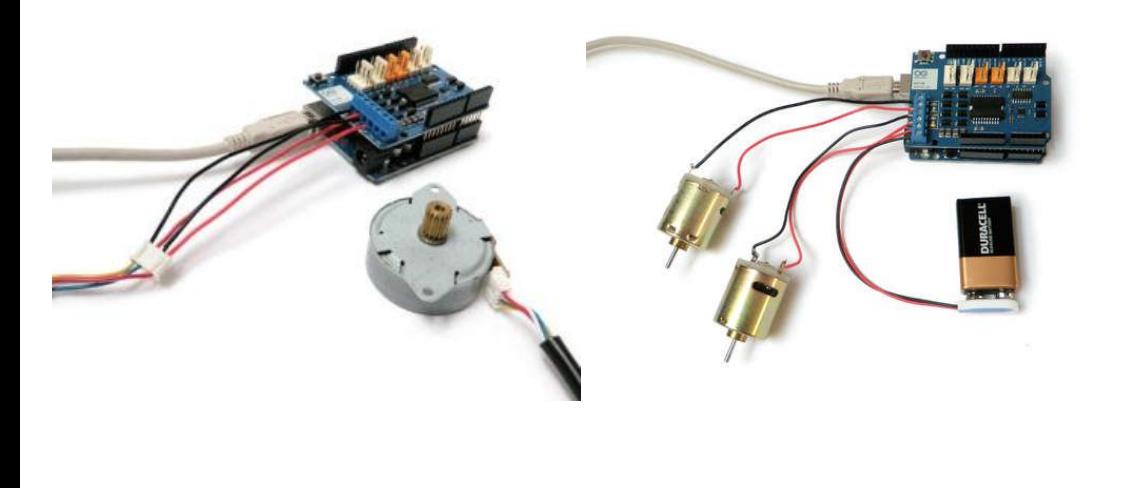

 غطاء الشاشه امللىنه التى تعمل باللمس Touch colored Arduino screen

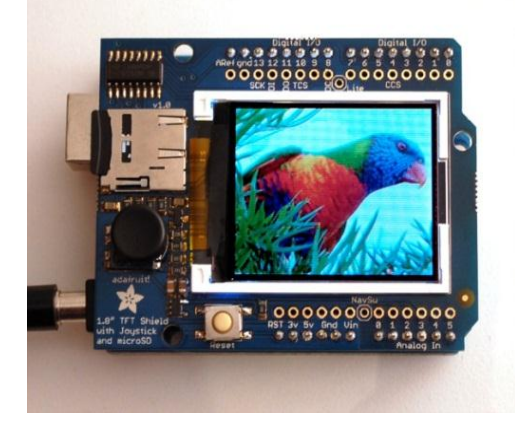

يستخدم ذلك الغطاء في توفير شاشه ملونه تفاعليه تعمل بالاستجابة للمسات الأصابع و يمكن استخدامها في المشاريع التي تحتاج إلى وسيله لعرض صوره او بيانات معقده و **التي لا تكفي الشاشات lcd ذات اللـون** <mark>الواحـد لعرضـها، و يتـوفر ذلـك الغطـا</mark>ء بأحجام و مقاسات مختلفـة تبـدأ مـن مساحه 2 **انش مربح إلى 4 انش مربح (الإنش هـو** وحده قياس تساوى 2.5 سنتي متر )

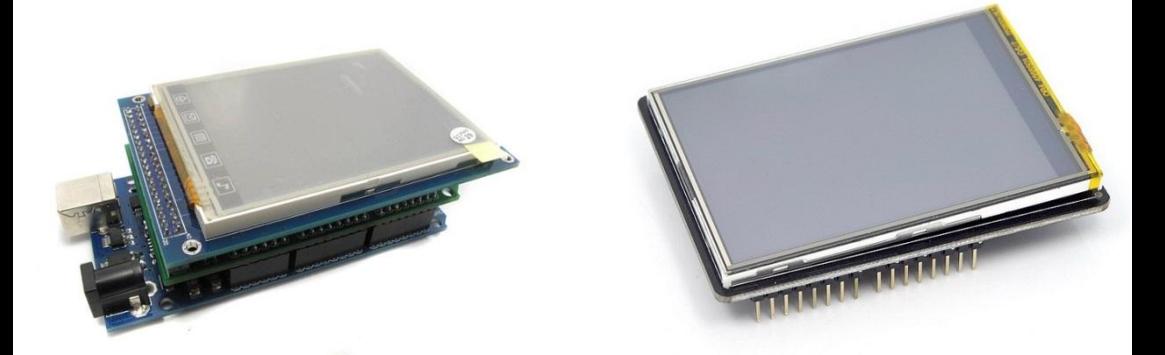

هناك قائمه كبيره بأسماء و مواصفات أغطيه اردوينو المختلفة تجدها على الموقع التالي: [http://shieldlist.org](http://shieldlist.org/)

#### ملاحظات شخصيه :

هذه الصفحه مخصصه لكتابه ملاحظاتك الشخصيه عن الفصل الثالث :

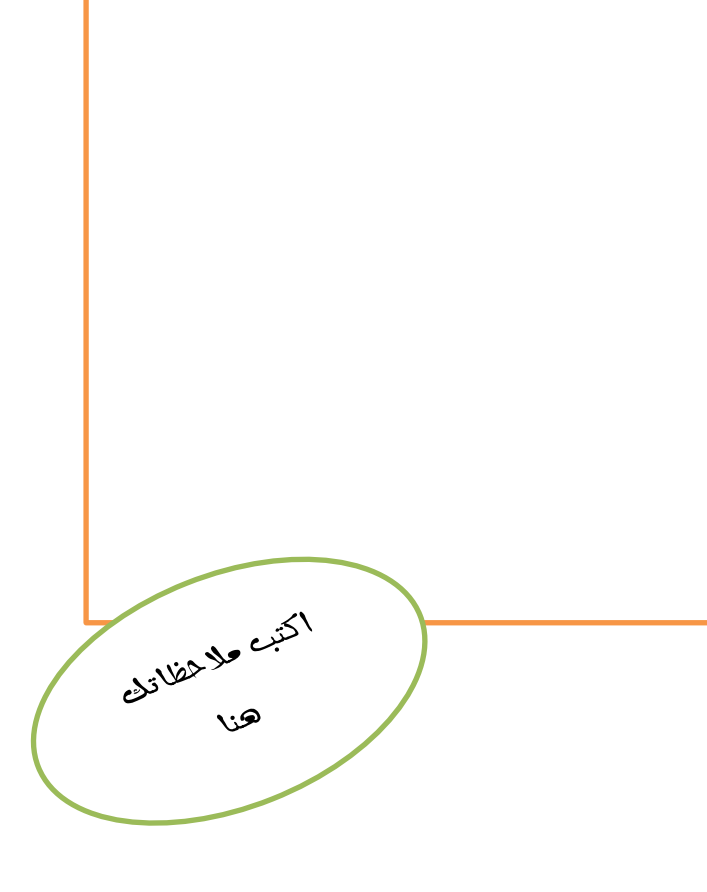

## الفصل التاسع اردوينو و تطور ثوره المتحكمات الدقيقه مفتوحه المصدر من FPGA التهانية ARM Cortex انتهاناً بـ FPGA

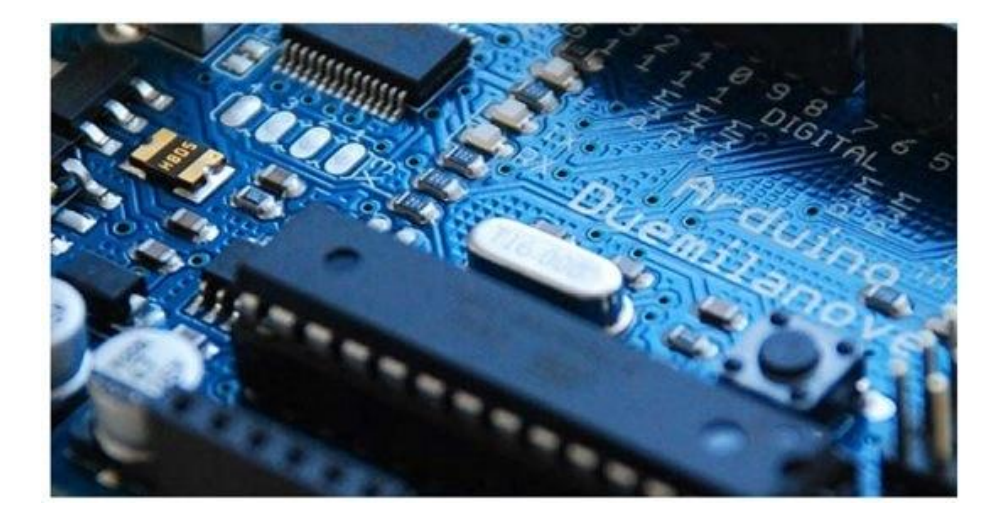

#### ازدوينو ببساطة المساطنية المساطنية المساطنية المساطنية المساطنية المساطنية المساطنية المساطنية المساطنية المسا

<mark>تبدأ ال</mark>قصه فـي عـام 2005 فـي مدينـه ايفريـا **Ivrea** الإيطاليـه عنـدما أجمتـع فريـق مـن ههندسـي الألكترونيـات ليناقشـوا سُـبل تعلـيم طُـلاب الجامعـه و المعاهـد التقنيـه علـوم المتحكمات الدقيقه او ما يعرف بأسم الـ Microcontrollers ، كـان الهـدف مـن اللقـاء ايجاد أسلوب سهل و غير مكلف لأدخال هذا النـوع من العلـوم فـي الدراسـه الجامعيـه و يكـون متـاح للـهواه فـي ذات الوقـت دون ان تكـون هنـاك قيـود أو تـراخيص مكلفـه يحتـاجون لشرائها لأسـتخدام البرمجيـات التـي كانـت تستخدم فـي برمجـه المتحكمـات الدقيقه في هذا الوقت .. من هنا تبدأ <sub>ل</sub>حله نشأه ا<sub>د</sub>دوينو Arduino

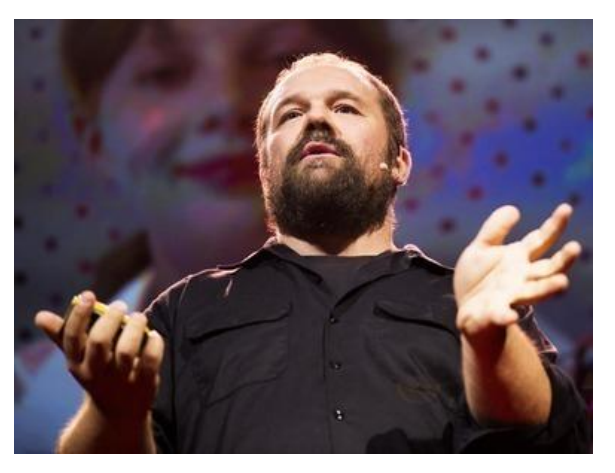

قـام *كــ*ل مــن " ماســيمو بــانزى Banzi Massimo**" مباظؿعااونمعاعم"م داؼػقاااااادمطااااااقارتقؾقسم** David Cuartielles**مممومجاؼـؾقطامعاارتقـقم مبااااسرالقم "**Gianluca Martino **ع رو مأردوؼاـم اؼػرؼاام of Arduin Ivrea** و تمت تسميه المشروع بأسم اشـهر شخصـيه تاريخيـه فـي المدينـه و ك**ان الهدف الأساسي للمشروع هـو** 

عمل بيئه تطوير للمتحكمات دقيقه بصوره مفتوحه المصدر 100 فـي المئـه و تضـمـن هـذا **اٌ رو مسؿؾمبقؽفمتطقؼرمبر•قفمظؾؿؿقؽؿاتماظدضقؼفم** Development Integrated Environment و تكـون مجانيـه فـي ذات الوقـت كمـا تضـمن عمـل لوحـات تطـوير Development Boards صغيره الحجم بتكلفه بسيطه يمكن للطلاب و الهـواه التقـنين تحمل سعرها.

**بـدأ تطـوير ا**لمشروع اعتماداً علـى مشروع سابق اسمـه Wiring **وماظذىمضدمنحمصكمهؼقؼمبعضم** Wiring Platform أهداف مشروع اردوينو الأساسيه مثل المصدر المفتوح لكـن لم يصل الى المستوى الذي تمناه فريـق التطـوير مـن الناحيـه البرمجيـه و التصـميم العتادى Hardware Design لذلك تم البدأ في العمل على تطوير اللغه البرمجيه المستخدمه في مشروع Wiring و جعلـها أسـهل و أفضـل كمـا تم دمـج بعـض التقنيـات المستخدمه في لغه [Processing](https://en.wikipedia.org/wiki/Processing_(programming_language)) و سميت هذه اللغه الجديده بأسم Arduino C و هي مشابهه جداً للغه البرمجيه ++C من ناحيه طريقه كتابه الأوامر و تنسيق الأكواد.

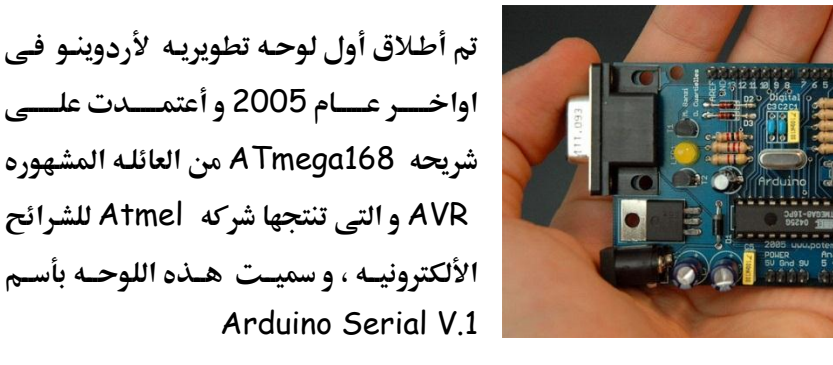

بعد أطلاق اللوحه قـام مؤسسي المشروع بنشر كـل ما يتعلـق بـأردوينو برخصه مفتوحـه المصدر على موقع arduino.cc و الذي كان يعني أن اي فرد في العالم يمكنه الاطلاع **و التعديل علـي التصميمات الهندسية و الشفرات المصدرية Source Codes لكـل مـن** بوردات اردوينو المختلفة Arduino Boards و البرمحيات Arduino IDE و تم نشر كل هذا مجاناً.

### l

**و ما ان تم نشر المشروع حتبي توالت الكثير من التطويرات علبي التصميمات الهندسيه** للوحات الألكترونيه و بيئه التطوير من مهندسين و هواه مختلفين حول العالم و تم أصدار العديد من اللوحات الأحدث مثل:

**Arduino UNO , Arduino Mega, Arduino lilyPad, Arduino Duemilanove, Arduino Fio**

و كان القاسم المشترك في كل الأصدارات السابقه هي انها تعتمد على شرائح المتحكمات الدقيقه من عائلـه AVR التـي تنتجهـا شـركه Atmel و حقـق المشروع نجـاح بـاهر حتـي وصل عدد اللوحات الألكترونيه المياعه الي 300,000 قطعه في مختلف دول العال<u>م</u>.

<mark>في عام 2009 تعرض اردوينو لنقله نوعيه جديده</mark> جائيت عليي ييد فرييق LeafLabs و اليذي قيام **بؿطقؼرمظقحفمأردوؼـقمجدؼده تلؿكم** Maple The board **تعؿؾمب ارائحمأظؽرتوغقافمعاـمسائؾافم** ARM Cortex و التي نقلت اردوينو الي افق جديد من **السرعه و القـوه حيث تتميز جميع شرائح ARM** باحتوائها علے معالحات عاليه السرعه تمتلك قـوه

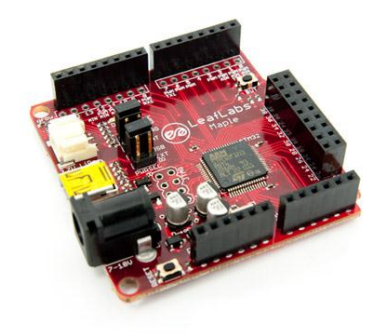

معالحه تيدأ من 72 ميحا هرتز و تصل في بعض الاصدارت الى 1.5 جيجا هرتز .

وبذلك أستطاع فريق LeafLabالخروج من حدود امكانيات شرائح AVR و استخدام الحيل الحديد مـن ARM Cortex مع الاحتفاظ بلغه أردوينـو البرمجيـه التـي تتميز بالسهوله و خلوها من التعقيدات و في ذات الوقت الاحتفاظ بعامل السعر حيث بلغ سعر Board Maple **حقام**31 **دوالرمععمتؽؾػفماظ قـ.**

## ازدوينو ببساطة المستقل المساطن المساطن المساطن المساطن المستقل المستقل المستقل المستقل المستقل المستقل المستقل<br>المستقل المستقل المستقل المستقل المستقل المستقل المستقل المستقل المستقل المستقل المستقل المستقل المستقل المست

**و بـالرغم مـن كـل ال**تطـورات السريعه فـي لوحـات أردوينـو المختلفـه الا ان التطـوير لم يتوقف عن حدود ARM Cortex بل وصل ال<sub>ّك</sub> شرائح " مصفوفات البوابات المنطقية 5060**صاكمساامم** Field-Programmable Gate Arrays (FPGA)**م"ةم•اظؼابؾةمظؾا** تم نشر مشروع مفتوح المصـدر اسمـه Papilio Arduino و الهـدف منـه هـو صـناعه لوحـه اردوينو تعمل بشرائح من نوع FP*GA* و يمكن برمحتها بلغه C Arduino C

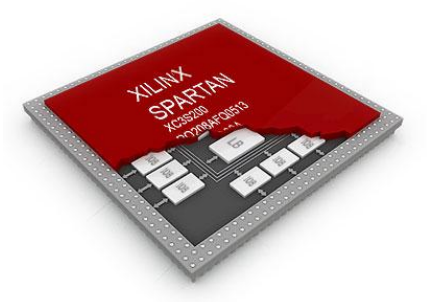

**تتميز شرائع FPGA بال**سرعه الفائقه في اداء عمليات المعالجـه بصـوره متوازيـه و فـك تشـفير البيانــات Decoding لذلك تستخدم في الكثير من التطبيقات الصناعيه التي يكون فيها عامل الوقت امرا حاسماً في تصميم المنتج النهائي لكـن يعيب هـذه الشرائح عـده أمور تجعلها مقتصره على المحترفين و الشركات فقط،

الأول: تكلفه لوحات التطوير الخاصه بها و التي يبدأ سرعها غالبا من 100 دولار و اكثر، ثانيا: صعوبه برمجه الشرائح حيث تستخدم لغات برمجيه معقده في تشغيل هذه الشرائح **عـؾم** VHDL**ممومظغفم**Verilog **.**

**جا مع ارو مم** Arduino Papilio **ظققاؾمػاذهم** المشـكلات و يقـدم لوحـه تطـوير جديـده ال<u>ي</u> عائلـه لوحـات اردوينـو و تم اصـدار **Papilio ومػااكمغلااكفمععدظاافمعااـم** Arduino IDE **برغااعجم** IDE Arduino**ىعاؾمظغافماردوؼـاقم**

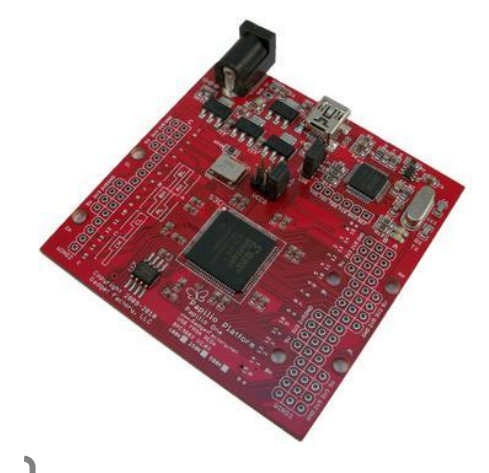

177

**تتناسب مع شرائح FPGAكما تم اصدار لوحات papilio boardsللبيع مـن منتصف** عام 2010 بأسعار تبدأ من 40 دولار فقط و يمكنك الاطلاع علـي المزيـد مـن المعلومـات عن لوحات papilio من الموقع التالي <u>http://papilio.cc</u> بعد مشروع Papilio Arduino اصبحت عائلـه ا<sub>ر</sub>دوينـو تحتـوي علـى لوحـات تطـويرات تعمل تقريبا بكافـه التقنيات التـي تم ابتكارهـا مثـل AVR و شـرائح ARM Cortex و **حؿكمذرائحم** FPGA

**و في النهايه يمكننا القول أن مشروع اردوينو صنع أكبر مجتمع تقني من المهندسين و** الفـنين و الهـواه يعملـون علـي تطـوير الافكـار و المشـاريع المتعلقـه بـالتحكم الآلي بصـوره تشاركيه و تفاعليه حول العالم اعتماداً على استخدام لوحات الكترونيه بتقنيات مخلتفه و مع ذلك يتم برمجتها جميعا بلغه برمجيه واحده و مجانيه و متاحه للجميع.

انه محتمع حديد و مختلف .. حقاً انها ثوره الكترونيه ....

# **CO** FABLAB EGYPT فاب لاب مصر او ما يعرف بأسم ورشه التصنيع الشخصي

هو مكان مُصمم لتحويل الافكار من مجرد خيال الى واقع ملمـوس و بناء مجتمـع مـن مصـنعي الافكـار و المنتجـات مـن الهـواه و المتحـرفين فـي مجـالات مختلفـه مثـل: (الالكترونيات – الهندسه الميكانيكيه – هندسه الحاسب – التصنيع الرقمي – الفنون)

و يوفر المكان العديد من الادوات التقنيه التي تساعدك على تصنيع افكارك مثل:

- ماكينه القطع بالليز, LASER cutter machine
	- طابعه ثلاثيه الابعاد 3D printer
	- ماكينه حفر بالتحكم الرقمي CNC machine
- بوردات اردوينو المختلفه و مكونات الكترونيه منوعه

و العديد من الادوات الاخرى ....

يهدف الفاب لاب الى توفير بيئه تشاركيه و تعليميه في ذات الوقت تساعد الافراد على الابداع و اطلاق العنان لافكارهم و خيالهم و مشاركه هذه الافكار مع المحتمع.
کما يوفر وورش و دورات تدريبيه للافراد مثل:

- ورش تدريب عمليه لاستخدام اردوينو Arduino workshops
- ورش تدريبيه للاطفال لتعلم الالكترونيات Young Fab.Academy

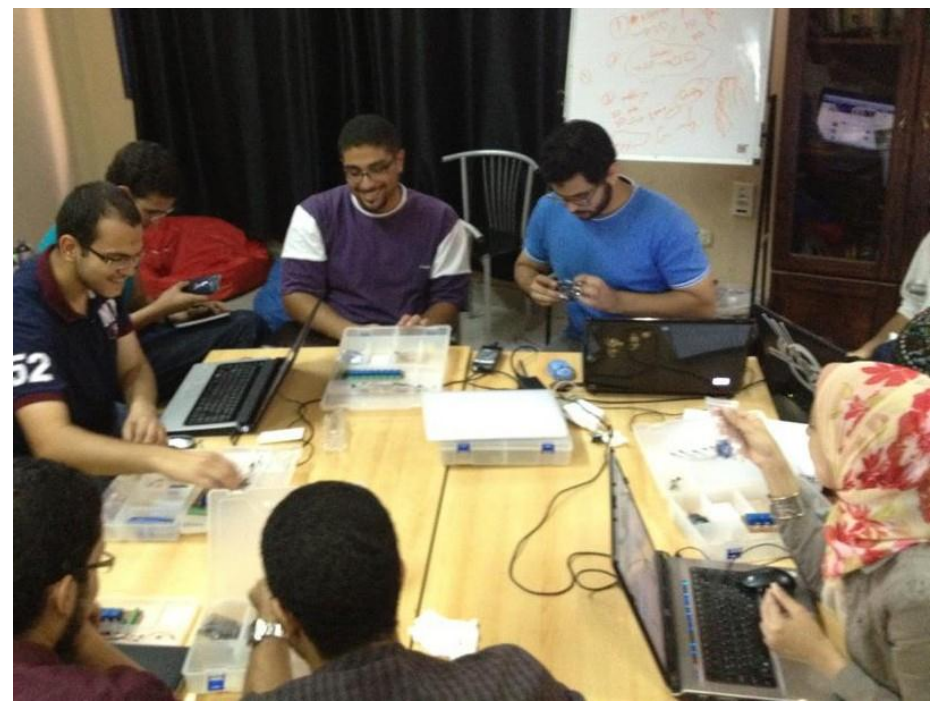

اذا كانت لـديك فكـره و تريـد ان تنفـذها و تحتـاج الى بعـض المسـاعده او تعـاون مـن اشخاص اخریین او تحتاج الی دورات تدریبیه فی اردوینو فیمکنك زیاره فاب لاب مصر يوميا من الساعه 12 ظهرا حتى 8 مسائاً جميع الايام

http://fablab-eqypt.com

https://www.facebook.com/fablab.eqypt

### Simplify Arduino

## أردوينو ببساطة

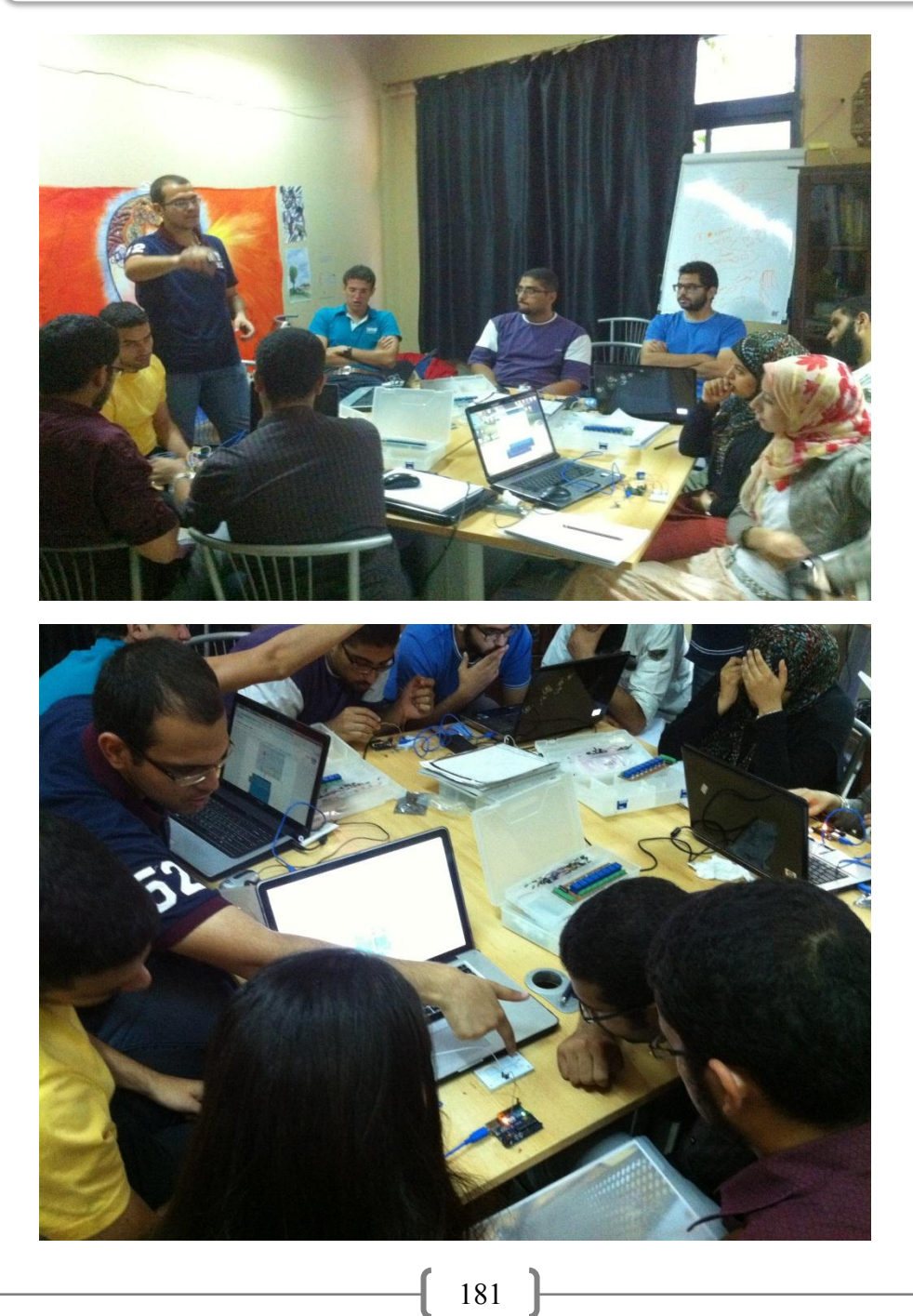

### Simplify Arduino

### أردوينو ببساطة

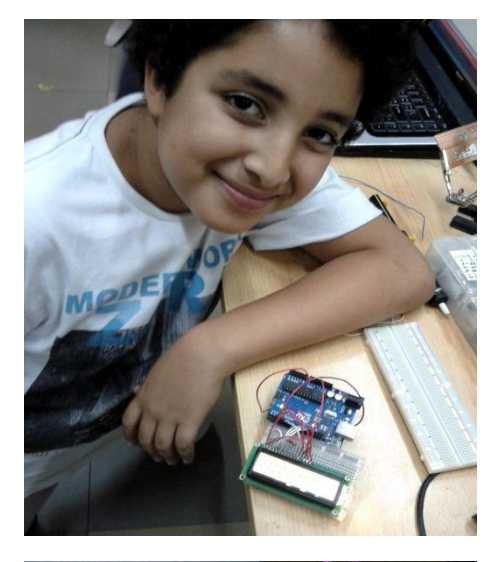

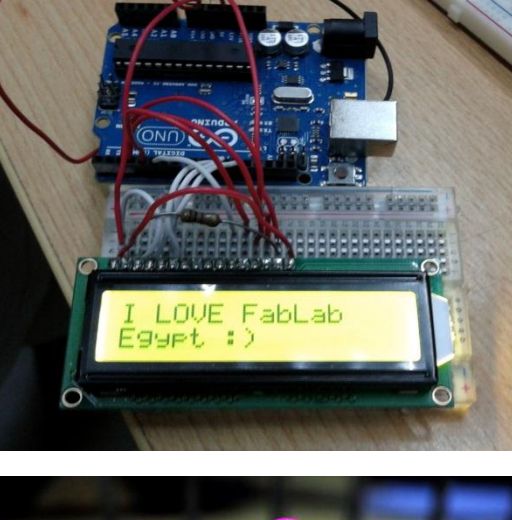

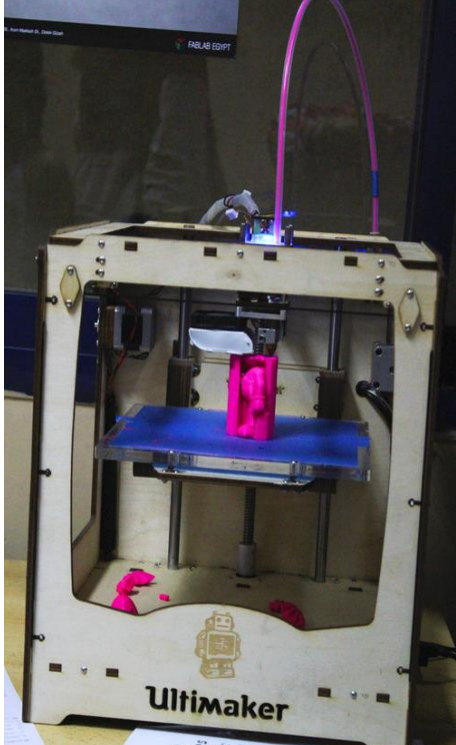

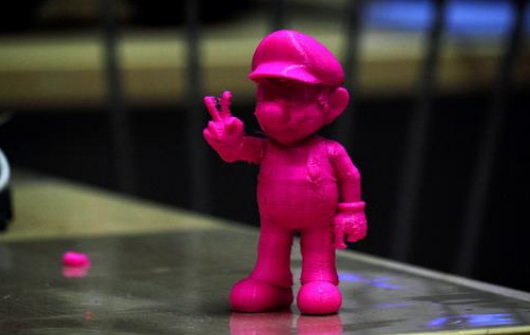

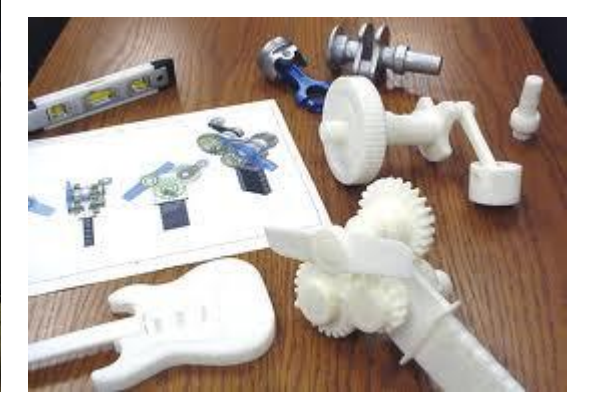

 $\overline{\mathcal{A}}$ 

# ملحق المراجع

# المصادر التعليميه التي اعتمدت عليها في كتابه محتوى الكتاب:

- <http://www.instructables.com/id/Arduino-Projects>
- [http://www.oomlout.com](http://www.oomlout.com/)
- [http://ladyada.net](http://ladyada.net/)
- [http://bildr.org](http://bildr.org/)
- <http://hlt.media.mit.edu/?cat=5>
- [http://circuit-projects.com/microcontroller](http://circuit-projects.com/microcontroller/)
- [http://www.eeweb.com](http://www.eeweb.com/)
- [http://www.lvl1.org](http://www.lvl1.org/)
- [http://www.coolcircuit.com](http://www.coolcircuit.com/)
- <http://www.instructables.com/id/Breadboard-How-To>
- [http://blog.makezine.com/2009/12/11/arduino](http://blog.makezine.com/2009/12/11/arduino-shields-open-source-hardwar/)[shields-open-source-hardwar/](http://blog.makezine.com/2009/12/11/arduino-shields-open-source-hardwar/)

### **هىن ّرّد أستسداي اردًِِّ ىػ اهىاتال MATLAB**

- [http://www.mathworks.com/academia/arduin](http://www.mathworks.com/academia/arduino-software/arduino-matlab.html) [o-software/arduino-matlab.html](http://www.mathworks.com/academia/arduino-software/arduino-matlab.html)
- <http://arduino.cc/playground/Interfacing/Matlab>

# مشاريع رائعه بأستخدام اردوينو يمكنك ان **تطًغٍا بًفسن:**

- <http://fritzing.org/projects/>
- [http://www.instructables.com/id/Arduino-Projects](http://www.instructables.com/id/Arduino-Projects/)
- <http://www.ladyada.net/make/boarduino/index.html>
- <http://www.ladyada.net/make/mshield/index.html>
- <http://www.shapeoko.com/wiki/index.php/About>
- <http://www.ladyada.net/make/monochron/index.html>
- <http://www.ladyada.net/make/bedazzler/index.html>
- <http://www.ladyada.net/make/mintyboost/index.html>
- [http://dangerousprototypes.com/forum/viewtopic.php?f=56](http://dangerousprototypes.com/forum/viewtopic.php?f=56&t=2892#p28410) [&t=2892#p28410](http://dangerousprototypes.com/forum/viewtopic.php?f=56&t=2892#p28410)
- <http://www.ladyada.net/make/logshield/>
- <http://www.wayneandlayne.com/projects/video-game-shield/>
- <http://excamera.com/sphinx/gameduino/>
- [http://dangerousprototypes.com/2012/03/24/arduino-voice](http://dangerousprototypes.com/2012/03/24/arduino-voice-control-with-easyvr-shield/)[control-with-easyvr-shield/](http://dangerousprototypes.com/2012/03/24/arduino-voice-control-with-easyvr-shield/)
- <http://blog.minibloq.org/p/documentation.html>
- <http://www.doctormonk.com/2011/09/arduino-solar-radio.html>
- <http://j4mie.org/blog/how-to-make-a-physical-gmail-notifier/>
- [http://blog.tinyenormous.com/2008/11/25/gmail-notifier](http://blog.tinyenormous.com/2008/11/25/gmail-notifier-project-for-dummies/)[project-for-dummies/](http://blog.tinyenormous.com/2008/11/25/gmail-notifier-project-for-dummies/)
- http://reprap.org/wiki/Arduino Mega Pololu Shield

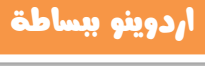

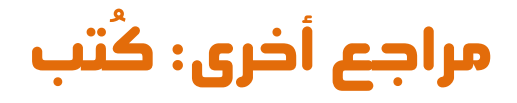

- **30 Arduino Evil Genuis projects**
- **Arduino.Internals**
- **Arduino Projects to Save the World**
- **Arduino robotics**
- **Beginning Android ADK with Arduino**
- **Environmental Monitoring Arduino**
- **Getting Started with Arduino (Second Edition)**
- **Shrinkify Your Arduino Projects -burn arduino to ATiny (Video)**
- **Make a mind-controlled arduino robot**
- **Make\_Magazine\_Volume\_25**
- **Making Things Talk Using Sensors (Second Edition)**
- **Making Things see hear and feel your world (Second Edition)**
- **O'Reilly - Arduino Cookbook**
- **O'Reilly-Make - Arduino Bots and Gadgets**
- **Oreilly Verlag - Arduino Physical Computing**
- **Practical Arduino Cool Projects For Open Source Hardware**
- **Programming Interactivity**
- **Programming Your Home Automate with Arduino, Android, and Your Computer**
- **The Art of Electronics 2nd edition Complete - Horowitz and Hill**